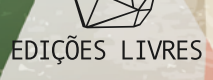

# CURSO ANÁLISE DE **SITUAÇÃO DE SAÚDE AMBIENTAL**ASISA-QUEIMADAS

**ORGANIZADORAS** RENATA GRACIE E JESSICA MUZY

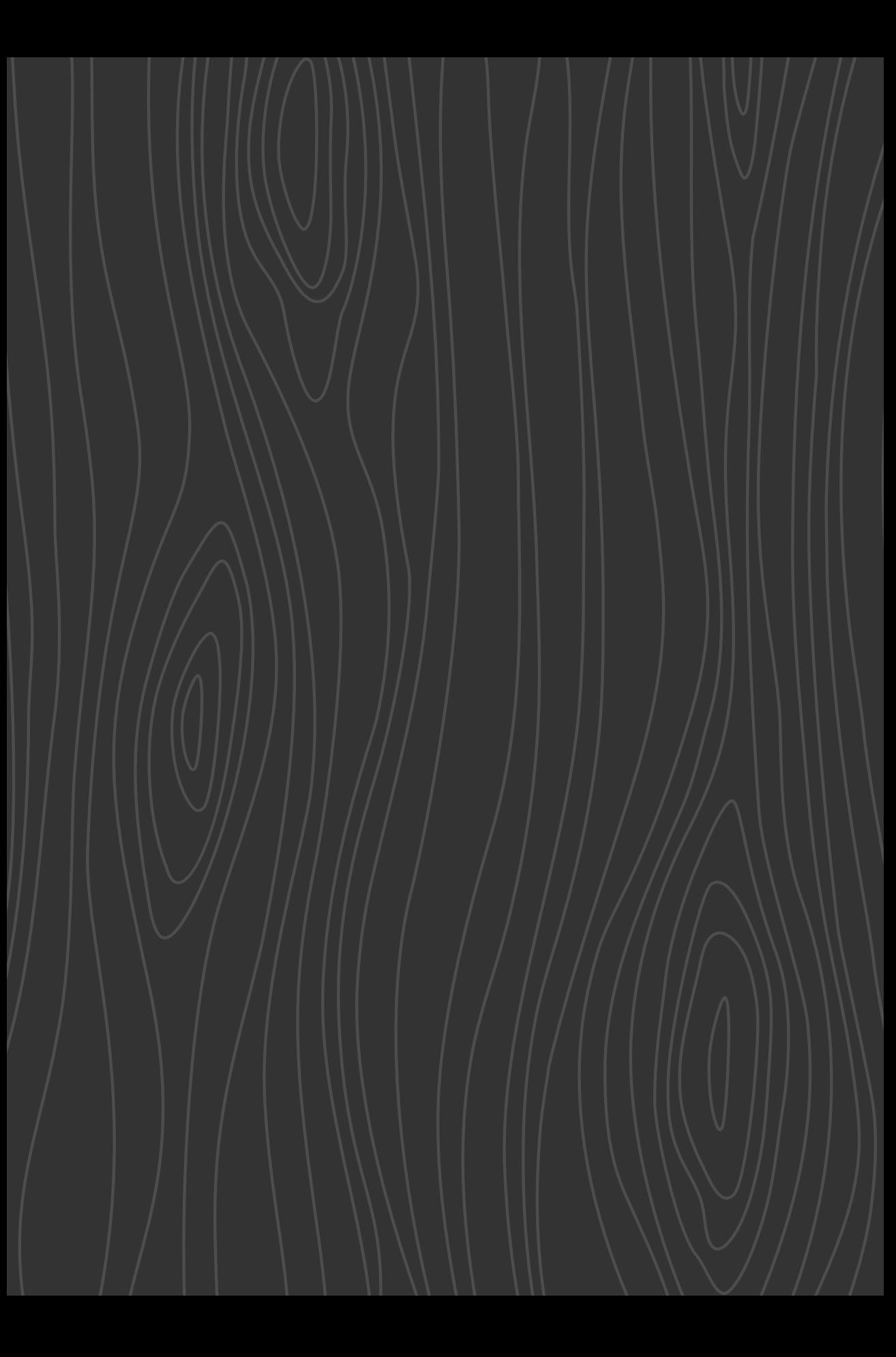

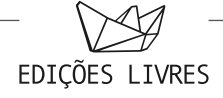

# **CURSO ANÁLISE DE** SITUAÇÃO DE **SAÚDE AMBIENTAL** ASISA-QUEIMADAS

ORGANIZADORAS RENATA GRACIE E JESSICA MUZY

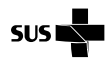

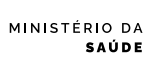

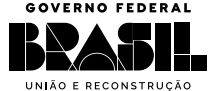

### **DSAST/SVSA/MS**

Ministério da Saúde / Secretaria de Vigilância em Saúde e Ambiente / Departamento de Vigilância em Saúde Ambiental e Saúde do Trabalhador SRTV, quadra 701, via W5 Norte, lote D, Edifício PO 700,

6º andar

CEP: 70719-040 – Brasília/DF | Tel.: (+55 61) 3315-3660 Ministra da Saúde: Nísia Verônica Trindade Lima

Secretária: Ethel Leonor Noia Maciel

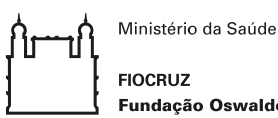

**FIOCRUZ** Fundação Oswaldo Cruz

### **Fiocruz**

Fundação Oswaldo Cruz

Av. Brasil, 4.365 - Castelo Mourisco, 1º andar, sala 102 - Manguinhos, Rio de Janeiro

CEP: 21040-900 | Tel.: (+55 21) 3885-1762

Presidente: Mario Moreira

Chefe de Gabinete: Zélia Maria Profeta da Luz

Diretoria Executiva: Juliano de Carvalho Lima

Diretora Executiva Adjunta: Priscila Ferraz Soares

Vice-Presidente de Pesquisa e Coleções Biológicas (VPPCB): Maria de Lourdes Aguiar Oliveira

Vice-Presidente de Ambiente, Atenção e Promoção da Saúde (VPAAPS): Hermano Albuquerque de Castro

Vice-Presidente de Educação, Informação e Comunicação (VPEIC): Cristiani Vieira Machado

Vice-Presidente de Produção e Inovação em Saúde (VPPIS): Marco Aurelio Krieger

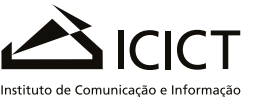

Científica e Tecnológica em Saúde

### **ICICT**

Instituto de Comunicação e Informação Científica e Tecnológica em Saúde

Av. Brasil, 4.365 - Pavilhão Haity Moussatché - Manguinhos, Rio de Janeiro

CEP: 21040-900 | Tel.: (+55 21) 3865-3131

Diretor: Rodrigo Murtinho

Vice-diretora de Pesquisa: Mônica de Avelar Figueiredo Mafra Magalhães

Vice-diretora de Ensino: Mel Bonfim

Vice-diretora de Informação e Comunicação:: Tânia Cristina Pereira dos Santos

Vice-diretora de Gestão e Desenvolvimento Institucional: Ingrid Jann

Essa publicação está relacionada aos resultados obtidos por meio da implementação da Carta Acordo SCON2022-00247, intitulada "Projeto de curso de análise de situação de saúde ambiental (ASISA) – incêndios florestais e queimadas", firmada junto à Organização Pan-Americana da Saúde (OPAS/OMS) no âmbito do Termo de Cooperação nº 107, com o Ministério da Saúde.

#### **Organização**

- Renata Gracie
- Jessica Muzy

### **Revisão**

- Aline Pinto Marques
- Jessica Muzy
- Lorena Sabbadini

### **Design e Copidesque**

- Kadu Caldas
- Mariana Caser

### **Autoria**

- Diego Xavier
- Renata Gracie
- Juliana Rulli
- Jessica Muzy
- Tatiane Moraes
- Julia Peixoto
- Beatriz Oliveira
- Renato Lopes
- Denis de Oliveira Rodrigues
- Vânia Rocha
- Sandra Hacon
- Christovam Barcellos
- Vanderlei Paschoal
- Heglaucio Barros

#### **Edição Geral e Colaboração**

- Thais Araujo Cavendish
- Patrick Joseph Connerton
- Victória Sant'ana

#### **Suporte e Apoio**

- Karla Maria Juliano
- Leticia Sabbadini

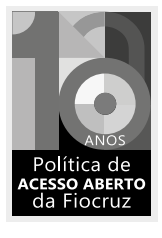

Este livro foi publicado de acordo com a Política de Acesso Aberto ao Conhecimento da Fiocruz. Os textos constantes nessa publicação podem ser copiados e compartilhados desde que: não sejam utilizados para fins comerciais; e, que seja citada a fonte e atribuídos os devidos créditos. Distribuição gratuita.

C977 Curso análise de situação de saúde ambiental [recurso eletrônico] : ASISA-Queimadas / Organização: Renata Gracie, Jessica Muzy Rodrigues. – Rio de Janeiro : Edições Livres, 2024. 265 p. : il. color., gráfs., mapas, tabs. ; 30 cm.

> Inclui bibliografias. Modo de acesso: World Wide Web. ISBN: 978-65-87663-19-7.

1. Ensino. 2. Cursos. 3. Saúde Ambiental. 4. Queimada. 5. Análise Espacial. I. Gracie, Renata. II. Rodrigues, Jessica Muzy.

CDD 613.1071

Ficha catalográfica elaborada pela Biblioteca de Manguinhos / ICICT / FIOCRUZ – RJ, sob a responsabilidade de Regina Maria de Souza – CRB-7/7438.

### SUMÁRIO

- **008**. Modulo 1: Introdução à Análise de Situação de Saúde Ambiental
- **039**. Módulo 2: Mudanças Climáticas e Análise Espacial em Saúde Ambiental
- **083**. Módulo 3: Qualidade do Ar, Queimadas e Saúde
- **115**. Módulo 4: Impactos das Queimadas sobre a Saúde Humana e o SUS
- **144**. Pergunta orientadora Módulo 1
- **145**. Pergunta orientadora Módulo 2
- **146**. Pergunta orientadora Módulo 3
- **147**. Pergunta orientadora Módulo 4
- **148**. Prática Módulo 1: Cálculo da taxa de internação por doenças respiratórias
- **175**. Prática Módulo 2: Visualização de dados no QGIS
- **203**. Prática Módulo 3: Kernel dos focos de calor Prática Módulo 3: Layout de mapas trimestrais
- **236**. Prática Módulo 4: Análise no Epipoi
- **252**. Instalação do Epipoi
- **258**. Exemplo de nota Técnica: Maranhão

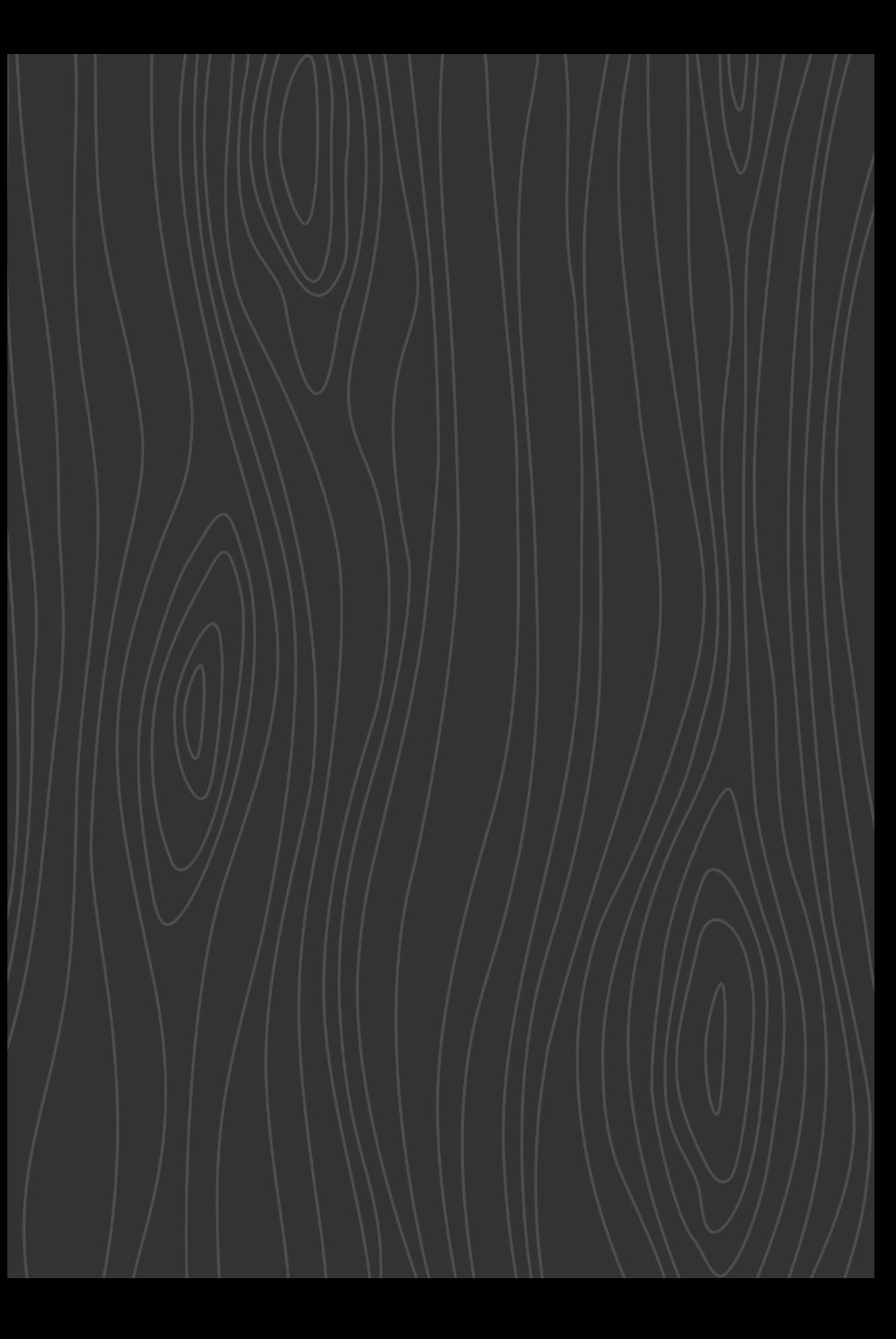

## **MÓDULO**

## Introdução à Análise de Situação de Saúde Ambiental

### **Autores:**

- Diego Xavier 4
- Renata Gracie <
	- Juliana Rulli 4
- Jessica Muzy 4
	- Julia Peixoto <
- Renato Lopes <
- Denis de Oliveira Rodrigues <
	- Vânia Rocha 4
	- Christovam Barcellos <

### 4 Apresentação

Este primeiro módulo abordará a importância da análise de situação da saúde, bem como suas fases de execução, seus conceitos e elementos. As aulas deste módulo serão embasadas nos temas relacionados adiante. Antes das aulas, são apresentados uma abordagem de contexto, para a fixação de conceitos introdutórios (1A), e um guia de estudos individual (1B).

O guia de estudos é dividido em quatro partes: (1.1) apresentação de vídeos, que auxiliarão no entendimento do tema, nas discussões e atividades propostas; (1.2) perguntas orientadoras, para avaliação do tema em estudo; (1.3) referencial teórico da aula e (1.4) prática do tema abordado, utilizando as ferramentas de obtenção, processamento e análise dos dados.

### **1A** 4 **Introdução à Análise de Situação de Saúde Ambiental**

Conteúdo teórico

### **1B** 4 **Guia de estudos**

### 1.1 8 AULA ASSÍNCRONA INDIVIDUAL (SEGUNDA-FEIRA): O CONTEXTO SOCIOAMBIENTAL DA SITUAÇÃO AMBIENTAL E DE SAÚDE, DE FORMA GERAL E EM RELAÇÃO ÀS QUEIMADAS

Os alunos deverão ler o conteúdo da apostila, assistir aos vídeos e formular a resposta à pergunta orientadora do seu grupo.

### **1.2 → AULA SÍNCRONA COM MONITOR (TERÇA-FEIRA): PERGUNTAS ORIENTADORAS**

Durante a reunião com os monitores, será estabelecido um debate, mediado a partir da pergunta orientadora. Também será selecionada a resposta a ser apresentada por dois alunos, para discussão junto com os professores na aula síncrona.

### 1.3 **B** AULA SÍNCRONA COM PROFESSOR E MONITOR (QUARTA-FEIRA)

Na primeira hora, será apresentado o conteúdo conceitual Introdução à Ánálise de Situação de Saúde Ambiental. Posteriormente, teremos 30 minutos de discussão entre professores e alunos. Nas duas horas restantes, serão abordados os seguintes conteúdos:

### Geografia da Saúde

- ♦ Território
- ♦ Processo de ocupação humana do espaço
- ♦ Impactos no ambiente e na situação de saúde

### Tipos de dados de interesse para a Análise de Situação de Saúde Ambiental

- ♦ Dados, informações e indicadores
- ♦ Dados demográficos
- ♦ Dados ambientais
- ♦ Principais sistemas de informação ambiental para Asisa
- ♦ Sistemas de informação em saúde (SIS)
- ♦ Principais sistemas de informação em saúde para Asisa
- ♦ Cálculo de indicadores de saúde e ambientais

### 1.4 **B** AULA SÍNCRONA COM MONITOR (QUINTA-FEIRA)

Atividade prática de introdução ao portal do Departamento de Informática do Sistema Único de Saúde – Datasus (caderno de exercícios).

### • **Introdução ao Datasus (TabNet e TabWin)**

### 4 Introdução à Análise de Situação de Saúde Ambiental

O principal objetivo de uma análise de situação de saúde (ASS) é produzir conhecimento útil para ações de saúde pública. Ao contrário das análises epidemiológicas clássicas, a ASS não pretende estabelecer associações entre um fator de risco e um desfecho de saúde (agravo). O que se quer é analisar um conjunto de dados que permita compreender a situação e os problemas de saúde, além das necessidades de determinada população, em um território específico.

A própria definição de problemas de saúde permite a ampliação desses temas e abordagens dos estudos de saúde pública, para além de listas de doenças e agravos. Os problemas de saúde são constituídos a partir de análises de situação, que consideram a sua prevalência e gravidade, mas também sua evitabilidade e prioridade, de acordo com os interesses dos atores sociais envolvidos.

Segundo Castellanos (1990), a situação de saúde de determinado grupo populacional é constituída por um conjunto de problemas de saúde descritos de acordo com a perspectiva de um ator social. As necessidades de saúde são estabelecidas pelas comunidades e incluem a capacidade de resposta que elas têm para enfrentar seus problemas. Daí a importância dos processos participativos quando ações para resolver esses problemas são estudadas ou planejadas.

*A descrição e explicação de uma situação de saúde-enfermidade não são independentes de quem e de que posição descreve e explica*

– CASTELLANOS, 1990

A ASS busca compreender o contexto que envolve os problemas de saúde, de modo a atuar sobre ele, não agindo sobre indivíduos ou organismos, mas sobre os territórios. Segundo Barcellos e Sabroza (2001), "se a doença é uma manifestação do indivíduo, a situação de saúde é uma manifestação do território". Diferentemente de outras abordagens, a ASS busca uma perspectiva macroscópica desses problemas, permitindo compreender a dinâmica do processo saúde-doença no seu contexto socioambiental, isto é, na relação dialética entre sociedade e natureza.

A diversidade de concepções sobre os problemas de saúde decorre, igualmente, dos

diversos campos de atuação da saúde coletiva, que compreendem ações de vigilância de doenças e agravos, a atenção à saúde e a promoção dela, campo que é mais recente e está em desenvolvimento. Estudar os problemas de saúde requer uma visão ampliada da área, que esteja atenta desde à prevenção de doenças e agravos até ao acesso a serviços de saúde, isto é, ao processo saúde-doença-atenção como um todo, de maneira inseparável.

Para se compreender e atuar sobre a dengue, por exemplo, todas as escalas e compartimentos em que essa doença se manifesta devem ser abarcadas: desde o nível celular, passando por seus aspectos clínicos e epidemiológicos, a dinâmica dos vetores, seus condicionantes ambientais e sociais, o atendimento na rede de serviços de saúde, até sua representação sociocultural por parte da população. Compreender o problema de saúde, nesse caso, é unir os elos dessa cadeia de eventos, por meio de uma rede de causalidades, com vários componentes que atuam em diferentes compartimentos, mas no mesmo território. Esse é um dos principais desafios da ASS: entender as particularidades de cada problema de saúde e relacioná-las aos processos gerais, de globalização, de expansão do capitalismo, de precarização do trabalho e vulnerabilização das populações, de degradação ambiental, urbanização, mudanças climáticas, entre outros.

A ASS deve ter uma concepção estratégica, auxiliando os tomadores de decisão a estratificarem riscos e a mobilizarem recursos e meios para a redução dos impactos dos problemas de saúde. Os frutos dessa análise devem ser oportunos: devem ser informações produzidas de maneira a favorecer as tomadas de decisão e a mobilização de atores sociais envolvidos nos problemas. Sendo assim, a ASS é uma síntese de dados e informações que permitem compreender a totalidade de um problema de saúde, bem como seus determinantes sociais e ambientais.

De acordo com Duarte e Neto (2015), "no momento que se segue ao da análise dos dados e produção da informação, é necessário descartar o que não tem relevância, agregar, priorizar e concentrar a atenção nos elementos importantes para a tomada de decisão e, com isso, produzir um todo a partir de suas partes relevantes: é necessário produzir uma síntese". A ASS é, portanto, um processo de geração de conhecimento que se dá a partir da transformação de dados em informação oportuna e útil para a ação.

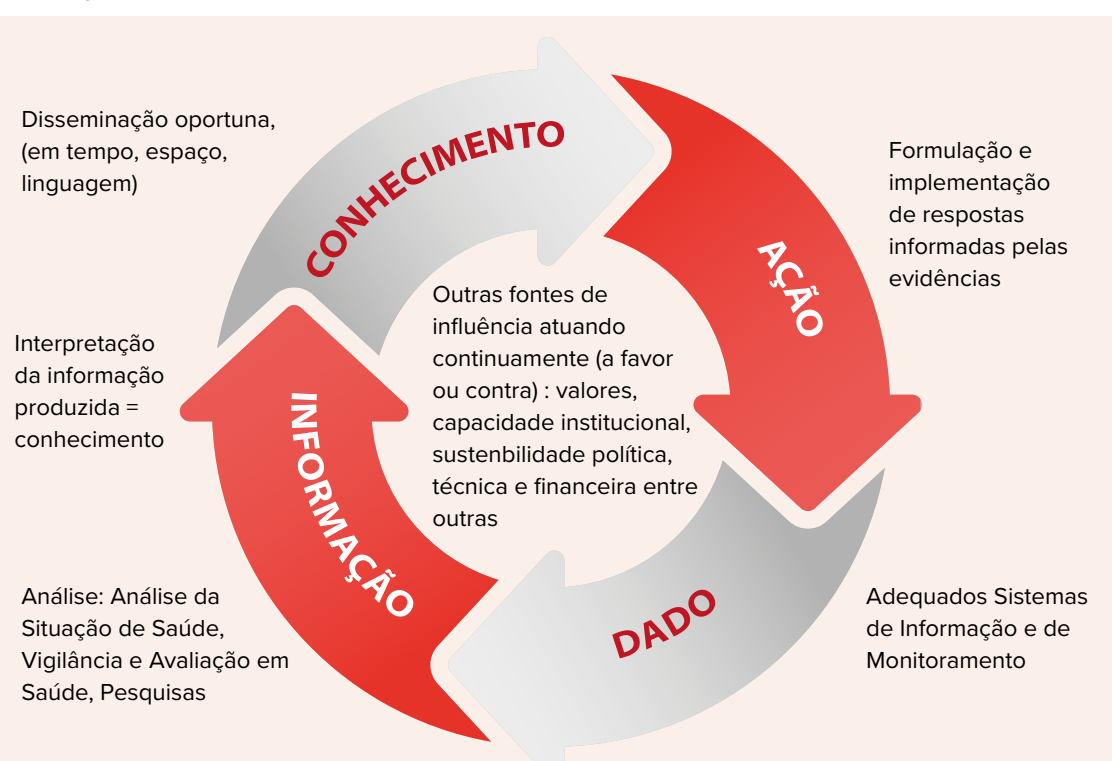

**Figura 1**: Ciclo de uma análise de situação de saúde.

Fonte: BRASIL, 2015. Adaptado de: Institute for Health Metrics and Evaluation.

A Figura 1 mostra o ciclo de produção de conhecimento a partir das ASS. Neste módulo, mostraremos diversas estratégias e técnicas de análise de dados para os estudos sobre clima e saúde. Tais técnicas permitem reunir e analisar um conjunto de dados para a geração de informação. Não podemos nos esquecer de que um dos produtos da ASS é a interpretação e disseminação do conhecimento, seja na forma de relatórios, seja com o uso ferramentas de visualização de indicadores, como gráficos e mapas.

No caso das mudanças ambientais e climáticas, são necessários diversos dados, oriundos de diferentes fontes, que precisam ser organizados e integrados para uma análise de situação. Isso porque o clima não afeta a saúde de forma direta, uma vez que essa relação sempre é mediada por fatores sociais, econômicos, políticos e ambientais. Portanto, deve-se recorrer a técnicas de integração, antes mesmo de a fase de análise de dados ser iniciada, visto que os fenômenos climáticos não se realizam nas pessoas, ou seja, não são atributos individuais. Uma pessoa não "chove". A chuva ocorre em um território, em um período de tempo. Nesse território existe uma população, que pode ser afetada pelo fenômeno climático.

Para relacionar a chuva ou qualquer outro fenômeno climático com as características da população é necessário circunscrever tal fenômeno a um território e a um período. Não por acaso, dois conjuntos de técnicas são amplamente utilizados para a análise de saúde, ambiente e clima: a análise espacial e as séries temporais. Ambos os desenhos são considerados estudos ecológicos, sendo especialmente úteis quando se estabelece um período fixo de tempo e se analisa a distribuição espacial de um problema de saúde específico (estudos espaciais); ou, ao contrário, quando um território e a variação do problema de saúde são considerados ao longo do tempo (estudos de séries temporais). Essas são estratégias de integração de dados de ambiente, clima e saúde – e lembramos que esses dados não se referem às pessoas, mas às populações e suas variações temporais e espaciais.

Aspectos como clima, mudanças climáticas, de saúde e ambientais que vêm se intensificando nas últimas décadas, podem produzir impactos sobre a saúde humana por diferentes vias e intensidades. Algumas dessas mudanças afetam de forma direta a saúde e o bem-estar da população, como a ocorrência de eventos extremos: secas, ondas de calor, furacões, tempestades, enchentes, entre outros. No entanto, na maior parte das vezes, esse impacto é indireto, sendo mediado por mudanças no ambiente, como a alteração de ecossistemas, da biodiversidade e de ciclos biogeoquímicos.

Entre os grupos de doenças que podem ser afetadas pelas mudanças climáticas e ambientais, chamadas de doenças sensíveis ao clima (DSC), encontram-se aquelas transmitidas por vetores, as doenças respiratórias e cardiovasculares, as de veiculação hídrica e diversos outros problemas de saúde decorrentes da seca ou de inundações prolongadas, como a fome, a desnutrição e as doenças mentais. É importante ressaltar que o fato de uma doença ser influenciada por fatores sazonais, pela incidência de chuvas ou secas e pela temperatura não significa, necessariamente, que ela seja sensível ao clima ou que seu padrão esteja se alterando com as mudanças climáticas.

A variabilidade climática é um processo natural em todo o mundo e se deve às variações nas estações do ano ou ao regime de precipitação. Os eventos climáticos extremos também têm grande impacto sobre a saúde (XAVIER et al., 2014).

Estudos mostram que as mudanças climáticas estão produzindo eventos extremos com maior frequência e magnitude (PATZ et al., 2014). As doenças transmitidas por vetores, mais prevalentes nos países de clima tropical, são apontadas como um dos principais problemas de saúde pública e podem se agravar com o aquecimento global. Já as mudanças dos padrões de precipitação podem alterar a sazonalidade dessas doenças em regiões onde, atualmente, há transmissão. Além disso, suas áreas de transmissão podem ser expandidas em direção a regiões temperadas e zonas de altitude, o que preocupa, em especial, os países desenvolvidos da América do Norte e Europa.

Em um cenário de aquecimento global, a incidência de doenças respiratórias tende a se agravar, considerando-se a possibilidade de prolongamento de períodos de seca e a redução acentuada de umidade, que resultaria em uma maior vulnerabilidade da vegetação às queimadas. As alterações de temperatura, umidade e o regime de chuvas podem potencializar os efeitos das doenças respiratórias, bem como alterar as condições de exposição aos poluentes atmosféricos. As mudanças climáticas globais podem, ainda, aumentar a incidência de doenças de veiculação hídrica: de um lado, podem agravar as situações de vulnerabilidade de populações que não possuem redes de abastecimento hídrico, dificultando o acesso à água com qualidade e em quantidade adequadas. Por outro, os grupos populacionais servidos por esses sistemas também podem ser afetados pela ameaça de interrupção do suprimento ou pela contaminação de mananciais.

Nesses e em diversos outros casos, os eventos e ciclos climáticos estão intrinsecamente ligados aos padrões de uso do solo e à apropriação de recursos naturais. Por exemplo, o processo de adensamento urbano produz e concentra calor sobre uma porção da superfície terrestre, ao mesmo tempo que as mudanças climáticas afetam, de maneira particular, as cidades. É importante destacar que os impactos dessas mudanças sobre a saúde são extremamente diferenciados, dependendo da vulnerabilidade dos grupos populacionais, de sua capacidade de adaptação e resiliência.

*A vulnerabilidade, de maneira clássica, pode ser definida como a suscetibilidade a uma ameaça, que incide sobre uma população ou lugar. O Painel intergovernamental sobre Mudanças Climáticas (IPCC) define a vulnerabilidade às mudanças climáticas como o grau em que um sistema é suscetivel aos efeitos adversos da variabilidade e mudanças climáticas, ou é incapaz de enfrentá-los*

– IPCC, 2007

Para a realização de uma ASS cuja unidade de análise é uma população ou grupo de pessoas geralmente pertencentes a uma área geográfica definida, lança-se mão de um desenho ecológico. Os principais objetivos dos estudos ecológicos são: a) a identificação de regiões de sobrerrisco em relação à média global do processo estudado e b) a busca de fatores potencialmente explicativos dos diferenciais de incidência encontrados, seja no campo da análise exploratória, "mapeando" doenças, seja na busca por modelos explicativos, identificando diferenciais de risco e apontando medidas preventivas (CARVALHO; SOUZA- -SANTOS, 2005).

Obviamente, diferentes populações, vivendo em espaços diferenciados, apresentam distintas constituições para suas vulnerabilidades. Estas são entendidas como a capacidade de resposta de indivíduos, grupos e comunidades aos potenciais perigos deflagrados por eventos relacionados às mudanças climáticas e ambientais, ao longo dos processos de saúde-doença. Segundo essa concepção, a vulnerabilidade de tais populações está associada aos territórios de sua vida cotidiana, e sua caracterização não pode prescindir de uma visão ecológica e social. Diante da complexidade dos processos que estão envolvidos nas mudanças ambientais e climáticas globais e de seus efeitos sobre a saúde, a reunião e a análise de dados são processos fundamentais para subsidiar a sociedade, as agências governamentais e a mídia com informações sobre essas mudanças.

Portanto, a interação entre gestores, população e pesquisadores é de grande importância para o aperfeiçoamento das ações de vigilância em saúde. Essa integração deve ser vista não apenas como uma conjuntura produtora de dados, mas, principalmente, como um espaço para a formulação de políticas a partir da ASS. Para a realização dessas análises, é necessário um conjunto de dados nas dimensões do clima, do ambiente, da população e da saúde.

Para a ASS, é importante reunir e organizar dados originados de diferentes fontes de informação sobre esses quatro aspectos e selecionar um conjunto mínimo de dados que permitam o acompanhamento de tendências em médio e longo prazos. Os dados sobre clima se referem, na verdade, a processos meteorológicos, tais como temperatura, precipitação e umidade, medidos ou estimados em determinado momento. Há necessidade de se agregar e estabelecer medidas médias para o acompanhamento das tendências do clima em longo prazo. Por sua vez, os dados de saúde se referem a determinada população e, para se reconhecer o impacto das mudanças ambientais e climáticas sobre as condições de saúde, é necessário agregar os eventos de saúde em seus territórios e em períodos específicos. Esses eventos, que permitem contagens e medidas de frequência, podem ser o adoecimento, a internação hospitalar, os óbitos, entre outros; os dados obtidos deverão ser transformados em indicadores padronizados pela população.

Para monitorar e analisar os processos de clima e saúde, é necessário, também, observar a vulnerabilidade em saúde de grupos populacionais aos potenciais cenários climáticos futuros, como: a distribuição espacial da população e sua dinâmica, os indicadores locais de pobreza e segregação socioespacial, a situação dos programas de monitoramento e controle, bem como a dinâmica dos ecossistemas em que os grupos estão inseridos.

A vulnerabilidade climática se define em função da natureza, magnitude e amplitude da variação de clima a que determinado sistema está exposto, sua sensibilidade a essa exposição, sua capacidade de evitá-la e de preparar-se para ela, além das suas possibilidades de reagir eficazmente frente a essa exposição, caso sua magnitude supere os padrões estimados na variabilidade atual. Nesse sentido, as mudanças climáticas atuam como amplificadores de forças motrizes – como o crescimento populacional (CORVALÁN; KJELLSTRÖM; SMITH, 1999) – que podem aumentar os impactos negativos de outros fatores, tais como as mudanças demográficas e de uso do solo, ao maximizar a vulnerabilidade dos indivíduos, das comunidades e das instituições frente aos diversos fatores que geram pressão, como consumo e o descarte (Idem).

Segundo Vera et al. (2010), os principais desafios para a disseminação de dados sobre o clima são: a construção de parcerias entre gestores, usuários, sociedade civil e os produtores de dados sobre clima; a tradução de dados de longo prazo em informações nas escalas regional e local, de acordo com os níveis de decisão; a manutenção de um sistema global de observação do clima e a viabilização de procedimentos para a integração, a avaliação da qualidade, o processamento e as análise de bases de dados relevantes para a predição do clima.

Nesse sentido, o debate sobre as mudanças ambientais e climáticas globais e seus impactos sobre as condições de saúde deve permitir o estabelecimento de canais de comunicação entre produtores e usuários de dados. São entendidos como produtores de dados os órgãos que possuem, entre suas atribuições, a coleta e a divulgação de dados de forma sistemática, como: Datasus, IBGE, Embrapa, ANA, entre outros; como usuários, são entendidos os grupos ou as pessoas que têm interesse em analisar os dados produzidos. As análises podem ser mais ou menos complexas, dependendo dos interesses dos usuários e de sua capacitação técnica.

### **REFERÊNCIAS**

- BARCELLOS, C. et al. An observatory to gather and disseminate information on the health-related effects of environmental and climate change. Revista Panamericana de Salud Pública, Local, v. 40, p. 167-173, set. 2016.
- BARCELLOS, C.; SABROZA, P. C. The place behind the case: leptospirosis risks and associated environmental conditions in a flood-related outbreak in Rio de Janeiro. Cadernos de Saúde Pública, Local, v. 17, p. S59-S67, 2001.
- BRASIL. MINISTÉRIO DA SAÚDE. Asis: Análise de Situação de Saúde. Brasília: Ministério da Saúde; Universidade Federal de Goiás, 2015. v. 3.
- CARVALHO, M. S.; SOUZA-SANTOS, R. Análise de dados espaciais em saúde pública: métodos, problemas, perspectivas. Cadernos de Saúde Pública, Local, v. 21, p. 361-378, abr. 2005.
- CASTELLANOS, P. L. Sobre el concepto de salud-enfermedad: descripción y explicación de la situación de salud. OPS. Boletín Epidemiológico, Local, v. 10, n. 4, intervalo de páginas, 1990.
- CORVALÁN, C. F.; KJELLSTRÖM, T.; SMITH, K. R. Health, Environment and Sustainable Development: Identifying Links and Indicators to Promote Action. Epidemiology (Cambridge, Mass.) on-line, [s.l.], v. 10, n. 5, p. 656-660, set. 1999.
- DUARTE, E. C.; NETO, O. L. de M. Introdução à Análise de Situação de Saúde. In: Asis: Análise de Situação de Saúde. 1. ed. Brasília: Ministério da Saúde; Universidade Federal de Goiás; Editora MS, 2015. v. 3.
- GONÇALVES, K. dos S.; CASTRO, H. A. de; HACON, S. de S. As queimadas na região amazônica e o adoecimento respiratório. Ciência & Saúde Coletiva, Local, v. 17, p. 1523-1532, jun. 2012.
- THE INTERGOVERNMENTAL PANEL ON CLIMATE CHANGE (IPCC). Climate Change 2007: Synthesis Report. Contribution of Working Groups I, II, and III to The Fourth Assessment Report of The Intergovernmental Panel on Climate Change. Geneva, Switzerland: IPCC, 2007.
- LEE, E. J.; SCHWAB, K. J. Deficiencies in Drinking Water Distribution Systems in Developing Countries. Journal of Water and Health, Local, v. 3, n. 2, p. 109-127, jun. 2005.
- LOWE, R. et al. Spatio-temporal Modelling of Climate-Sensitive Disease Risk: Towards an Early Warning System For Dengue in Brazil. Computers & Geosciences, Geoinformatics for Environmental Surveillance, Local, v. 37, n. 3, p. 371-381, 1 mar. 2011.
- PATZ, J. A.; GRABOW, M. L.; LIMAYE, V. S. When It Rains, It Pours: Future Climate Extremes and Health. Annals of Global Health, Local, v. 80, n. 4, p. 332-344, ago. 2014.
- VERA, C. et al. Needs Assessment for Climate Information on Decadal Timescales and Longer. Procedia Environmental Sciences, World Climate Conference, 3. Local, v. 1, p. 275-286, 1 jan. 2010.
- XAVIER, D. R. et al. Organização, disponibilização e possibilidades de análise de dados sobre desastres de origem climática e seus impactos sobre a saúde no Brasil. Ciência & Saúde Coletiva, Local, v. 19, p. 3657- 3668, set. 2014.

### **Aula assíncrona individual**

O contexto socioambiental da situação ambiental e de saúde, de forma geral e em relação às queimadas.

### MATERIAL DE APOIO:

### 4 **Vídeo: "Unidiversidade" – Observatório Nacional de Clima e Saúde**

Nesta edição do "Unidiversidade", pesquisadores explicam o trabalho de monitoramento e consolidação de dados sobre saúde e meio ambiente, produzido pelo Observatório Nacional de Clima e Saúde. O vídeo, que é fruto de uma parceria entre a Fundação Oswaldo Cruz (Fiocruz) e o Instituto Nacional de Pesquisas Espaciais (INPE), foi gravado na Biblioteca de Manguinhos, na Fiocruz, no Rio de Janeiro.

O "Unidiversidade" é um programa do Canal Saúde, que busca costurar um discurso plural e polifônico sobre determinado assunto usando um formato ágil e diferente do que se costuma ver na televisão. O programa parte do universo acadêmico para uma diversidade de temas e convidados.

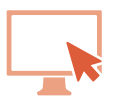

Programa exibido em: 23 mar. de 2015. Apresentador: Renato Farias. Disponível em: https://www.youtube.com/watch?v=nOpc8QdvAVs. Acesso em: 29 jul. 2023.

### 4 **Vídeo: "Ligado em Saúde" – Vigilância em Saúde**

Esta edição do Ligado em Saúde aborda a vigilância em saúde, uma das funções essenciais da saúde pública, que está presente em situações como a fiscalização da qualidade da água que bebemos e dos alimentos que comemos, a atenção das autoridades sanitárias às epidemias e o controle das condições que podem afetar a saúde do trabalhador, entre outras. A apresentadora Marcela Morato conversa sobre o assunto com o assessor da Vice-Presidência de Ambiente, Atenção e Promoção da Saúde da Fundação Oswaldo Cruz (VPAAPS/ Fiocruz), Guilherme Franco Netto.

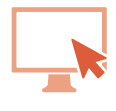

Programa exibido em 31 jul. de 2017. Apresentadora: Marcela Morato. Disponível em: https://www.youtube.com/watch?v=1zfM9zqIXKw. Acesso em: 29 jul. 2023.

### **Aula síncrona com professor e monitor**

### GEOGRAFIA DA SAÚDE

A construção do espaço acontece por meio das práticas sociais, ou seja, dos usos e ações de atores sociais nesse espaço. Participam desse processo as forças econômicas, políticas, ambientais e sociais, que criam condições materiais para a reprodução da sociedade. A conjunção dessas forças molda o espaço e todos os objetos que são criados nele.

Nesse contexto, além da produção do espaço geográfico, não se pode perder de vista o consumo desse espaço. Para além da concepção meramente economicista, o consumo consiste na contraface do processo de produção. Basta olhar pela janela para identificar diversos objetos que constituem o espaço: prédios, ruas, estradas, lojas, escolas, linhas de transmissão de energia etc. Esses objetos são qualificados por seu uso e consumo. Cada objeto tem uma história, uma função e se conecta com os demais por meio de redes.

Todos os objetos mencionados são modificações na natureza feitas para criar um novo ambiente, mais adaptado à sociedade em seu estágio atual. Em alguns momentos, é possível acompanhar essas transformações: quando se observa um processo de desmatamento, a demolição de um prédio antigo ou a construção de uma estrada. Essas ações humanas modificam a paisagem e o modo das pessoas viverem.

A produção do espaço urbano inserida em uma lógica geral da urbanização capitalista, que segrega e redefine o valor de objetos e sujeitos sociais ininterruptamente, também é capaz de articular, por meio das relações estabelecidas entre áreas de uma cidade – como bairros e favelas –, zonas industriais, comerciais etc.

Entretanto, o espaço geográfico não é só uma produção das forças e atores do presente. Ele guarda memórias materializadas em objetos, que o geógrafo Milton Santos chama de "rugosidades" (Santos, 1986). A reprodução do espaço a partir dos processos de reprodução da sociedade se realiza gerando novas contradições em relação ao espaço concebido pelo senso comum. Uma área específica de uma cidade pode sofrer mudanças de valor (de uso e de troca) e ter sua função modificada. Esse processo é mais evidente em áreas centrais degradadas e desvalorizadas, bem como nas periferias das cidades, de ocupação recente.

Segundo Santos (1996), caberia à Geografia estudar esse conjunto indissociável de sistemas de objetos e de ações que formam o espaço como um produto social, isto é, vinculando-o aos diferentes usos sociais que o qualificam. Quando falamos na função dos objetos geográficos, referimo-nos aos fluxos e às regras existentes. Esses objetos só têm razão de ser de tiverem fluxos, que é o que lhes dá vida. Até mesmo um recipiente com água só terá importância, para nós, se tiver um fluxo e caso esteja inserido no território. Se pensarmos nesse recipiente, lembraremo-nos de que uma fêmea de mosquito pode depositar ovos nele e, depois de alguns dias ou de algumas semanas, podem sair daí muitos novos mosquitos. Assim, tal recipiente é um objeto, que pode e deve ser sujeito a controle, mas são os fluxos que nele ocorrem a maior preocupação de saúde. Sem esses fluxos, o objeto perde sua função e importância.

O espaço é construído pelas relações sociais, no processo de reprodução social, e, portanto, reflete: a divisão do trabalho; a estrutura de classes sociais; as relações de poder; a centralidade e a marginalização; as diferenças; as desigualdades e as injustiças da distribuição dos recursos, da riqueza e dos produtos do trabalho coletivo e, por fim, as contradições desse processo. Assim, a ocupação do espaço refletirá as posições ocupadas pelos indivíduos na sociedade e, sendo consequência de uma construção histórica e social, acaba por retratar as desigualdades e os conflitos nela existentes. O espaço socialmente organizado guarda as marcas impressas pela organização social, inclusive aquelas herdadas do passado; dessa forma, adquire características locais próprias, que expressam a diferenciação de acesso aos resultados da produção coletiva (SANTOS, 1979).

### TERRITÓRIO

É importante destacar o conceito de território, que vem sendo cada vez mais utilizado nas análises de saúde. Existem diversas definições de território na Geografia, quase todas elas envolvendo a noção de poder. Segundo Robert Sack (1986), o território é uma "estratégia espacial para afetar, influenciar ou controlar recursos e pessoas pelo controle de uma área" (apud Monken et al, 2011). O território, portanto, está ligado ao modo como os sujeitos utilizam a terra, a como eles se organizam no espaço e à forma como dão significado ao lugar. É uma projeção do poder no espaço, com seus limites e conflitos.

O território é uma delimitação de poder e, por isso, é um recorte do espaço usado para a dominação e a apropriação de recursos. Ele é uma instância do poder exercido não só pelo Estado, mas por atores sociais com interesses conflituosos. Em um território expressam-se a produção, o consumo e a interação humana, daí a conotação de identidade e de subjetividade coletiva que o conceito carrega em seu bojo.

O interesse da Saúde Pública pelo território tem aumentado, cada vez mais, devido ao projeto de implantação do Sistema Único de Saúde (SUS). Algumas questões emergentes da Saúde Coletiva acabam revalorizando o espaço geográfico graças a uma releitura da Epidemiologia, que se apoia em estratégias de territorialização e regionalização dos serviços e ações de saúde a partir de um diagnóstico de indicadores sociais e ambientais (MONKEN; BARCELLOS, 2005).

A prática social econômica é responsável por agregar valor ao espaço, que é construído ao longo da história e através de ações econômicas e sociais cuja finalidade seja a produção, a distribuição e o consumo de meios materiais, assim como o estabelecimento de relações entre as pessoas. Estas participam coletivamente desse processo, seja por solidariedade, seja por identidade, seja, ainda, por meio de conflitos (BARRIOS, 1986).

As práticas políticas estabelecem uma relação de poder nos espaços. Nesse caso, com o Estado assumindo um papel importante na organização territorial e na sua gestão, ela pode ser mais ou menos democrática, inclusiva ou excludente, mais intervencionista ou liberal (quando deixa o mercado regular a produção e o consumo do espaço). Contudo, o Estado não está sozinho nessa parte da construção do espaço, pois há grandes corporações e diversos outros atores da sociedade que o apoiam, o criticam e até mesmo resistem a algumas ações, principalmente na construção do espaço geográfico (Idem).

Essa dimensão cultural do espaço está sempre presente e cria um vínculo entre o lugar e as comunidades. Nas palavras de Santos (1996), "o espaço geográfico articula duas dimensões, aquela da localização (um ponto no mapa) e aquela que dá conteúdo a essa localização, que a qualifica e singulariza". Esta última é dimensão que permite a formação de identidades de grupos socioespaciais, por exemplo, as aldeias indígenas, as "galeras" dos subúrbios, os moradores de condomínios de classe média, entre outros.

Assim, podemos encontrar e, com frequência, identificar essas três naturezas – a econômica, a política e a cultural – coexistindo de maneira indissociável em um mesmo espaço. Ao analisarmos determinada situação de saúde no espaço, devemos nos lembrar de que essa tríade de fatores se encontra presente e que ela irá influir, em maior ou menor grau, no problema de saúde em questão.

Em uma sociedade de grandes desigualdades, como é a brasileira, o espaço tende a segregar grupos sociais segundo a renda e outros atributos de classe e inserção ou exclusão social. Dessa maneira, populações mais empobrecidas tendem a se concentrar em áreas rurais, nas periferias das cidades ou em favelas.

No entanto, essa distribuição desigual da população no espaço não é só uma consequência da estrutura social em que vivemos. Ela também é a causa de outras desigualdades, que determinarão não só os perfis epidemiológicos, mas também os de acesso aos serviços de saúde e de condições ambientais entre grupos sociais. Populações de menor poder aquisitivo e baixa capacidade de organização tendem a se concentrar no entorno de locais ambientalmente degradados ou com infraestrutura precária. O grau de exposição dessas populações a riscos de saúde tende a ser bem maior que o de outros grupos. Desse modo, ambiente, condições e situação de saúde formam uma tríade indissociável de fatores, com múltiplas e complexas interações. A mediação entre eles se dá pelas relações que esses grupos estabelecem com o seu território.

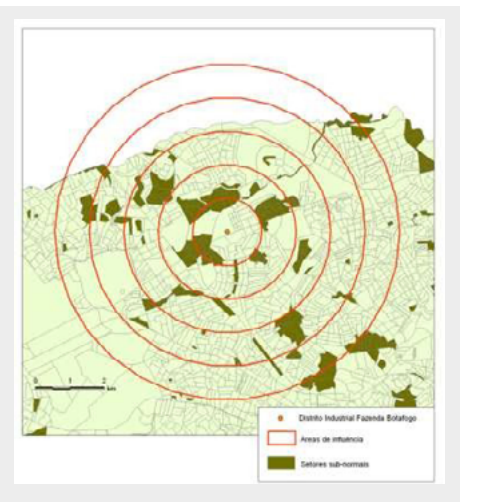

Fonte: CARTIER et al., 2009.

Um exemplo dessa sobreposição de situações de riscos e vulnerabilidades foi estudado por Cartier et al. (2009) no entorno do Distrito Industrial de Fazenda Botafogo, no subúrbio do Rio de Janeiro. Veja, no mapa a seguir, a localização do distrito e a técnica de áreas de influência concêntricas (buffers a cada 1 km de distância do centro do distrito).

**Figura 1:** Áreas de influência (buffers) de 1 a 5 km em torno do Distrito Industrial de Fazenda Botafogo e os setores censitários considerados "normais" e "subnormais" (favelas).

Usando técnicas de geoprocessamento, esse estudo mostrou que, em torno do referido distrito industrial, se concentram diversas favelas, o que está relacionado

a menores renda e escolaridade dos moradores da área mais próxima.

**Gráfico 1:** Proporção da população residente em favelas (%) em função da distância do Distrito Industrial de Fazenda Botafogo, no Rio de Janeiro

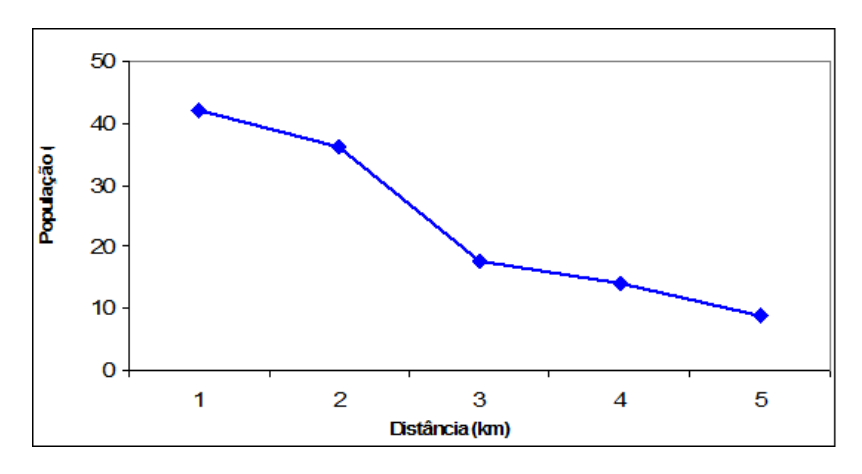

Fonte: dados do Censo Demográfico. Elaborado por CARTIER et al., 2009.

Não cabe, aqui, discutir o que veio primeiro: se as favelas ocuparam o entorno do distrito industrial, por essa ser uma área desvalorizada e com vazios de ocupação, ou se as indústrias se instalaram em áreas destinadas a atividades poluidoras, devido ao baixo valor do terreno, e isso abriu brechas para a ocupação do entorno por favelas. Trata-se de um processo, em que o espaço construído condiciona o seu uso e o seu valor, o que atrai algumas atividades e repele outras. O fato é que, atualmente, convivem, na mesma área, de um lado, uma população altamente vulnerável, com dificuldades de inserção na sociedade e problemas de representação política, e, de outro, um conjunto de atividades poluidoras que emitem odores, poeira, gases e contaminantes que são perceptíveis, mas também outros, que são imperceptíveis e oferecem riscos à saúde.

Essa conjunção de fatores sociais, políticos e ambientais é bastante comum nas análises de situação de saúde ambiental. De modo geral, não existem problemas unicamente ambientais. Todos eles podem ser caracterizados como questões socioambientais que estão entrelaçadas no território. Isso pressupõe o uso de indicadores de diversas fontes de dados e sobre as diferentes dimensões que estão presentes no espaço, sempre que fazemos análises de situação de saúde ambiental.

Estudos sobre justiça ambiental têm demonstrado que a contaminação não ocorre de forma equânime no espaço, afetando, principalmente, comunidades periféricas sem capacidade de resistir à instalação de atividades industriais perigosas. Ou mesmo o contrário: algumas comunidades de baixa renda se instalam ao redor de atividades poluidoras devido ao baixo valor da terra nesses locais. Sendo assim, conforme já foi mencionado, há uma tendência de concentração de populações de menor poder aquisitivo e baixa capacidade de organização no entorno de locais contaminados e com problemas de acesso a serviços. O reconhecimento dessa interação entre fatores ambientais e sociais no espaço tem grande importância para os estudos da relação entre condições ambientais e situação de saúde. Essa relação é quase sempre intermediada por questões sociais e políticas, que não podem ser vistas como "fator de confusão" entre variáveis, mas uma condição estrutural das sociedades capitalistas com grandes desigualdades (JOLLEY; JARMAN; ELLIOT, 1992).

A conceituação de ambiente, na visão da Ecologia, é o espaço em que as espécies se reproduzem a partir de recursos locais. Pensando nas relações dos grupos sociais dos homens, entende-se como espaço socialmente organizado (CZERESNIA; RIBEIRO, 2000) "o espaço onde se realizam processos econômicos e sociais" (SABROZA; LEAL, 1992, p. 53).

A ecologia de transmissão das doenças vem sofrendo alterações juntamente com a estrutura epidemiológica das doenças, em decorrência das transformações do espaço. Essa afirmação tem como uma das bases os estudos de foco natural de E. N. Pavlovsky, em que foi pesquisada a composição dos objetos geográficos presentes na paisagem, que propiciam o surgimento, a circulação e a transmissão de vetores, com muita influência do clima, da vegetação e do solo (SILVA, 1985).

O espaço físico é apropriado e reapropriado de diversas maneiras, em um movimento ininterrupto. Ele é constituído por elementos como os homens, as firmas, as instituições, o chamado meio ecológico e a infraestrutura, que interagem através de ações. Em cada momento histórico, os elementos mudam sua forma, estrutura e função (SANTOS, 1996). Segundo Milton Santos, a relação entre a sociedade e o espaço é mediada pela técnica, que permite uma evolução histórica e uma apropriação espacial cada vez maior . Basta, por exemplo, ver como as técnicas de agricultura mudaram ao longo das últimas décadas para perceber como isso pode ter uma importante consequência ambiental (uso intensivo de fertilizantes e agrotóxicos) e social (mecanização e trabalho sazonal).

**Figura 2:** Constituição do espaço geográfico.

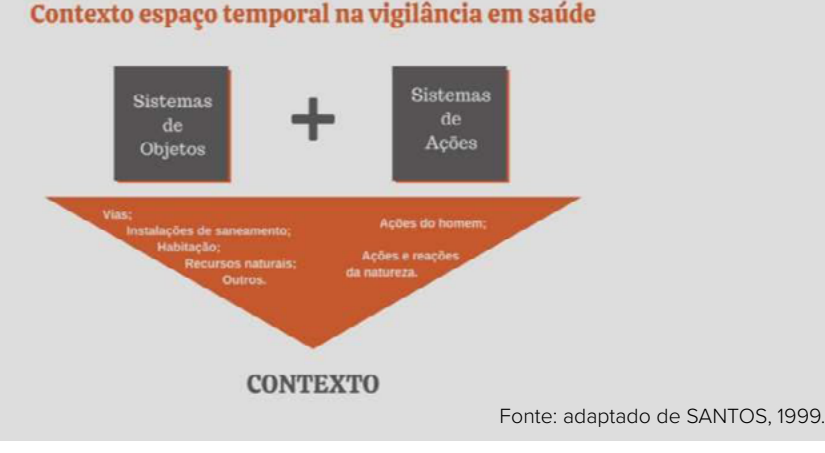

### PROCESSO DE OCUPAÇÃO HUMANA DO ESPAÇO

Como o território é ocupado por uma população heterogênea, formada por atores sociais muitas vezes antagônicos, espera-se que este território seja um palco de atritos entre projetos. Os conflitos ambientais se materializam em ações contrapostas, que distintos atores sociais desenvolvem no território. Essas ações surgem porque, entre tais atores, existem diferentes percepções e projetos para o mesmo território. Esses conflitos podem ser locais ou, algumas vezes, alcançar maiores amplitude e magnitude, podendo envolver interesses pertinentes a outros atores, em diferentes escalas (regional, nacional ou mesmo global) (CHAVEZ, 2002).

A vinculação da existência da cidade ocorre por, pelo menos, seis elementos: divisão do trabalho; divisão da sociedade em classes; acumulação tecnológica; produção de excedente agrícola decorrente da evolução tecnológica; um sistema de comunicação e certa concentração espacial das atividades não agrícolas (CARLOS, 1999). Daí a importância da circulação não apenas quanto à comunicação, mas também quanto aos transportes.

A cidade é formada por áreas construídas – compostas por domicílios, vias de acesso, locais de convivência pública – e não construídas, sendo, algumas delas, áreas verdes. Essa combinação para a construção da paisagem da cidade ainda é incrementada pelos diferentes momentos históricos vividos pela sociedade, que reside em seus limites. Por isso, a cidade nunca está pronta: ela está em permanente transformação.

A cidade exerce um poder de atração capaz de reunir e concentrar homens; por isso, engloba o espaço por inteiro e avança em tantas direções, aparentemente tentando urbanizar todos os espaços. Ao absorver muitas pessoas, as possibilidades de troca e colaboração potencializam suas capacidades produtivas. Assim, além de aumentar e diversificar suas produções, a cidade cria o mercado e, a partir daí, a necessidade de especialização do trabalho. Muitas firmas atraem investimentos de um mesmo tipo de produção, gerando uma produção tão elevada que ultrapassa o mercado local e, para escoar os produtos, precisam ultrapassar os limites da cidade, resultando em uma divisão do trabalho entre cidades. O mercado de produção e de consumo condiciona o desenvolvimento e a especialização da cidade e, por consequência, também é responsável por organizá-la segundo suas necessidades.

Também parece claro que a ocupação das cidades é realizada por meio dos seus muitos usos e isso ocorre pelas diferentes produções, pelos modos de consumir e pelas habitações das pessoas. A cidade necessita de atores com alto poder aquisitivo, proprietários dos meios de produção, e daqueles que trabalham para esse pessoal. Esse segundo grupo se divide em diversos outros, mas grande parte dele é composta por trabalhadores que possuem apenas sua força de trabalho. Alguns deles vivem em favelas ou em loteamentos irregulares, que ficam perto dos seus locais de trabalho, mas que, no entanto, não têm arruamentos, sistema de esgoto, não têm sequer coleta de lixo; enfim, são lugares sem qualquer tipo de infraestrutura básica.

De acordo com Rolnik (1988), as cidades capitalistas atuais são extremamente segregacionistas e torna-se fácil notar onde estão localizados os grupos sociais mais abastados de recursos materiais, os grupos de classe média e os que quase não possuem tais recursos. "[…] muros visíveis e invisíveis que dividem a cidade são essenciais na organização do espaço urbano contemporâneo".

As classes sociais mais abastadas cada vez mais colocam barreiras para impedir a ultrapassagem às outras classes sociais, para se isolarem e se manterem seguras. Contudo, o que podemos observar, atualmente, devido a uma distribuição de renda cada vez mais desigual e concentrada em uma classe social em franca diminuição, são os obstáculos construídos para a "proteção", que, em alguns momentos, parecem ser ineficazes (ROLNIK, 1988).

Podemos descrever diversas características sobre a divisão política da cidade e uma das mais importantes é o fato de ela ser um local de atividades dinâmicas, exercidas por pessoas que possuem necessidades sociais diferentes. Entretanto, todas são vinculadas diretamente ao processo de reprodução do capital e este, muitas vezes, se concentra em determinada localidade, devido a uma rede de transportes favoráveis para o seu desenvolvimento. As paisagens das áreas urbanas imprimem as características dos processos de produção do espaço da cidade por meio das relações sociais, que diariamente se modificam pelas ações de seus atores convivendo em sociedade. A história de uma área urbana pode ser contada por meio da sua paisagem. "O espaço urbano aparece como movimento historicamente determinado num processo social" (CARLOS, 1999, p. 51).

### IMPACTOS NO AMBIENTE E NA SITUAÇÃO DE SAÚDE

No Brasil, as desigualdades sociais são enormes e têm um importante reflexo na produção do espaço, principalmente nas cidades. As favelas, por exemplo, constituem uma configuração desses espaços produzidos pelas desigualdades sociais.

Algumas situações desfavoráveis ocorrem quando populações ocupam áreas de difícil construção, desprezadas pelo Estado e pela especulação imobiliária. Tais populações, ao

### A ORIGEM DAS FAVELAS

Em 1897, surgiu a primeira favela nas colinas do Rio de Janeiro. Sua população era constituída essencialmente por tropas que lutaram na chamada Guerra de Canudos, a quem o governo tinha prometido um sítio para morar e que, até então, estavam alocadas nas docas. Os soldados, então, tomaram a colina mais próxima ao centro do Rio de Janeiro e construíram casas de madeira, cartão e plástico. Também ex-escravos foram um dos primeiros a ocupar e construir favelas.

No século XX, nos anos 1950, iniciou- -se fortemente o êxodo rural e, assim, os migrantes, principalmente os nordestinos, começaram a ocupar e a desenvolver as favelas ou periferias das cidades. Esse processo acompanhou a fase da industrialização no Brasil. O governo fez tentativas de as erradicar, mas foi inútil porque, ao destruírem algumas, os habitantes mudavam-se e construíam outras.

A urbanização dispersa pelo Rio de Janeiro e outras cidades do Brasil tratou de acentuar o problema do crescimento populacional e a falta de oferta de novas moradias intensificou o déficit habitacional. Atualmente, as favelas continuam a crescer não apenas no sentido horizontal, de expansão em área, mas também no sentido vertical, com a construção de vários andares sobre as casas já instaladas. Isso pode ser entendido como dois movimentos urbanos em um mesmo espaço geográfico.

se estabelecerem nesses locais, com suas construções precárias, podem levar à degradação da área, do seu entorno e dos seus recursos naturais, causando uma acumulação de riscos, dentre os quais a disseminação de doenças infecciosas.

Esse contexto amplia a vulnerabilidade do ambiente, expondo os indivíduos, os grupos sociais e a sociedade a situações de risco desencadeadas por modificações nos determinantes e condicionantes das doenças, principalmente das infecciosas. Tais doenças são transmitidas por meio da interação entre homem e ambiente, como a hepatite, a leptospirose, a cólera e outras, ou ainda por vetores, como a dengue, a malária e a leishmaniose, por exemplo.

 A ocorrência de doenças não raro está relacionada, além de a fatores biológicos, a problemas socioeconômicos e ambientais, como é o caso daquelas ligadas ao saneamento. Dessa maneira, para melhor entender os determinantes e condicionantes da ocorrência de casos desse grupo de doenças, torna-se necessário trabalhar com informações referentes à demografia, ao saneamento e com os registros de ocorrência do agravo, de mortalidade e de internações delas decorrentes (BORJA; MORAES, 2001).

Muitos dos modelos de risco usados para estudar a dinâmica de doenças transmissíveis são baseados na tríade ambiente, agente infeccioso e hospedeiro. O espaço geográfico promove um encontro entre eles ao criar condições para a transmissão de doenças, formar focos ou complexos patogênicos que produzem e mantêm endemias e epidemias (PAVLO-VSKY, 1966; SORRE, 1943). Além disso, estabelece um elo que une, de um lado, grupos populacionais com características sociais que podem magnificar efeitos adversos e, do outro, desde fontes de contaminação química a locais de proliferação de vetores que podem coexistir, resultando em uma sobreposição de riscos ambientais à saúde. Essa ligação não só acontece no espaço, mas, principalmente, se dá através da organização espacial, que impõe uma lógica de localização e funcionamento tanto para a produção quanto para a reprodução da sociedade. Esse encontro singular entre condições de risco e populações sob risco é determinado por fatores econômicos, culturais e sociais que atuam no espaço.

O exemplo da saúde dos trabalhadores é, talvez, o mais evidente: nele, a posição do indivíduo no espaço de trabalho está fortemente relacionada à função que ele exerce e a toda a estrutura de produção. Esse conjunto indissociável de variáveis determina as condições de risco a que estão submetidas parcelas da população de trabalhadores. No entanto, tais relações não são tão evidentes no chamado ambiente geral, isto é, no espaço de moradia, de circulação e de consumo.

Para cada problema de saúde e para cada escala de estudo, deve-se escolher cuidadosamente os indicadores a serem utilizados. Em geral, busca-se mais de um indicador, já que raramente um problema de saúde se resume a um aspecto singular, sendo necessários, também, indicadores ambientais, climáticos, econômicos, além dos epidemiológicos. Um bom exemplo dessa diversidade de fatores e indicadores é o estudo da leptospirose.

A ecologia da transmissão da leptospirose é influenciada por diversas questões: desde a ocorrência de casos até os indicadores socioeconômicos e ambientais, necessários para a identificação dos locais de risco prioritários para a plena atuação da vigilância em saúde. Pode-se pensar no desenvolvimento desses levantamentos nas mais variadas vigilâncias: epidemiológica, ambiental, sanitária, de saúde do trabalhador e suas atividades. A seguir, verificaremos uma lista de indicadores e suas fontes de aquisição de variáveis para os cálculos.

 Quadro 1: Alguns indicadores socioeconômicos e ambientais para a identificação dos locais de risco e suas fontes

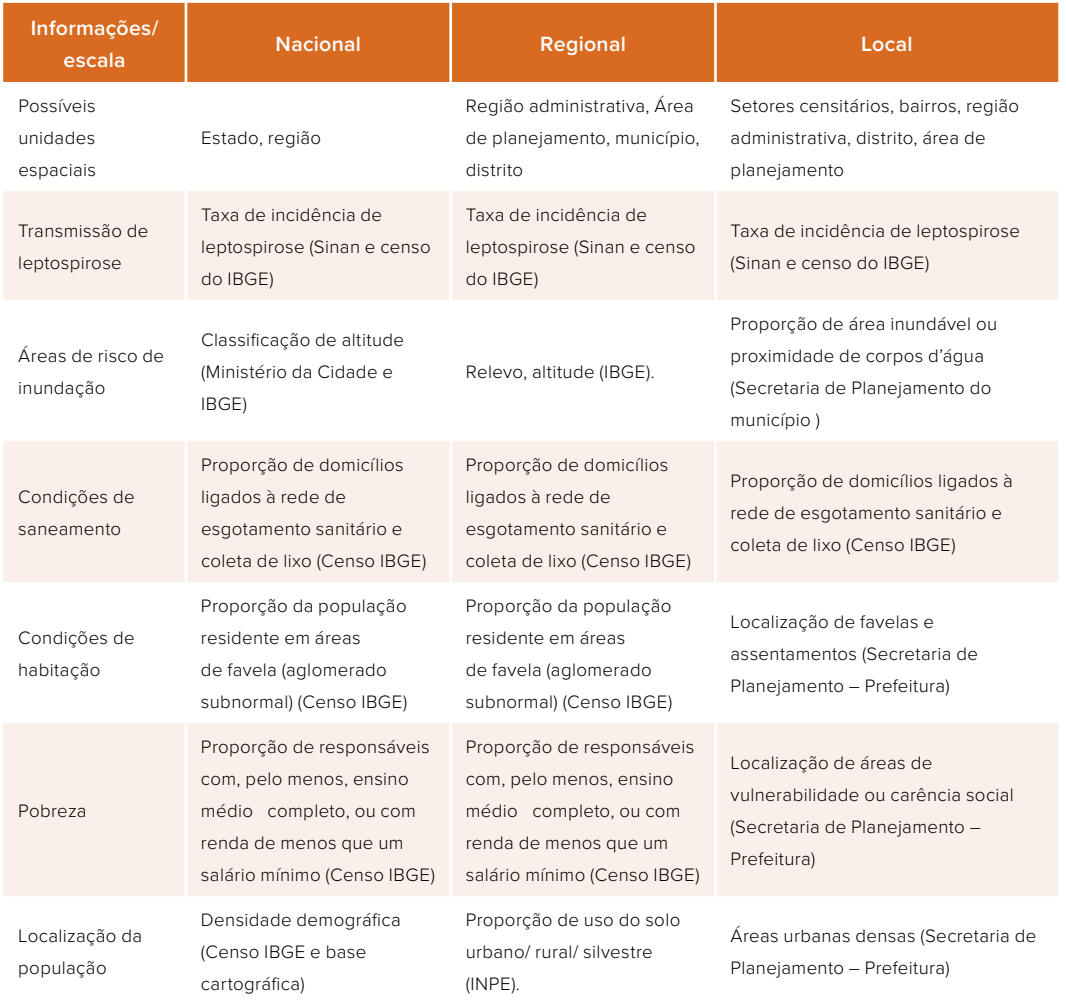

Outros dados que podem contribuir na detecção de áreas de risco são:

- ♦ dados gerados das Unidades de Saúde da Família e suas equipes;
- ♦ localização de central de triagem de material de reciclagem (catadores, cooperativas);
- ♦ localização de aterros sanitários e "lixões";
- ♦ controle de roedores com endereço de residência e/ou de provável ocorrência de chamados.

 O conhecimento prévio sobre determinado problema de saúde permite uma melhor escolha do conjunto de indicadores a ser utilizado na análise. No entanto, não se pode esperar uma associação direta e linear entre os indicadores de risco das diferentes dimensões em que o problema de saúde se manifesta (ambiental, social, econômica e epidemiológica). Por exemplo, os locais próximos a fontes de contaminação nem sempre são os mais contaminados. De modo semelhante, as populações que habitam áreas mais contaminadas podem não ser as mais afetadas pela contaminação. O raio de influência de uma atividade poluidora pode variar em função da forma química na qual um contaminante é emitido e das condições locais de transporte dessa substância. Em alguns casos, como no acidente de Minamata, no Japão, as vítimas da intoxicação por mercúrio residiam a dezenas de quilômetros da fonte emissora.

Cabe à vigilância ambiental, por meio da análise de situação, examinar esse conjunto de indicadores e, pelo relacionamento entre eles, analisar os contextos particulares em que os riscos ocorrem. A ausência de relação entre os indicadores, ao invés de ser o resultado negativo de uma investigação, é, sobretudo, uma pista para identificar padrões de proteção ou de agravamento de riscos.

Em resumo, a abordagem espacial em Saúde Pública constitui o reconhecimento da materialidade histórica e social dos territórios e as configurações espaciais singulares, que são compatíveis com a organização político-administrativa e institucional do setor. Além disso, a abordagem espacial permite o desenvolvimento de ações de saúde como produções coletivas, com o objetivo de prevenir riscos e evitar danos à saúde, com base em um diagnóstico da situação de saúde e das condições de vida de populações em áreas delimitadas, que pressupõem limites, organização e participação. Assim, o território é, ao mesmo tempo,

- ♦ uma base para a organização dos serviços de saúde;
- ♦ um suporte da vida da população;
- ♦ a conformação dos contextos que explicam a produção dos problemas de saúde e bem-estar;
- ♦ uma área de responsabilidade e de atuação compartilhada.

### 4 Tipos de dados de interesse para a análise de situação de saúde ambiental

No Brasil, existem diversas fontes de dados secundários na área de Saúde, originárias, principalmente, dos Sistemas de Informação em Saúde (SIS), sob responsabilidade de órgãos do Ministério da Saúde. Além dos sistemas de informação, diretamente produzidos e gerenciados pelo SUS, algumas fontes de dados podem ser muito importantes para a Análise de Situação de Saúde Ambiental.

Em nosso país, o instituto responsável pelo sistema nacional de estatísticas e pelo mapeamento das divisões políticas é o Instituto Brasileiro de Geografia e Estatística (IBGE). Esse órgão produz uma enorme quantidade de dados, a que os usuários podem aceder no ambiente da internet.

Os dados gerados pelo IBGE seguem uma lógica político-administrativa, sendo agregados segundo a divisão política brasileira: dos municípios para as micro e mesorregiões, depois para as Unidades da Federação (UF) e, então, para as macrorregiões. No nível mais local, os dados são agregados por setores censitários, que constituem a unidade de coleta de dados dos estudos populacionais oficiais e dos bairros, quando estes são oficializados pela Prefeitura.

Com o passar dos anos, em países em desenvolvimento como o Brasil, as cidades têm se avolumado no quesito número de pessoas residentes em seus limites. Esse fato resulta em um redesenho das divisões políticas dos setores censitários para cada censo e, em alguns casos, os bairros passam por novas revisões.

### DADOS, INFORMAÇÕES E INDICADORES

Os dados, as informações e os indicadores são de extrema importância para a saúde pública. A partir deles, pode-se realizar o planejamento de ações e de estratégias, identificar lacunas, tanto na gestão como nos serviços, realizar análises da situação de saúde, além de possibilitar a formulação, o monitoramento e a avaliação de políticas públicas. Por esse motivo, é importante conhecer o que são dados, informações e indicadores e quais são suas respectivas utilidades como ferramentas de gestão em saúde.

Embora pareçam sinônimos, podemos considerar que há uma diferença semântica entre os conceitos de dado e informação. Um dado pode ser considerado um princípio ou a base para o conhecimento de algum assunto. Ele pode ser um valor quantitativo referente a um fato ou circunstância, ou um número bruto que ainda não sofreu qualquer tratamento ou interpretação, sendo ele a matéria-prima para constituir uma informação (BECKER, 2015).

Já a informação pode ser definida como um conjunto estruturado de dados que carrega significado. Se o dado é o nível primário, a informação seria, então, o nível secundário. Para o dado se transformar em informação, é necessário que ele seja interpretado por alguém e que algum significado lhe seja atribuído. Em resumo, a informação é o resultado do processamento, da manipulação e da organização de dados.

Se dissermos, por exemplo, que, em determinado hospital, foram internadas 15 crianças por problemas respiratórios, o dado, por si só, pouco nos ajuda a entender o contexto. No entanto, se dissermos que, das 20 pessoas internadas por problemas respiratórios no referido hospital, 15 são crianças, já temos uma melhor compreensão do cenário.

Assim, a informação em Saúde é como um instrumento para conhecer o perfil da população que adoece ou morre, os serviços de saúde prestados, os materiais consumidos e outras questões. A informação em Saúde possibilita conhecer as necessidades da população, para que, assim, os investimentos na área sejam efetivos e contribuam para o planejamento, a gestão, organização e avaliação, nos vários níveis que constituem o Sistema Único de Saúde (EDUARDO, 1990; CAMARGO-JR; COELI; MORENO, 2007).

Quanto aos indicadores, eles podem ser entendidos como sinais que mostram como algo é, ou como uma situação está mudando. Eles são instrumentos que revelam o status e a tendência de determinado fenômeno e apontam que, ao focar em certos aspectos da questão em análise, os indicadores simplificam um panorama complexo em uma imagem muito mais clara. Nessa perspectiva, é justamente a simplificação que faz dos indicadores ferramentas vitais para o monitoramento e a disseminação de informações (UNITED NATIONS, 2005).

### DADOS DEMOGRÁFICOS

Uma das principais fontes de dados de interesse para a Saúde é o censo demográfico, que é realizado a cada 10 anos no país e possui informações sobre a população, educação, renda e habitação. O censo demográfico levanta dados de interesse para análises ambientais, por exemplo, as condições de saneamento e habitação, que caracterizam o contexto de vida da população ou de um conjunto de indivíduos.

A Pesquisa Brasileira por Amostra de Domicílios (PNAD) e a Pesquisa de Assistência Médico-Sanitária (AMS) podem ser utilizadas para a análise das condições de vida e situação de saúde da população, mas são limitadas a níveis de agregação maiores que os municípios, como as regiões metropolitanas e os estados.

O IBGE também produz e divulga estatísticas sobre economia, serviços de saúde, ensino (matrículas, docentes e rede escolar), estatísticas do registro civil, produção agrícola (pecuária, lavoura, extração vegetal e silvicultura), produção industrial, instituições financeiras, finanças públicas, frota de veículos e outras.

Recentemente, o Ministério da Saúde divulgou estimativas anuais de população para os municípios, desagregadas por sexo e grupos de idade, para o período de 2000 a 2020. Essas estimativas foram elaboradas a partir de uma parceria entre o Ministério da Saúde/ SVS/ DASNT/ CGIAE e a Organização Pan-Americana da Saúde (Opas) e contou com o apoio do Instituto Brasileiro de Geografia e Estatística (IBGE) no compartilhamento das bases territoriais. Elas foram compatibilizadas com a edição de 2018 da Projeção Populacional do IBGE e com a divisão político-administrativa municipal vigente em cada ano da série (MINISTÉRIO DA SAÚDE, 2020a).

### DADOS AMBIENTAIS

O setor de Saúde também é responsável pelo levantamento de dados ambientais que interessam diretamente à área, como os níveis de infestação por mosquitos (através do Sistema de Informação sobre Febre Amarela e Dengue – Sisfad) e a qualidade da água para consumo humano (através do Sisagua).

O Instituto Brasileiro do Meio Ambiente e dos Recursos Naturais Renováveis (Ibama) possui dados que podem ser usados para análises de saúde, como as unidades de conservação, vegetação e biodiversidade, consumo de agrotóxicos, entre outros.

O Instituto de Pesquisas Espaciais (INPE) produz dados, derivados de imagens de satélite, que podem ser usados para monitorar focos de calor, que, por sua vez, são usados para avaliar a presença de queimadas na Amazônia, o desmatamento (Prodes e Deter) e o uso e cobertura do solo (TerraClass). Produz, ainda, diversos dados sobre tempo e clima.

Todos esses dados são especializados, isto é, podem ser usados em mapas ou sobrepostos a outros já existentes, na forma de camadas de informação. Por isso, essas fontes de informação são indicadas para estudos espaciais de análise de situação.

### SISTEMAS DE INFORMAÇÃO EM SAÚDE (SIS)

A área da Saúde demanda diferentes informações, que permitem identificar e conhecer melhor a situação de saúde de uma população e, a partir disso, desenvolver e planejar ações e estratégias. Essas informações podem ser obtidas por meio de diferentes origens, comumente chamadas de fontes de informação. Elas são responsáveis pela coleta e, em alguns casos, pela organização dos dados coletados. Os dados em Saúde podem ser primários, ou seja, aqueles coletados de forma direta, ou secundários, aqueles já existentes e reutilizados com outro propósito, como os oriundos dos serviços de saúde.

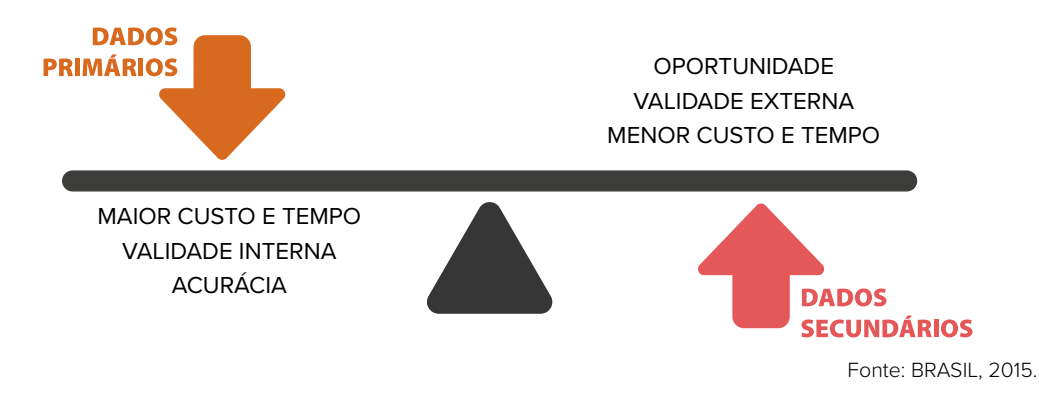

**Figura 3:** Diferenças entre dados primários e secundários.

Os serviços de saúde, bem como outras áreas, em seu processo de trabalho, geram um volume enorme de dados e informações sobre a saúde das pessoas, seu contexto social e sobre o uso desses próprios serviços, como recursos humanos, materiais e econômicos. Os prontuários, fichas da atenção básica, relatórios médicos, declarações de óbito, entre outros, são alguns exemplos de fontes de informação em Saúde que podem ser utilizadas para pesquisas, análises de situação de saúde, gestão, planejamento e monitoramento de políticas.

As fontes de informação nem sempre podem ser consideradas um sistema de informação. Na área da Saúde, as informações são organizadas através do Sistema de Informação em Saúde (SIS) e de seus subsistemas, que compreendem um fluxo de processamento dos dados a partir de instrumentos padronizados. Eles são responsáveis por consolidar as informações produzidas pelos serviços de saúde (como número de vacinas aplicadas, internações, consultas médicas etc.), assim como por registrar informações epidemiológicas fundamentais para a análise da situação de saúde da população, como os óbitos, nascimentos e notificações de doenças.

### PRINCIPAIS SISTEMAS DE INFORMAÇÃO EM SAÚDE PARA ASISA

A maioria dos dados provenientes dos SIS é disponibilizada pelo Departamento de Informática do Sistema Único de Saúde (Datasus). Esses dados podem ser visualizados e tabulados on-line, através do TabNet, ou baixados para manipulação no TabWin. O TabNet é um tabulador genérico de domínio público que permite organizar dados de forma simples e rápida, conforme a consulta que se deseja tabular. As opções de tabulação permitem o cruzamento das principais variáveis, como abrangência, período (ano ou mês), faixa etária, sexo e o evento de interesse (MINISTÉRIO DA SAÚDE, 2020b).

Para análises mais detalhadas ou estimativa de indicadores que utilizam diferentes fontes de informação, o mais adequado é baixar os dados e analisá-los utilizando o programa TabWin, disponibilizado pelo DATASUS/Ministério da Saúde. Esse programa facilita a construção de indicadores sobre serviços, de características epidemiológicas (incidência de doenças, agravos e mortalidade) e dos aspectos demográficos de interesse (educação, saneamento, renda etc), por estado e município. Com isso, fica mais fácil realizar o monitoramento, o planejamento e a programação de ações e serviços, a avaliação e tomada de decisões relativas à alocação e distribuição de recursos e a avaliação dos resultados das intervenções nas condições de saúde.

### 4**Sistema de Informações sobre Mortalidade (SIM)**

O SIM reúne, de forma sistematizada, os dados provenientes de todas as declarações de óbito (DO) do território nacional, a cada ano. Além da informação principal sobre a causa do óbito, são disponibilizadas informações básicas, como idade, sexo e outras características do falecido, por exemplo, estado civil, escolaridade e condições da atenção, como a assistência médica na doença, informações que têm grande relevância epidemiológica e para Asisa. O SIM é muito importante para estudar a desigualdade na saúde, permitindo identificar, por exemplo, diferenciais regionais, entre homens e mulheres, entre as faixas etárias etc. É importante destacar que, por conta do volume de dados e do tempo de processamento, há uma defasagem de, aproximadamente, dois anos entre o evento e a liberação dos dados consolidados.

### 4**Sistema de Informação Hospitalar (SIH)**

O Sistema de Informação Hospitalar (SIH/ SUS) registra informações de internações de todos os hospitais da rede do SUS, sejam eles privados, conveniados, filantrópicos ou públicos, em esfera municipal, estadual e federal. Diferentemente do SIM, o SIH/ SUS não é um sistema universal, pois só registra internações e procedimentos pagos pelo SUS. Entretanto, pode-se dizer que ele tem ampla cobertura nacional, uma vez que abrange cerca de 70% da rede hospitalar do país. Por se tratar de um sistema que utiliza as autorizações de internação hospitalar (AIH), utilizadas para o pagamento mensal das internações, os dados são liberados mais rapidamente, permitindo análises em tempo mais oportuno. Assim como no SIM, o SIH registra a informação da causa de internação, de procedimentos realizados e outras informações básicas do paciente.

### 4**Sistema de Informação de Agravos de Notificação (Sinan)**

O Sinan tem como principal objetivo coletar, transmitir e disseminar dados gerados rotineiramente pelo Sistema de Vigilância Epidemiológica, visando apoiar o processo de investigação e subsidiar a análise das informações de vigilância epidemiológica das doenças de notificação compulsória. Há um rol fixo de doenças que devem ser notificadas, além de outros agravos importantes em locais específicos. Entre as principais doenças de notificação compulsória, temos: dengue, leptospirose, febre amarela, tuberculose, síndrome respiratória aguda grave associada a Coronavírus e diversas outras.

### CÁLCULO DE INDICADORES DE SAÚDE E AMBIENTAIS

Ao contrário de outros campos de aplicação do Sistema de Informação Geográfica (SIG), os dados de saúde não são obtidos por meios remotos. O processo de adoecimento é invisível aos olhos e a sensores. Dados sobre as condições de saúde das pessoas devem ser buscados ativamente, através de inquéritos e censos, ou passivamente, através dos sistemas de vigilância epidemiológica. A própria representação da doença, que será captada por esses instrumentos, é uma construção histórica e social. Tais dados são atributos de pessoas e todo o esforço tecnológico e metodológico desenvolvido nessa área tem sido voltado para captar e tratar esses dados como uma característica do território.

Essa transformação exige a abstração e simplificação de processos sociais e ambientais presentes na determinação de doenças. Assim, as bases cartográficas digitais, que são, muitas vezes, o produto final de projetos de geoprocessamento, constituem apenas o ponto de partida para as análises espaciais de saúde.

Para avaliar os riscos existentes em um território, algumas informações devem ser usadas no levantamento das atividades humanas, e isso pode ser feito de diversas maneiras. Uma delas é através de dados secundários. As agências de governo possuem bases de dados que são usadas para gerenciar suas ações e podem ser interessantes para caracterizar as atividades econômicas de um território. A partir dessas fontes, vários indicadores podem ser construídos para a análise espacial em saúde. A escolha da fonte de informação vai depender da definição de quais indicadores pretendemos obter e para que eles serão utilizados.

Cada um desses sistemas gera grandes bases de dados nacionais, que têm diferentes histórias, se prestam a finalidades diversas e, portanto, possuem especificidades no que diz respeito à sua confiabilidade, representatividade e oportunidade. Esse conjunto de características deve ser considerado quando da seleção e avaliação dos indicadores de saúde a serem utilizados (CARVALHO, 1997).
#### **REFERÊNCIAS**

- BARRIOS, S. A produção do espaço. In: SANTOS, M.; SOUZA, M. A. (Org.). A construção do espaço. São Paulo: Nobel, 1986.
- BECKER, J. L. Estatística básica: transformando dados em informação. 1. ed. Porto Alegre: Bookman, 2015.
- BORJA, P. C.; MORAES, L.R. S. Sistema de indicadores de saúde ambiental saneamento em políticas públicas. Bahia Análise & Dados – SEI, Salvador, v. 10, n. 4, p. 229-244,2001.
- BRASIL. Ministério da Saúde. Asis: Análise de Situação de Saúde. Brasília: Ministério da Saúde; Universidade Federal de Goiás, 2015. v. 3.
- CAMARGO-JR, K. R. de; COELI, C. M.; MORENO, A. B. Informação e avaliação em Saúde. In: MATTA, G. C.; PONTES, A. L. M. (Ed.). Políticas de saúde: organização e operacionalização do Sistema Único de Saúde. Rio de Janeiro: EPSJV, 2007.
- CARLOS, A. F. A. O consumo do espaço. In: CARLOS, A. F. A. (Ed.). Novos caminhos da Geografia. 6. ed. São Paulo: Editora Contexto, 1999.
- CARTIER, R. et al. Vulnerabilidade social e risco ambiental: uma abordagem metodológica para avaliação de injustiça ambiental. Cadernos de Saúde Pública, Rio de Janeiro, v. 25, p. 2695-2704, dez. 2009.
- CARVALHO, D. M. Grandes sistemas nacionais de informação em saúde: revisão e discussão da situação atual. Informe Epidemiológico do SUS, Brasília, VI(4), p. 7-46, 1997.
- CHAVEZ, B. V. Conflictos ambientales. La internacionalización de la defensa de las comunidades contra instalaciones contaminantes. Guadalajara: Ed. Universidad de Guadalajara, 2002
- CZERESNIA, D.; RIBEIRO, A. M. O conceito de espaço em epidemiologia: uma interpretação histórica e epistemológica. Cadernos de Saúde Pública, Rio de Janeiro, v. 16, p. 595-605, set. 2000.
- EDUARDO, M. B. de P. A informação em saúde no processo de tomada de decisão. Revista Brasileira de Administração Pública, Rio de Janeiro, v. 24, p. 70-77, 1990.
- JOLLEY, D. J.; JARMAN, B.; ELLIOT, P. Socio-Economic Confounding. In: ELLIOTT, P. et al. (Eds.). Geographical and Environmental Epidemiology: Methods for Small-Area Studies. Oxford: Oxford University Press, 1992. p. 115-124.
- MINISTÉRIO DA SAÚDE. População Residente Estudo de estimativas populacionais para os municípios, desagregadas por sexo e idade, 2000-2020. Brasília: Ministério da Saúde, 2020a. Disponível em: http:// tabnet.datasus.gov.br/cgi/POPSVS/NT-POPULACAO-RESIDENTE-2000-2020.PDF. Acesso em: 30 jul. 2023.
- MINISTÉRIO DA SAÚDE. Datasus. Tutorial TabNet. Brasília: Ministério da Saúde, 2020b. Disponível em: https:// datasus.saude.gov.br/wp-content/uploads/2020/02/Tutorial-TABNET-2020.pdf. Acesso em: 30 jul. 2023.
- MINISTÉRIO DA SAÚDE. Datasus. (Help) do TabWin Tab para Windows versão 2. Brasília: Ministério da Saúde, [20-?]. Disponível em: http://vigilancia.saude.mg.gov.br/index.php/download/manual-tabwin/?wpdmdl=2043. Acesso em: 30 jul. 2023.
- MONKEN, M.; BARCELLOS, C. Vigilância em saúde e território utilizado: possibilidades teóricas e metodológicas. Cadernos de Saúde Pública, Rio de Janeiro, v. XX, n. XX, p. 898–906, 2005.
- PAVLOVSKY, E. N. Natural Nidality of Transmissible Diseases. 1. ed. (Translated from the Russian edition, 1964, by F. K. Pious, Jr.; English translation edited by N. D. Levine). Urbana (Ill.): University of Illinois Press, 1966.
- ROLNIK, R. O que é Cidade. 1. ed. São Paulo: Brasiliense, 1988. SABROZA, P.; LEAL, M. do C. Saúde, ambiente e desenvolvimento. Alguns conceitos fundamentais. In: LEAL, M. do C. et al. (Eds.). Saúde, Ambiente e Desen-

volvimento. Rio de Janeiro: Editora Hucitec – Abrasco, 1992. p. 45-93.

- SACK, R. D. Human Territoriality: Its Theory and History. Cambridge; New York: Cambridge University Press, 1986.
- SANTOS, M. O espaço dividido: os dois circuitos da economia urbana dos países subdesenvolvidos. Rio de Janeiro: Editora Francisco Alves, 1979.
- SANTOS, M. O espaço: sistemas de objetos, sistemas de ação. In: SANTOS, M. (Ed.). A natureza do espaço. São Paulo: Hucitec, 1996.
- SANTOS, M. A natureza do espaço: técnica e tempo, razão e emoção. 3. ed. São Paulo: Hucitec, 1999.
- SILVA, L. J. Organização do espaço e doença. In: CARVALHEIRO, J. R. (Ed.). Textos de apoio: epidemiologia 1. Rio de Janeiro: Escola Nacional de Saúde Pública/ Abrasco, 1985. p. 159-188.
- SORRE, M. Les Fondements de la Géographie humaine. [S.l.]: Armand Colin, 1943.
- UNITED NATIONS.Indicators for Policy Management: A Guide for Enhancing the Statistical Capacity of Policy- -Makers for Effective Monitoring of the MDGs at the Country Level. [s. l.]: United Nations Development Group, 2005

# **MÓDULO**

# Mudanças Climáticas e Análise Espacial em Saúde Ambiental

### **Autores:**

- Tatiane Moraes 4
	- Diego Xavier <
	- Renato Lopes <
- Denis Rodrigues <
	- Julia Peixoto 4
	- Jessica Muzy 4
		- Vânia Rocha 4
	- Beatriz Oliveira 4
- Christovam Barcellos <
	- Renata Gracie 4

## 4 Apresentação

Este é o segundo módulo do curso de Análise de Situação em Saúde Ambiental, que abordará a forma como as alterações ambientais podem impactar a saúde humana, além de apresentar e discutir os fundamentos da Cartografia, Análise Espacial e Geoprocessamento. Ao final deste módulo, esperamos que os alunos sejam capazes de compreender como os sistemas de informação geográfica podem ser aplicados em estudos de epidemiologia ambiental.

As aulas deste módulo serão embasadas nos temas relacionados a seguir. Partiremos de uma abordagem de contexto, para a fixação de conceitos introdutórios (2A), e, em seguida, apresentaremos um guia de estudos individual (2B).

O guia de estudos é dividido em quatro partes: (2.1) apresentação de vídeos que auxiliarão no entendimento do tema, nas discussões e atividades propostas; (2.2) perguntas orientadoras, para avaliação do tema em estudo; (2.3) referencial teórico da aula e (2.4) prática do tema abordado, utilizando as ferramentas de obtenção, processamento e análise dos dados.

## **2A**4**Mudanças climáticas, alterações ambientais e impacto na saúde humana (impactos gerais e na Amazônia Brasileira)**

Conteúdo teórico

## **2B**4 **Guia de estudos**

**2.1**8 AULA ASSÍNCRONA (SEGUNDA-FEIRA): MUDANÇAS CLIMÁTICAS, ALTERAÇÕES AM-BIENTAIS E IMPACTO NA SAÚDE HUMANA (IMPACTOS GERAIS E NA AMAZÔNIA BRASILEIRA)

Os alunos deverão ler o conteúdo da apostila, assistir aos vídeos e formular sua resposta à pergunta orientadora do seu grupo.

#### **2.2**8 AULA SÍNCRONA COM O MONITOR (TERÇA-FEIRA): PERGUNTAS ORIENTADORAS

Durante a reunião com os monitores, será feito um debate mediado, que partirá da pergunta orientadora. A resposta selecionada será apresentada por dois alunos, para discussão junto com os professores, na aula síncrona.

#### **2.3 ▶ AULA SÍNCRONA COM O PROFESSOR E O MONITOR (QUARTA-FEIRA)**

Na primeira hora da aula teórica, faremos uma explicação geral sobre os impactos das mudanças climáticas na saúde humana e na Amazônia. Em seguida, teremos 30 minutos de discussão com os alunos. Nas duas horas restantes, será apresentado o seguinte conteúdo:

#### 4**Introdução à Cartografia**

- ♦ Cartografia básica
- ♦ Forma da Terra
- ♦ Sistema geodésico
- ♦ Sistemas de coordenadas geográficas e planas
- ♦ Representação cartográfica
- ♦ Escala
- ♦ Projeções cartográficas
- ♦ Sistema UTM
- ♦ Divisão cartográfica no Brasil

#### 4**Introdução ao geoprocessamento**

♦ Composição e função de um SIG

#### 2.4 AULA SÍNCRONA COM MONITOR (QUINTA-FEIRA)

Atividade prática para a elaboração de mapas – QGIS (caderno de exercícios)

- ♦ Baixar QGIS
- ♦ Baixar dados gráficos de municípios
- ♦ Baixar a tabela calculada na semana anterior
- ♦ Relacionar mapa com tabela
- ♦ Selecionar uma área e fazer um novo shape
- ♦ Fazer um mapa temático

## Mudanças climáticas, alterações ambientais e impacto na saúde humana (impactos gerais e na Amazônia Brasileira)

As ações humanas são as principais responsáveis pelo processo de aquecimento global. O desenvolvimento da sociedade contemporânea acelerou a atividade de emissão de CO2 (dióxido de carbono) e outros gases de efeito estufa, como o CH4 (metano) e o N2O (óxido nitroso). Os efeitos desses gases, combinados ao processo de ocupação e manejo da terra, são considerados promotores do fenômeno do aquecimento global, segundo dados de 2007 e 2014 do Painel Intergovernamental sobre Mudanças Climáticas (IPCC). A atividade econômica desenvolvida em cada região contribui com a acumulação desses gases na atmosfera de diferentes formas. Considerando a produção de gases de efeito estufa em nível mundial, o CO2 é responsável pela maior parte do efeito nesse sistema. No Brasil, evidencia-se que a produção de gás CH4 é a responsável pela maior parcela dessa produção, boa parte relacionada a atividades de desmatamento e ao agronegócio (STEUDLER et al., 1996).

A emissão de gases de efeito estufa é o principal responsável pelo processo de aquecimento do planeta (RAMANATHAN, 2009). Dados históricos apontam aumento da temperatura e das emissões de gases de efeito estufa, sobretudo após a Revolução Industrial. Considerando como base o período entre 1961-1990, observa-se aumento de temperatura de cerca de 0,8 °C, em nível global. Alterações climáticas já ocorreram no planeta em outros períodos, no entanto, a velocidade com que isso tem ocorrido traz incertezas sobre futuro, pois, pela primeira vez na história, essas transformações no clima, que são desconhecidas das civilizações passadas, já podem estar em um estágio irreversível, restando à sociedade contemporânea mitigar impactos e se adaptar.

As causas e efeitos das mudanças climáticas devidas à emissão de gases de efeito estufa na atmosfera têm sido objeto de uma quantidade considerável de estudos (BEZIRTZOGLOU et al., 2011; CAMPBELL-LENDRUM; WOODRUFF, 2006; XU et al., 2012), muitos deles orientados pelo IPCC, órgão composto por pesquisadores de diferentes setores e regiões no mundo. Até o momento da elaboração deste material, o painel produziu cinco relatórios de avaliação (assessment reports – AR), em 1990, 1995, 2001, 2007 e 2014.

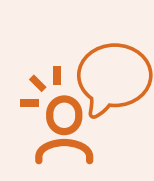

A sigla IPCC se refere ao nome em inglês do Painel Intergovernamental de Mudanças Climáticas (Intergovernmental Panel on Climate Change). Esse painel foi criado, inicialmente, em 1988, com o objetivo de subsidiar as tomadas de decisão relacionadas às mudanças climáticas e aos riscos associados a elas, assim como medidas de mitigação e adaptação correlatas a essas mudanças. O IPCC mantém avaliações científicas regulares, que são registradas e divulgadas por meio de relatórios de avaliação. O sexto relatório foi divulgado em 2022.

Para saber mais, acesse: **https://www.ipcc.ch**

De acordo com o quinto AR (PACHURI et al., 2014), as evidências das últimas três décadas indicam que a temperatura da superfície da Terra tem apresentado um aumento sem precedentes desde 1850, sendo os anos compreendidos entre 1983 e 2012 considerados os 30 mais quentes em um período de, ao menos, 1.400 anos, no Hemisfério Norte. A média global combinada entre a temperatura da superfície dos oceanos e continentes apresentou uma tendência linear de aumento de 0,85 oC no período 1880 a 2012. Se mantido o ritmo atual de emissões de gases de efeito estufa (GEE), a temperatura média pode ter um aumento de 4 oC a 7 oC até o final deste século (PACHURI et al., 2014).

As projeções do IPCC são feitas para quatro cenários de emissões de GEE, chamados de RCPs (representative concentration pathways), ou seja, cenários estimados de acordo com quatro possibilidades de concentração de GEE na atmosfera, em virtude das emissões realizadas pelos diferentes países e das diversas atividades econômicas. Desse modo, os cenários de RCP incluem: uma abordagem com menor valor de emissão de GEE, chamada de mitigadora (RCP 2,6), dois cenários intermediários (RCP 4,5 e RCP 6,0) e um cenário que seria o resultado de uma alta taxa de emissão de GEE (RCP 8,5). Cada um deles resulta em diferentes médias futuras de temperatura, de modo que o cenário RCP 8,5 apresenta temperaturas médias superiores aos demais, enquanto as menores médias se referem ao cenário RCP 2,6. Ainda que o cenário com menor emissão de GEE prevista seja o RCP 2,5, atualmente, aquele que é considerado otimista, ou seja, com menor aumento da temperatura, caso as medidas mitigadoras sejam adotadas, é o RCP 4,5. A Figura 1, extraída do quinto relatório do IPCC, ilustra a projeção das mudanças na temperatura média da superfície para o período de 2081 a 2100, considerando os dois cenários extremos de emissão de gases do efeito estufa, o RCP 2,6 e o RCP 8,5, segundo dados de 1986 a 2005.

**Figura 1:** Projeção da mudança na temperatura média da superfície, de 2081 a 2100, para os cenários RCP 2,6 (à esquerda) e RCP 8,5 (à direita).

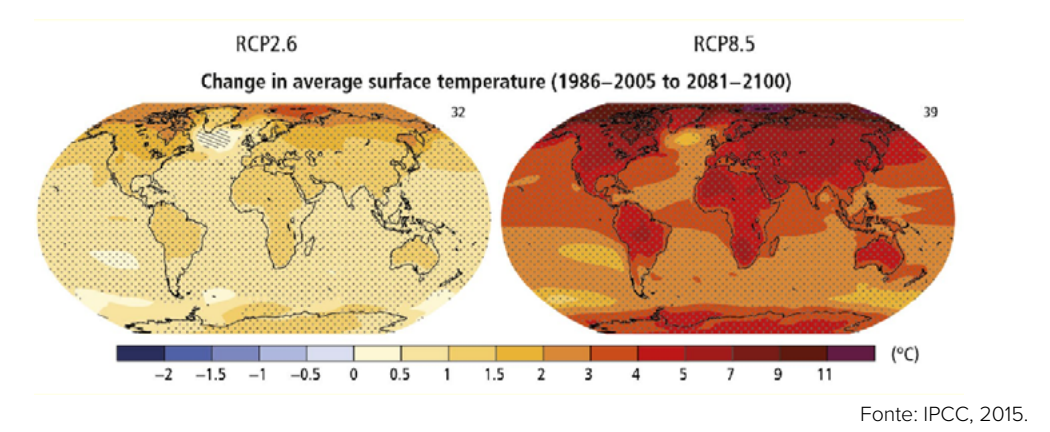

Além do aumento da temperatura superficial da Terra, outras alterações climáticas estão previstas, como o crescimento na frequência de eventos de altas temperaturas extremas e uma menor frequência de eventos extremos de baixa temperatura. Ainda, é muito provável que as ondas de calor aumentem em intensidade e duração (PACHURI et al., 2014).

#### MUDANÇAS CLIMÁTICAS NO BRASIL

No Brasil, o Instituto Nacional de Pesquisas Espaciais (INPE) apresentou uma projeção das mudanças climáticas para as regiões brasileiras, considerando tanto cenários otimistas como pessimistas (MARENGO, 2006):

- ♦ Região Norte: aumento da temperatura entre 3 oC e 8 oC, de extremos de chuva na Amazônia oeste e de dias secos consecutivos na Amazônia leste. Há, ainda, a possibilidade de secas mais intensas e frequentes a partir de 2050 na região.
- ♦ Região Nordeste: aumento da temperatura entre 1 oC e 4 oC; aumento de dias secos consecutivos e de secura do ar; aumento nas taxas de evaporação de açudes e reservatórios; possibilidade de secas mais intensas e frequentes; risco de aridização na região do Semiárido e possível elevação do nível do mar.
- ♦ Região Sul: aumento da temperatura entre 1 oC e 4 oC; aumento nos extremos de chuva; possível ocorrência de ciclones extratropicais; aumento na frequência de ondas de calor e de noites quentes e, ainda, possível elevação do nível do mar.
- ♦ Região Sudeste: aumento da temperatura entre 2 oC e 4 ºC; aumento de chuvas intensas e irregulares e possível elevação do nível do mar.
- ♦ Região Centro-Oeste: aumento da temperatura entre 2 oC e 6 oC, além de aumento de chuvas intensas e irregulares e de dias secos consecutivos.

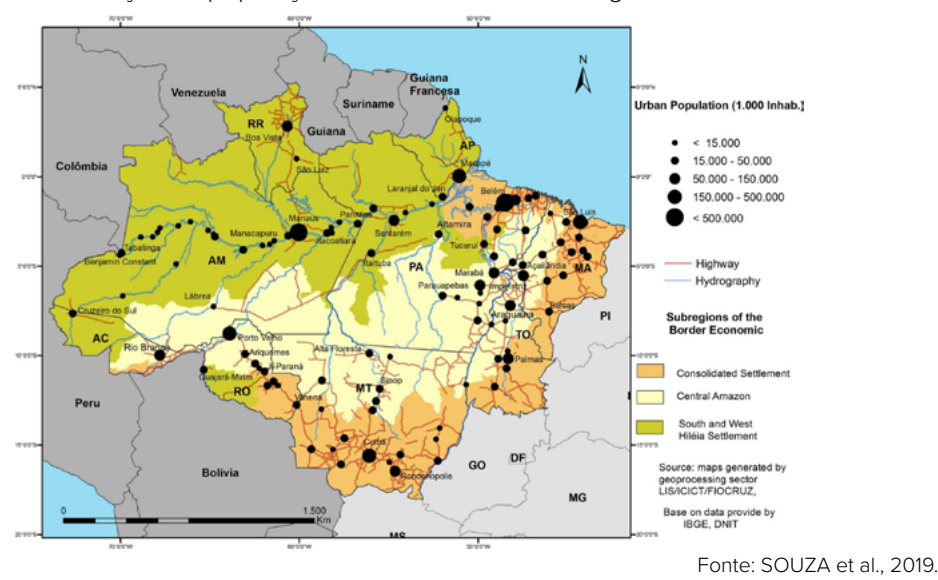

**Figura 2:** Distribuição da população urbana da Amazônia Legal.

#### IMPACTOS DAS MUDANÇAS CLIMÁTICAS NA SAÚDE AMBIENTAL

Os impactos resultantes das mudanças climáticas, no Brasil e no mundo, ocorrem sob diferentes fatores. Assim, além da perda de biodiversidade e prejuízos nos sistemas biológicos, também estão previstas alterações negativas nos sistemas humanos.

Os estudos do IPCC (PACHURI et al., 2014) estão divididos em três grupos de sistemas: a) físicos; b) biológicos e c) humanos e criados, grupo que contempla as análises e os impactos referentes à saúde humana. Assim como ocorre em relação a outros sistemas, os impactos das mudanças climáticas sobre a saúde humana não acontecem modo linear e, por isso, podem gerar diferentes resultados.

A Organização Mundial de Saúde identificou cinco grandes consequências das mudanças climáticas sobre a saúde humana (ORGANIZAÇÃO MUNDIAL DA SAÚDE, 2020):

- 1. Produção agrícola: extremamente sensível à variabilidade climática, será impactada pelo aumento de temperatura e da frequência de secas e enchentes. O impacto sobre a produção de alimento poderá aumentar o número de pessoas afetadas pela má nutrição, que já é responsável, segundo a OMS, por 3,5 milhões de mortes a cada ano.
- 2. Ocorrência de eventos climáticos extremos com maior frequência: poderá aumentar o número de mortes e danos resultantes de tempestades e enchentes. Ainda, a ocorrência destas pode ser seguida por epidemias de doenças como a cólera, principalmente em regiões onde as redes de água e esgoto são precárias ou foram destruídas pelos eventos extremos.
- 3. Escassez de água durante alguns períodos e excesso de águas devido a precipitações extremas: poderão aumentar a ocorrência de diarreia, com maior contágio por contaminação de água e alimento.
- 4. Ondas de calor: poderão aumentar a morbidade e a mortalidade de pessoas idosas com doenças cardiovasculares e respiratórias. Além das ondas de calor, maiores temperaturas podem aumentar a ocorrência de ataques de asma.
- 5. Mudança na temperatura e nos padrões de precipitação: essa condição pode alterar a distribuição de vetores de doenças, principalmente insetos, resultando na expansão de doenças infecciosas, como a malária e a dengue.

No Brasil, o Plano Nacional de Adaptação às Mudanças do Clima (PNA), lançado em 2016, pelo Governo Federal, aponta, como objetivo para o setor da Saúde, "apresentar as vulnerabilidades, os impactos e os riscos da mudança do clima sobre a saúde humana, além de diretrizes e estratégias para o SUS (Sistema Único de Saúde), compatíveis com a Política Nacional sobre Mudança do Clima (PNMC)" (BRASIL, 2016).

#### MUDANÇAS CLIMÁTICAS E AS DOENÇAS SENSÍVEIS AO CLIMA

As doenças sensíveis ao clima são aquelas que podem ter sua incidência ou gravidade alteradas em virtude de alterações em uma ou mais variáveis climáticas. Em geral, quando pensamos em variáveis climáticas e saúde humana, é comum atrelarmos a variação da temperatura a seus impactos sobre doenças cardiovasculares ou ao impacto das precipitações sobre as arboviroses. Entretanto, são muitas as doenças que têm sido estudadas em virtude da associação com as variações do clima.

Sousa et al. (2018), por meio de uma revisão sistemática sobre as doenças sensíveis ao clima, identificaram 65 doenças mencionadas em estudos que investigavam como as variáveis climáticas podem interferir na incidência dessas enfermidades. As mais estudadas foram, primeiro, as doenças respiratórias, seguidas por duas arboviroses, a dengue e a malária. Além destas, se destacaram em número os estudos que abordavam as doenças cardiovasculares, as doenças do sistema digestivo, além daquelas classificadas como bacterianas e parasitárias.

Em relação às variáveis climáticas contempladas em estudos de saúde ambiental, Sousa et al. (2018) identificaram 35 variáveis, sendo a temperatura a mais estudada, seguida pela precipitação e pela umidade. Cabe destacar que foram verificados muitos estudos sobre o impacto dos fenômenos chamados de El Niño e La Niña sobre a saúde humana. Para saber mais sobre eles, acesse: http://enos.cptec.inpe.br/. Acesso em: 5 ago. 2023.

Especificamente no Brasil, a temperatura também foi a principal variável climática estudada, seguida pela precipitação e pela umidade. Outras variáveis identificadas nos estudos brasileiros foram a velocidade de vento, a sazonalidade, o número de dias com chuva no mês, a direção do vento, a pressão atmosférica e o El Niño. Do mesmo modo, houve similaridade eentre os desfechos estudados no Brasil e nos outros países, sendo a dengue a principal doença estudada no país.

Outros grupos de doenças podem ser influenciados por alterações no clima. Barcellos et al. (2009) destacam que doenças infecciosas podem ser fortemente afetadas por mudanças ambientais e climáticas, em virtude de problemas de saneamento ambiental, visto que esses grandes sistemas são vulneráveis a mudanças no ambiente, tanto pelo esgotamento das fontes de abastecimento quanto pela ameaça de interrupção do suprimento e tratamento de água. Outro aspecto levantado pelos autores se refere à potencialização dos efeitos da poluição atmosférica sobre a saúde humana. As características físicas e químicas dos poluentes e da atmosfera, como temperatura, umidade e precipitação, definem o seu tempo de permanência na atmosfera, visto que eles podem ser transportados a longas distâncias em condições favoráveis de altas temperaturas e baixa umidade. Esses poluentes, associados às condições climáticas, podem afetar a saúde de populações distantes das fontes geradoras de poluição, de modo similar aos efeitos das queimadas.

No Brasil, em áreas urbanas, alguns efeitos da poluição atmosférica sobre as doenças respiratórias podem ser potencializados pela inversão térmica, durante o inverno. Na região Norte, o aumento das concentrações de poluentes durante o período de estiagem e seus efeitos na saúde já foram reportados na literatura (IGNOTTI et al., 2010; OLIVEIRA et al., 2012; SMITH et al., 2014). Esses estudos têm caráter retrospectivo, descritivo e exploratório e mostram os efeitos de variações sazonais e espaciais na distribuição de determinados indicadores de morbimortalidade. Esses e outros trabalhos contribuíram para o entendimento do incremento dos efeitos da exposição à poluição gerada pela queima de biomassa, evidenciando que as taxas de internação por doenças respiratórias nesses grupos alcançaram valores três vezes maiores no período da seca, em comparação com o período chuvoso na Amazônia (IGNOTTI et al., 2010; OLIVEIRA et al., 2012; JACOBSON et al., 2014).

#### ABORDAGENS NO ESTUDO DA RELAÇÃO ENTRE SAÚDE E MEIO AMBIENTE

Não é recente a percepção de que as alterações ambientais provocadas por atividades humanas impactam negativamente na saúde do homem. Desde o século XIX, há registros e evidências de que a degradação ambiental, como a poluição atmosférica e a contaminação da água, aumentam a incidência de diversas doenças, inclusive em virtude da exposição excessiva à emissão de material particulado. Entretanto, embora tenhamos esse conhecimento histórico, foi somente na segunda metade do século XX que se intensificou a discussão sobre como os determinantes ambientais da saúde atuam e devem ser mitigados. Nesse sentido, surgiram abordagens diferentes e complementares no âmbito da saúde pública e meio ambiente.

Entre as abordagens mais antigas, estão a Medicina Tropical e o estudo de zoonoses, que, embora atualmente contemplem análises multivariadas, surgiram da necessidade de entender como determinadas doenças ocorrem em áreas com as mesmas características ambientais e como essas doenças podem ser tratadas. Assim, o foco de tais abordagens, originalmente, está na doença e na resposta clínica a esses agravos.

Com o objetivo de abordar o processo saúde-doença de modo sistêmico, considerando, também, aspectos geopolíticos, ambientais e socioeconômicos, os impactos ambientais sobre a saúde humana igualmente têm sido contemplados em estudos de Saúde Global, sendo esta uma abordagem popular em muitos países, mas ainda com poucos centros no Brasil. Entretanto, ainda que a Saúde Global analise diferentes fatores de risco – entre eles, as alterações ambientais –, cabe destacar duas abordagens surgidas com o objetivo de revisar a relação da espécie humana com as demais espécies e com o ambiente em que vivem: a Saúde Única (One Health) e a Saúde Planetária (Planetary Health). A Saúde Única surge, inicialmente, da proximidade entre a saúde humana e a veterinária, pela observação de como os ciclos de vida de animais humanos e não humanos se associam. Atualmente, essa abordagem tem uma perspectiva mais ampla, abordando não somente a veterinária e a saúde humana, como também o ambiente e as inter-relações entre esses três componentes. Desse modo, a Saúde Única não contempla somente o estudo de zoonoses, mas também o de outros desfechos em saúde, que podem ser direta ou indiretamente impactados pelas alterações ambientais, como desmatamento e poluição atmosférica.

Por fim, nos últimos anos, tem se destacado a abordagem de Saúde Planetária. A Saúde Planetária surge de discussões sistêmicas que tratam de temas como sustentabilidade, conservação da biodiversidade e saúde humana e da conectividade entre esses aspectos. De modo simples, os estudos sob a perspectiva da Saúde Planetária entendem que a saúde humana é dependente da do planeta em que vivemos, considerando impactos como as mudanças no clima, no uso do solo, na poluição da água e do ar (ORGANIZAÇÃO MUNDIAL DA SAÚDE, 2015).

#### **REFERÊNCIAS**

- BARCELLOS, C. et al. Mudanças climáticas e ambientais e as doenças infecciosas: cenários e incertezas para o Brasil. Epidemiologia e Serviços de Saúde, v. 18, n. 3, p.285-304, 2009.
- BEZIRTZOGLOU, C.; DEKAS,K.; CHARVALOS, E. Climate Changes, Environment and Infection: Facts, Scenarios and Growing Awareness from The Public Health Community within Europe. Anaerobe, v. 17, n. 6, p. 337-340, Dec. 2011.
- BRASIL. Ministério do Meio Ambiente. Plano Nacional de Adaptação à Mudança do Clima: Sumário Executivo. Brasília, DF: Ministério do Meio Ambiente, 2016.
- CAMPBELL-LENDRUM, D.; WOODRUFF, R. Comparative Risk Assessment of The Burden of Disease from Climate Change. Environ Health Perspect, v. 114, n. 12, 1935-1941, Dec. 2006.
- IGNOTTI, E. et al. Air pollution and hospital admissions for respiratory diseases in the subequatorial Amazon: a time series approach. Cadernos Saúde Pública, v. 26, n. 4, p. 747-761, abr. 2010.
- JACOBSON, L. D. S. V. et al. Acute Effects of Particulate Matter and Black Carbon from Seasonal Fires on Peak Expiratory Flow of Schoolchildren in The Brazilian Amazon. PLoS One, v. 9, n. 8, e104177, 2014.
- MARENGO, J. A. Mudanças climáticas globais e seus efeitos sobre a biodiversidade: caracterização do clima atual e definição das alterações climáticas para o território brasileiro ao longo do século XXI. Brasília, DF: Ministério do Meio Ambiente; Secretaria de Biodiversidade e Florestas, 2006 (Biodiversidade).
- OLIVEIRA, B. F. Risk Assessment of PM (2.5) to Child Residents in Brazilian Amazon Region with Biofuel Production. Environ Health. v. 11, n. 64, 2012.
- ORGANIZAÇÃO MUNDIAL DA SAÚDE. Connecting Global Priorities: Biodiversity and Human Health: A State of Knowledge Review. 2015. Disponível em: https://stg-wedocs.unep.org/bitstream/handle/20.500.11822/7508/- --Connecting\_Global\_Priorities\_Biodiversity\_and\_Human\_Health-2015Connecting-Global-Priorities-Biodiversity-and-Human-Health\_2015.pdf.pdf?sequence=3.
- ORGANIZAÇÃO MUNDIAL DA SAÚDE. Climate Change and Health. 2020. Disponível em: http://www.who.int/ mediacentre/factsheets/fs266/en/. Acesso em: 28 jun. 2021.
- PACHAURI, R. K. et al. Climate Change 2014: Synthesis Report. Contribution of Working Groups I, II and III to The Fifth Assessment Report of the Intergovernmental Panel on Climate Change. Geneva, Switzerland: IPCC, 2014. Available at: http://epic.awi.de/37530/. Access in: 8 Aug. 2023.
- RAMANATHAN, F. Y. Poluição do ar, gases de efeito estufa e mudanças climáticas: perspectivas globais e regionais. Ambiente atmosférico, v. 43, n. 1, p. 37-50, 2009.
- SMITH, L. T. et al. Drought Impacts on Children's Respiratory Health in the Brazilian Amazon. Sci Rep., v. 16, n. 4, p. 3726, 2014.
- SOUSA, T. et al. Doenças sensíveis ao clima no Brasil e no mundo: revisão sistemática. Rev Panam Salud
- Publica, n. 42, e85, 2018. Disponível em: https://iris.paho.org/bitstream/handle/10665.2/49128/v42e852018. pdf?sequence=1&isAllowed=y. Acesso em: 5 ago. 2023.
- SOUZA, P. F. et al. Spatial Spread of Malaria and Economic Frontier Expansion in The Brazilian Amazon. Plos one, v. 14, n. 6, e0217615, 2019.
- STEUDLER, P. A. et al. Consequence of Forest-To-Pasture Conversion on CH4 Fluxes in The Brazilian Amazon Basin. Journal of Geophysical Research: Atmospheres, v. 101, n. D13, p. 18547-18554, 1996.
- XU, Z. et al. Impact of Ambient Temperature on Children's Health: A Systematic Review. Environ Res., n.117, p. 120-131, Aug. 2012.

## **Aula assíncrona individual**

Política Nacional de Vigilância em Saúde, contextualizando "vigiar" e mudanças climáticas.

#### MATERIAL DE APOIO:

#### 4**Documento: Política Nacional de Vigilância em Saúde**

A Política Nacional de Vigilância em Saúde (PNVS) é uma política pública de Estado e uma função essencial do SUS, com caráter universal, transversal e orientador do modelo de atenção nos territórios, e de responsabilidade exclusiva do poder público. Segundo a PNVS, a Vigilância em Saúde consiste em um processo contínuo e sistemático de coleta, consolidação, análise de dados e disseminação de informações sobre eventos relacionados à saúde, visando o planejamento e a implementação de medidas de saúde pública, incluindo a regulação, intervenção e atuação em condicionantes e determinantes da saúde, para a proteção e promoção da saúde da população, a prevenção e o controle de riscos, agravos e doenças. Por fim, a PNVS indica que a análise de situação de saúde e as ações laboratoriais são transversais à Vigilância em Saúde. Disponível em: http://conselho.saude.gov.br/resolucoes/2018/ Reso588.pdf. Acesso em: 5 ago. 2023.

#### 4**Vídeo: "Mudanças climáticas, eventos extremos e pandemia"**

Nesta aula do curso "A crise das pandemias e as oportunidades para a construção de um mundo mais seguro, menos desigual e sustentável", o pesquisador Paulo Artaxo aborda as três emergências que a sociedade atual enfrenta: saúde, biodiversidade e mudanças climáticas. De modo complementar, a pesquisadora Tatiane Moraes fala, em seguida, sobre como as pandemias têm origens sistêmicas, ou seja, de que forma resultam de um conjunto de fatores, que também incluem a degradação ambiental; fala, ainda, sobre como seus efeitos são cumulativos. Disponível em: https://www.youtube.com/watch?v=RpKKko11GGY. Acesso em: 5 ago. 2023.

#### 4**Vídeo: "Queimadas na Amazônia – uma ameaça ao ambiente e à saúde"**

O vídeo trata das queimadas, das mudanças climáticas e seus efeitos sobre a saúde da população da Amazônia. É uma entrevista com os pesquisadores Sandra Hacon, Eliane Ignotti, Foster Brown, Hermano de Castro, técnicos de saúde e população local. Faz parte do projeto "Mudanças ambientais globais e seus efeitos sobre a saúde", coordenado pela ENSP/ Fiocruz, apoiado por: Rede Clima, INCT, Inova-ENSP e CNPq. Produzido por: Vanessa Hacon. Disponível em: https://vimeo.com/42053853. Acesso em: 5 ago. 2023.

### **Aula síncrona com o professor e o monitor**

## Introdução à Cartografia

Neste tópico, veremos alguns dos principais conceitos e aspectos cartográficos que auxiliam no entendimento e na construção de mapas. Alguns pontos-chave serão apontados, para que se desenvolva a elaboração de mapas dentro do ambiente de SIG, para que erros graves não sejam cometidos na construção desses mapas e para que se tenha o domínio sobre a solicitação de informações aos órgãos competentes.

#### CARTOGRAFIA BÁSICA

Bem-vindo(a) a introdução a Cartografia básica. A partir de agora, você passará a ter um pouco mais de autonomia para trabalhar com diferentes bases de dados, provenientes de diversas instituições, sem ter problemas de compatibilização de bases de dados espaciais ou gráficos, ou seja, mapas em formato digital.

Alguns parâmetros cartográficos servem para todo o mundo; em geral, quando fazemos alguma pesquisa no Google Maps ou Google Earth, utilizamos o parâmetro geral. No entanto, quando passamos a trabalhar com uma área específica, por exemplo, um estado nos Estados Unidos, ou um município brasileiro, usamos outros parâmetros. Assim, é importante atentar para o fato de que não existe uma "receita de bolo" para a escolha dos parâmetros cartográficos; o que há são algumas regras básicas para o uso das informações espacializadas, que são empregadas de acordo com a posição geográfica da área de estudo, com o objetivo do projeto e com os dados disponíveis.

Considerando que o espaço é um conjunto de objetos e das relações entre eles, a construção do espaço ocorre por um processo de modificações e ações sociais que nele acontecem. A Geografia se dedica à compreensão dos diferentes aspectos do mundo real e ao estudo do referido conjunto de objetos e ações, que são formadores do espaço (SANTOS, 1997).

ESPACIALIZAÇÃO

Para isso, o uso de técnicas auxilia na obtenção e na sistematização de informações, para subsidiar argumentos para as pesquisas geográficas. Logo, no estudo dos fenômenos que ocorrem no espaço, é possível lançar mão de diversas técnicas, oriundas de distintas áreas do conhecimento, como a Cartografia Temática, a Epidemiologia, a Estatística, o Geoprocessamento, entre outras (VENTURI, 2011).

Por meio de uma pluralidade de técnicas, a espacialização se encarrega de localizar e representar os diversos objetos e fenômenos que outrora foram identificados ou descritos. Ou seja, espacializar é um importante ato de representação de eventos que ocorrem no espaço e um passo fundamental para a investigação dos fenômenos geográficos.

Dessa forma, podemos espacializar elementos da superfície, como hospitais ou escolas, objetos geográficos naturais, como rios, florestas ou focos de queimadas, e, ainda, fluxos de pessoas, veículos ou informação.

#### FORMA DA TERRA

Para entender um pouco sobre os parâmetros cartográficos, precisamos, primeiro, rever alguns conceitos. A evolução da tecnologia permitiu a comprovação de que a Terra não é perfeitamente redonda, nem elipsoide, mas um geoide que corresponde à superfície do nível médio do mar homogêneo, supostamente prolongado sob os continentes. Apesar da discussão recente – e sem qualquer fundamento – sobre a forma plana da Terra, a ciência demonstra o formato esférico do planeta e a evolução do conhecimento até que se chegasse a essa conclusão.

Eratóstenes (276-197 a.C) realizou a primeira determinação da circunferência da Terra. Desde então, a ciência tem avançado e a contribuição de cientistas notáveis, como Isaac Newton, Carl Friedrich Gauss, entre outros, confirmam esse achado. O termo geoide foi criado em 1873, por J. F. Listing.

O geoide é a forma adotada para a Terra e é sobre ele que são realizadas todas as medições. Como se trata de uma superfície irregular e de difícil tratamento matemático, foi preciso adotar, para efeito de cálculo, um modelo mais simples, que representasse o nosso planeta.

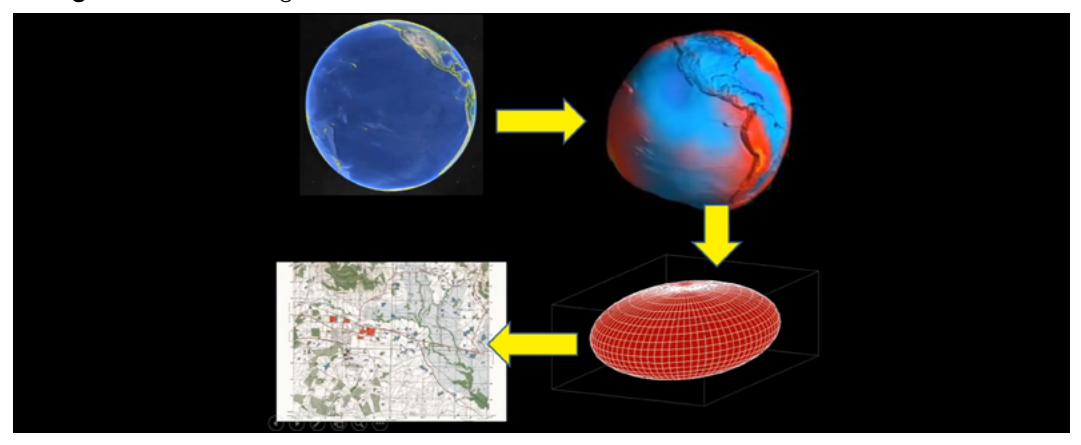

#### **Figura 1:** O formato geoide da Terra.

Fonte: MIOLA, 2020.

Muitos foram os esforços empenhados para calcular as dimensões do elipsoide de revolução que mais se aproximasse da forma real da Terra e inúmeros foram os resultados obtidos. Cada país ou grupo de países adotou um elipsoide, como referência para os trabalhos geodésicos e topográficos, que mais se aproximasse do geoide na região considerada.

A forma matemática assumida, então, foi a elipse, que, ao girar em torno do seu eixo menor, forma um volume, o elipsoide de revolução, achatado nos polos. O elipsoide é a superfície de referência utilizada nos cálculos que fornecem subsídios para a elaboração de uma representação cartográfica.

#### SISTEMA GEODÉSICO

No caso brasileiro, atualmente, adota-se o sistema de referência Sirgas 2000, que foi publicado em 2006 e teve sua utilização compulsória nas publicações oficiais de instituições brasileiras, regra em vigência desde 2015. Anteriormente, adotava-se o Sistema Geodésico Sul-Americano – SAD 69, que entrou em desuso a partir de então. A orientação do Sirgas 2000 é geocêntrica; isso significa que esse sistema adota o centro do seu elipsoide, coincidindo com o centro de massa da Terra. Em um período mais antigo, até 1977, adotava-se o elipsoide Internacional de Hayford (1924), com datum planimétrico Córrego Alegre.

É importante ter atenção a essas informações acerca dos sistemas de referência do dado utilizado, pois, ao usar sistemas não compatíveis, por exemplo, SAD 69 e Sirgas 2000, haverá inconsistências que podem variar entre 10 e 80 metros e, dependendo da escala em que se trabalha, será um erro deveras significativo.

#### SISTEMA DE COORDENADAS

A fim de localizar qualquer lugar no mundo, utilizamos os sistemas de coordenadas, que são sistemas de referência para posicionamento de pontos sobre dada superfície, seja ela um elipsoide, uma esfera ou um plano.

Para o elipsoide, usualmente, utiliza-se um sistema de coordenadas cartesiano e curvilíneo, que corta o globo terrestre em paralelos e meridianos, dando medidas de longitude e latitude. Aplica-se, para o plano, um sistema de coordenadas cartesianas X e Y.

**Figura 2**: Paralelos e meridianos.

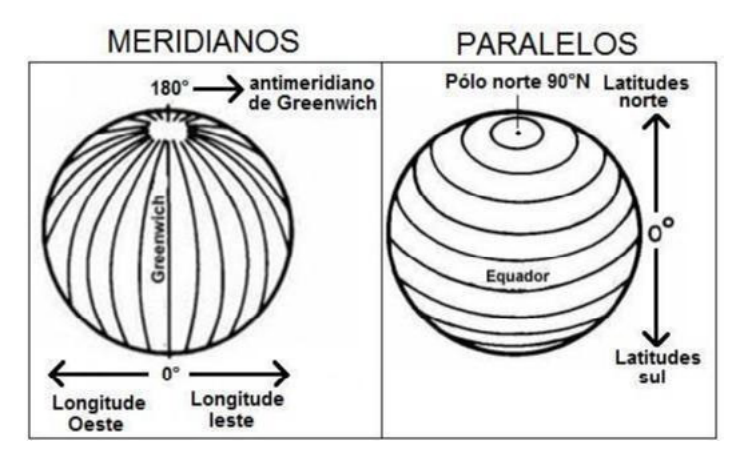

Fonte: https://www.estudokids.com.br/paralelos-e-meridianos-definicao-e-as-linhas-imaginarias/

#### SISTEMA DE COORDENADAS GEOGRÁFICAS

Como apresentado nas figuras a seguir, a rede geográfica é construída a partir do movimento de rotação da Terra em torno de um eixo imaginário vertical. Os pontos da Terra em que esse eixo emerge são conhecidos como polos norte e sul. Posteriormente, reparte-se a Terra em um plano horizontal perpendicular a esse eixo, que passa bem no centro da Terra.

Em seguida, a Terra é cortada por planos verticais, que passam pelo eixo de rotação. As linhas que têm origem a partir desses planos são os grandes círculos. A metade de cada um deles denomina-se meridiano. À metade complementar dá-se o nome de antimeridiano. Meridiano é a linha imaginária que perpassa os dois polos.

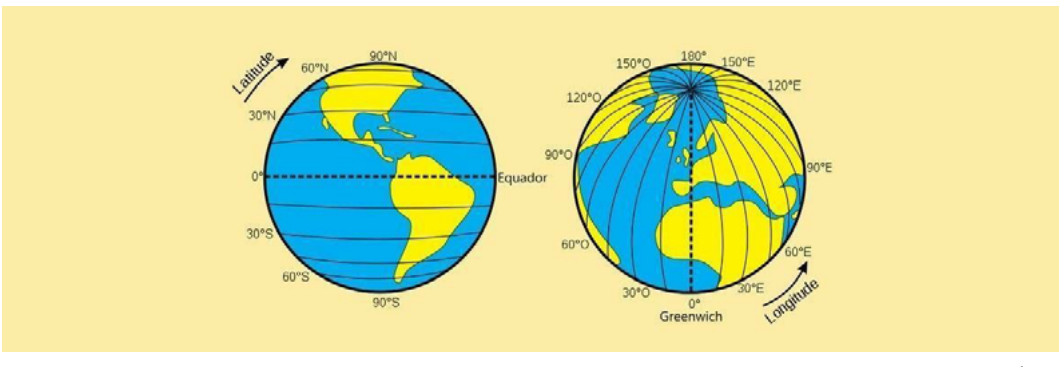

**Figura 3**: Latitude e longitude.

Fonte: TODA MATÉRIA.

#### SISTEMA DE COORDENADAS PLANAS

O sistema de coordenadas planas também é conhecido como sistema de coordenadas cartesianas. A posição do ponto é definida por um par de coordenadas (x, y), no sistema bidimensional, ou por três coordenadas (x, y, z), no sistema tridimensional. Nesse caso, é importante considerar a região, para que essas informações sejam passadas ao SIG.

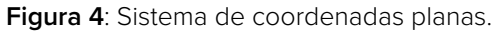

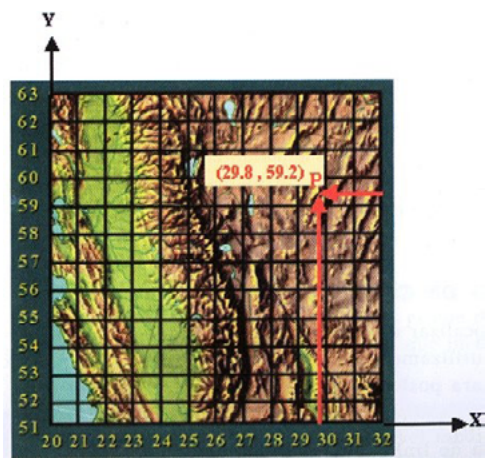

Fonte: PINA; CARVALHO; SANTOS, 2000.

#### REPRESENTAÇÃO CARTOGRÁFICA

A representação em papel ou em formato digital da configuração espacial, topográfica dos objetos geográficos e ou das feições de uma área da superfície terrestre pode ser um mapa ou uma carta. Essa representação consiste na projeção dessa superfície, com os detalhes nela existentes, sobre um plano horizontal ou em arquivos digitais. Os detalhes representados podem ser: naturais, que são os elementos existentes na natureza, como os rios, mares, lagos, montanhas, serras etc., e os artificiais, que seriam os elementos criados pelo homem, como: represas, estradas, pontes, edificações etc.

Duas questões são geradas a partir dessa representação:

- 1. a necessidade de reduzir as proporções dos acidentes a serem representados, a fim de tornar possível a reprodução deles em um espaço limitado;
- 2. a necessidade de utilização de uma escala para solucionar esse problema.

Entende-se que determinados acidentes, dependendo da escala, não permitem uma redução acentuada, porque ficariam imperceptíveis; no entanto, sendo acidentes de importantes representação, não devem ser ignorados nos documentos cartográficos. Para solucionar esse dilema, utilizam-se símbolos cartográficos.

#### ESCALA

Cartograficamente, escala é a razão entre a medida efetuada sobre o mapa e a medida real de determinado objeto na superfície terrestre. Existem duas formas mais comuns de indicar a escala de um mapa: a escala numérica e a gráfica.

A escala numérica é apresentada a partir de números fracionários que representam uma razão. Já a gráfica é a representação gráfica de várias distâncias do terreno sobre uma linha reta graduada, semelhante a uma régua com subdivisões. A representação gráfica pode ser detalhada ou não, dependendo do grau de definição do mapa.

A escala gráfica ainda nos permite realizar as transformações de dimensões gráficas em dimensões reais sem efetuarmos cálculos, sendo muito útil em trabalhos de campo.

**Figura 5:** Escalas gráfica e numérica.

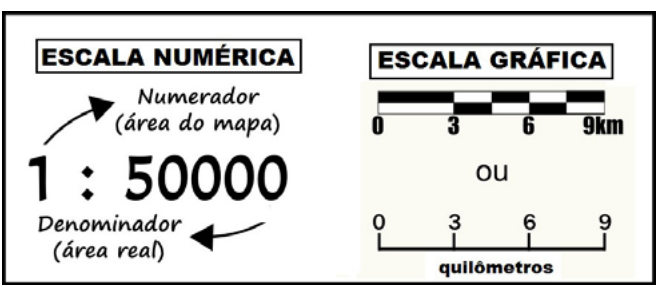

Fonte: https://www.simoneprof.com.br/escalas-gr%C3%A1ficas

A escala numérica é uma fração e por isso, quanto maior o denominador da fração, menor é a escala e menores são os detalhes contidos no mapa e vice-versa. A Figura 6 ilustra a relação entre denominador maior e escala menor. Sendo assim, o nível de detalhamento de um mapa está relacionado à sua escala: quanto maior for a escala do mapa, maior nível de detalhamento será representado e menor será a área de abrangência.

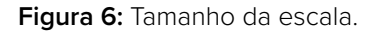

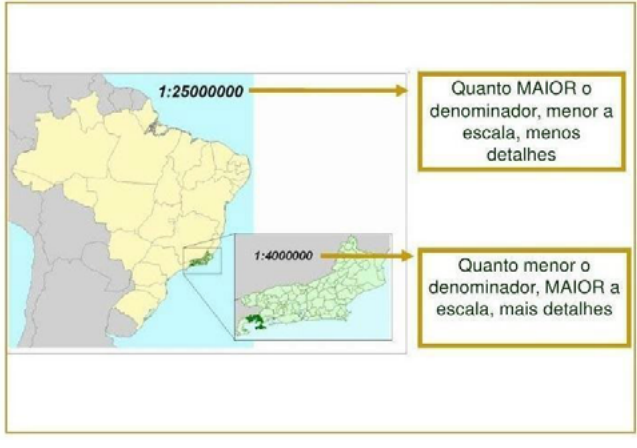

Fonte: CPE TECNOLOGIA.

### **ATENÇÃO**

É importante lembrar que os mapas digitais, ao contrário dos analógicos, são dinâmicos e não possuem uma escala fixa. Basta uma simples operação de zoom para alterar sua escala.

Isso não significa que o conhecimento sobre a escala original do mapa que deu origem ao mapa digital seja desimportante. Ao contrário, esse conhecimento é fundamental, pois a todo mapa está associado um erro gráfico, que é função direta da escala.

Na ampliação da escala de um mapa digital, ampliam-se, igualmente, os erros a ele associados, o que pode inviabilizar operações geográficas em ambiente de sistemas de informações geográficas (SIG) de sobreposição entre mapas de escalas muito diferentes.

#### PROJEÇÕES CARTOGRÁFICAS

Sabemos que a Terra não é uma esfera perfeita, mas podemos dizer que o globo geográfico é sua representação mais semelhante, principalmente em escalas muito pequenas. Mas essa representação tem muitas desvantagens, entre elas, o difícil manuseio, a confecção cara e o fato de ela só atender a escalas muito pequenas. Imagine representar um mapa para um secretário de Saúde, ou para a publicação em uma revista, no formato de um globo terrestre.

Assim, surgem as cartas e os mapas, que cumprem a função de representar a superfície terrestre em um plano. Então, na tarefa de estruturação de uma carta, é necessário o estabelecimento de um método segundo o qual, a cada ponto da superfície da Terra, deve corresponder um ponto da carta e vice-versa. Para realizar a tarefa de obter essa correspondência, utilizamos os chamados sistemas de projeções cartográficas.

**Figura 7**: Projeção cartográfica.

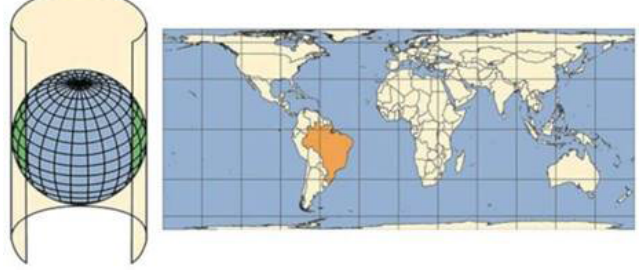

Fonte: BRASIL ESCOLA.

As projeções cartográficas são representações de uma superfície curva em um plano. Essa transposição é imprecisa e não existe solução perfeita para esse problema, uma vez que todos os sistemas de projeção apresentam deformações. A escolha do sistema a ser utilizado depende da natureza do objetivo do mapa. Essas distorções podem ser minimizadas quanto à forma, área, distância ou direção. Quando utilizamos mapas, devemos procurar escolher as projeções que preservem as características mais importantes para o nosso estudo e que minimizem as demais distorções.

Uma das maneiras de se classificar os sistemas de projeção, entre as muitas existentes, é pela utilização das superfícies, que podem ser: azimutal ou plana, cônica ou cilíndrica. Veja a figura a seguir.

**Figura 8**: Sistemas de projeção.

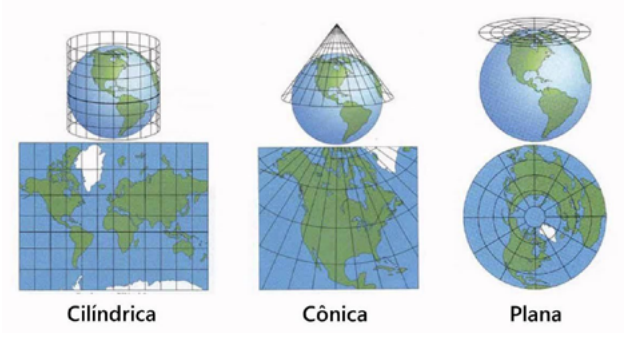

Fonte: https://www.geoaplicada.com/fundamentos-de-cartografia-para-sig-01- cartografia/projecoes-cartograficas/. Acesso em: 6 ago. 2023.

É muito comum, em um projeto que utiliza várias bases de dados, a necessidade de compatibilização entre os sistemas de projeção, principalmente em SIG, da mesma forma que algumas vezes é preciso transformar mapas de sistemas geodésicos.

#### SISTEMA UTM

Conhecida como projeção UTM (Universal Tranversa de Mecator), na verdade, esta não é uma projeção, mas um sistema de projeção em que o cilindro fica em posição transversa.

Ele surgiu em 1947, para determinar as coordenadas retangulares nas cartas militares, em escala grande, para todo o mundo. Desde 1951, tem sido proposto pela União Geodésica e Geofísica Internacional como um sistema universal. Em 1955, foi adotado pela Diretoria de Serviço Geográfico do Exército e pelo IBGE, em uma tentativa de unificação dos trabalhos cartográficos para o mapeamento sistemático do país.

#### CARACTERÍSTICAS DO UTM

No sistema de projeção UTM, a superfície de projeção é um cilindro transverso e a projeção é feita conforme o meridiano central da região de interesse. O Equador e os meridianos situados a 90º do meridiano central são representados por retas; os outros meridianos e os paralelos são curvas complexas.

A escala aumenta com a distância em relação ao meridiano central, tornando-se infinita a 90º dele. Como a Terra é dividida em 60 fusos de 6° de longitude, o cilindro transverso adotado como superfície de projeção assume 60 posições diferentes, já que seu eixo se mantém sempre perpendicular ao meridiano central de cada fuso. Esses fusos são numerados a partir do antimeridiano de Greenwich (180º), seguindo de oeste para leste até o fechamento no ponto de origem (Figura 9).

#### **ATENÇÃO**

Quando se trabalha com o sistema UTM, é importante estar atento ao fuso em que seus dados estão. O estado do Rio de Janeiro, por exemplo, pertence aos fusos 23 e 24; já o estado do Espírito Santo está, em sua totalidade, no fuso 24.

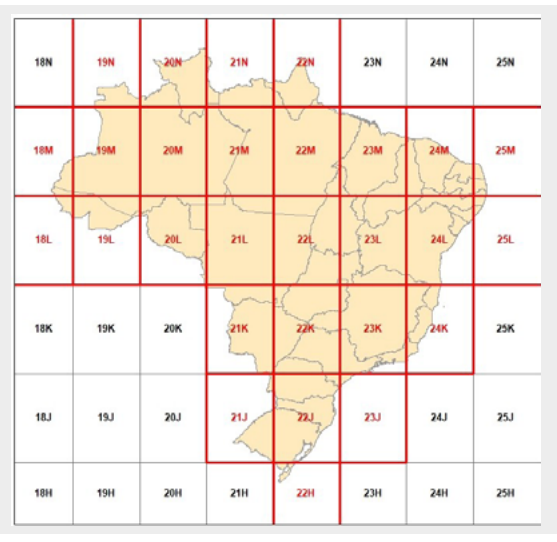

**Figura 9**: Distribuição dos fusos UTM no Brasil.

Cada fuso possui um meridiano central (MC), que o divide no meio e recebe o valor igual ao limite inferior do fuso, mais 3º. A contagem das coordenadas é idêntica em cada fuso e tem origem no cruzamento entre a linha do Equador e o MC do fuso. A extensão em latitude vai de 80º S a 84º N, ou seja, até as calotas polares.

Quando utilizamos as coordenadas UTM, é fundamental conhecer a numeração do fuso ou a coordenada do MC, pois são os parâmetros que distinguem os fu-

sos, já que as coordenadas se repetem para cada um deles.

Foi convencionado, para evitar coordenadas negativas, o acréscimo das seguintes constantes:

- a) 10.000 km para o Equador para o hemisfério sul; o norte recebe o valor zero à medida que as coordenadas vão diminuindo em direção ao sul e aumentado para norte;
- b) 500 km para o MC de cada fuso, as coordenadas aumentam para leste e diminuem para oeste do MC.

 Para o Brasil, as coordenadas acima do Equador são contadas de forma crescente, como uma sequência a partir de 10.000.000 m, para facilitar os cálculos, já que quase toda a extensão do país está no hemisfério sul. A simbologia adotada para as coordenadas UTM é "N" para norte-sul e "E" para leste-oeste.

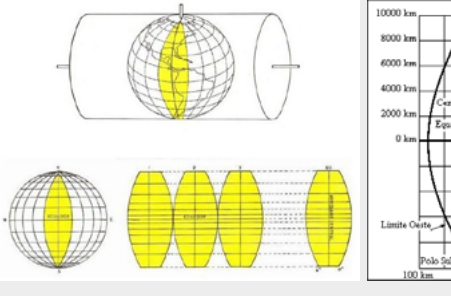

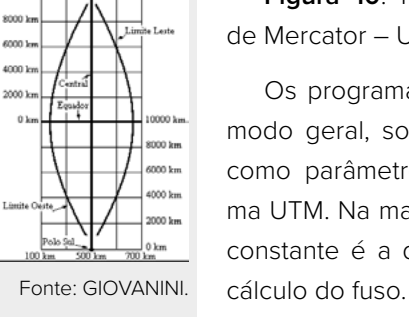

 $Pole$  North

**Figura 10**: Projeção universal transversa de Mercator – UTM

Os programas de geoprocessamento, de modo geral, solicitam a informação do fuso como parâmetro para a definição do sistema UTM. Na maioria das cartas, a informação constante é a do MC e faz-se necessário o

#### **Podemos usar a seguinte fórmulas para calcular o fuso:**

Fuso = inteiro ((180 ± l) / 6) + 1 Exemplo: longitude = -43º Fuso = inteiro ((180 - 43°) / 6) + 1 fuso = 23

#### CLASSIFICAÇÃO DOS MAPAS, DAS CARTAS E PLANTAS

A tabela a seguir apresenta um resumo das características de mapas, cartas e plantas.

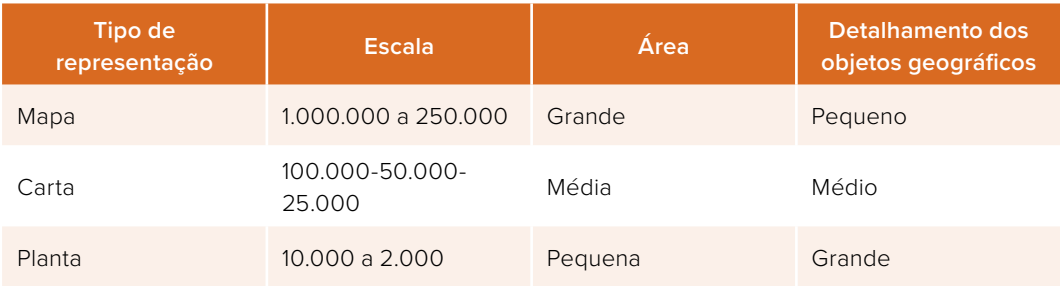

**Tabela 1**: Características de mapas, cartas e plantas

### DIVISÃO CARTOGRÁFICA NO BRASIL (PRINCIPAIS FONTES)

No Brasil, é possível obter dados cartográficos nas seguintes instituições:

- ♦ IBGE e DSG: responsáveis pelo mapeamento sistemático de todo o território nacional;
- ♦ DHN e ICA: responsáveis, respectivamente, pela geração de cartas náuticas e aeronáuticas;
- ♦ INPE: responsável pela distribuição de imagens de satélite;
- ♦ Ministério do Meio Ambiente (MMA): onde estão disponíveis mapas com os limites das unidades de conservação, projetos e programas ambientais, bacias hidrográficas e outros documentos relevantes para análises ambientais.
- ♦ Instituto Nacional de Colonização e Reforma Agrária (Incra): disponibiliza dados referentes aos limites de terras indígenas e territórios quilombolas demarcados e em processo de demarcação, assim como assentamentos rurais.
- ♦ Prefeituras: responsáveis pelo levantamento cadastral dos municípios.

Atualmente, diversas instituições disponibilizam seus dados individualmente e pelo site da Infraestrutura Nacional de Dados espaciais (INDE).

 A figura a seguir resume os principais pontos abordados neste tópico. Considere este item quando for elaborar o seu mapa.

**Figura 11**: Resumo dos parâmetros cartográficos.

## **PARÂMETROS CARTOGRÁFICOS**

#### **SISTEMA GEODÉSICO DE REFERÊNCIA**  $(SGR)$

São sistemas associados a uma superfície geométrica que mais se aproxima à forma da Terra. São utilizados para caracterizar a posição de objetos segundo suas coordenadas.

**SISTEMA DE** 

**COORDENADAS** 

#### **SOUTH AMERICAN DATUM (SAD69)**

Sistema geodésico topocêntrico, vigente no Brasil desde 1969, considerado em desuso a partir de 2015, ano de vigência do SIRGAS 2000.

#### **WGS84**

Sistema geodésico geocêntrico utilizado em escala global. Exemplo: Google Earth, Google Maps.

#### **SIRGAS 2000**

Sistema geodésico geocêntrico mais recentemente utilizado no Brasil, entrou em vigência no ano de 2015.

#### **GEOGRÁFICAS**

#### Latitude (y) e Longitude (x)

Sistema de coordenadas a partir de um elipsoide, onde as posições do mundo real são medidas em graus (latitude e longitude), sendo seus valores positivos ou negativos, dependendo do quadrante.

#### **PLANAS**

#### Norte (N ou Y) e Leste (E ou X)

Pode ser representada no plano através dos componentes Norte (N) e Leste (E). Sistema de coordenadas mais indicada para escala mais detalhada em geral dentro de um município.

#### **Sistema UTM**

Dividido em 60 fusos de 6° de amplitude em longitude, indo do fuso 1 ao 60. No Brasil utilizamos os fusos de 18 a 25 de acordo com a posição geográfica da área representada de acordo com a figura (UTM). Atentar para qual o hemisfério de localização.

#### **CILÍNDRICA**

Projeção cuja superfície esférica terrestre é projetada sobre um cilindro, tocante que é utilizado para planificar a área esférica.

#### **SISTEMA DE PROJEÇÕES**

#### **CÔNICA**

Projeção em que a superfície terrestre é projetada sobre um cone tocante, que é utilizado para planificar a área esférica.

#### **PLANA**

**COMPATIVEIS** 

Projeção em que a superfície terrestre é projetada sobre um plano tocante.

#### **REFERÊNCIAS**

- ORGANIZAÇÃO MUNDIAL DA SAÚDE. Connecting Global Priorities: Biodiversity and Human Health: A State of Knowledge Review. 2015. Disponível em: https://stg-wedocs.unep.org/bitstream/handle/20.500.11822/7508/- --Connecting\_Global\_Priorities\_Biodiversity\_and\_Human\_Health-2015Connecting-Global-Priorities-Biodiversity-and-Human-Health\_2015.pdf.pdf?sequence=3. Acesso em: 6 fev. 2024.
- CPE TECNOLOGIA. O que é Escala e como utilizá-la. 2019. Disponível em: <https://blog.cpetecnologia.com. br/escala-o-que-e/>. Acesso em: 12 dez. 2023.
- ORGANIZAÇÃO MUNDIAL DA SAÚDE. Climate Change and Health. 2020. Disponível em: http://www.who.int/ mediacentre/factsheets/fs266/en/. Acesso em: 28 jun. 2021.
- PACHAURI, R. K. et al. Climate Change 2014: Synthesis Report. Contribution of Working Groups I, II and III to The Fifth Assessment Report of the Intergovernmental Panel on Climate Change. Geneva, Switzerland: IPCC, 2014. Disponível em: http://epic.awi.de/37530/. Acesso em: 8 ago. 2023.
- RAMANATHAN, F. Y. Poluição do ar, gases de efeito estufa e mudanças climáticas: perspectivas globais e regionais. Ambiente atmosférico, v. 43, n. 1, p. 37-50, 2009.
- SMITH, L. T. et al. Drought Impacts on Children's Respiratory Health in the Brazilian Amazon. Sci Rep., v. 16, n. 4, p. 3726, 2014.
- SOUSA, T. et al. Doenças sensíveis ao clima no Brasil e no mundo: revisão sistemática. Rev Panam Salud Publica, n. 42, e85, 2018. Disponível em: https://iris.paho.org/bitstream/handle/10665.2/49128/v42e852018. pdf?sequence=1&isAllowed=y. Acesso em: 5 ago. 2023.
- SOUZA, P. F. et al. Spatial Spread of Malaria and Economic Frontier Expansion in The Brazilian Amazon. Plos one, v. 14, n. 6, e0217615, 2019.
- STEUDLER, P. A. et al. Consequence of Forest To Pasture Conversion on CH4 Fluxes in The Brazilian Amazon Basin. Journal of Geophysical Research: Atmospheres, v. 101, n. D13, p. 18547-18554, 1996.
- SOUSA, R. Projeções cartográficas: tipos, exemplos, exercícios. (s/n). Disponível em: <https://brasilescola.uol. com.br/geografia/projecoes-cartograficas.htm>. Acesso em: 12 dez. 2023.
- XU, Z. et al. Impact of Ambient Temperature on Children's Health: A Systematic Review. Environ Res., n. 117,

p. 120-131, ago. 2012.

## 4 Introdução ao geoprocessamento

O uso do espaço como estratégia para análise, na área de Saúde, tem sido incrementado com o crescente acesso a bases de dados epidemiológicos e pela disponibilização de ferramentas cartográficas e estatísticas computadorizadas. O uso dessas ferramentas pressupõe, no entanto, modelos de explicação do processo saúde/ doença, que são baseados em variáveis espaciais como a distância, vizinhança e o inter-relacionamento com dados de caracterização do lugar.

Uma das vantagens dessa abordagem espacial é permitir a representação de dados epidemiológicos em um plano geométrico, tendo como premissa o fato de que os elementos espaciais próximos compartilham condições socioambientais semelhantes. Os mapas de indicadores epidemiológicos podem mostrar padrões de distribuição de eventos, o que pode ser uma pista para a identificação de fatores de risco que se manifestam nesse espaço. Observe, na Figura 1, a distribuição espacial de determinado indicador, que pode mostrar padrões espaciais diferentes.

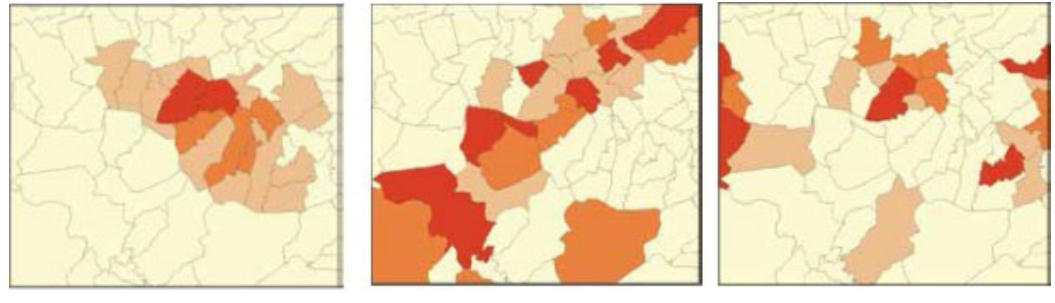

**Figura 1**: Diferentes padrões de distribuição de eventos de saúde em um mapa.

Fonte: SANTOS; BARCELLOS, 2006.

Quando estruturamos mapas sobre a distribuição de eventos de saúde, podemos identificar diferentes padrões de distribuição dos dados, como mostra a Figura 1, caso em que temos três possibilidades comuns, que podem acontecer. Na primeira, a concentração de taxas elevadas em torno de uma região sugere que existe uma fonte única de exposição, por exemplo, em casos de emissões de poluentes de uma indústria. Na segunda, taxas especialmente elevadas, de forma contígua e em formato de uma faixa, podem indicar uma exposição em formato linear, como uma estrada ou um rio. Na terceira, observa-se, ainda, que padrões espaciais em formato de mosaico, ou seja, diversos aglomerados de taxas elevadas, podem estar relacionados às diferentes fontes de exposição distribuídas na região, muitas vezes evidenciados pela análise da situação de saúde, que reflete a forma de organização social das cidades (SANTOS; BARCELLOS, 2006).

 Deve-se atentar ao fato de que esse tipo de mapa é uma representação bastante simplificada de um problema de saúde que, em geral, é muito complexo e multifatorial. O mapa tem como pressupostos a homogeneidade interna e a independência das unidades espaciais de agregação e análise de dados.

O uso do geoprocessamento, uma ferramenta com acesso cada vez mais fácil e comum entre os profissionais da área da Saúde, pressupõe um embasamento metodológico prévio. A cada tipologia de uso do espaço, ou seja, a cada maneira de construção do espaço, corresponde um conceito e um conjunto de métodos e técnicas de análise que podem ser empregados.

A possibilidade de se fazer mapas simples com indicadores é somente uma das funções do geoprocessamento. Na verdade, ele consiste em um conjunto de ferramentas, utilizadas em diversas áreas e desde os anos 2000, que têm seu uso intensificado nas práticas de vigilância e planejamento de saúde.

O geoprocessamento compreende um conjunto de técnicas e softwares de coleta, trata-

mento, manipulação e apresentação de dados espaciais, tais como: cartografia digital; conversão de dados; estatística espacial; sensoriamento remoto; processamento digital de imagens e sistema de informações geográficas (figura 2). Cada uma dessas técnicas desempenha funções e objetivos específicos, descritos a seguir (CARVALHO; PINA; SANTOS, 2000).

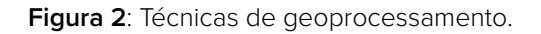

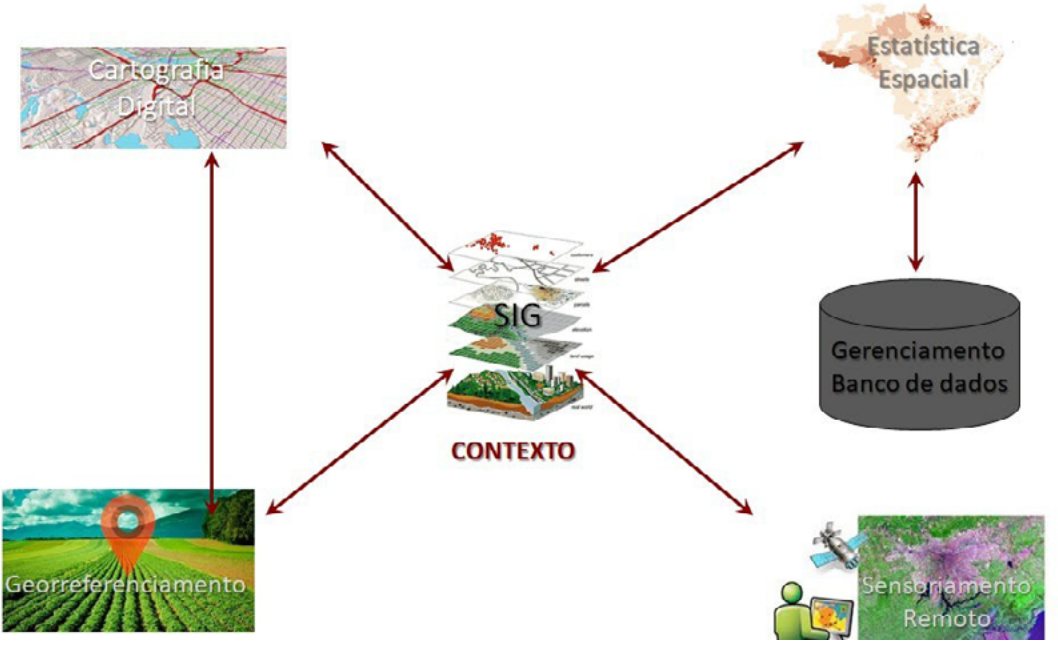

Fonte: adaptado de BRASIL, 2007.

 A cartografia digital se refere à técnica que desenha ou delimita os objetos geográficos, naturais ou artificiais, visíveis na paisagem, nas unidades de análise e/ou divisões políticoadministrativas, criando mapas em formato digital. Atualmente, poucos mapas são feitos no formato analógico ou em papel. Em geral, eles são digitais, podem ser editados no computador e impressos, posteriormente, em papel (MAGALHÃES; MATOS; MEDRONHO, 2014).

A estatística espacial é o ramo da Estatística que permite analisar a localização espacial de eventos e, além de localizar e visualizar a ocorrência de fenômenos que se materializam no espaço geográfico, é possível também gerar modelos da ocorrência desses fenômenos, incorporando, por exemplo, fatores determinantes, a estrutura de distribuição espacial ou a identificação de padrões (SANTOS et al., 2007).

O sensoriamento remoto é feito por um conjunto de técnicas que têm como objetivo medir características físicas de um objeto da superfície da Terra remotamente, isto é, sem tocar neles. Ele é viabilizado por dispositivos de sensores para a recuperação de imagens de forma passiva ou ativa, e dos modelos digitais de terreno (MDT), que têm por finalidade armazenar a forma da superfície da Terra. Tais ferramentas geram excelentes produtos, como as coberturas do solo, que são extremamente úteis nas análises de situação de saúde ambiental. Muitas vezes, para melhorar o aspecto visual das imagens (correções, realce, classificação) e para fornecer outros subsídios para a sua interpretação, utilizam-se técnicas de processamento digital de imagens (CARVALHO; PINA; SANTOS, 2000).

Os sistemas e aplicativos de georreferenciamento consistem na busca de cada endereço na base cartográfica de logradouros escolhida. O sistema encontra o logradouro por meio do nome, interpola o número da casa no trecho do logradouro e retorna ao usuário o par de coordenadas. Esse processo é disponibilizado pela maioria dos programas comerciais ou livres de sistema de informação geográfica (SIG) (MAGALHÃES; MATOS; MEDRONHO, 2014). O QGIS utiliza a base de dados do Google Maps, que possui informações para todos os lugares mais remotos, e isso representa uma grande possibilidade para georreferenciar eventos, pois não existe a necessidade de comprar nem o software, nem a base de ruas.

Todas essas funções são, em geral, realizadas em programas (softwares) específicos, ou podem estar integradas em um sistema de informações geográficas (SIG), que são sistemas baseados em computador, usados para capturar, armazenar, gerenciar, analisar e apresentar informações geográficas. Sua capacidade de reunir uma grande quantidade de dados convencionais, de expressão espacial, estruturando-os adequadamente, tornou o SIG uma ferramenta essencial para a manipulação de informações geográficas. Para manter toda a potencialidade dessa ferramenta, esses programas possuem um potente gerenciador de banco de dados. Os SIG se desenvolveram e se popularizaram muito nas duas últimas décadas.

#### COMPOSIÇÃO E FUNÇÃO DE UM SIG

Os SIG são compostos, essencialmente, por um sistema gerenciador de banco de dados georreferenciados. Eles permitem a realização de análises espaciais complexas, por meio de rápida formação e alteração de cenários, propiciando, aos administradores, em geral, subsídios para o planejamento e a tomada de decisões. Possuem alguns benefícios, que promovem as seguintes resoluções:

- ♦ melhor armazenamento e atualização dos dados;
- ♦ recuperação de informações de forma mais eficiente;
- ♦ produção de informações mais precisas;
- ♦ rapidez na análise de alternativas;
- ♦ possibilidade de decisões mais rápidas e com maior precisão.

Entre seus objetivos, destacam-se:

- ♦ organização e georreferenciamento dos dados;
- ♦ integração de dados de diversas fontes;
- ♦ visualização das informações;
- ♦ análise de dados;
- ♦ predição de ocorrências;
- ♦ integração de dados de diversas fontes.

Além disso, os SIG armazenam e manipulam informação espacial utilizando uma grande variedade de formatos. Ao reunir diversos dados, provenientes de diferentes origens, ele permite a estruturação de um modelo de dados, com um conjunto de regras usadas para converter dados geográficos reais em pontos, linhas e redes. É, portanto, uma abstração digital ou uma aproximação do mundo real (ARONOFF, 1991).

Os SIG, de maneira geral, conseguem realizar diversas funções, mas, dependendo do projeto, apresentarão objetivos diferentes. Essa variedade de objetivos terá interferência na escolha da unidade espacial, na escala adotada, na seleção das variáveis, entre outras – e todas essas escolhas interferirão nas análises realizadas (GRACIE, 2014). É importante destacar que os dados gráficos (mapas) e os dados tabulares (tabelas) devem ter a mesma unidade espacial e um código idêntico, para que os atributos possam ser relacionados com os mapas, ou seja, para que os dados das tabelas possam ser inseridos nos mapas, de modo que estes informem de acordo com o seu objetivo (CÂMARA; DAVIS; MONTEIRO, 1998).

É fundamental ter clareza quanto aos objetivos da aplicação de um SIG e fazer perguntas como as que se seguem.

- ♦ Que produto se deseja e que fenômenos sociais devem ser estudados, ou seja, quais os objetivos da aplicação?
- ♦ Como é possível desenhar esses processos e fenômenos reais por meio de um sistema?
- ♦ Que dados são relevantes e necessários para a coleta de informações?
- ♦ Como se integram as informações de acordo com o modelo?
- ♦ Que produtos ou variáveis de saída são, de fato, passíveis de construção e de aplicação na gestão local?

Para que todas essas questões sejam atendidas, é importante identificá-las antes do início da implantação de um SIG (PINA; CARVALHO; SANTOS, 2000). Não existe um modelo que seja considerado o melhor para a implantação de SIG e cada experiência tem seu contexto político, seus prazos, recursos disponíveis e objetivos (DAVIS, 2006).

Um sistema de informações, para ser geográfico, precisa ter uma referência da localiza-

ção da informação, ou seja: a informação deve ter uma posição geográfica, que pode ser referida por meio de um par de coordenadas ou de um endereço, ou, ainda, quando estamos trabalhando com polígonos, a partir do código que o polígono representa, isto é, o geocódigo. Além da localização geográfica definida, que também pode ser chamada de dados georreferenciados, um SIG também se caracteriza por possuir duas componentes fundamentais: gráfica e não gráfica.

Esse sistema necessita de alguns componentes, como: bom formato de apresentação cartográfica de diversos tipos de informações em conjunto (pontos, linhas e polígonos) e bom banco de dados, com geocódigos idênticos na base não gráfica e na base gráfica, que permita a realização de consultas e a manipulação dos dados geográficos com a facilidade de uma entrada de dados integrada, além de boas ferramentas, que permitam ao usuário fazer a análise espacial (figura 3) (PINA; CARVALHO; SANTOS, 2000).

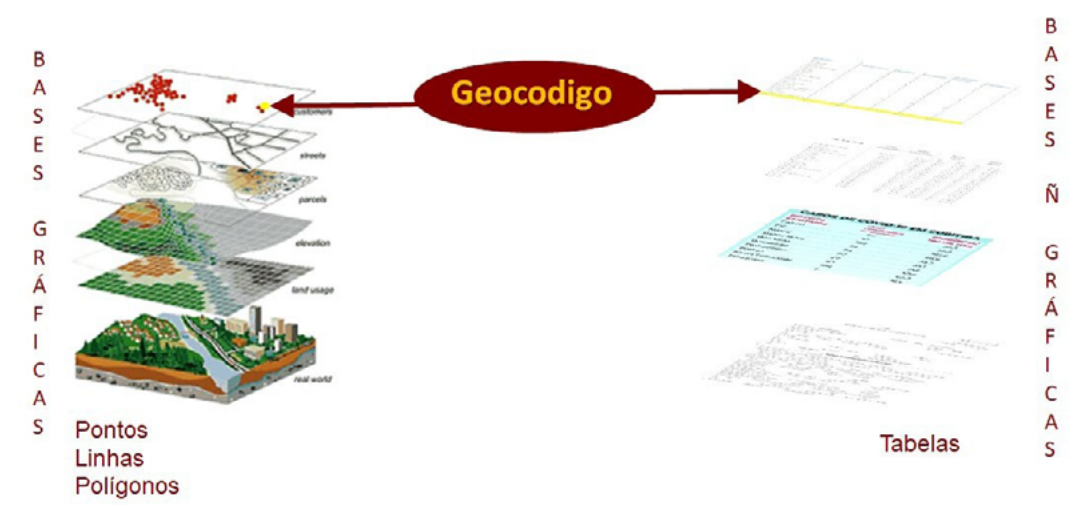

**Figura 3**: Geocódigo.

As informações associadas a uma feição geográfica apresentam quatro componentes:

- ♦ posição geográfica: caracteriza a posição de um objeto em relação a um sistema de referência qualquer;
- ♦ atributos geométricos: descreve os objetos geometricamente;
- ♦ tempo: referencia as informações geográficas a uma época ou intervalo de tempo;
- ♦ relacionamentos espaciais ou topologia: refere-se à posição de um objeto em relação aos demais, que pode ser de adjacência, conectividade, contingência ou proximidade.

## **Funções de um SIG**

#### AQUISIÇÃO DE DADOS

Captura, importação, validação e edição são procedimentos que envolvem as etapas necessárias à alimentação do sistema. Os dados podem ser adquiridos através da importação de outros já existentes, em formatos distintos, ou podem ser confeccionados especificamente para a introdução no sistema, por meio de técnicas como: sensoriamento remoto, restituição aerofotogramétrica, digitalização de levantamentos topográficos, digitação de dados em tabela etc. Entretanto, existe uma série de condições às quais esses dados devem obedecer, no que diz respeito à sua estrutura, para que possam ser utilizados. Por isso, eles precisam ser analisados e eventuais incoerências e imperfeições devem ser corrigidas.

#### GERENCIAMENTO DE DADOS

O gerenciamento de dados envolve o armazenamento dos dados de forma estruturada, de modo a possibilitar e facilitar a realização de análises. A forma como eles são estruturados é crucial para o sistema, pois dela dependem os tipos de análise que poderão ser feitos.

O SIG será melhor quanto maior for sua capacidade de descrever feições do mundo real. No entanto, para que essa representação se aproxime da realidade, é preciso haver cuidados e procedimentos essenciais ao bom desempenho do sistema desejado. Um desses procedimentos diz respeito aos processos de modelagem dos dados para aplicações. Um modelo de dados é um conjunto de regras usado para converter dados geográficos reais em pontos, linhas e áreas. Um mapa é, portanto, uma representação de elementos espaciais de forma simples e uma aproximação do mundo real (ARONOFF, 1991).

#### ORGANIZAÇÃO E MANEJO DE GRANDES QUANTIDADES DE BANCO DE DADOS

Um SIG necessita de agilidade para utilizar bancos de dados com muitos registros, juntamente com várias camadas de dados gráficos, e exibir o resultado de toda essa manipulação em poucos mapas-sínteses, com boa qualidade. Os mapas, anteriormente feitos à mão, transformam-se, agora, em um produto de todas as operações desenvolvidas dentro do ambiente do SIG, com melhores possibilidades de atualização de conteúdo. Essa necessidade de trabalho com grandes quantidades de bancos de dados é resultado de uma maior frequênncia na demanda de atualização das análises. O SIG é capaz de integrar dados oriundos de diferentes fontes, nos mais variados formatos, escalas e sistemas de projeção. O mapa armazenado no SIG sempre pode ser associado a novas informações, provenientes de diversas fontes, permitindo que se some o trabalho de diferentes órgãos e instituições. Ele permite combinar vários tipos de informação, por exemplo, dados obtidos em campo por sistema de navegação global por satélite (GNASS). Atualmente, temos dois sistemas em plena operação, inclusive com aparelhos receptores: o Global Positioning System (GPS) e o Globalnaya Navigatsionnaya Sputnikovaya Sistema (GLONASS). Nos módulos 3 e 4, trabalharemos com mais detalhes a aquisição de bases de dados tabulares e gráficas.

#### ANÁLISE

A função que pode ser considerada a principal de um SIG é a análise, pois ela possibilita operações, extração e geração de novas informações do espaço geográfico a partir de critérios especificados pelo próprio usuário, sendo extremamente útil para o gerenciamento, o planejamento e a execução de projetos, em qualquer que seja o âmbito da aplicação. Nas análises relacionadas especificamente aos componentes geográficos dos dados, as operações mais comuns são a pesquisa de dados e a busca de informações de acordo com algum critério de seleção (por localização, proximidade, tamanho e valor, por exemplo), além da análise espacial, que envolve modelagem e análise de padrões espaciais e de relacionamento de dados.

Atualmente, existe uma tendência à utilização de programas livres, ou seja, gratuitos, mas a aquisição de bases gráficas ainda é um desafio em alguns lugares do Brasil, onde somente empresas privadas fazem essa aquisição. Nesse caso, a sugestão é sempre tentar estabelecer convênios com diversas instituições, públicas e privadas. As secretarias municipais e estaduais, como as de Saúde, Educação, Transporte e Planejamento, também podem se articular para dividir os custos da estruturação desse investimento (DAVIS; ALVES, 2006).

A decisão de implementar um SIG deve ser baseada na análise dos custos e benefícios, pois o processo de estruturação é longo e pode ser caro, dependendo da região do Brasil onde ele está sendo implantado (CARVALHO; PINA; SANTOS, 2000).

Como mencionado anteriormente, um SIG pode apresentar diferentes objetivos, que estão diretamente ligados às necessidades do projeto. No entanto, de modo geral, os principais objetivos de um SIG são: a visualização das informações; a organização e o georreferenciamento dos dados; a integração de dados vindos de diversas fontes; a análise dos dados e a predição de ocorrências. Vamos conhecer um pouco mais sobre cada um desses objetivos.

♦ Visualização das informações: diversas formas de apresentação das informações são possibilitadas pelo SIG. No mapa maior, a seguir, verificamos a presença das informações de pluviosidade, classificação de uso do solo ou cobertura vegetal e, nos mapas menores, são mostradas as incidências de malária (IPA) de 2003 e 2010, junto com estradas federais e áreas indígenas (figura 4).

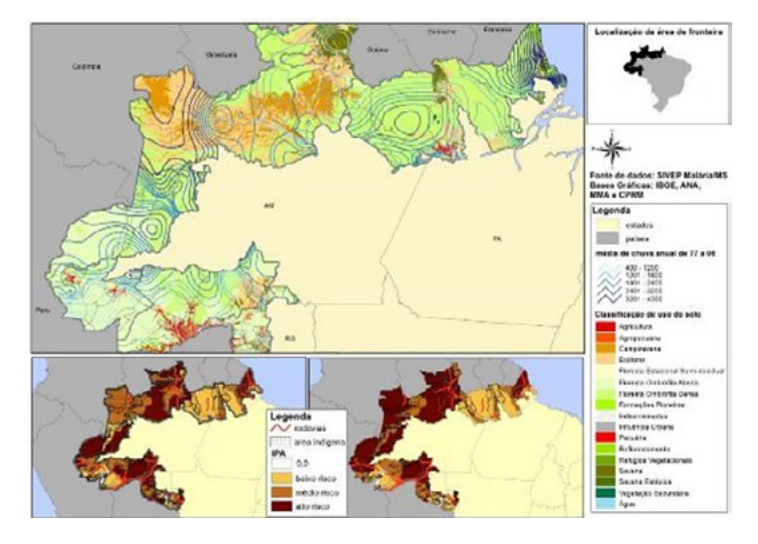

**Figura 4:** Uso e cobertura do solo na faixa de fronteira da Amazônia brasileira. Nos mapas menores, a taxa de transmissão (IPA) de malária em 2003, à esquerda, e em 2010, à direita.

Podemos perceber as inúmeras possibilidades de visualização das informações, nos diferentes mapas, auxiliando o diagnóstico de situação de saúde ambiental.

♦ Organização e georreferenciamento dos dados: o SIG é um poderoso organizador das informações georreferenciadas. Ele permite combinar vários tipos diferentes dessas informações, por exemplo, limites de bairros, localização pontual das unidades de saúde, volume do fluxo entre duas localidades, entre outras. (figura 5)

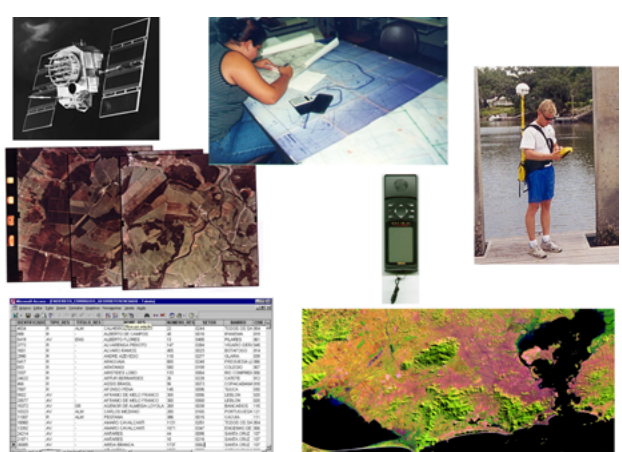

**Figura 5**: Integração de dados em um SIG.

Fonte: PINA; CARVALHO; SANTOS , 2000.

Fonte: GRACIE et al., 2014b.

♦ Integração de dados vindos de diversas fontes, nos mais diversos formatos, escalas e sistemas de projeção. O mapa armazenado no SIG pode ser sempre associado a novas informações, provenientes de diversas fontes, permitindo a soma do trabalho de diversos órgãos e instituições. (figura 6).

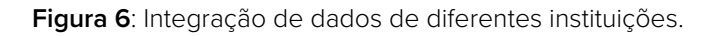

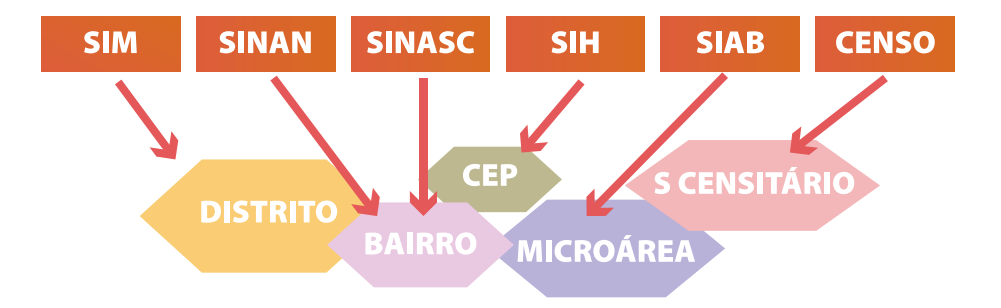

#### ♦ Análise dos dados: envolve algumas operações, tais como (figura 7):

- › recuperação operações básicas de seleção de informações baseadas em critérios espaciais ou não espaciais. Assim, por exemplo, é possível selecionar todos os setores censitários situados a 500 m de uma fábrica (dados gráficos) e cuja renda média seja inferior a três salários mínimos (dados não gráficos);
- › sobreposições funcionam a partir da sobreposição de camadas de dados gráficos, com o intuito de realizar operações entre eles. Esse procedimento será mais bem discutido no item seguinte;
- › vizinhança avalia as características da área de uma localização específica;
- › conectividade envolve, principalmente, análises de rede, tais como o cálculo do caminho mínimo entre duas ou mais localizações. Um SIG disponibiliza funções que permitem transformar os dados em informações úteis ao processo de tomada de decisões. Essa constatação serve de auxílio para gestores deliberarem acerca das prioridades nos programas de atendimento às populações dessas áreas.
**Figura 7**: Casos de leptospirose na Região Administrativa de Jacarepaguá e Cidade de Deus.

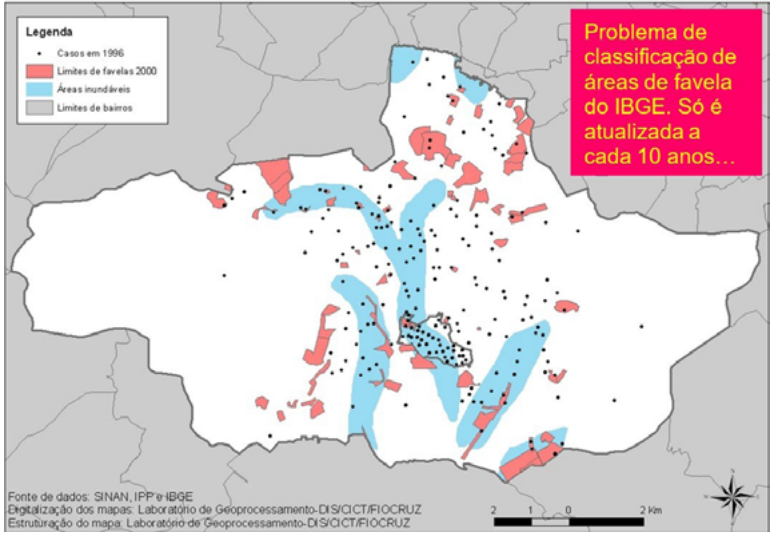

♦ Predição de ocorrências:a partir da análise de séries históricas, pelo mapeamento dos eventos estudados em diferentes períodos e por meio da comparação desses mapas, é possível identificar em quais áreas ocorrem modificações e que tipo de modificações foram essas. Em um estudo de longo período de acompanhamento, é possível identificar como algumas áreas poderão se configurar no decorrer de alguns anos (figura 8).

**Figura 8**: Focos de queimadas na Amazônia e no Pantanal, entre 1 de janeiro e 31 de agosto de 2019, em 2020 e o registro do ano de 2020 sobreposto aos anos de 2019, em que os focos de calor estão em preto, e os de 2020, que estão em vermelho.

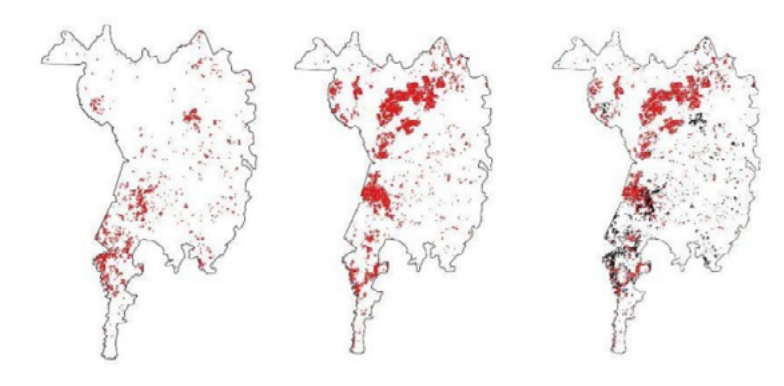

Fonte:

https://www.arca.fiocruz.br/bitstream/handle/icict/44723/nota\_queimadascovid\_nov2020.pdf?sequence=2&isAllowed=y

O mapa representado na Figura 9 mostra as áreas de concentração de eventos climáticos extremos relacionados a deslizamentos, inundações bruscas e graduais no Brasil, bem como óbitos resultantes dessas situações, acumuladas de 2000 a 2011. Dessa forma, podemos identificar onde estão reunidos os eventos e os óbitos, de modo a direcionar os recursos para onde estão suas maiores concentrações. O mapa mostra também que áreas com maior concentração de eventos podem ter uma reunião menor de óbitos, enquanto algumas áreas com menor concentração de eventos podem ter mais óbitos. Essas diferenças podem indicar o grau de vulnerabilidade e o resultado, positivo ou negativo, de políticas públicas de prevenção (XAVIER et al., 2014).

 **Figura 9**: Concentração de eventos climáticos extremos e óbitos relacionados a deslizamentos, inundações bruscas e graduais no Brasil (2000-2011).

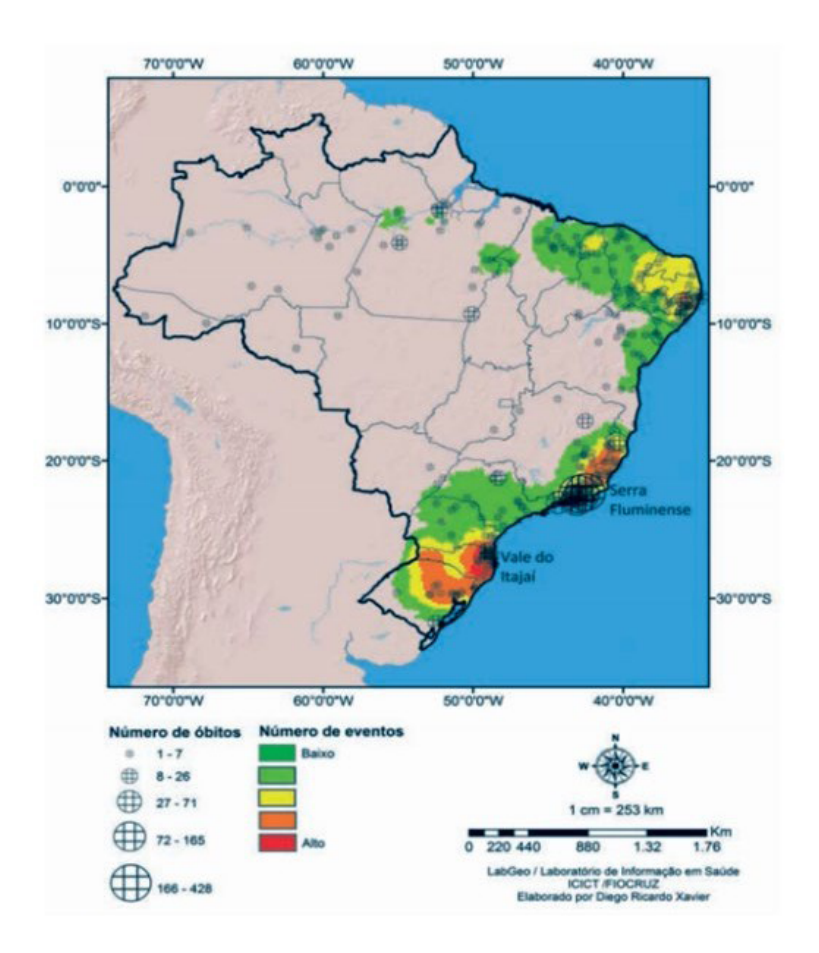

Fonte: XAVIER et al., 2014.

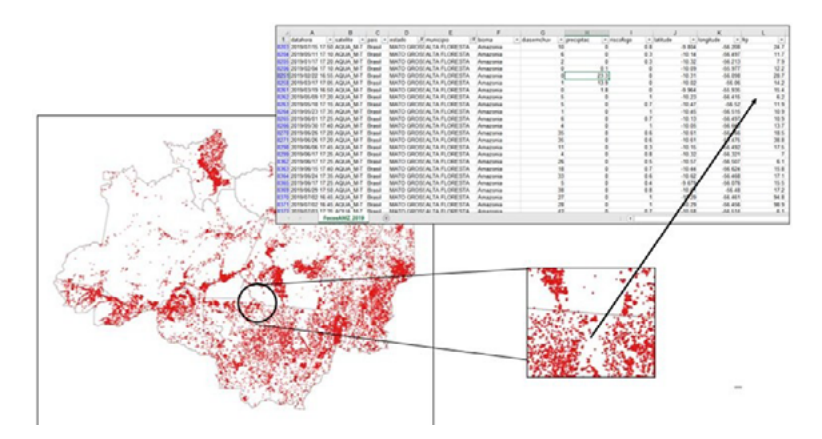

**Figura 10**: Localização, o que em determinado ponto.

Localizando um evento ocorrido em determinado endereço no mapa e selecionando esse registro na tabela, podemos ver uma cor diferente no mapa e vice-versa (figura 10). Se selecionarmos alguns registros segundo determinado critério na tabela, esses registros serão marcados no mapa. Isso mostra que existe uma indexação inerente entre a tabela de registros e os objetos no mapa.

#### MEDIÇÃO

**Figura 11**: Mapa de percursos para a completude do bairro de Itararé. Três percursos acessados nos raios de 400 e 800 metros, tendo como centro o empreendimento do Minha Casa Minha Vida, localizado no referido bairro.

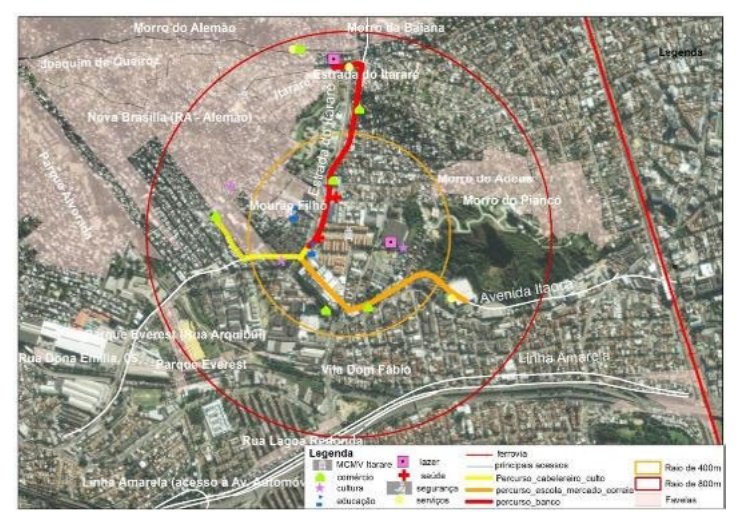

Fonte: PALMA, 2015.

Fonte: https://climaesaude.icict.fiocruz.br/sites/climaesaude.icict.fiocruz.br/files/notaqueimadascovidn ovo.pdf

Usando instrumentos de SIG, podemos medir distâncias entre objetos em um mapa (figura 11). No exemplo da Figura 11, é possível calcular a distância (em metros ou quilômetros) entre um local de residência e objetos geográficos de interesse social, que promovem a qualidade de vida da população, como escolas, unidades de saúde, locais de lazer etc. Os caminhos entre o local de residência e esses equipamentos sociais estão marcados em linhas vermelhas, amarelas e laranja (PALMA, 2015).

**Figura 12**: Busca (query) – seleção dos bairros com maior proporção de área de favelas no município do Rio de Janeiro, com distribuição de taxa de incidência de leptospirose entre 1996 e 1999.

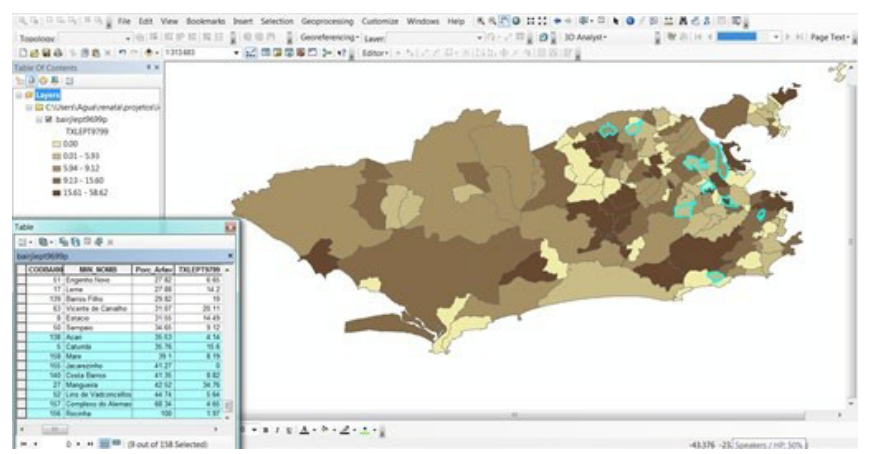

Como existe uma ligação entre os objetos no mapa e a tabela de dados, podemos localizar qualquer um desses objetos usando expressões que busquem determinado atributo e mostrem, no mapa, aqueles que tiverem sido selecionados. Por exemplo, na Figura 12, vemos os bairros selecionados, nesse caso, aqueles que têm maior proporção de área de favelas no Rio de Janeiro. Os resultados dessa seleção são mostrados tanto na tabela (lista de bairros) quanto no mapa (iluminados com contorno azul).

Assim, podemos analisar conjuntamente dados de saúde, socioeconômicos e ambientais. Esses dados são coletados e disponibilizados por diversas instituições e com frequência são disponibilizados em unidades de análises diferenciadas. Quanto melhor for a qualidade dos dados – tanto do nível de detalhamento da unidade de análise quanto da atualização –, mais acertadas serão as análises de risco, apontando, com cada vez mais acurácia, as áreas onde as ações devem ser priorizadas.

As técnicas de geoprocessamento possuem um enorme potencial de coleta, tratamento, armazenamento, visualização e análise de dados espaciais. Essas técnicas estão divididas de acordo com as suas funções: cartografia digital, conversão de dados, estatística espacial, processamento digital de imagens e sistemas de informação geográfica (SIG). A última delas é mais amplamente utilizada e divulgada, por ser capaz de interagir com as outras técnicas. Contudo, os resultados de qualquer análise estão atrelados à qualidade das informações fornecidas pelos diferentes institutos responsáveis por elas, como: os Ministérios da Saúde (MS), do Meio Ambiente (MMA) e das Cidades (Mcidades); a Agência Nacional de Águas (ANA); o Instituto Brasileiro de Geografia e Estatística (IBGE); o Centro de Sensoriamento Remoto (CSR); o Instituto Brasileiro do Meio Ambiente e dos Recursos Naturais Renováveis (Ibama); a Empresa Brasileira de Pesquisa Agropecuária (Embrapa); a Companhia de Pesquisa de Recursos Minerais (CPRM); o Instituto Nacional de Pesquisas Espaciais (INPE); a Agência Nacional de Energia Elétrica (Aneel); o Instituto de Pesquisa Econômica Aplicada (Ipea), entre outros (SISTEMA LABGIS).

Em um ambiente de SIG, temos os dados gráficos, que são os mapas em formato digital, onde são armazenadas as feições dos objetos geográficos, e temos, ainda, os dados não gráficos, que são as tabelas que qualificam as feições dos mapas.

Para conseguirmos qualificar um mapa no qual queremos distribuir informações, devemos estruturar os dados em tabelas, sob os segmentos de saúde, socioeconômicos e ambientais. É necessário que esses dados estejam relacionados a uma entidade espacial, um ponto, uma linha, ou um polígono. Atualmente, os programas de ambiente de SIG também visualizam, armazenam e calculam informações de dados raster de imagens de satélite.

 **Quadro 1:** Descrição e exemplificação dos tipos de feições que representam os objetos geográficos

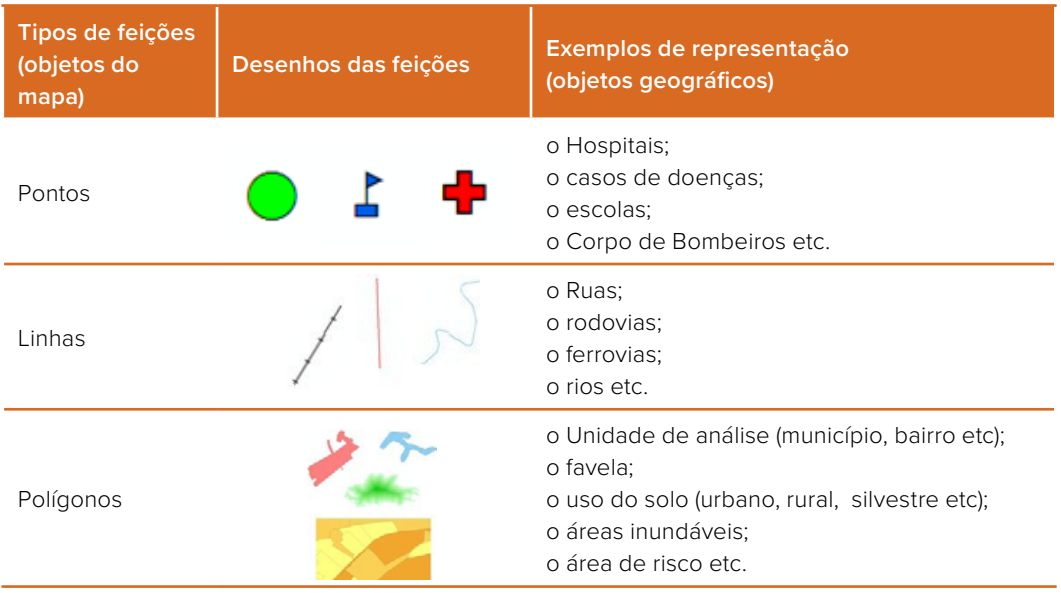

Fonte: GRACIE, 2014.

Em um ambiente de SIG, cada feição é armazenada como uma camada de informação e, para gerar mapas de risco, devemos organizar a ordem para visualização e realizar as operações entre camadas de forma adequada (quadro 1).

**Figura 13**: Exemplificação do armazenamento em camadas/ layers dos dados em ambiente de SIG e o mapa resultante da estruturação dessas camadas.

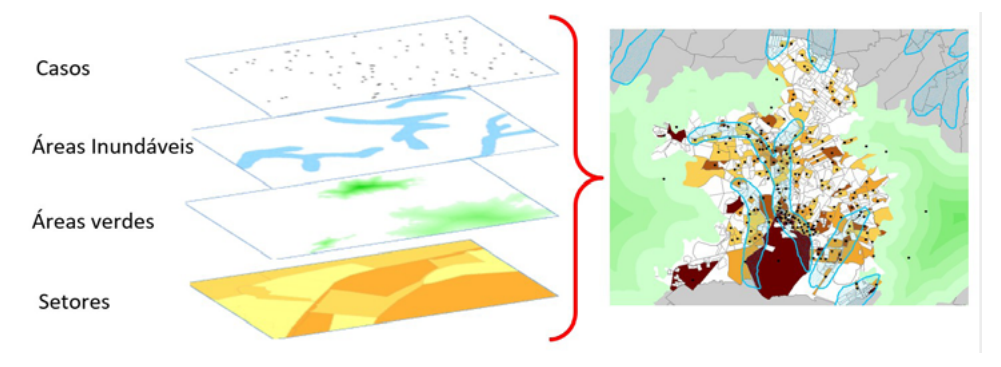

Fonte: GRACIE, 2014.

As camadas relacionadas ao ambiente, por exemplo, áreas inundáveis e uso do solo (rural, urbano, silvestre etc), não obedecem a nenhuma unidade de análise ou divisão político-administrativa (figura 13). Além de visualizar os dados em um mapa, quando necessitamos organizá-los em tabelas, para fazer testes estatísticos, utilizamos as operações geográficas dentro do SIG (figura 14).

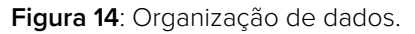

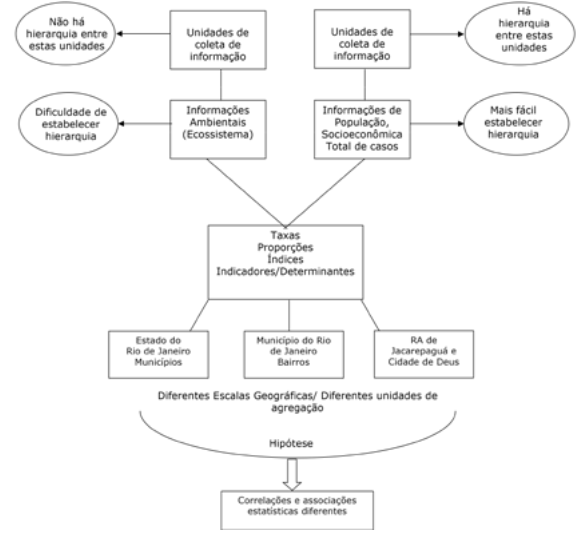

Fonte: adaptado de CARRIJO, 2008.

 A seguir, temos um exemplo de como utilizar ferramentas de SIG para dados ambientais que não estão em nenhum tipo de unidade político-administrativa e conseguir colocar essas informações dentro do ambiente do sistema (figura 15).

**Figura 15**: Exemplo de operações geográficas realizadas em ambiente de SIG.

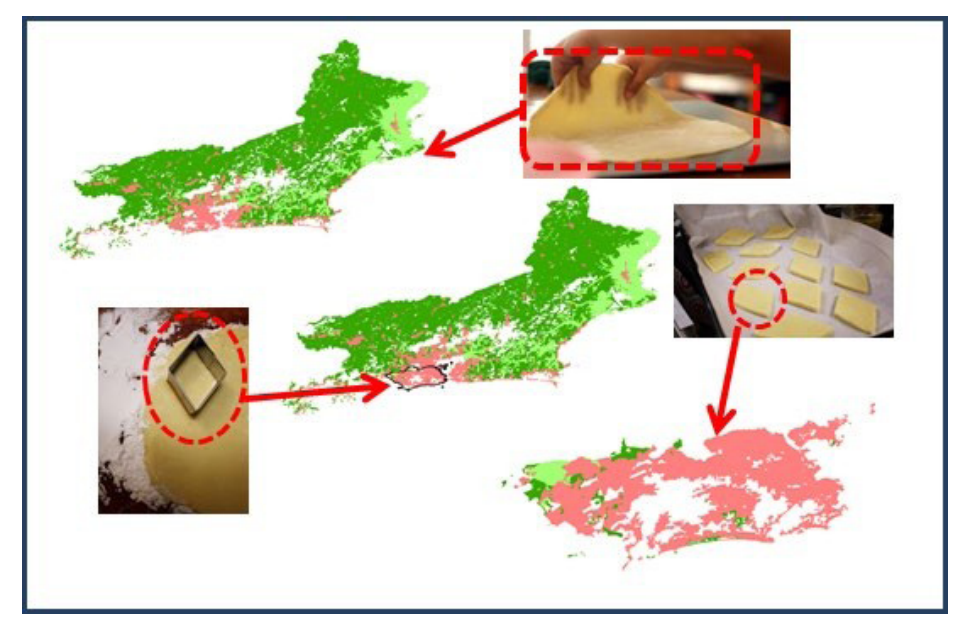

Fonte: GRACIE, 2014.

Depois de recortar camadas de informação, devemos calcular a proporção de área ocupada por determinado tipo de uso do solo, de modo a fazer o cálculo da proporção desse tipo de área, que pode representar algum risco a determinado tipo de agravo.

Para que as camadas de informação possam aparecer de forma correta, uma por cima da outra, é importante sinalizar que todas tenham as configurações cartográficas idênticas. Caso contrário, elas aparecerão de forma incorreta e as operações geográficas, bem como a visualização e as análises, ficarão comprometidas. Para compreender melhor essas configurações, acesse: http://www.capacita.geosaude.icict.fiocruz.br/referencia.php. Na opção "Textos de Referência", à esquerda, acesse o volume 1, capítulo 2, "Sistemas de Informações Geográficas em Saúde", e procure o subtema "Noções de cartografia". Acesso ao link em: 7 ago. 2023.

 Uma questão importante, quando se trabalha com dados distribuídos pelo território, é a escolha da escala para a análise de risco, que deve ser feita de acordo com a esfera de atenção (nacional, estadual e municipal). Convém ressaltar que a escolha de escalas e de unidades de análise é uma necessidade metodológica, pois os dados de saúde, de ambiente e os socioeconômicos são coletados e agregados por meio de divisões políticas e administrativas. Mesmo a construção do espaço geográfico não se restringindo a esses limites, é preciso encontrar uma maneira de estruturar esses dados de forma agregada, nas referidas unidades de análise. Algumas possibilidades de desempenhar essa tarefa serão descritas ainda neste módulo e, a seguir, as possibilidades de escolha para cada nível de gerência podem ser conferidas.

**Quadro 2**: Lista de possibilidades da escala geográfica e unidades de análise relacionadas às diferentes esferas de atenção

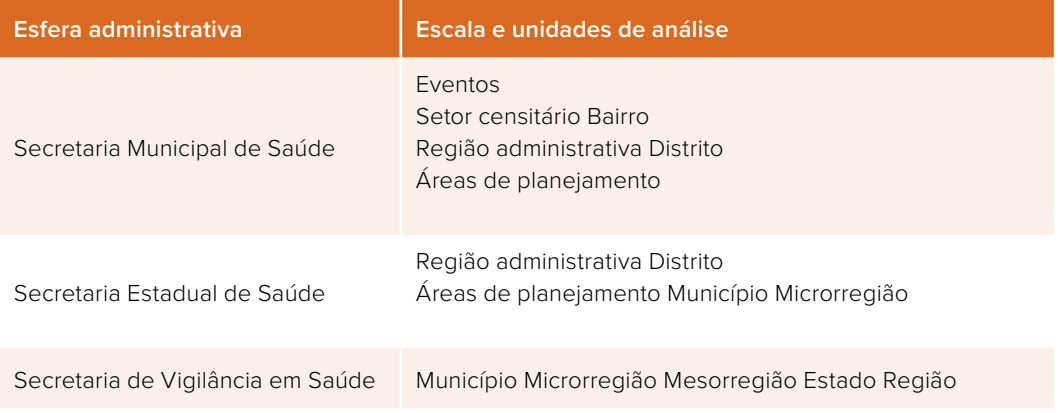

Fonte: adaptado de GRACIE, 2014.

A escolha das escalas de análise deve estar centrada nas diferentes esferas de vigilância em Saúde do Brasil, buscando o nível de agregação que promova o detalhamento necessário à análise dos determinantes socioeconômicos e ambientais mais importantes para explicar a transmissão de leptospirose, por exemplo (quadro 2). Convém lembrar que não existe uma escolha definitiva: sempre teremos que testar, a cada possibilidade de levantamento de dados mais ou menos detalhado, se será possível identificar diferenciações no padrão das distribuições das informações nas unidades de análise. Podemos verificar essa diferença visualmente na Figura 16, em que o município do Rio de Janeiro quase não apresenta áreas com vegetação e corpos d' água, quando visto em conjunto com estado do Rio de Janeiro. Entretanto, se apenas o município do Rio de Janeiro for destacado, essa impressão se altera.

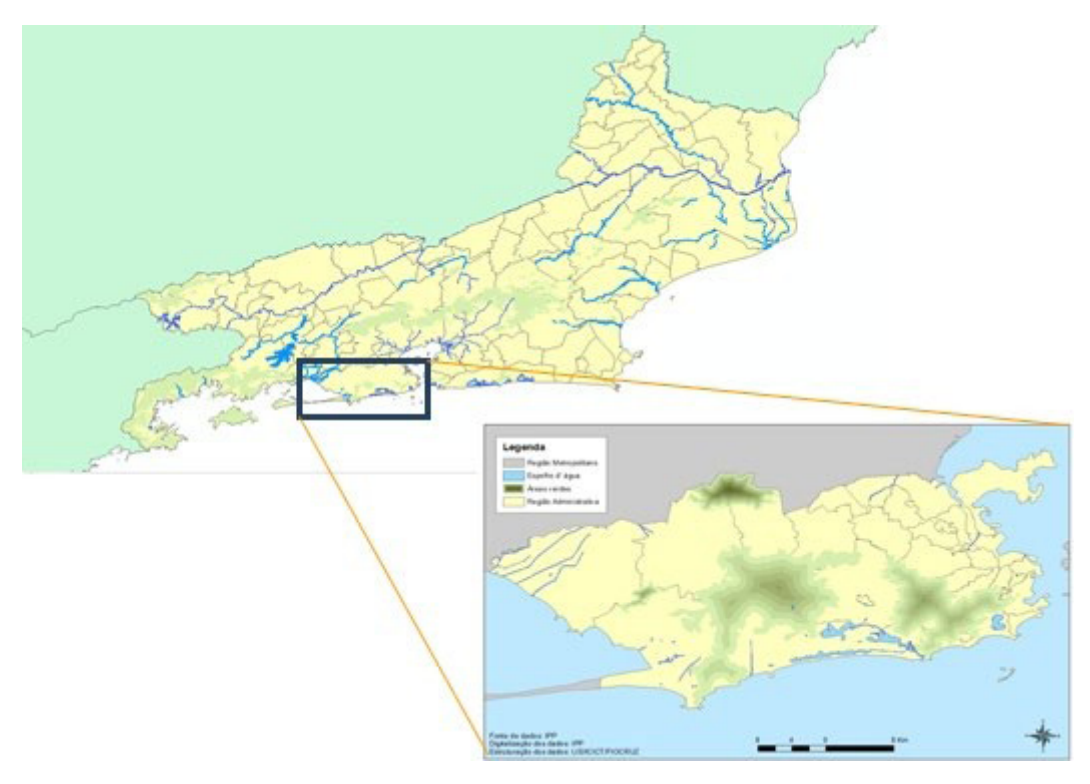

**Figura 16**: Áreas verdes em diferentes escalas, resultando em diferente percepção.

Fonte: GRACIE, 2014.

#### Referências

- RONOFF, S. Geographic Information Systems: A Management Perspective. 2. ed. WDL Publications, 1991.
- BARROCAS, P.; GRACIE, R. (Coord.). Relatório do estudo da qualidade da água consumida e da ocorrência de doenças de veiculação hídrica no território de Manguinhos, na cidade do Rio de Janeiro – RJ. Rio de Janeiro: Departamento de Saneamento Ambiental/ Fiocruz, 2014.
- BRASIL. Ministério da Saúde; Secretaria de Vigilância em Saúde. Sistemas de informações geográficas e análise espacial na Saúde Pública. Brasília, DF: Ministério da Saúde, 2007. Série Capacitação e Atualização em Geoprocessamento em Saúde.
- CÂMARA, G.; DAVIS, C.; MONTEIRO, A. M. V. Introdução à ciência da Geoinformação. São José dos Campos: Instituto Nacional de Pesquisa Espacial-INPE, 1998.
- CARRIJO, R. S. G. G. O efeito da escala geográfica na análise dos determinantes da leptospirose. 2008. Dissertação (Mestrado em Saúde Pública) – Escola Nacional de Saúde Pública, Fundação Oswaldo Cruz, Rio de Janeiro, 2008.
- CARVALHO, M. S.; PINA, M. F.; SANTOS, S. M. (Org.). Conceitos básicos de sistemas de informação geográfica e cartografia aplicados à Saúde. RIPSA, 2000.
- DAVIS JR., C. A.; ALVES, L. L. Infraestruturas de dados espaciais: potencial para uso local. IP Informática Pública, Belo Horizonte, v. 8, n. 1, p. 65-80, 2006.
- GRACIE, R. Georreferenciamento. In: BRASIL. Ministério da Saúde. Manual de vigilância e controle da leptospirose. Brasília, DF: Ministério da Saúde, 2014.
- GRACIE, R. Efeito da escala geográfica nos determinantes da leptospirose. Sarburgo: Novas Edições Acadêmicas, 2016.
- GRACIE, R. et al. Geographical Scale Effects on the Analysis of Leptospirosis Determinants. International Journal of Environmental Research and Public Health, v. 11, p. 10366-10383, 2014a.
- GRACIE, R. et al. Malária e uso do solo na fronteira do Brasil. In: CONGRESSO DE GEOGRAFIA DA SAÚDE DOS PAÍSES DE LÍNGUA PORTUGUESA, 2014, Coimbra. [Anais…]. Coimbra: Geosaude, 2014b.
- MAGALHÃES, M. A. F. M.; MATOS, V. P.; MEDRONHO, R. A. Avaliação do dado sobre endereço no Sistema de Informação de Agravos de Notificação utilizando georreferenciamento em nível local de casos de tuberculose por dois métodos no município do Rio de Janeiro. Cadernos Saúde Coletiva, v. 22, p. 192-199, 2014.
- PALMA, R. C. Habitação social e urbanismo sustentável: o programa Minha Casa Minha Vida na cidade do Rio de Janeiro. 2015. Dissertação (Mestrado em Urbanismo) – Faculdade de Arquitetura e Urbanismo, Universidade Federal do Estado do Rio de Janeiro, Rio de Janeiro, 2015.
- PINA, M. de F.; CARVALHO, M. S.; SANTOS, S. M. Conceitos básicos de Sistemas de Informação Geográfica e Cartografia aplicados à Saúde. Brasília: Opas, 2000.
- SANTOS, S. M.; BARCELLOS, C. (Org.). Série Abordagens espaciais na Saúde Pública. v. 1. Brasília, DF: Ministério da Saúde; Fundação Oswaldo Cruz, 2006.
- SANTOS, S. M. et al. Associação entre fatores contextuais e autoavaliação de saúde: uma revisão sistemática de estudos multinível. Cadernos de Saúde Pública, v. 23, p. 2533-2554, 2007.
- SISTEMA LABGIS. Compilação de base de links com dados geográficos gratuitos para consulta. Disponível em: https://www.labgis.uerj.br/fontes\_dados.php. Acesso em: 1 dez. 2015.
- XAVIER, D. R. et al. Organização, disponibilização e possibilidades de análise de dados sobre desastres de origem climática e seus impactos sobre a saúde no Brasil. Ciência e Saúde Coletiva, v. 19, p. 3657-3668, 2014.

# Qualidade do Ar, Queimadas e Saúde

MÓDULO

### **Autores:**

- Tatiane Moraes 4
	- Sandra Hacon 4
		- Diego Xavier <
	- Renato Lopes <
- Denis Rodrigues <
	- Julia Peixoto 4
	- Jessica Muzy 4
		- Vânia Rocha 4
	- Beatriz Oliveira <
- Christovam Barcellos <
	- Juliana Rulli 4
	- Renata Gracie 4

## 4 Apresentação

Neste documento, você terá acesso ao terceiro módulo do curso de Análise de Situação em Saúde Ambiental, no qual abordamos os principais fatores associados às queimadas florestais e à qualidade do ar e como estes impactam a saúde. Apresentamos, ainda, como realizar a aquisição, a organização e a manipulação de dados em um sistema de informação geográfica (SIG). Ao final deste módulo, esperamos que os alunos sejam capazes de compreender como utilizar os sistemas de informações geográficas em estudos de epidemiologia ambiental.

As aulas serão embasadas segundo os temas relacionados a seguir, iniciando com uma abordagem de contexto, para a fixação de conceitos introdutórios (3A), e, em seguida, é apresentado um guia de estudos individual (3B).

O guia de estudos é dividido em quatro partes: (3.1) apresentação de vídeos, que auxiliarão no entendimento do tema, discussões e atividades propostas; (3.2) perguntas orientadoras, para a avaliação do tema em estudo; (3.3) referencial teórico da aula e (3.4) prática do tema abordado, utilizando as ferramentas de obtenção, processamento e análise dos dados.

## **3A** 4**Introdução**

Conteúdo teórico

## **(3B) Guia de estudos**

#### 3.1 ▶ AULA ASSÍNCRONA (SEGUNDA-FEIRA): QUALIDADE DO AR, QUEIMADAS E SAÚDE

Os alunos deverão ler o conteúdo da apostila, assistir aos vídeos e formular suas respostas à pergunta orientadora do seu grupo.

#### 3.2 M AULA SÍNCRONA COM O MONITOR (TERÇA-FEIRA): PERGUNTAS ORIENTADORAS

Durante a reunião com os monitores, será feito um debate mediado, a partir da pergunta orientadora. Selecionada uma resposta, ela será apresentada por dois alunos e discutida junto com os professores na aula síncrona.

#### 3.3 A AULA SÍNCRONA COM O PROFESSOR E O MONITOR (QUARTA-FEIRA)

Na primeira hora da aula teórica, faremos uma explicação geral sobre os impactos das mudanças climáticas na saúde humana e na Amazônia e, em seguida, teremos 30 minutos para discussão com os alunos. Nas duas horas restantes, será apresentado o seguinte conteúdo:

- ♦ aquisição de base de dados em um sistema de informação geográfica (SIG);
- ♦ organização de base de dados em um sistema de informação geográfica (SIG);
- ♦ manipulação de base de dados em um sistema de informação geográfica (SIG).

#### $3.4 \rightarrow$  AULA SÍNCRONA COM O MONITOR (QUINTA-FEIRA)

Atividade prática para aelaboração de mapas – QGIS (Caderno de exercícios):

- ♦ selecionar uma área e fazer um novo shape;
- ♦ fazer um mapa temático;
- ♦ editar mapa;
- ♦ exportar mapa;
- ♦ inserir mais camadas.

## 4 Poluição atmosférica, queimadas florestais e impactos à saúde

A poluição atmosférica e seus impactos à saúde humana são estudados desde o século XIX, com o avanço de tecnologias que utilizam a queima de combustíveis fósseis como uso de energia no processo industrial. Com o passar dos anos, os estudos foram avançando, tanto no aspecto ambiental (identificação dos poluentes), como no sanitário (identificação dos impactos à saúde humana quando exposta a esses poluentes).

Para compreender como as queimadas e a poluição atmosférica impactam a saúde, inicialmente precisamos compreender melhor o que chamamos de poluição atmosférica e como as queimadas florestais estão relacionadas à poluição. De acordo com a Cetesb (2021), é caracterizada pela presença de qualquer substância, chamada de poluente, que esteja presente no ar e apresente concentração nociva, imprópria ou ofensiva à saúde humana. Além disso, os poluentes também são classificados deste modo em virtude do potencial incômodo ao bem-estar público, além de causar danos materiais, à fauna e à flora.

Ainda em relação aos poluentes, eles podem ser classificados como primários quando são originários diretos das fontes de emissão e secundários quando resultam de reações químicas realizadas entre poluentes primários e componentes que estão presentes naturalmente na atmosfera. Assim, como falaremos mais adiante, a poluição atmosférica também tem relação direta com variáveis climáticas e, por consequência, com as mudanças climáticas. Entretanto, ainda precisamos descrever melhor os poluentes atmosféricos.

As substâncias consideradas poluentes, ainda segundo a Cetesb (2001), podem ser classificadas de acordo com sua composição química, sendo as principais:

- ♦ compostos de enxofre: SO2, SO3, compostos de enxofre reduzido, tais como H2S, mercaptanas, dissulfeto de carbono etc., e sulfatos;
- ♦ compostos de nitrogênio: NO, NO2, NH3, HNO3 e nitratos;
- ♦ compostos orgânicos: hidrocarbonetos álcoois, aldeídos, cetonas, ácidos orgânicos;
- ♦ monóxido de carbono: CO;
- ♦ metais pesados: Pb, Cd, As, Ni;
- ♦ material particulado, mistura de compostos no estado sólido ou líquido;
- ♦ oxidantes fotoquímicos: O3, formaldeído acroleína.

Em relação ao material particulado (PM), ele normalmente é classificado pelo seu tamanho, uma vez que esse parâmetro determina a deposição dentro do sistema respiratório. Partículas menores penetram mais profundamente nos pulmões. A maior parte do PM emitido em queima de biomassa possui diâmetro inferior a 0,1 µm ou se situa entre 0,1 µm e 2,5 µm35 (CARMO; HACON, 2013).

Os poluentes atmosféricos, inclusive aqueles oriundos de queimadas florestais, devem ser monitorados para que se mantenham dentro dos limites seguros à saúde humana. No Brasil, desde o início dos anos 1990, os Padrões de Qualidade do Ar (PQA) são regulamentados através da Resolução do Conselho Nacional de Meio Ambiente (Conama) n.º 3, de 1990.

*De acordo com a Resolução Conama 03/1990, os PQA "as concentrações de poluentes atmosféricos que, ultrapassadas, poderão afetar a saúde, a segurança e o bem-estar da população, bem como ocasionar danos à flora e à fauna, aos materiais e ao meio ambiente em geral". Ainda de acordo com esta Resolução, "entende-se como poluente atmosférico qualquer forma de matéria ou energia com intensidade e em quantidade, concentração, tempo ou características em desacordo com os níveis estabelecidos, e que tornem ou possam tornar o ar: I - impróprio, nocivo ou ofensivo à saúde; II - inconveniente ao bem-estar público; III - danoso aos materiais, à fauna e flora. IV - prejudicial à segurança, ao uso e gozo da propriedade e às atividades normais da comunidade." (CONAMA, 1990).*

Ainda que o Brasil possua uma legislação ambiental que trate dos PQA há mais de 30 anos, cabe destacar que a Resolução Conama n.º 3, de 1990, foi atualizada somente em 2018, com a Resolução Conama n.º 491, embora a Organização Mundial de Saúde (OMS) tenha apresentado limites dos PQA mais restritivos alguns anos antes, em 2005. Além de apresentar novos limites de concentração dos padrões, a Resolução n.º 491/2018 também determina que as agências ambientais estaduais monitorem a qualidade do ar em seus estados.

## **Mudanças climáticas, queimadas e poluição atmosférica**

Os efeitos das mudanças climáticas podem ser intensificados dependendo das características físicas e químicas dos poluentes atmosféricos e das propriedades climáticas, como temperatura, umidade e precipitação. Essa combinação de fatores define o tempo de residência na atmosfera dos poluentes, que podem ser transportados a longas distâncias ou quando encontram altas temperaturas e baixa umidade, por exemplo. Um caso recente desta interação entre variáveis climáticas e poluentes atmosféricos consiste no avanço dos poluentes oriundos das queimadas na Amazônia e no Pantanal em direção à Região Sudeste, chegando à cidade de São Paulo (BBC, 2020).

O Observatório de Clima e Saúde (FIOCRUZ, 2022) tem demonstrado que essas impurezas, associadas às condições climáticas, podem agravar casos de doenças respiratórias e cardiovasculares.

As queimadas que ocorrem na região amazônica apresentam algumas especificidades. Os incêndios florestais no bioma são sazonais, principalmente entre os meses de junho a outubro, quando a umidade do ar é baixa e com pouca precipitação, segundo Carmo & Hacon (2013). Ainda segundo esses autores, as queimadas representam a maior ameaça à integridade biológica na Amazônia, pois alteram o balanço de radiação atmosférica, afetando o ecossistema regional. Além disso, as queimadas florestais resultam na emissão de grandes quantidades de material particulado, mas também em outros poluentes, tais como hidrocarbonetos aromáticos policíclicos (PAH), monóxido de carbono, aldeídos e ácidos inorgânicos.

A maioria dos estudos que relacionam níveis de poluição do ar com efeitos à saúde humana tem focado em áreas metropolitanas, como as grandes capitais da Região Sudeste. Essas pesquisas ressaltam entre os poluentes mais prejudiciais o material particulado, mistura de partículas em suspensão que em tamanhos diminutos pode atingir o trato respiratório, prejudicando as trocas gasosas (BRAGA, 2001). Assim, fica mais clara a conclusão das análises: exposição ao material particulado aumenta a morbimortalidade por causas cardiovasculares e respiratórias.

Pesquisadores do Observatório de Clima e Saúde debruçaram o olhar sobre as queimadas na Amazônia brasileira, que representam cerca de 60% do material particulado emitido para a atmosfera no país. Essas substâncias contribuem para a alteração da composição química da atmosfera, ou seja, influenciam em escala mundial e favorecem uma nova configuração climática. Os estudos relativos aos efeitos da poluição na Amazônia sobre a saúde só tiveram início em 2005, com a intensa seca ocorrida na Amazônia ocidental.

A exposição da população a uma concentração elevada de poluentes na Amazônia brasileira ocorre por um período médio anual de três a cinco meses, associado a baixos índices de chuva. Nos centros urbanos, essa exposição é crônica, o que aumenta a incidência e a mortalidade por doenças respiratórias e cardiovasculares. As secas de 2005 e 2010 foram exemplos da vulnerabilidade da Amazônia brasileira às queimadas, com impactos diretos à saúde, à economia e ao ecossistema local. O uso e ocupação do solo na região continuam sendo desordenados, com extensas áreas de desmatamento e prática indiscriminada de queimadas. Esse processo libera a maior parte do estoque de carbono para a atmosfera, com elevadas concentrações de poluentes, que são misturados e transportados para outras regiões do globo.

No caso da região amazônica, com circunstâncias geográficas e ambientais específicas e aliadas a um processo histórico de ocupação do território também singular, o uso do fogo para manejo da terra expõe, ano a ano, cada vez maiores parcelas da população aos seus efeitos, tornando-as mais vulneráveis. As informações sobre os perfis de morbidade e mortalidade e sua relação com os problemas ambientais são escassas e incompletas em uma região extensa, cuja população apresenta diversidade biológica e cultural significativas em razão da origem do fluxo migratório.

É importante conhecer o comportamento das doenças respiratórias e cardiovasculares no território e suas relações com os processos de queimadas e variabilidade climática, possibilitando analisar séries temporais, diferentes cenários de exposição e fatores de risco. Em áreas urbanas, alguns efeitos da exposição a poluentes são potencializados quando ocorrem alterações climáticas, principalmente as inversões térmicas. Verifica-se tais consequências em relação a alergias, asma e infecções broncopulmonares e das vias aéreas superiores (sinusite), sobretudo nos grupos mais vulneráveis, que incluem crianças menores de cinco anos e pessoas com mais de 65 anos.

Em um cenário de aquecimento global, o quadro na região tende a piorar, considerandose a probabilidade de intensificação do período de seca e a redução acentuada de umidade, que resultaria em maior vulnerabilidade às queimadas. As alterações de temperatura, umidade e regime de chuvas podem modificar as condições de exposição aos poluentes e agravar as doenças respiratórias. Parece inevitável que as mudanças climáticas de longo prazo causem danos em escala planetária, dada a evidência da relação entre variações do clima, níveis de poluição atmosférica e efeitos na saúde.

Para aprofundar e intervir sobre essas temáticas, é imprescindível o envolvimento dos atores sociais locais e regionais, ações de sensibilização, mobilização, recursos humanos, materiais e financeiros, entre outras atividades que levem à criação de ferramentas para um programa de vigilância de saúde ambiental capaz de reduzir incertezas e fortalecer as evidências dos efeitos da poluição na Amazônia brasileira sobre a saúde. Nesse diagnóstico, o Observatório constatou a necessidade de um inventário de agravos à saúde de doenças respiratórias e cardiovasculares. Para resolver a questão, promoveu oficinas com pesquisadores, gestores e atores sociais provenientes das mais diversas áreas no ano de 2010 em Porto Velho, Rondônia.

O projeto realizou debates sobre as queimadas na Amazônia e selecionou indicadores capazes de acompanhar os processos de exposição e desfecho das doenças relacionadas à poluição. O evento também auxiliou na dinamização da Vigilância em Saúde e Ambiente das secretarias de saúde (municípios e estados), orientou a prática da vigilância espacial e temporal e contribuiu para a formulação de diagnósticos e a instrumentalização do Sistema de Informação em Vigilância Ambiental em Saúde.

Tendo em vista a diversidade de situações vinculadas às mudanças climáticas e demais temas estudados pelo Observatório, estamos lançando uma interface que propicia a inserção direta de informações pelos cidadãos. O internauta poderá relatar, por meio de textos, fotos e vídeos, um determinado processo de doença relacionado à poluição ou às variações climáticas, por exemplo. Essas informações integrarão uma base de dados visíveis em um mapa. Desse modo, qualquer cidadão poderá contribuir para a identificação de enfermidades e áreas que necessitem de respostas imediatas do poder público.

## **Queimadas recentes na Amazônia**

Desde 2019 tem sido noticiado o aumento de queimadas em áreas florestadas da Amazônia Legal durante o período de seca no bioma (SILVÉRIO et al., 2020). Em 2020, além da Amazônia, as queimadas no Pantanal têm se destacado em virtude de recordes desses eventos durante os últimos 22 anos no local (OBSERVATÓRIO PANTANAL, 2020). Ainda, os impactos das queimadas ultrapassam esses dois biomas, visto que a fumaça gerada tem alcançado outras regiões do país, como o estado do Paraná, distante 1,4 mil quilômetros dos principais focos de queimada (BBC, 2020). Desde sua fundação, em 2010, o Observatório de Clima e Saúde vem acompanhando a evolução das queimadas e seus efeitos sobre a saúde das populações na Amazônia e no Cerrado.

Os resultados do Observatório indicam uma forte tendência de aumento da incidência de doenças respiratórias durante o período em que coincidem a diminuição das chuvas na região, a queda dos índices de umidade, a ocorrência de queimadas e a contaminação atmosférica pelos diversos tipos de poluentes. O aumento na intensidade das queimadas nesses dois biomas resulta em uma série de impactos, como a geração de gases de efeito estufa, perda de habitat de fauna silvestre, comprometimento da flora e fauna local, entre outros (FEARNSIDE, 2019).

Além desses e tantos outros impactos, as queimadas em diferentes regiões do Brasil e no mundo, neste ano, apresentam um cenário ainda mais grave em virtude da pandemia de Covid-19. A interação entre os impactos decorrentes das queimadas e da pandemia de Covid-19 na Amazônia Legal e no Pantanal se dão não somente sobre os aspectos clínicos (HENDERSON, 2020), mas também no aumento da demanda de serviços de saúde em áreas com diferentes populações vivendo em um cenário de vulnerabilidade.

#### REFERÊNCIAS

- BBC NEWS BRASIL. As imagens de satélite que mostram avanço de fumaça de queimadas no Brasil. BBC News Brasil, 2020. Disponível em: https://www.bbc.com/portuguese/brasil-54254732. Acesso em: 3 dez. 2023.
- CETESB. Relatório de qualidade do ar do Estado de São Paulo 2000. Série Relatórios. São Paulo:
- CETESB, 2001. Disponível em: https://cetesb.sp.gov.br/ar/wp-content/uploads/sites/28/2013/12/2000.pdf.
- CETESB. Qualidade do ar no estado de São Paulo [recurso eletrônico] / CETESB; Coordenação técnica Clarrice Aico Muramoto ; Equipe técnica Clarice Aico Muramoto... [et. al.]; Mapas Thiago de Russi Colella.:

Série Relatórios. São Paulo: CETESB, 2021. Disponível em: https://cetesb.sp.gov.br/ar/wp-content/uploads/ sites/28/2021/05/Relatorio-de-Qualidade-do-Ar-no-Estado-de-Sao-Paulo-2020.pdf. Acesso em: 3 dez. 2023.

- CONSELHO NACIONAL DE MEIO AMBIENTE (CONAMA). Resolução Conama n.º 3, de 28 de junho de 1990. Brasília,DF, 1990. Disponível em: http://www.ibram.df.gov.br/images/resol\_03.pdf. Acesso em: 7 ago. 2023.
- CONSELHO NACIONAL DE MEIO AMBIENTE (CONAMA). Resolução n.º 491, de 19 de novembro de 2018. Brasília, DF, 2018. Disponível em: https://www.in.gov.br/web/guest/materia/-/asset\_publisher/Kujrw0TZC2Mb/ content/id/51058895/do1-2018-11-21-resolucao-n-491-de-19-de-novembro-de-2018-51058603. Acesso em: 7 ago. 2023.
- DUARTE, E. C; MORAIS NETO, O. L. de. Introdução à Análise de Situação de Saúde no Brasil. In: Asis: Análise de Situação de Saúde. Brasília, DF: Ministério da Saúde; Universidade Federal de Goiás, 2015.
- FIOCRUZ. Observatório de Clima e Saúde, 2022. Disponível em: https://climaesaude.icict.fiocruz.br/. Acesso em: 3 dez. 2023.
- GONÇALVES, K. S.; CASTRO, H. A.; HACON, S. S. As queimadas na região Amazônica e o adoecimento respiratório. Ciência & Saúde Coletiva, Rio de Janeiro n. 17, p. 3689-3696, 2012.
- LEE, E. J.; SCHWAB, K. J. Deficiencies in drinking water distribution systems in developing countries. Journal of Water and Health, v. 3, n. 2, p. 109-127, 2005.
- LOWE, R. et al. Spatiotemporal modelling of climate-sensitive disease risk: towards an early warning system for dengue in Brazil. Computers & Geosciences, v. 37, n. 3, p. 371-381, 2011.
- PATZ, J. A.; GRABOW, M. L.; LIMAYE, V. S. When it rains, it pours: future climate extremes and health. Annals of Global Health, Local, v. 80, n. 4, p. 332-344, 2014.
- VERA, C. et al. Needs Assessment for Climate Information on Decadal Timescales and Longer. In: Procedia Environmental Sciences, v. 1.Local: World Meteorological Organization, p. 275-286, 2010

## **Aula assíncrona individual**

#### MATERIAL DE APOIO:

#### 4**Documento: "As fontes poluidoras do ar – ênfase nas queimadas"**

Principais poluentes e efeitos na saúde – ênfase nas queimadas; Competências Legais sobre a qualidade do ar. Resolução n.º 491, de 19 de novembro de 2018 – Dispõe sobre padrões de qualidade do ar / Anexos 1, 2 e 3 (justifica a participação dos representantes do MP, MMA e Defesa Civil). Disponível em: https://www.in.gov.br/web/guest/materia/-/asset\_publisher/Kujrw0TZC2Mb/content/id/51058895/do1-2018-11-21-resolucao-n-491-de- 19-de-novembro-de-2018-51058603. Acesso em: 7 ago. 2023.

#### 4**Documento: "Incêndios florestais no Pantanal em 2020 – nota técnica 01"**

Disponível em: https://agencia.fiocruz.br/sites/agencia.fiocruz.br/files/u34/nt\_01\_pantanal\_final1.pdf. Acesso em: 7 ago. 2023.

#### 4**Vídeo: "Qualidade do ar e saúde"**

A Fiocruz, como centro colaborador em saúde pública e ambiente da Organização Mundial da Saúde/ Organização Pan-Americana da Saúde (OMS/ Opas), por meio da Vice- Presidência de Ambiente, Atenção e Promoção da Saúde (VPAAPS), organizou a primeira celebração do dia internacional do ar limpo para o céu azul (clean air for blue skies), que estabeleceu o precedente para um novo dia internacional importante para o ar limpo, a ser celebrado anualmente na instituição.

A poluição do ar é o maior risco ambiental para a saúde humana e uma das principais causas evitáveis de morte e adoecimento em todo o mundo. O ar puro é importante para a saúde e o dia a dia das pessoas, afetando desproporcionalmente mulheres, crianças e idosos, e também provocando impacto negativo nos ecossistemas.

No cenário atual de transmissão em larga escala de Covid-19, o dia assume um papel ainda mais importante na necessidade urgente de abordar a poluição do ar e os desafios que ela representa, ao mesmo tempo em que se une ao movimento em direção à sustentabilidade em nível individual, nacional e global.

O evento foi realizado no dia 10 de setembro de 2020, das 9h30 às 11h30, numa parceria da Fiocruz com o Ministério da Saúde e a Opas. O vídeo está disponível em: https://www. youtube.com/watch?v=Y4i\_7yzwsq8. Acesso em: 7 ago. 2023.

### **Aula síncrona com o professor e o monitor**

## 4 Aquisição e organização de dados em um sistema de informação geográfica (SIG)

Neste módulo iremos nos capacitar em técnicas para aquisição e organização dos dados gráficos ou mapas em formato digital. Uma questão bastante importante que deve ser levantada no momento de obter estas informações é a confiabilidade e qualidade adequadas para a preparação de mapas em ambiente de sistema de informação geográfica (SIG). Assim, conseguiremos qualificar o mapa que queremos utilizar na Vigilância em Saúde.

Em um ambiente de SIG temos os dados gráficos, que são os mapas em formato digital onde são armazenadas as feições dos objetos geográficos e temos os dados não gráficos, que são as tabelas que qualificam as feições dos mapas. Alguns desses dados já lhe foram apresentados no módulo 1.

Em alguns ambientes de SIG, as duas componentes ficam armazenadas em bases de dados distintas, cujos dados gráficos são manuseados diretamente pelo programa e os não gráficos são gerenciados por Sistemas Gerenciadores de Bancos de Dados (SGBD) convencionais. A partir do geocódigo, é possível relacionar as duas componentes (gráfica e não gráfica) de códigos comuns aos registros nas duas bases.

Cada vez mais tem se adotado o conceito do Geodatabase, que não faz mais distinção entre o componente gráfico (mapa) e não gráfico (tabela), armazenadas conjuntamente numa mesma base de dados. Contudo, para organizá-los é necessário capturá-los, organizá-los e mantê-los atualizados para que as análises realizadas gerem informações confiáveis.

Em um ambiente de SIG, é possível selecionar os atributos separadamente e gerar uma nova camada não gráfica. A organização dos dados atributivos é feita segundo as técnicas convencionais de bancos de dados. Na maioria dos ambientes de SIG utiliza-se o modelo relacional, na qual a estruturação dos dados ocorre através de tabelas. Cada linha corresponde a uma ocorrência e cada coluna corresponde a um atributo da entidade.

Nesse ambiente, os dados são organizados em camadas, também conhecidas como layers. Outro formato de arquivo bastante conhecido e que muitas pessoas também apelidam de camada é o shape, cujo armazenamento é feito separadamente. Por isso, é tão importante que, ao capturarmos as bases gráficas que representem objetos geográficos de interesse, para análise de situação de saúde das camadas (layers, shapes), sejamos organizados na identificação dos diretórios, descrevendo cada um com sua classificação, data e tipo de parâmetro cartográfico.

Na Figura 1, apresentamos um exemplo de mapa que utiliza várias camadas que podem ser visualizadas de maneira conjunta. O mapa é composto por nove layers: densidade de focos de queimada, principais rios, rodovias principais, unidades de conservação federais, terras indígenas, desmatamento entre janeiro a setembro de 2019, unidades federativas, países da América do Sul e limite da Amazônia Legal.

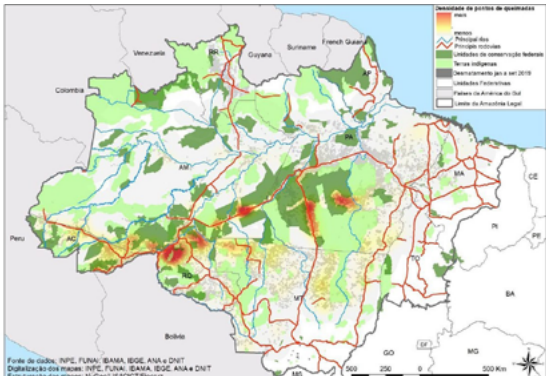

Fonte: BARCELLOS et al., 2019.

**Figura 1:** Distribuição de focos de queimadas e desmatamento na Amazônia Legal, em 2019.

A aquisição de dados digitais para a construção das bases gráficas utilizadas em ambiente de SIG pode ser efetuada através de diversos modos: pesquisa de bases de dados disponíveis gratuitamente; compra de bases de dados digitais ou analógicas; digitalização de dados; digitação de dados; coleta de campo utilizando GPS etc.

Quando é decidido elaborar um documento cartográfico, é porque a base ainda não existe, ou, se existe, encontra-se desatualizada. Existem vários processos para elaboração e/ou atualização dos documentos.

A seguir, faremos uma breve descrição dessas ferramentas de aquisição de dados gráficos com a intenção de apontar os métodos mais acessíveis, os mais caros, os que podem oferecer grande detalhamento e os que podem ser utilizados em grande extensões de territórios. Assim, você poderá escolher o que mais se adequa à realidade local.

## **Aerofotogrametria**

Elaboração ou atualização de cartas mediante fotografias aéreas realizadas por uma aeronave, na qual é acoplada uma câmera fotogramétrica que cobre toda a área a ser mapeada. As bases resultantes desse levantamento possuem elevada qualidade e podem ser utilizadas em escalas bem detalhadas. Porém, para realizar este levantamento, é necessário alto conhecimento técnico, gerando elevado custo.

**Figuras 2 e 3**: Etapas do levantamento de aerofotogrametria até o mapa em formato digital.

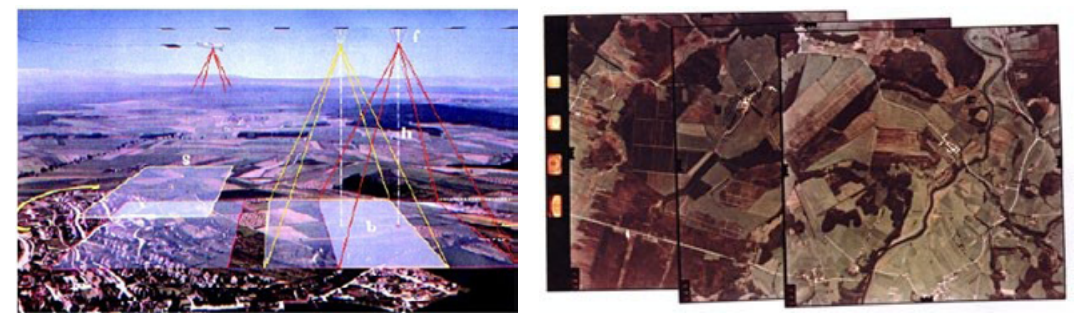

Fonte: PINA, 2000.

Atualmente, com o uso dos drones, esse levantamento tem se popularizado e o valor de investimento também sofreu redução, mas ainda assim possui valor de investimento elevado. Como é uma tecnologia relativamente recente, ainda não possui legislação adequada ao seu pleno uso e não existem muitos estudos sobre a precisão deste levantamento.

**Figura 4 Figura 5**This

**Figuras 4 e 5**: Levantamento de aerofotogrametria por drone e produtos.

Fonte da figura 4: https://www.embrapa.br/search-news?p\_p\_id=buscanoticia\_WAR\_pcebusca6\_1portlet&p\_p\_lifecycle=0&p\_p\_state=pop\_up&p\_p\_mode=view&p\_p\_col\_id=column-1&p\_p\_col\_count=1&\_buscanoticia\_WAR\_ pcebusca6\_1portlet\_groupId=1354328&\_buscanoticia\_WAR\_pcebusca6\_1portlet\_articleId=74596126&\_buscanoticia\_WAR\_pcebusca6\_1portlet\_viewMode=print

## **Sistemas globais de navegação por satélite – GNSS**

O sistema de navegação de satélite e receptores usados para determinar posições na superfície terrestre por meio do Sistema Global de Navegação por Satélite (GNSS) tem se tornado usual para vários profissionais e pesquisadores, trazendo ao campo da altimetria e planimétrica soluções de alta precisão. Quando comparados à ferramentas convencionais de topografia, equipamentos de geolocalização vêm ganhando cada vez mais espaço. O grupo GNSS, que inicialmente tinha apenas o Sistema de Posicionamento Global, o GPS, dos Estados Unidos, atualmente também conta com a Órbita da Federação Russa, o GLONASS; o Galileo, da Europa; o BeiDou, da China; e o Sistema Regional de Navegação por Satélite (IRNSS), da Índia (JACINTHO et al, 2020).

O sistema GPS, desenvolvido e controlado pelo Departamento de Defesa dos Estados Unidos (inicialmente para fins militares e posteriormente aberto para uso civil), até hoje é o sistema mais utilizado no mundo. Trabalha com uma constelação de 31 satélites, de forma a garantir que sempre tenham, ao menos, 24 satélites operando, distribuídos em seis órbitas, a uma altitude aproximada de 20.200 km da superfície terrestre.

O GLONASS é o sistema global de posicionamento por satélites russo e foi desenvolvido, inicialmente, para fins militares pela antiga União Soviética, porém, durante o processo, foi aberto também para o uso civil. Com a extinção da URSS, a Federação Russa continuou sua implantação, tornando-se completamente operacional em 2011. O sistema opera com uma constelação de 24 satélites distribuídos em três planos orbitais, a uma altitude aproximada de 19.100 km.

O Galileo é um sistema de posicionamento por satélite de iniciativa civil, desenvolvido e

operado pela Comunidade Europeia, cuja constelação completa, prevista para 2020, será de trinta satélites, incluindo os seis extras para reposição, distribuídos em três planos orbitais, a uma alti-tude aproximada de 23.222 km. O Galileo é interoperável com os sistemas GPS e GLONASS, o que possibilita medições mais precisas.

O BeiDou/BDS, também conhecido por Compass, é um sistema de posicionamento que foi desenvolvido e operado pela China e atua regionalmente no momento, porém, tem previsão de cobertura global com 35 satélites (cinco satélites geoestacionários e 30 não geoestacionários), até 2020. Assim como o Galileo, o BeiDou também é projetado para ser interoperável com os outros sistemas de geolocalização citados anteriormente.

Alguns receptores de GNSS capturam informações de mais de uma constelação e quando usados ao mesmo tempo, os benefícios desses sistemas se combinam. A combinação de vários sistemas de satélite melhora a disponibilidade dos sinais, dá às operadoras mais acesso e aumenta a precisão. Testes de direção recentes, combinando GPS e GLONASS, mostraram uma melhora notável tanto na precisão quanto no desempenho quando comparados com os resultados do sistema único.

Os sistemas globais são auxiliados por uma rede de estações permanentes – Rede Brasileira de Monitoramento Contínuo dos Sistemas GNSS – composta por 146 estações, em 2018. Estas estações, além de oferecer suporte para a utilização desta tecnologia no Brasil, constituem o principal elo entre os sistemas de referência internacionais. Para saber mais, acesse o Atlas escolar IBGE por meio do link: https://atlasescolar.ibge.gov.br/conceitos-gerais/o-que- -e- cartografia/sistema-global-de-navegac-a-o-por-sate-litess.html. Acesso em: 7 ago. 2023.

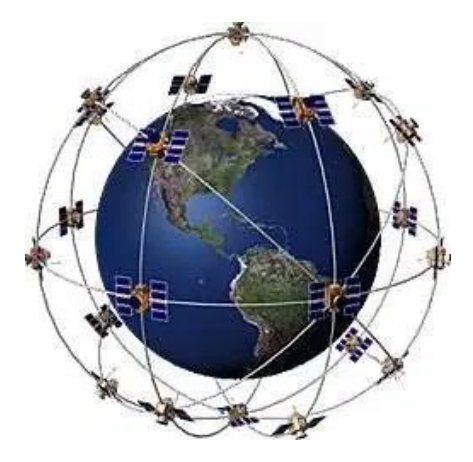

**Figura 6**: Constelação de GNSS.

Fonte: https://leivan.files.wordpress.com/2007/09/satelites.jpg

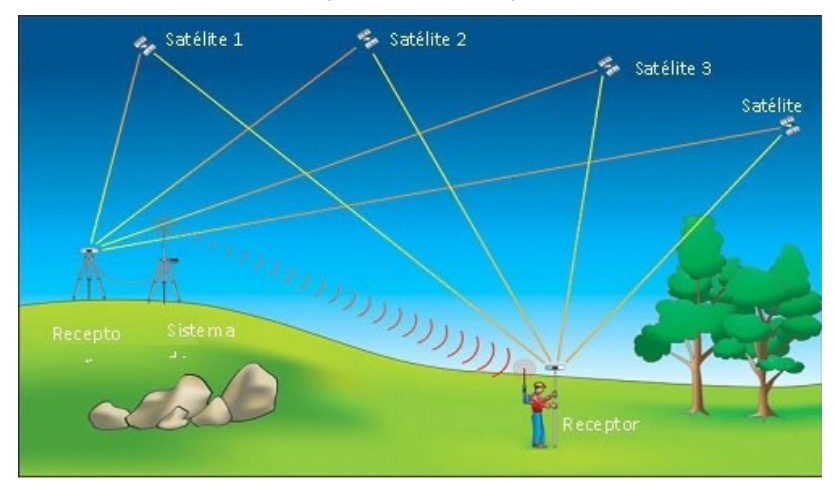

**Figura 7**: Elementos dos sistemas globais de navegação por satélite – GNSS

Fonte: https://mundogeo.com/2014/05/14/artigo-como-esta-a-evolucao-dos-metodos-de-posicionamento/

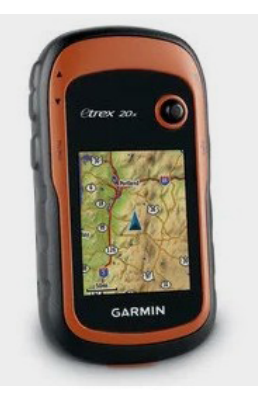

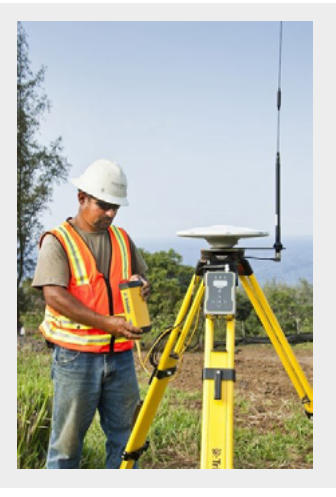

**Figura 8**: Receptor de GNSS de mão.

Fonte: https://buy.garmin.com/pt-BR/BR/p/518046. Acesso em: 7 ago. 2023.

Os receptores de mão estão mais acessíveis e possuem qualidade de dados cada vez maior. São relativamente fáceis de operar, desde que se tenha algum conhecimento sobre parâmetros cartográficos, como os apresentados no módulo 2. Os receptores de alta precisão geram informações muito mais detalhadas, mas têm um custo mais elevado e a utilização envolve uma necessidade de grande conhecimento. Atualmente, os aparelhos de celular também possuem função de receptor de GNSS.

#### **Figura 9**: Receptor de alta precisão.

Fonte: https://www.directindustry.com/prod/trimble-navigation-construction-division/product-38313-2009766.html

### **Sensoriamento remoto**

A utilização conjunta de sensores modernos, equipamentos para processamento e transmissão de dados, aeronaves, espaçonaves, etc., tem como objetivo estudar o ambiente terrestre através do registro e da análise das interações entre a radiação eletromagnética e as substâncias presentes na superfície terrestre, em suas mais diversas manifestações.

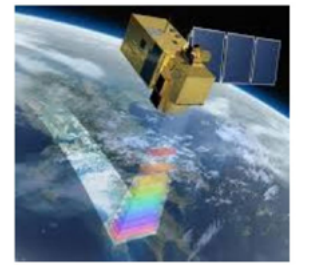

Figura 1. Satélite LANDSAT 7 imageando a superfície da Terra. Fonte: MARÍN (2014).

**Figura 10**: Satélite imageando a superfície terrestre.

Fonte: MARIN, 2014 apud NETO, 2018.

Os satélites artificiais lançados na órbita da Terra podem ser um ou mais sensores. São eles que captam as informações refletidas de cada corpo na superfície e possuem diferentes bandas, que cobrem trechos diferenciados do

espectro eletromagnético, como mostra a figura a seguir.

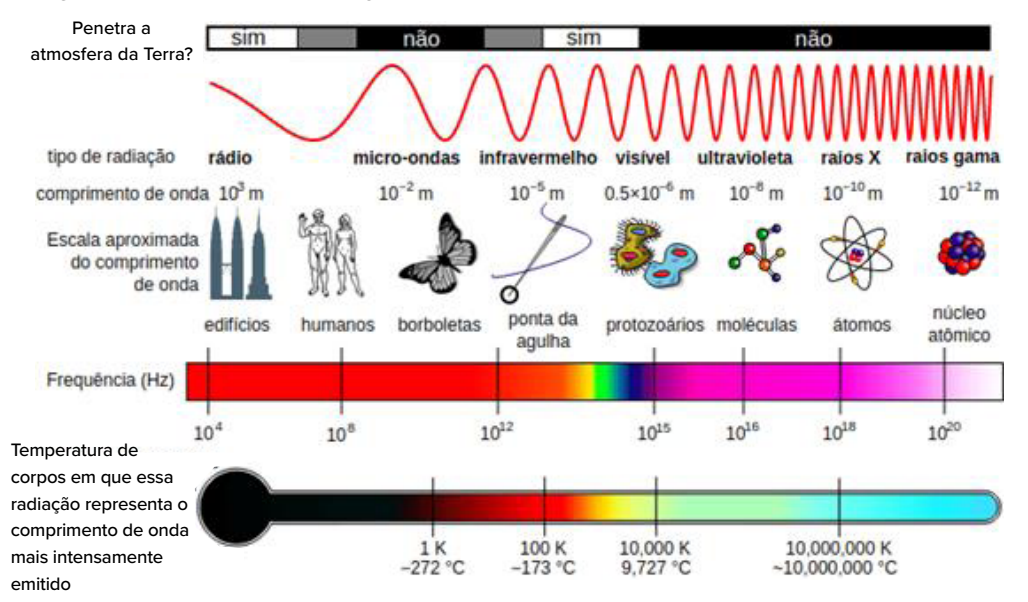

**Figura 11:** Espectro eletromagnético.

Fonte: https://commons.wikimedia.org/wiki/File:Espectro\_EM\_pt.svg. Acesso em: 7 ago. 2023.

Além disso, os sensores se diferenciam no que diz respeito a maneira que realizam o imageamento, dividindo-se entre sensores ativos ou passivos. Os sensores ativos são aqueles que irradiam pulso energético e após isso recolhem a informação acerca da reflexão deste pulso, enquanto os sensores passivos detectam a radiação solar refletida na superfície terrestre, ou seja, dependem da energia emitida pelo sol, não emitindo radiação própria, como mostra a próxima figura.

**Figura 12**: Sensores ativos e passivos.

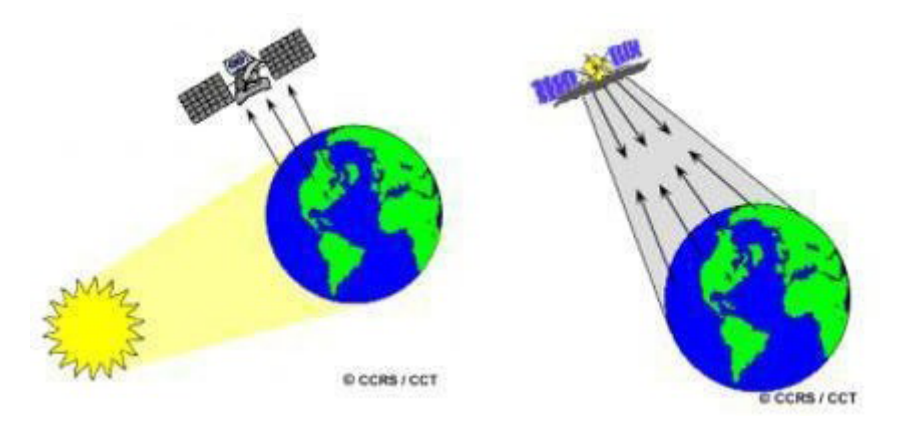

Fonte: https://www.geoaplicada.com/sensoriamento-remoto/. Acesso em: 7 ago. 2023.

**Figura 13**: Composição colorida de imagem do satélite Landsat 7, do município do Rio de Janeiro, em 2000.

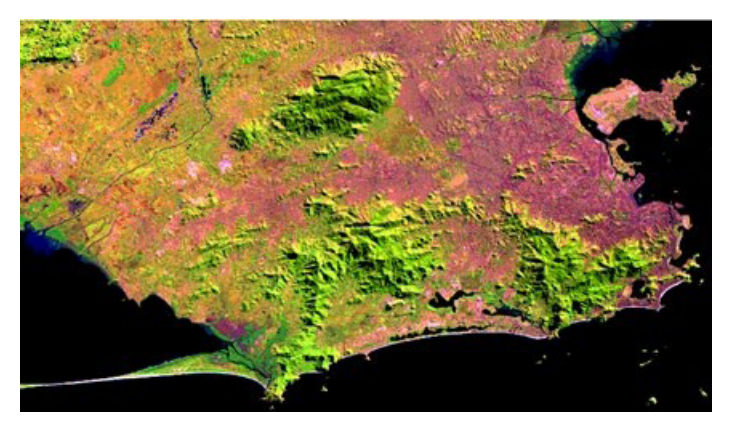

Fonte: PINA, 2000.

**Figura 14**: Mapa com classificação de uso e cobertura do solo a partir de imagem do Landsat 7 do município do Rio de Janeiro, em 2000.

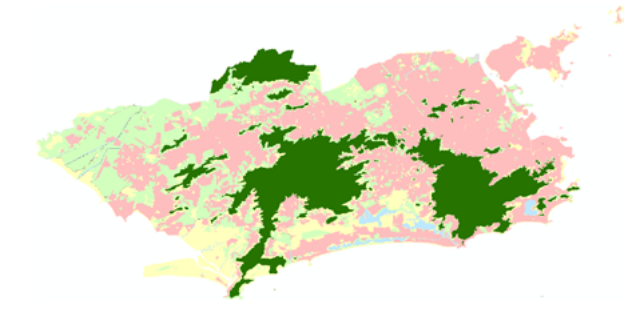

Para obtermos este produto é necessário capturar as imagens, tratá-las, realizar correções geométricas, registrá-las e realizar a composição em cores, para depois transformar a informação matricial em informação vetorial. Ou seja, são muitos processos, por isso é uma das técnicas de geoprocessamento que veremos sendo aplicada menos vezes na saúde pública, apesar de suas inúmeras aplicabilidades.

## **Resoluções das imagens**

As resoluções das imagens se desdobram em quatro diferentes parâmetros: resolução espacial, resolução espectral, resolução radiométrica e resolução temporal.

## **Resolução espacial**

Refere-se à habilidade do sistema sensor em distinguir e medir os alvos. Em linhas gerais, seria a menor medida que um sensor consegue distinguir, podendo ser alta, média ou baixa. Um sensor considerado de alta resolução possui a resolução espacial de um metro, ou seja, consegue verificar feições para mapeamentos e existe a necessidade de enxergar carros, ruas, casas, quadras etc. Já os considerados de média resolução, são os que possuem resolução espacial de 10 metros, conseguindo distinguir aeroportos, estádios de futebol, edifícios, mas não distinguindo, por exemplo, veículos de pequeno porte. Já as de resolução espacial de 30 metros ou maior, são aquelas consideradas de baixa resolução, usadas em escalas pequenas. Logo, quanto maior a resolução espacial, maior será o nível de detalhamento distinguido na imagem.

## **Resolução espectral**

Definida pela largura do intervalo de comprimento de onda e também pelo número de bandas espectrais de um sensor, quanto maior o número de bandas e menor a largura do intervalo, maior é a resolução espectral de um sensor.

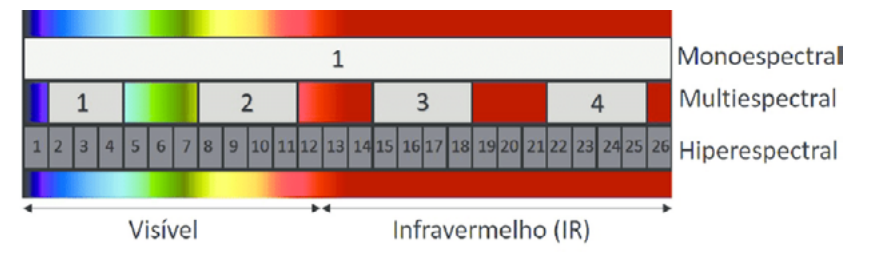

**Figura 15**: Diferentes tipos de resolução espectral.

Fonte: www.researchgate.net. Acesso em: 7 ago. 2023.

## **Resolução radiométrica**

A resolução radiométrica está relacionada a sensibilidade de um sensor em detectar pequenas variações radiométricas, sendo definida pelos números de bits digitais e tendo como exemplo:

- 1. bit  $2^1 = 2$  níveis de cinza
- 2. bits  $2^2 = 4$  níveis de cinza
- 3. 8 bits  $2 = 256$  níveis de cinza

Figura 16: Exemplo de resoluções radiométricas.

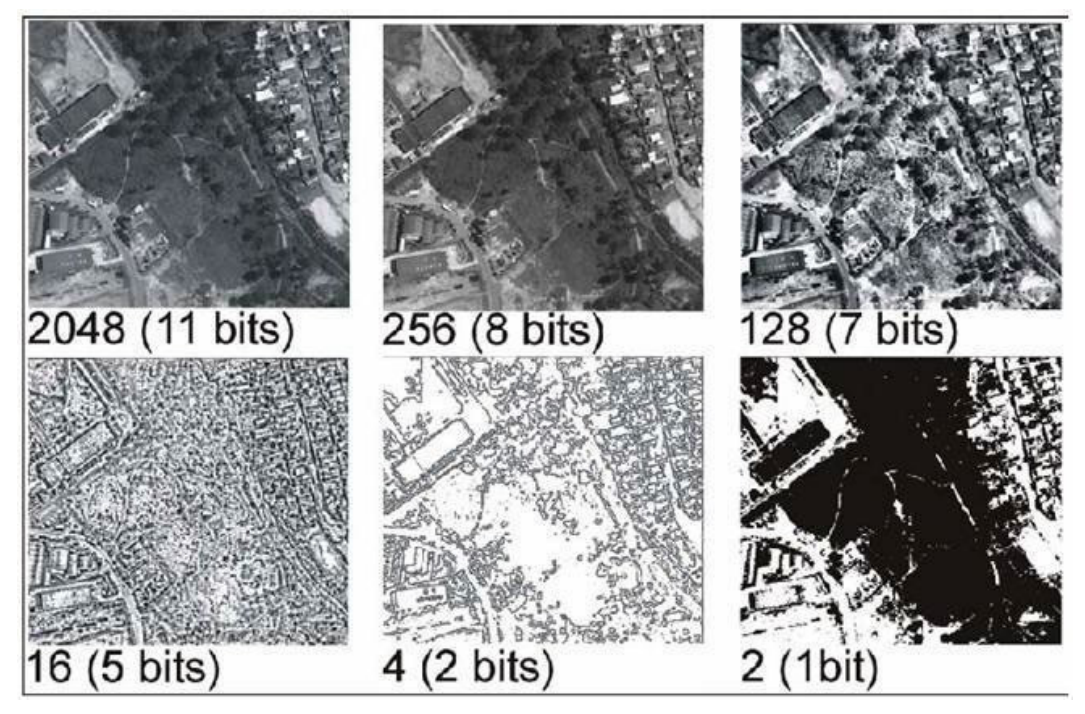

Fonte: https://www.engesat.com.br/resolucao-o-que-e/. Acesso em: 7 ago. 2023.

## **Resolução temporal**

Refere-se à frequência que um sensor irá imagear o mesmo local em um intervalo de tempo, ou seja, o tempo de revisita em um mesmo ponto da superfície terrestre.

Para usar imagens de satélite em geral, é necessário muito conhecimento técnico, pois envolve diversos tratamentos de composição de cor, georreferenciamento e, além disso, necessita de computadores com boa capacidade de processamento.

As imagens de satélite de baixa resolução espacial estão disponíveis para baixar gratuitamente (Quadro 1), já tratadas e georreferenciadas. As imagens de satélite com resolução espacial maior, em geral, dependem de investimento mais alto, mas a resposta pode contribuir muito.

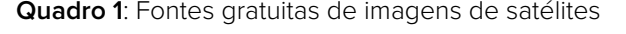

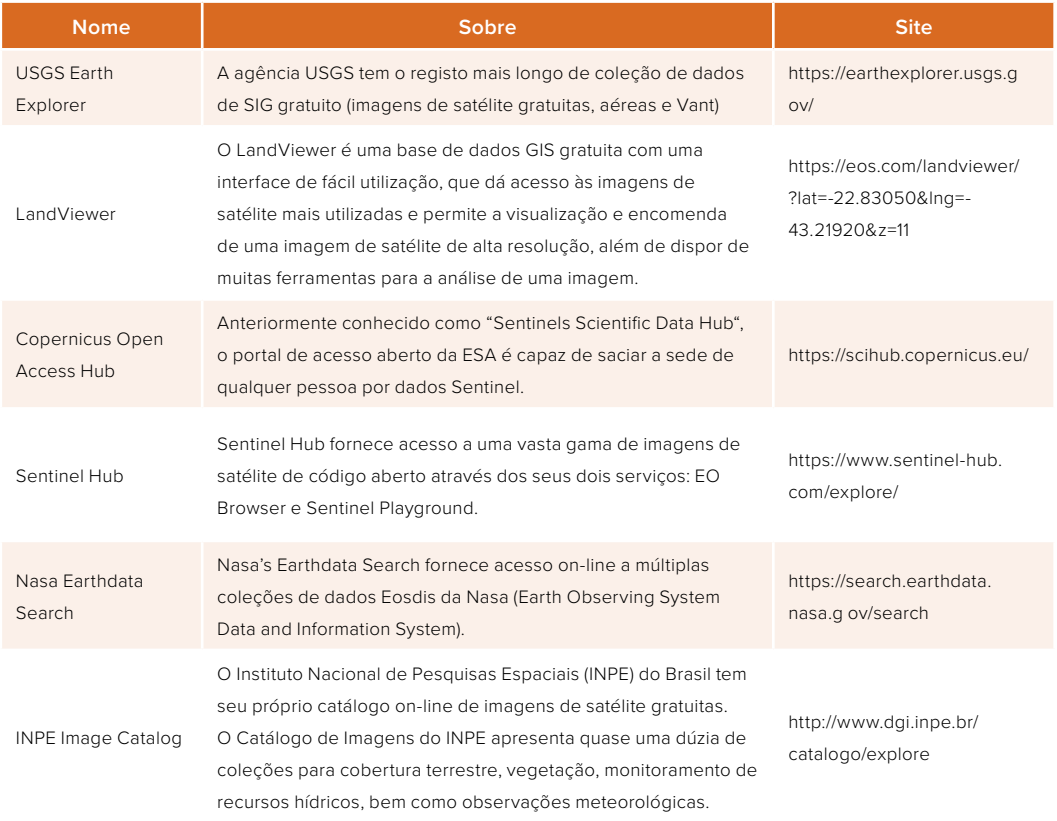

Fonte: https://eos.com/pt/blog/imagens-de-satelite-gratuitas/. Acesso em: 7 ago. 2023.

## **Digitalização do mapa**

Consiste em um processo de transformação de dados analógicos em formato digital. Existem dois métodos principais de se efetuar a digitalização de dados:

- ♦ digitalização manual;
- ♦ digitalização automática, também chamada de rasterização.

A digitalização manual pode ser realizada através da mesa digitalizadora, que possui uma aparência comum, como podemos visualizar na Figura 18. Porém, abaixo do acabamento, há uma trama de fios que vai capturando as informações, conforme se perpassa com o cursor por cima do mapa escolhido. Essa mesa é ligada a um computador, que vai armazenando as feições digitalizadas. Antes de iniciar a digitalização, é realizado o georreferenciamento, para que, ao digitalizar os mapas e cartas, os dados já estejam na posição correta.

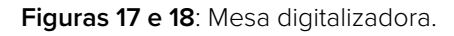

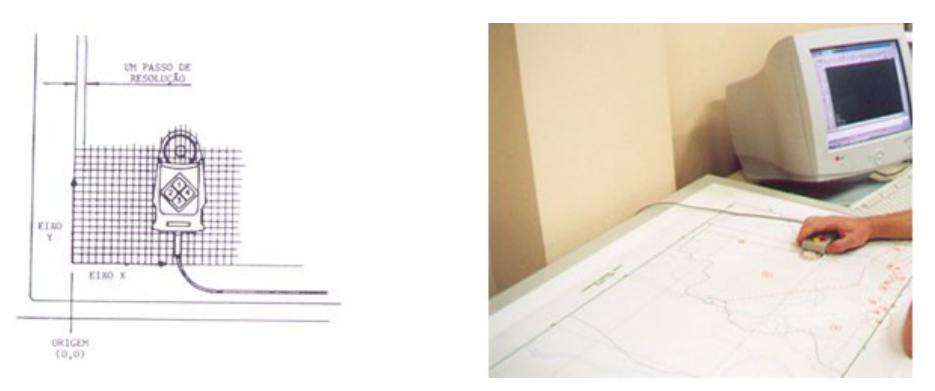

Outra maneira de realizar a digitalização manual é por instrumentos fotogramétricos, feita diretamente sobre o modelo estereoscópico e devidamente orientado em relação ao terreno.

Após a digitalização, é necessário realizar a revisão dos trabalhos executados para garantir que todas as feições foram digitalizadas de forma correta. O controle pode ser realizado utilizando-se plotters (impressoras de tamanho grande) que redesenham o mapa em papel, que é comparado visualmente com o documento original (por exemplo, em mesa de luz). Quando não existe a disponibilidade de utilizar um plotter, o controle pode ser feito diretamente na tela do computador.

O processo de digitalização deve ser o mais cuidadoso possível, no entanto, durante a aquisição de dados geralmente ocorrem erros. A edição consiste no processo de validação e correção dos erros oriundos da digitalização. É, geralmente, realizada de modo semi-automático, com parte das correções feitas automaticamente pelo programa de edição, de acordo com algumas tolerâncias pré-estabelecidas, e parte apresentada ao operador para a correção manual. Alguns tipos de erros podem ser visualizados na Figura 19.

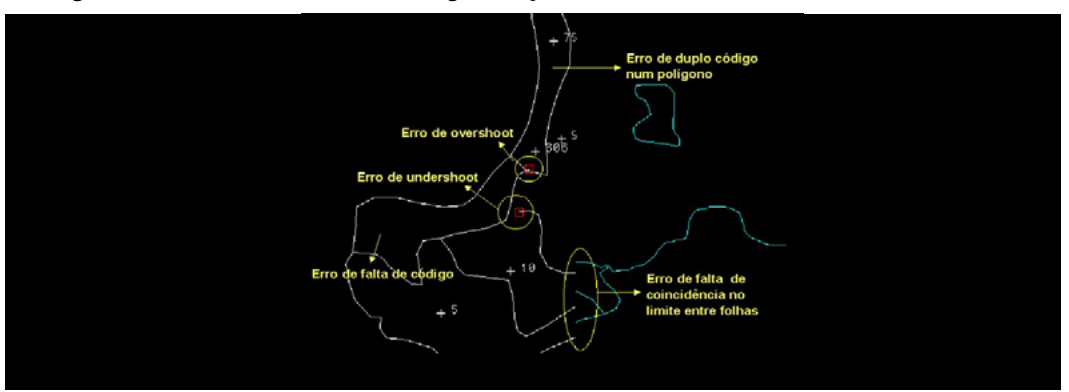

 **Figura 19:** Erros encontrados na digitalização de dados.

Fonte: adaptado de PINA, 2000.

## **Digitalização automática**

É possível adquirir bases gráficas a partir de scanner de alta resolução para discretizar o mapa em unidades homogêneas. Os dados resultantes apresentam-se em formato matricial para serem utilizados como uma camada em cálculos de ambiente de SIG. É necessário classificar os pixels, assim como no levantamento de dados no sensoriamento remoto, transformando os matriciais em vetoriais. Denominamos essa transformação de vetorização.

Atualmente, é possível realizar o processo de vetorização usando dados do Google (como o Google Earth, por exemplo), para gerar dados vetoriais da feição de interesse. Além dos dados disponibilizados pelo Google, utilizam-se imagens de voo ou satélite que, em geral, possuem resolução espacial maior e são utilizadas em trabalhos que requerem maior precisão. A Figura 20 mostra um ambiente do QGIS com uma quadra, a partir de uma imagem com alta precisão. O trabalho consiste em vetorizar feições para posteriormente aferir-se dados de uso do solo. A Figura 21, por sua vez, apresenta os resultados da vetorização das feições, bem como as informações dos tipos de uso dos imóveis.

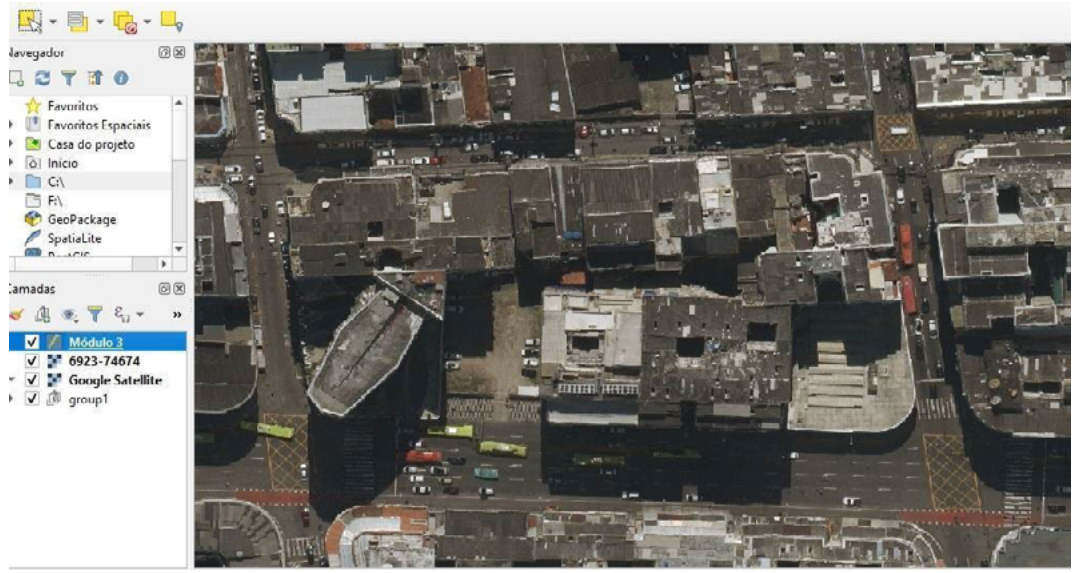

 **Figura 20**: Ambiente do QGIS antes do processo de vetorização.

Fonte: elaborado a partir de http://sigeo.niteroi.rj.gov.br/. Acesso em: 7 ago. 2023.

**Figura 21:** Ambiente do QGIS pós-vetorização.

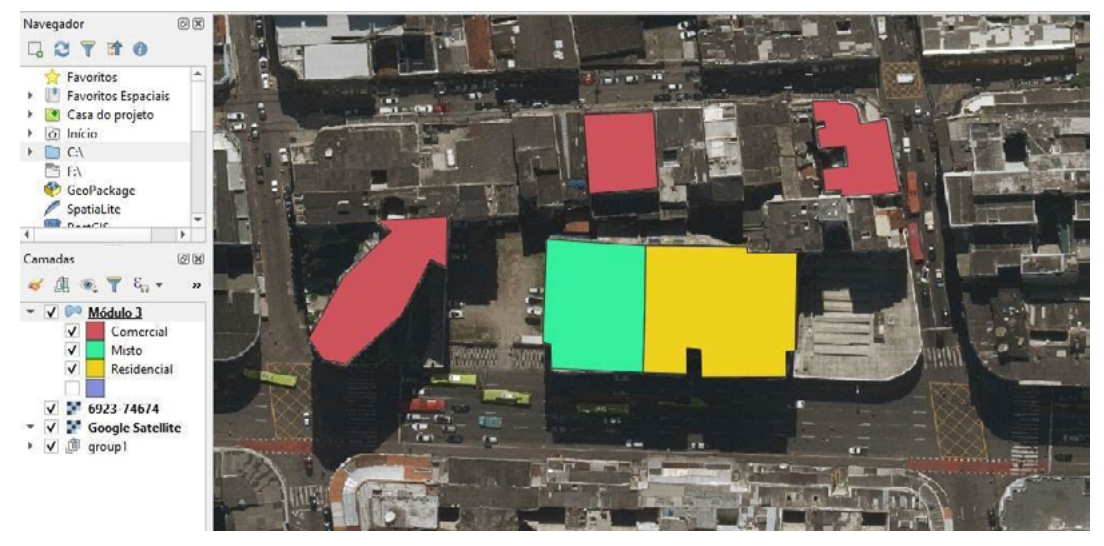

Fonte: elaborado a partir de http://sigeo.niteroi.rj.gov.br/. Acesso em: 7 ago. 2023.

Essa digitalização também exige revisão dos trabalhos executados para garantir que todas as feições foram digitalizadas de forma correta, assim como a digitalização manual.

 Durante muitos anos, o momento da aquisição de dados gráficos utilizava uma grande parte do tempo dos projetos que envolviam análise espacial, pois não havia uma disponibilidade grande de mapas em formato digital. Como em um ambiente de SIG um pressuposto é espacializar as informações para analisar as informações de saúde e de interesse à saúde, este era um fator limitante para a plena utilização desta técnica.

No entanto, isso não significa que diversas iniciativas na área da Saúde deixaram de ser realizadas. A relação entre o tempo desprendido na estruturação destes dados e o benefício que as análises trazem para a área de vigilância, utilizando informações contextualizadas através da sobreposição de camadas de dados gráficos, é grande. Quando os lugares de maior risco são conhecidos, a alocação de recursos deve ser otimizada com o objetivo de diminuir a vulnerabilidade destas populações.

Em uma escala nacional, já é possível realizar muitas aquisições de maneira gratuita em diferentes instituições públicas e privadas, como por exemplo, através da Infraestrutura Nacional de Dados Espaciais – INDE, instituída pelo Decreto n.º 6.666 de 27 de novembro de 2008, com a missão de disseminação e uso dos dados geoespaciais de origem federal, estadual, distrital e municipal. A INDE foi concebida com o propósito de catalogar, integrar e harmonizar dados geoespaciais produzidos ou mantidos e geridos nas instituições de governo brasileiras, de modo que possam ser facilmente localizados, explorados em suas características e acessados para os mais variados fins por qualquer usuário com acesso à Internet. A catalogação dos dados geoespaciais é realizada mediante seus metadados, pelos próprios produtores e/ou gestores dos dados, e pode ser acessada a partir do seguinte endereço: https://inde.gov.br/.

A aquisição de dados em escala intramunicipal, ou seja, com dados detalhados para dentro do município ainda é um obstáculo a ser enfrentado. Um exemplo positivo é o município de Belo Horizonte, que adotou uma estratégia interessante ao dividir os custos da construção destas camadas pelas diferentes secretarias, pois diversas bases gráficas eram de interesse comum para diferentes serviços. Outros municípios fizeram esta opção mais tarde, o que acarretou em um atraso na organização e disponibilização destes dados. Contudo, estas ações têm sido cada vez mais realizadas em diversos municípios brasileiros, o que nos traz uma perspectiva bastante positiva. Muitas vezes, os dados detalhados dentro do município não estão disponíveis para o download pela internet, mas podem ser solicitados de maneira oficial, com todos os parâmetros que temos aprendido neste curso, por meio de uma justificativa plausível.

Dentre os dados amplamente utilizados na escala intramunicipal disponíveis, encontra-se a base de dados gráficos dos setores censitários, que representa a menor unidade de coleta de informações socioeconômicas levantados pelo Instituto Brasileiros de Geografia e Estatística (IBGE). Os dados obtidos com as pesquisas censitárias realizadas de 10 em 10 anos sobre municípios com mais de 50.000 habitantes podem ser acessados diretamente pelo site do IBGE, assim como os dados sobre municípios com população inferior. Estas informações podem ser utilizadas para facilitar a geração de territórios de Equipes de Saúde da Família, entre outros mapas importantes para a Vigilância em Saúde. Saiba mais em: https://www. ibge.gov.br/geociencias/downloads-geociencias.html. Acesso em: 7 ago. 2023.

#### CENSOS DEMOGRÁFICOS

Os censos demográficos são importantes fontes de informações sociais, demográficas, econômicas, sobre o território e outras. A partir dessas informações, que são coletadas decenalmente, é possível fazer um "retrato" do país, onde mostra o perfil da população e as características de seus domicílios, ou seja, o censo mostra como somos, onde estamos e como vivemos.

Conhecer a população por sexo e idade, por exemplo, é importante para o planejamento de ações em um território (uma cidade ou um bairro), se vivem muitas crianças e mulheres jovens, as demandas de saúde serão maiores para serviços de atenção à saúde materno-infantil. Caso existam mais idosos na população, a demanda por serviços de saúde para controle das doenças crônicas e manutenção da capacidade funcional serão mais procurados. Além disso, para o cálculo de muitos indicadores de saúde é fundamental entendermos qual é a população residente em um determinado espaço e tempo.

**Figura 22**: Local, no site do IBGE, onde é possível baixar os dados por setor censitário (está disponível uma versão prévia dos setores de 2020).

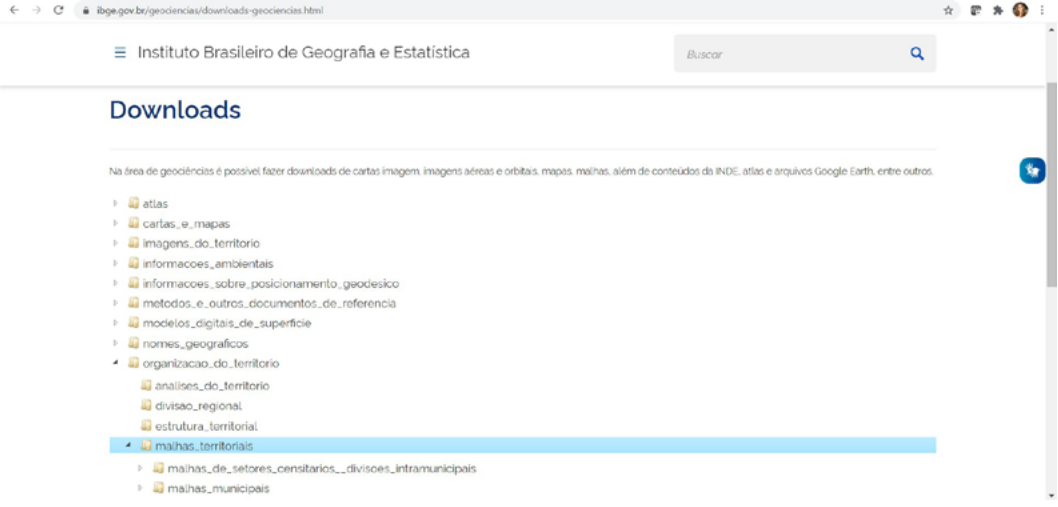

Fonte: IBGE. Disponível em: https://www.ibge.gov.br/geociencias/downloads-geociencias.html. Acesso em: 7 ago. 2023.

Quando se trata de bases gráficas de uma escala menor e de menos detalhes, que abrange grandes áreas como microrregiões, estados, etc., existem muitas opções em sites de diferentes órgãos. O importante é o reconhecimento da instituição como uma boa fonte de informação segura e saber quais os parâmetros cartográficos utilizados para que apliquemos as bases de forma adequada.

Na página do Ministério do Meio Ambiente, é possível baixar os dados das unidades de conservação das três esferas (federal, estadual e municipal) no seguinte endereço: http:// mapas.mma.gov.br/i3geo/datadownload.htm.

**Figura 23**: Local onde é possível baixar os dados sobre unidades de conservação, no site do Ministério do Meio Ambiente.

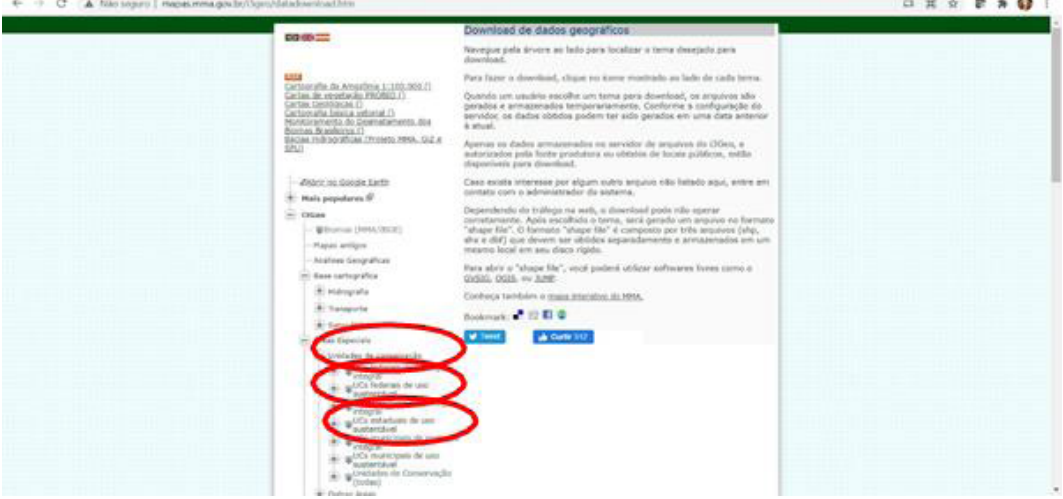

Fonte: http://mapas.mma.gov.br/i3geo/datadownload.htm. Acesso em: 7 ago. 2023.

Para capturar a camada dos territórios indígenas do Brasil, acesse o site da Funai em: http://www.funai.gov.br/index.php/shape. Os metadados já estão visíveis nessa página, que foi acessada em: 7 ago 2023.
Figura 24: Local onde podemos capturar o dado gráfico de territórios indígenas no site da Funai.

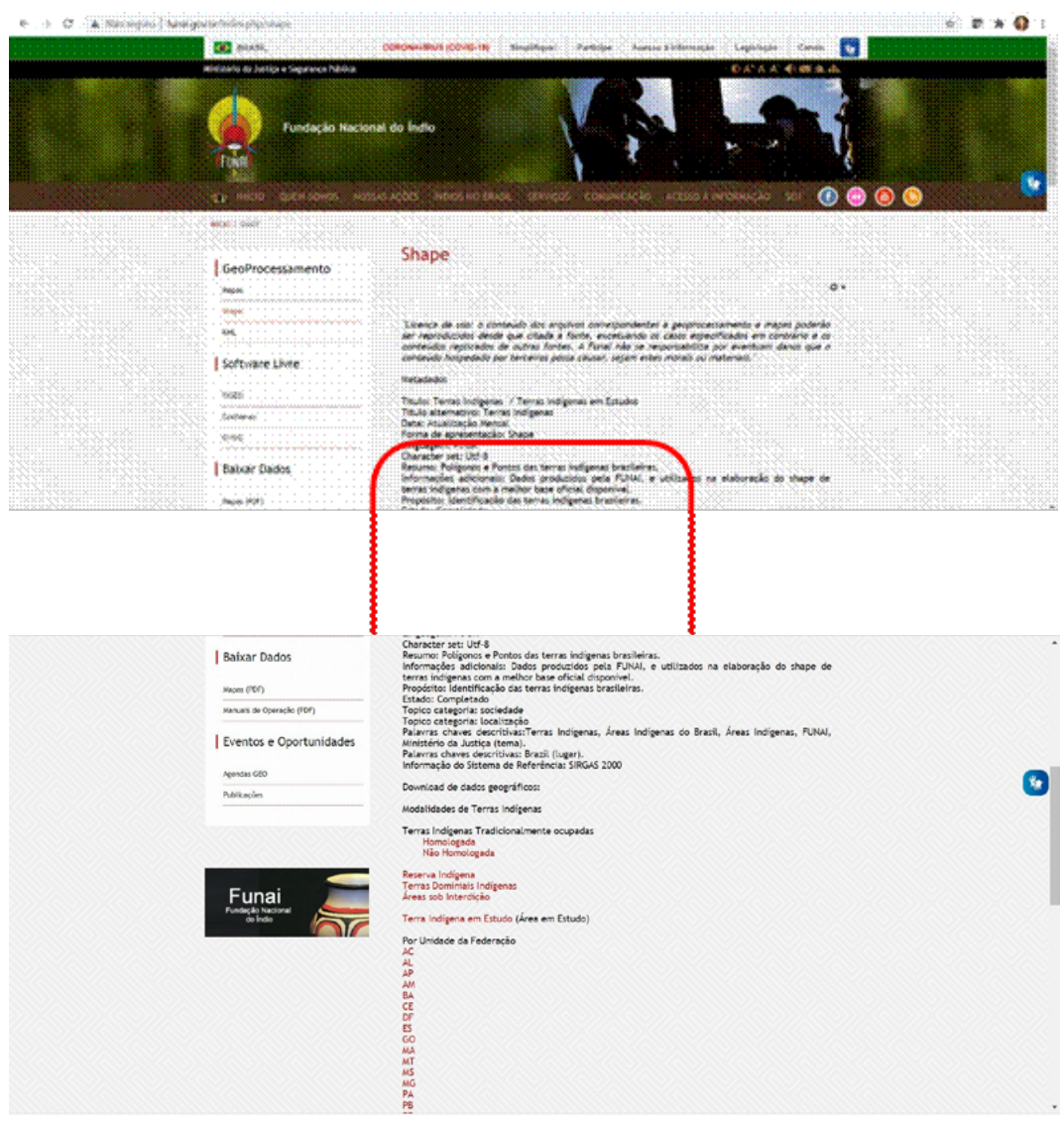

Fonte: https://www.gov.br/funai/pt-br/atuacao/terras-indigenas/geoprocessamento-e-mapas/geprocessamento. Acesso em: 7 ago. 2023.

Ao clicar em "Homologado", um arquivo zipado será baixado no canto esquerdo do monitor do seu computador. Entre no diretório de download, recorte e cole no diretório destinado ao território indigena e cole. Por fim, não esqueça de descompactar.

Para baixar os dados do limite de municípios do Brasil (Figura 25) e da Delimitação da Amazônia Legal (Figura 26), basta entrar no site do IBGE/ Geociências/ Download no link a seguir: https://www.ibge.gov.br/geociencias/downloads-geociencias.html. Acesso em: 7 ago. 2023.

**Figura 25**: Local para baixar dados de limite de municípios do Brasil no site do IBGE.

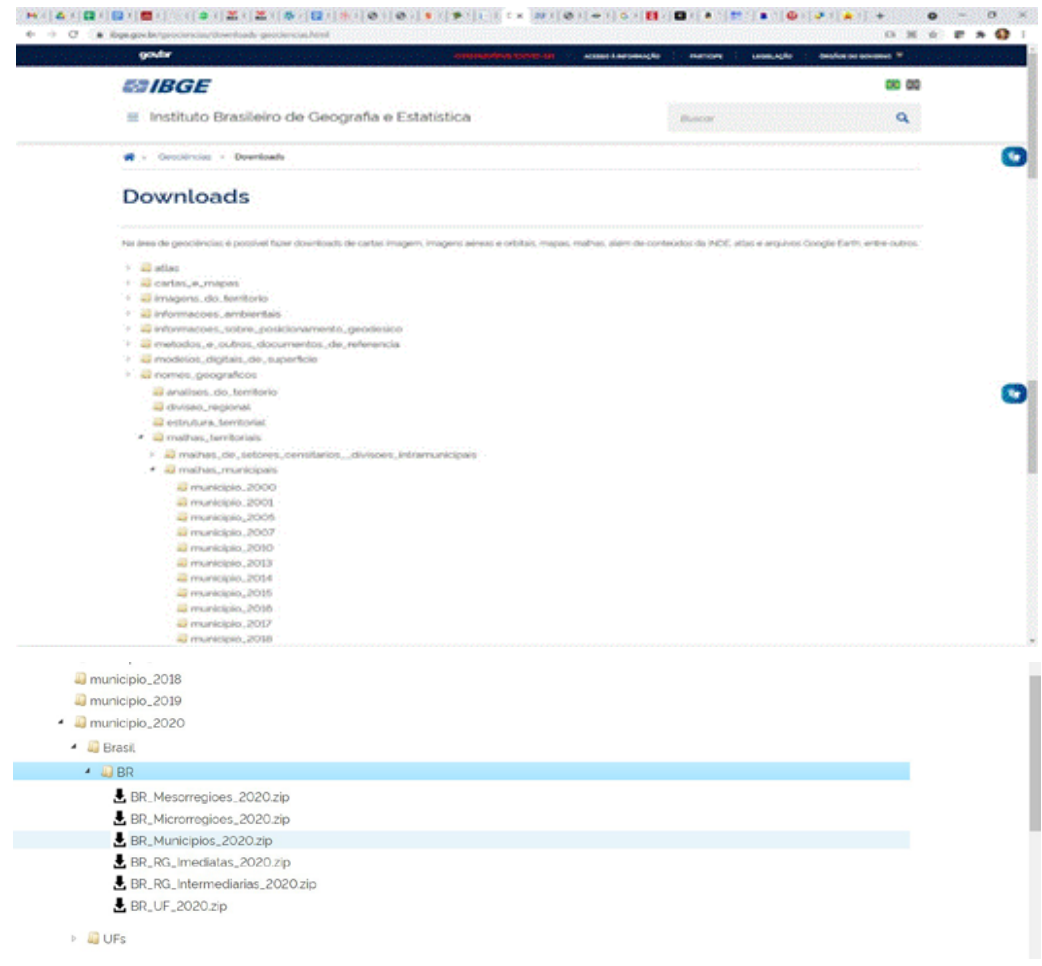

Fonte: https://www.ibge.gov.br/geociencias/downloads-geociencias.html. Acesso em: 7 ago. 2023.

Reparem que é possível baixar dados do Brasil todo, mas também os dos municípios por Unidades Federativas. Quando clicar em "BR Municípios 2020.zip", um arquivo zipado será baixado no canto esquerdo do monitor do seu computador. Entre no diretório de download, recorte e cole no diretório destinado à delimitação de municípios do Brasil. Por fim, não esqueça de descompactar.

**Figura 26**: Local para baixar as bases gráficas da delimitação da Amazônia Legal.

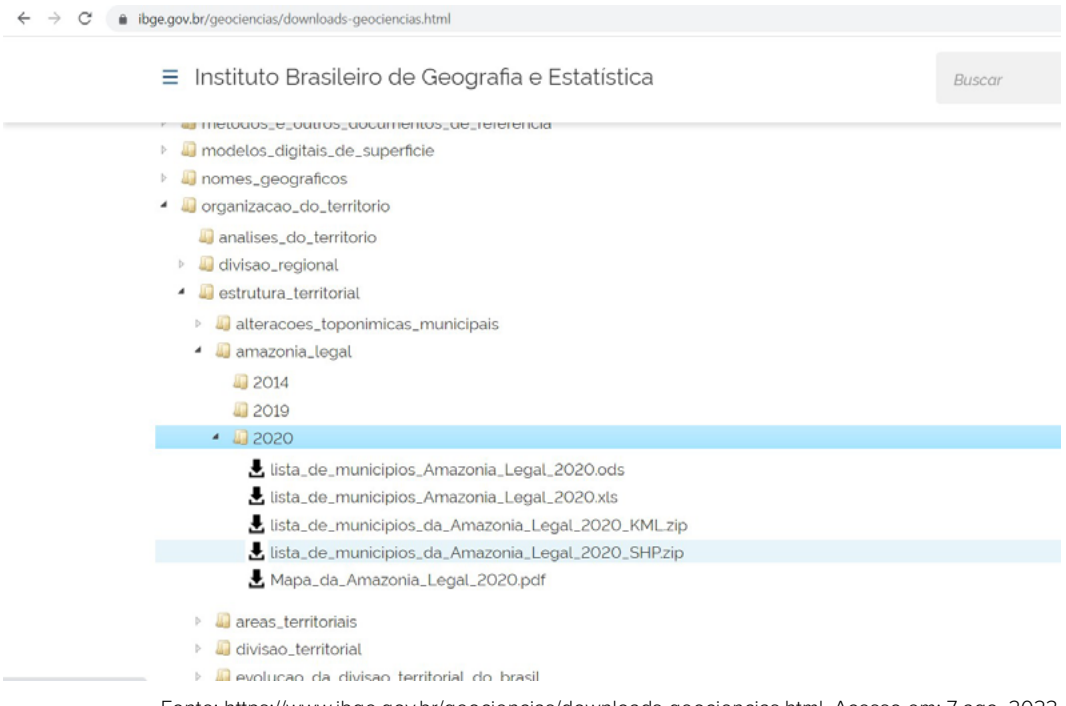

Fonte: https://www.ibge.gov.br/geociencias/downloads-geociencias.html. Acesso em: 7 ago. 2023.

Escolha a "lista\_de\_ municípios \_da\_Amazonia\_Legal\_2020\_SHP.zip", pois o formato shape é universal. Um arquivo zipado será baixado no canto esquerdo do monitor do seu computador. Entre no diretório de download, recorte e cole no diretório destinado à delimitação da Amazônia Legal e lembre-se de descompactar.

 Para acessar os dados sobre Rodovias (Figura 28) e Hidrovias (Figura 29), basta entrar no site do Ministério da Infraestrutura, pelo link a seguir: https://www.gov.br/infraestrutura/pt-br/ assuntos/dados- de-transportes/bit/bitmodosmapas#maprodo. Em seguida, escolha entre as opções "Rodovias" ou "Hidrovias":

**Figura 27**: Local onde baixar rodovias no site do Ministério da Infraestrutura.

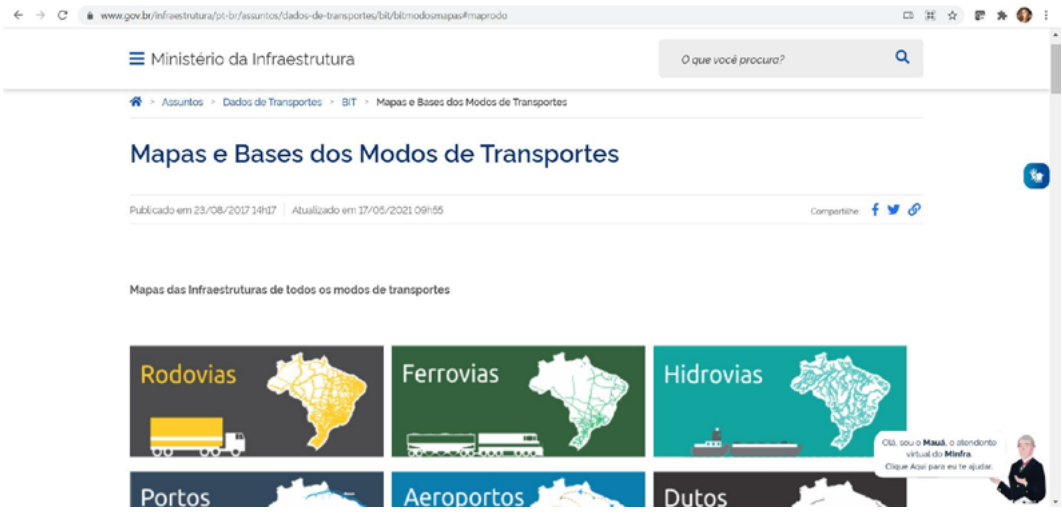

Fonte: https://www.gov.br/transportes/pt-br/assuntos/dados-de-transportes/bit/bit-mapas

**Figura 28**: Local para baixar as bases gráficas de rodovias no site do Ministério da Infraestrutura.

ww.gov.br/infraestrutura/pt-br/assuntos/dados-de-transportes/bit/bitmodosmapas#maprodo

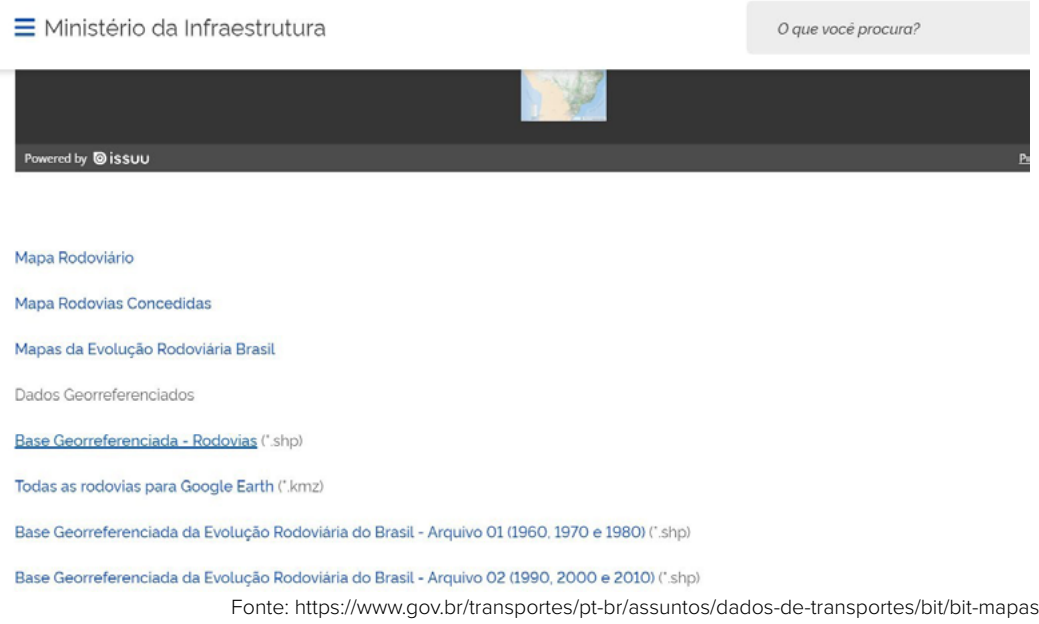

Um arquivo zipado será baixado no canto esquerdo do monitor do seu computador. Entre no diretório de download, recorte e cole no diretório destinado à rodovias e lembre- -se de descompactar.

 **Figura 29**: Local para baixar as bases gráficas de hidrovias no site do Ministério da Infraestrutura.

w.gov.br/infraestrutura/pt-br/assuntos/dados-de-transportes/bit/bitmodosmapas#maphidro

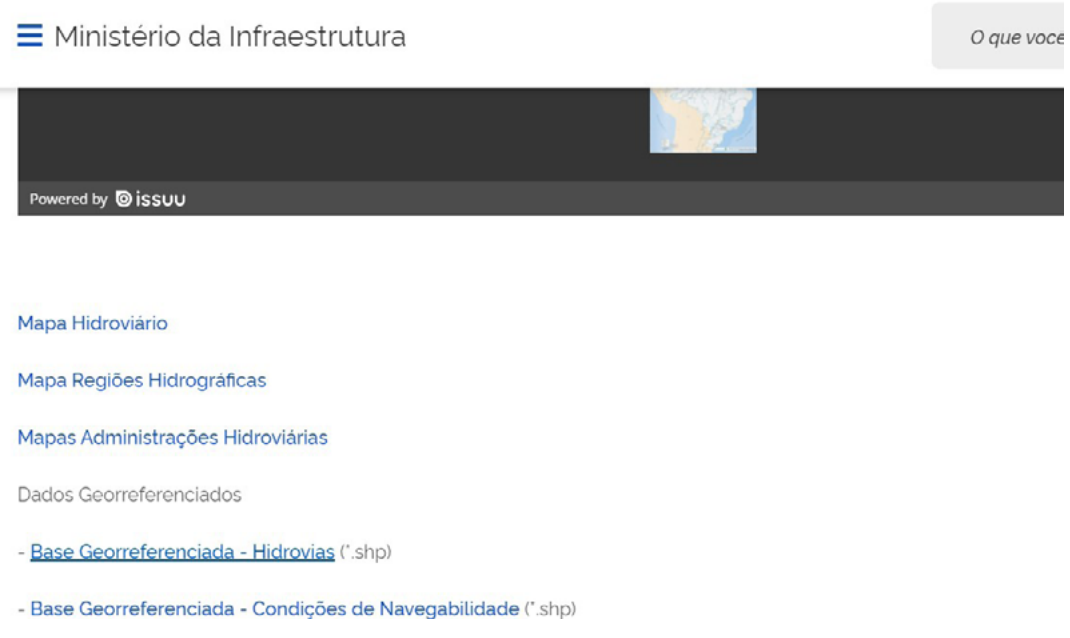

Fonte: https://www.gov.br/transportes/pt-br/assuntos/dados-de-transportes/bit/bit-mapas.

Um arquivo zipado será baixado no canto esquerdo do monitor do seu computador. Entre no diretório de download, recorte e cole no diretório destinado à hidrovias e lembre-se de descompactar.

Para que as diferentes camadas de informação se organizem uma por cima da outra, como mostramos em aula neste módulo, é imprescindível que os parâmetros cartográficos apresentados no módulo 2 sejam compatíveis. Portanto, é importante verificar essa informação no momento em que baixamos estas bases a partir de diferentes instituições. Se forem distintas, podemos ajustar dentro do QGIS.

Importante lembrar também que estas bases possuem vários arquivos, e para que a camada abra no ambiente de SIG QGIS, todos os arquivos deverão estar no mesmo diretório. Se isso não ocorrer, a camada não aparecerá quando solicitada.

#### **REFERÊNCIAS**

- BARCELLOS, C. et al. Queimadas na Amazônia e seus impactos na saúde: a incidência de doenças respiratórias no sul da Amazônia aumentou significativamente nos últimos meses. Terceiro informe técnico do Observatório de Clima e Saúde. 30 set. 2019. Rio de Janeiro: Fiocruz, 2019. Disponível em: https://climaesaude.icict.fiocruz.br/sites/climaesaude.icict.fiocruz.br/files/informe\_observatorio\_queimadas.pdf. Acesso em: 7 ago. 2023.
- CARVALHO, M. S.; PINA, M. F.; SANTOS, S. M. Conceitos básicos de sistemas de informação geográfica e cartografia aplicados à Saúde. Brasília: Ed. Opas-RIPSA; 2000.
- JACINTHO, J. L. et al. Receptores de sinais do Sistema Global de Navegação por Satélite submetidos a interferências físicas. Energia na Agricultura,Local, v. 35, n. 1, p. 115-125, 2020.
- NETO, N. C. A. utilização de técnicas de sensoriamento remoto na evolução do uso do solo no Litoral Sul de Pernambuco. 2018. Trabalho de Conclusão do Curso (Graduação em Tecnologia em Gestão Ambiental) – Instituto Federal de Educação, Ciência e Tecnologia de Pernambuco, Recife, 2018.
- SANTOS, S.; BARCELLOS, C. (Org.). Série Capacitação e Atualização em Geoprocessamento em Saúde: abordagens espaciais na Saúde Pública. v. 1. Brasília, DF; Rio de Janeiro, Ministério da Saúde; Fiocruz, 2006.
- SANTOS, S. SOUZA-SANTOS, R. (org.). Série Capacitação e Atualização em Geoprocessamento em Saúde: sistemas de informações geográficas e análise espacial em Saúde Pública. v. 2. Brasília, DF; Rio de Janeiro, Ministério da Saúde; Fiocruz, 2006.
- PINA, M. F. Armazenamento dos dados em SIG. In: CARVALHO, M.; PINA, M. F.; SANTOS, S. (Org.). Conceitos básicos de sistemas de informação geográfica e cartografia aplicados à Saúde. Brasília: Organização Pan-americana de Saúde, 2000, p. 41-66.

## **MÓDULO**

## Impactos das Queimadas sobre a Saúde Humana e o SUS

#### **Autores:**

- Beatriz Oliveira <
	- Sandra Hacon 4
		- Diego Xavier 4
	- Renato Lopes <
- Denis Rodrigues <
	- Julia Peixoto 4
	- Jessica Muzy 4
		- Vânia Rocha 4
	- Tatiane Moraes <
- Christovam Barcellos <
	- Juliana Rulli 4
	- Renata Gracie 1

 As figuras sem referência constantes neste módulo foram desenvolvidas pelos próprios autores. Adaptados de ALONSO & MCCORMICK, 2012 (Epipoi).

### 4 Apresentação

Neste documento, você terá acesso ao módulo 4 do curso de análise de situação em saúde ambiental, no qual serão abordados os impactos de queimadas florestais e incêndios na saúde humana e no Sistema Único de Saúde (SUS), assim como os determinantes sociais e ambientais das doenças relacionadas às mudanças climáticas. Ao final deste módulo, esperamos que os alunos sejam capazes de identificar e analisar fatores-chave para a vigilância em saúde ambiental.

As aulas do módulo serão embasadas nos temas relacionados a seguir. Primeiramente, inicia-se com uma abordagem de contexto para fixação de conceitos introdutórios (4A); em seguida, é apresentado um guia de estudos individual (4B).

O guia de estudos é dividido em quatro partes: (4.1) apresentação de vídeos que auxiliarão no entendimento do tema, das discussões e das atividades propostas; (4.2) perguntas orientadoras, para avaliação do tema em estudo; (4.3) referencial teórico da aula e (4.4) prática do tema abordado, utilizando as ferramentas de obtenção, processamento e análise dos dados.

#### **4A** 4**Introdução**

Conteúdo teórico

#### **4B** 4**Guia de estudos**

#### 4.1 ▶ AULA ASSÍNCRONA (SEGUNDA-FEIRA): QUALIDADE DO AR, QUEIMADAS E SAÚDE

Os alunos deverão ler o conteúdo da apostila, assistir aos vídeos e formular sua resposta à pergunta orientadora do grupo.

#### 4.2 M AULA SÍNCRONA COM MONITOR (TERÇA-FEIRA): PERGUNTAS ORIENTADORAS

Durante a reunião com os monitores, será realizado um debate mediado a partir da pergunta orientadora. Em seguida, será selecionada uma resposta a ser apresentada por dois alunos para discussão junto com os professores na aula síncrona.

#### 4.3 **B** AULA SÍNCRONA COM PROFESSOR E MONITOR (QUARTA-FEIRA)

Serão retomados, de forma sucinta, aspectos da análise espacial, abordada a análise de

série temporal e apresentada a análise que utiliza técnicas no domínio de tempo-espaço. Na primeira hora de aula, serão apresentados conceitos teóricos sobre séries de tempo e o modelo utilizado na aula prática:

- ♦ Séries estacionárias e não estacionárias
- ♦ Séries determinísticas e séries estocásticas
- ♦ Componentes de uma série temporal
- ♦ Modelagem de série temporal (harmônicos).

#### 4.4 **B** AULA SÍNCRONA COM MONITOR (QUINTA-FEIRA)

Análise de séries temporais de doenças respiratórias em menores de 10 anos, segundo Unidades da Federação (Caderno de exercício).

- ♦ Download do software
- ♦ Instalação do software
- ♦ Aquisição dos dados
- ♦ Realização da análise
- ♦ Exportação dos resultados

## 4 Impactos das queimadas sobre a saúde humana e o SUS

#### **Contextualização**

As queimadas ou os incêndios florestais afetam direta e indiretamente a biodiversidade, a economia e a saúde humana, além de estarem relacionadas ao processo de ocupação humana e ao crescimento das atividades antrópicas em uma determinada região. No mundo, as queimadas ocorrem predominantemente nos trópicos, atingindo regiões da América do Sul, África, sudeste da Ásia e parte da Oceania. No território brasileiro, 70% das queimadas concentram-se na Amazônia durante o período de estiagem das chuvas, com destaque para os estados localizados no Arco do Desmatamento (INSTITUTO NACIONAL DE PESQUISAS ESPACIAIS, 2020). Fora dessas áreas, o padrão de queimadas segue as principais vias da região, como a BR-163 no oeste do Pará, a BR-230 (Transamazônica) no Amazonas e a BR-364 no Acre, corroborando a relação intrínseca entre as frentes de ocupação da Amazônia, o desmatamento e os incêndios florestais.

Embora as queimadas sejam monitoradas há décadas, desde 2019 o número de focos

ativos e o desmatamento voltaram a aumentar em áreas florestadas na Amazônia Legal (SIL-VÉRIO et al., 2019). Essa tendência de crescimento foi observada também em 2020, mesmo com a pandemia de covid-19, e atingiu acentuadamente, além do bioma Amazônico, o Pantanal, que registrou recordes de queimadas em 22 anos de monitoramento (OBSERVATÓRIO PANTANAL, 2020). Esse desastre, noticiado e registrado no Pantanal, pode estar associado às forças motrizes decorrentes da agropecuária e da produção de energia que têm alterado o bioma e o fluxo hídrico da planície pantaneira, além das mudanças no clima, como temperatura e alterações no ciclo de precipitação.

Além dos impactos ambientais e sociais, as queimadas e os incêndios florestais têm impactado a saúde humana, com aumento da demanda por serviços de saúde de atenção básica, hospitalizações e, principalmente, agravamento do quadro clínico de grupos mais vulneráveis, entre os quais se destacam gestantes, crianças, idosos, brigadistas, bombeiros, populações tradicionais e pessoas que apresentam doenças respiratórias e cardiovasculares crônicas. Esse aumento na demanda já foi relatado nas grandes secas da Amazônia, como em 2005, quando foram registrados incrementos entre 1,3% e 181% das internações hospitalares em comparação à média de 10 anos anteriores, com piores registros no estado do Acre. Similarmente, para 43% dos municípios atingidos pela seca prolongada de 2010, esse incremento foi de 1,2% até 267%, com pior situação no estado de Tocantins (SMITH et al., 2014). Em maio e junho de 2019, foram cerca de 2,5 mil internações a mais por mês em aproximadamente 100 municípios da Amazônia Legal, em especial nos estados do Pará, de Rondônia, do Maranhão e do Mato Grosso, o que acarretou custo excedente de R\$ 1,5 milhão ao SUS (OBSERVATÓRIO DO CLIMA E SAÚDE, 2019).

A poluição oriunda das queimadas, sobretudo na Amazônia brasileira, tem algumas particularidades quanto ao tempo e à duração da exposição. Em geral, a população fica exposta a elevadas concentrações de poluição por um período médio anual de três a cinco meses, associada a baixos índices pluviométricos, enquanto, em centros urbanos, a exposição é contínua e prolongada ao longo do ano. Além disso, ela está associada às condições climáticas locais, com aumento da temperatura, redução da umidade do ar e diminuição das precipitações. Essa estreita relação entre clima e queimadas é uma preocupação para o setor da Saúde, pois essa interação pode contribuir para o aumento do número e da gravidade das condições de saúde, como hipertensão, infarto agudo do miocárdio, asma, infecções respiratórias agudas e doenças obstrutivas pulmonares (D'AMATO et al., 2016). Em geral, as mudanças e a variabilidade climática afetam a qualidade do ar por meio de diferentes vias, aumentando a produção de alérgenos e a concentração de ozônio e de partículas inaláveis. Tudo isso potencializa efeitos na saúde cardiovascular e respiratória, com exacerbação de condições preexistentes em populações suscetíveis.

#### **Queimadas e os impactos na saúde humana**

A queima de biomassa no Brasil, sobretudo nos biomas da Amazônia, do Cerrado e, mais recentemente, no Pantanal, é a principal contribuição brasileira (aproximadamente 19%) para as fontes globais de vários gases de efeito estufa (CO2 – dióxido de carbono; CH4 – metano; e N2O – óxido nitroso) e da emissão difusa de grandes quantidades de outros poluentes atmosféricos, entre os quais se destaca o material particulado (MP ou PM). Esse poluente é uma mistura complexa e heterogênea de partículas sólidas e líquidas, que diferem entre si por suas propriedades físicas, químicas e toxicológicas.

Quanto ao tamanho, as frações finas (PM2,5 – diâmetro menor que 2,5 μm) podem depositar-se em áreas onde ocorrem as trocas gasosas e serem absorvidas, apresentando maior potencial de risco para a saúde humana (USEPA, 2004). Quanto à composição elementar, o PM proveniente da queima de biomassa é formado prioritariamente por black carbon (BC), que consiste em fuligem oriunda da combustão incompleta, com microestrutura grafítica e capacidade de adsorção de radiação (HACON et al., 1995; ARTAXO et al., 2002).

Desde a atualização das diretrizes de qualidade do ar da Organização Mundial da Saúde (OMS) em 2005, foram publicados muitos estudos sobre a exposição a curto e longo prazo ao PM2,5 e outros poluentes atmosféricos, e os efeitos estão bem documentados. De modo geral, os efeitos e os impactos na saúde abrangem minimamente três aspectos fundamentais: a exposição, os desfechos e a suscetibilidade.

- ♦ Exposição: depende da duração, frequência e tempo de exposição. Em relação à duração, a exposição pode ser aguda ou crônica. A primeira refere-se a uma exposição repetida em mais de 24 horas no período de até 30 dias. Por sua vez, a segunda refere- -se a uma exposição maior que 30 dias em pelo menos 10% da expectativa de vida dos homens (USEPA, 2008). O tempo, a frequência e a duração de exposição variam conforme o local e, consequentemente, as horas despendidas para cada atividade cotidiana.
- ♦ Desfechos na saúde: em relação aos efeitos na saúde, os poluentes atmosféricos, sobretudo o PM, podem penetrar e permanecer nas vias áreas superiores e inferiores, atingindo o sistema circulatório e provocando ou potencializando os efeitos sobre doenças agudas e crônicas (pneumonias, bronquites e asmas), doenças cardíacas, acidente vascular cerebral, doença pulmonar obstrutiva crônica, incapacidades e óbitos, inclusive mortes prematuras (DAPPER; SPOHR; ZANINI, 2016; WHO, 2018). Entre os efeitos da poluição do ar, foram relatados ainda a disposição ao câncer e ao diabetes, o prejuízo do desenvolvimento cognitivo em crianças e demências em idosos (WHO, 2013). Os desfechos na área de saúde são classicamente ilustrados pela pirâmide dos efeitos à Saúde da OMS, com a morte e internação entre os efeitos/impactos de maior gravidade (WHO, 2006).

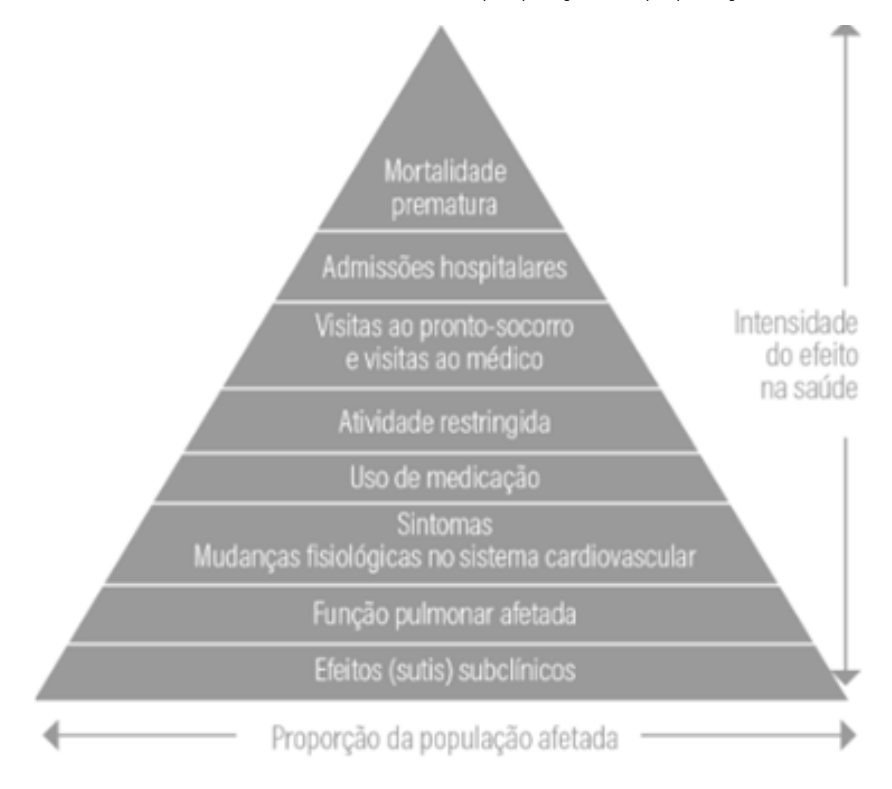

**Figura 1 -** Intensidade dos efeitos na saúde e proporção da população afetada

Fonte: adaptado de WHO, 2006.

♦ Suscetibilidade: os efeitos e impactos das queimadas podem estar relacionados às vulnerabilidades biológicas e sociais. Sabe-se que crianças e idosos são os grupos mais biologicamente vulneráveis à poluição atmosférica. As crianças apresentam maior velocidade de crescimento, maior área de perda de calor por unidade de peso, elevadas taxas de metabolismo em repouso e alto consumo de oxigênio; enquanto isso, os idosos têm imunidade mais baixa e uma redução da função ciliar, o que contribui para aumentar sua vulnerabilidade aos efeitos respiratórios relacionados aos poluentes do ar. Os polimorfismos genéticos e a presença de doenças preexistentes são outros fatores que podem influenciar nos efeitos da poluição do ar. No conjunto de fatores sociais que influenciam na qualidade de vida e promoção da saúde, destaca- -se a pobreza, a fome, o acesso aos serviços de saúde e educação, as mudanças no clima, a igualdade de gênero, a água, o saneamento, a energia, a urbanização, o meio ambiente e a justiça social. No Quadro 1, foram listados os principais fatores de risco e determinantes sociodemográficos associados aos efeitos da poluição atmosférica.

**Quadro 1**: Principais fatores de risco e determinantes sociodemográficos associados aos efeitos da poluição atmosférica.

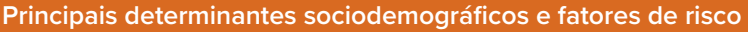

- ♦ Acesso a serviços de saúde
- ♦ Acesso a serviços de saúde durante pré-natal
- ♦ Baixo nível socioeconômico
- ♦ Deficiência de alfa-antitripsina
- ♦ Densidade de moradores por domicílio
- ♦ Dieta e obesidade
- ♦ Estresse psicossocial
- ♦ Hábitos de higiene
- ♦ Hipertensão e diabetes
- $\blacklozenge$  História familiar
- ♦ História prévia de doenças do coração
- ♦ Idade e sexo
- ♦ Imunização
- ♦ Infecção materna
- ♦ Infecções respiratórias graves durante a infância
- ♦ Ingestão de sal e álcool
- ♦ Obesidade
- ♦ População idosa (acima de 60 anos)
- ♦ População infantil (menor de 5 anos)
- ♦ Prematuridade e fatores genéticos
- ♦ Sedentarismo e estresse
- ♦ Sexo e etnia

#### **Queimadas e os impactos em desfechos na gestação**

Os desfechos adversos durante a gestação, tais como baixo peso ao nascer, parto prematuro, restrição de crescimento intrauterino e anomalias congênitas, têm sido associados à exposição a poluentes atmosféricos (WHO, 2018). Essa associação foi demonstrada quanto à exposição de diversos poluentes atmosféricos; as concentrações de PM2,5 foram particularmente associadas ao baixo peso ao nascer e ao nascimento prematuro (WHO, 2018). Em Santo André (SP), a exposição ao quartil mais elevado de PM10 no terceiro trimestre de

gestação aumentou em 26% o risco de baixo peso quando comparado ao primeiro quartil de exposição (ROMÃO et al., 2013). Em áreas de queimadas, a associação entre a exposição a poluentes atmosféricos e o risco de baixo peso ao nascer foi significativa para o 4º quartil de concentrações de PM2,5 quando comparada à exposição do 2º trimestre, com razão de chances de 1,51, (IC 95% = 1,04 a 2,17) (CÂNDIDO DA SILVA et al., 2014).

#### **Queimadas e os impactos em desfechos de saúde de crianças**

A queima de biomassa na Amazônia brasileira é um processo que pode se originar de maneira natural ou ser induzido por ações antropogênicas, sendo dependente de certas características da matéria, como densidade e umidade, além das condições climáticas locais (FREITAS; LONGO; SILVA DIAS, 2005; LONGO et al., 2009). Sua ocorrência está associada a efeitos de saúde em crianças, que, ao nascerem, apresentam imaturidade de sistemas respiratórios e neurológicos. Em geral, elas estão mais expostas ao ar poluído do que os adultos, uma vez que brincam e ficam mais tempo ao ar livre, fatores que contribuem para uma dose maior de exposição (SCHWARTZ, 1994).

O risco aumentado de morbidades respiratórias entre crianças expostas ao PM2,5 na Amazônia, com registros de exposições acima dos limites recomendados pela OMS, está sendo advertido pela literatura científica há pelo menos uma década (IGNOTTI et al., 2010a; IGNOTTI et al. 2010b; SILVA et al., 2013). Em áreas de queimadas, como em Rio Branco/AC, o elevado acúmulo de fumaça sobre a capital registrado na estiagem de 2005, decorrente das intensas queimadas, fez exceder o limite de qualidade do ar por mais de 20 dias. Isso acarretou um surto por doenças respiratórias, com os maiores coeficientes de incidência entre crianças (18,8/1.000 hab.), inclusive com uma correlação positiva entre a exposição ao PM2,5 e os atendimentos por asma ( $r = 0.59$  p < 0.05) (MASCARENHAS et al., 2008).

A asma, também conhecida como bronquite alérgica ou bronquite asmática, tem aumentado nas últimas três décadas, tanto em países desenvolvidos como em países em desenvolvimento, sendo responsável por mais de 30% de todas as hospitalizações pediátricas (MANNINO; HOMA; AKINBAMI, 2002; WALLACE; DENK; KRUSE, 2004). Sua etiologia envolve múltiplos fatores: predisposição genética, exposição à alérgenos ambientais, poluição do ar, aspectos alimentares e reações imunológicas anormais. Em cenário de mudanças climáticas, com elevação da temperatura e consequente piora da qualidade do ar, a tendência é o aumento de patologias respiratórias e a exacerbação de crises de asma em crianças.

No que se refere a hospitalizações, em Cuiabá/MT, três estudos mostraram associação significativa da exposição de poluentes oriundos de queimadas sobre desfechos em crianças: Silva et al. (2013), analisando médias móveis, atribuíram adições de 11,4%, 21,6% e 22% (mv1,

mv5 e mv6) nas hospitalizações a cada aumento de 10 µg/m3 nas concentrações de PM2,5; Machin e Nascimento (2018), para a elevação de 5 μg/m3, encontraram riscos significativos nas defasagens 2 e 3 (RR =1,06 – IC95%:1,03-1,10 e RR = 1,04 – IC95%: 1,00-1,08); e para o mesmo acréscimo, Menezes et al., (2019) constataram risco relativo (RR) de até 1,04 nos intervalos 1, 2 e 6, o que representou um aumento de 18% nas internações em meninas de até 10 anos.

Para análises de efeitos subclínicos, os efeitos da exposição ao PM2,5 na função pulmonar de crianças e adolescentes (6-15 anos) foram estudados no sul da Amazônia, onde se observou redução dos picos de fluxo expiratório (PFE) no período das queimadas. Em números, para o aumento de 10 µg/m3 de PM2,5, houve redução entre 0,26 e 0,38 l/min (IC95%) e de 0,46 a 0,54 l/min (IC:95%) nos parâmetros espirométricos de escolares em Alta Floresta/MT e Tangará da Serra/MT, respectivamente (JACOBSON et al., 2012; JACOBSON et al., 2014).

#### **Queimadas e os impactos em desfechos de saúde de idosos e portadores de doenças preexistentes**

Além das crianças, outro grupo biologicamente vulnerável aos efeitos dos poluentes originados na queima de biomassa são os idosos e portadores de doenças preexistentes (NU-NES et al., 2013). Em áreas de queimadas, a população com 65 anos ou mais foi mais sensível aos efeitos da exposição a PM2,5, com destaque para os desfechos de morbimortalidade que incluem doenças pulmonares obstrutivas crônicas (DPOC), acidente vascular cerebral (AVC) e doenças cardiorrespiratórias pré-existentes (WHO, 2018).

Em estudos de carácter descritivo, o indicador de exposição ambiental porcentagem de horas de PM2,5 > 25 μg/m<sup>3</sup> dividido pelo número total de horas estimadas de PM2,5 foi associado positivamente às taxas de mortalidade por doenças do aparelho circulatório em idosos residentes da Amazônia brasileira, atingida regularmente pelas emissões provenientes dos incêndios florestais (NUNES; IGNOTTI; HACON, 2013). Esse mesmo indicador, expresso em percentual de horas anuais (AH%) de exposição ao PM2,5 em condições insalubres (acima de 80 μg/m3), também foi associado ao aumento de internações entre os idosos; para cada aumento de 1% desse indicador, houve um incremento de 10% nas taxas de internações entre idosos (IGNOTTI et al., 2010a). No Acre, a notificação de um surto por doenças respiratórias entre os idosos, com os maiores coeficientes de incidência de 12,5/1.000, foi associada à seca prolongada de 2005 e às intensas queimadas ocorridas nesse período (MASCARENHAS et al., 2008).

Ainda na região do Arco do Desmatamento, estudos epidemiológicos de séries temporais mostraram aumentos significativos no número de admissões hospitalares para cada incremento de 10 µg/m3 nas concentrações de PM2,5: em idosos, esse acréscimo foi de 2,95% e 3,2% no sexto e quinto dia posteriores à exposição; em crianças, foi 2,9% e 2,6% para atendimentos ambulatoriais no sexto e sétimo dia (CARMO et al., 2009; CARMO et al., 2010). Para o mesmo incremento, também foram constatados aumentos significativos no risco relativo (%RR) de hospitalização: 6,8% na lag0 (dia de exposição; IC95%: 0,5-13,5) para idosos (IGNOTTI et al., 2010a). Na capital mato-grossense, Machin et al. (2019) verificaram que a exposição a concentrações acima de 3,5 µg/m3 estava associada significativamente com internações em idosos (≥ 60 anos) no terceiro (lag3, RR = 1,09) e quarto dia (lag4, RR = 1,12) após o contato com o poluente.

#### **Queimadas e os impactos em desfechos de saúde de brigadistas e bombeiros**

Os incêndios florestais impactam diversos segmentos sociais. Além dos grupos mais vulneráveis, que incluem crianças, idosos e indivíduos com doenças preexistentes, os combatentes das queimadas podem ser afetados. No local dos incêndios, a temperatura pode variar de 85 °C a 840 °C (YOUSSOUF et al., 2014) e, geralmente, ocorrem em locais de difícil acesso e mobilidade. Durante as queimadas, os combatentes ao fogo são formados por bombeiros, brigadistas civis e guarda nacional, além de trabalhadores rurais, profissionais do setor turístico regional e populações tradicionais, incluindo os indígenas, que são pessoas sem experiência no controle de incêndios florestais.

A proximidade à emissão do poluente aumenta a vulnerabilidade do grupo de combatentes, expondo-os a partículas multipoluentes em maior concentração que a população em geral. Nesse grupo, entre os efeitos diretos e agudos à saúde, o óbito é considerado o desfecho de maior gravidade, podendo ocorrer direta e sinergicamente por queimadura, estresse térmico e exposição às altas concentrações de poluentes (FREITAS et al., 2014; YOUSSOUF et al., 2014). Em relação ao estresse térmico, os efeitos são potencializados pelo uso de roupas que impedem a dissipação de calor e pelo trabalho intenso e extenuante. Os efeitos agudos incluem desidratação e hiponatremia, câimbras, tontura, irritabilidade, confusão mental, exaustão, fadiga e colapso das funções vitais. Em longo prazo, ocorrem alterações no sistema cardiovascular, renal e respiratório (YOUSSOUF et al., 2014).

Em relação à poluição do ar, os parâmetros definidos pela OMS como limites saudáveis para exposição ao material particulado em média de 24 horas não são compatíveis com as situações específicas dos combatentes aos incêndios florestais (FREITAS et al., 2014). Soma- -se a essa situação a carga de trabalho intenso, os locais de difícil acesso, o uso de equipamentos de proteção respiratória inadequados para a filtração de PM e gases tóxicos e a ineficácia do dispositivo de proteção ao fogo (STEFANIDOU; ATHANASELIS; SPILIOPOULOU, 2008; FREITAS et al., 2014). Além disso, os atributos biológicos, como idade, hábitos de estilo

de vida, doenças preexistentes e distintos processos e vínculos de trabalho, podem acentuar a resiliência biológica e a vulnerabilidade desses efeitos (LOURENÇO; BERTANI, 2007; STE-FANIDOU; ATHANASELIS; SPILIOPOULOU, 2008; FREITAS et al., 2014).

#### **Queimadas, efeitos na saúde e clima**

A estreita relação entre o aumento da temperatura e a emissão de poluentes atmosféricos poderá contribuir para um aumento no número e na gravidade de condições de saúde como hipertensão, infarto agudo do miocárdio (IAM), asma, infecções respiratórias agudas (IRAs) e doenças pulmonares obstrutivas crônicas (DPOC) (D'AMATO et al., 2016). Em geral, as mudanças e a variabilidade climática podem afetar a qualidade do ar, aumentando a produção de alérgenos e a concentração de ozônio e de partículas inaláveis. Essa interação poderá exacerbar efeitos na saúde cardiovascular e respiratória e nas condições preexistentes de populações suscetíveis.

Em relação às mudanças no clima, espera-se o aumento de eventos extremos – como ondas de calor, precipitações e secas –, dos incêndios florestais, das concentrações de poluentes atmosféricos e de aeroalérgenos. Considerando as vias de exposição e os potenciais efeitos das mudanças climáticas na saúde respiratória, destaca-se asma, rinossinusite, doença pulmonar obstrutiva crônica (DPOC) e infecções do trato respiratório (FLOSS et al., 2018). No que se refere às doenças cardiovasculares, os indicadores de morbimortalidade foram associados a eventos extremos de temperatura e ondas de calor com significativa associação a causas específicas, como acidente vascular cerebral (AVC), infarto e síndrome coronária aguda (YE et al., 2012). Alguns impactos das mudanças climáticas sobre a saúde respiratória são apresentados no Quadro 1.

**Quadro 2**: Mudanças climáticas, doenças respiratórias e cardiovasculares.

#### **Mudanças climáticas, doenças respiratórias e cardiovasculares**

Aumento das concentrações de ozônio e partículas finas, que podem desencadear uma variedade de reações respiratórias, incluindo tosse, irritação da garganta e congestionamento, além de reduzir a função pulmonar e causar inflamação dos pulmões.

Aumento das concentrações de CO2 e da temperatura, afetando o tempo de distribuição de aeroalérgenos e ampliando a alergenicidade dos esporos de pólen e mofo.

Aumento da intensidade, frequência e magnitude do regime de chuvas em algumas áreas, levando a uma mudança na distribuição de aeroalérgenos.

Aumento das concentrações de ozônio em razão de temperaturas e radiação mais elevadas. Aumento da intensidade, magnitude e frequência de secas prolongadas que podem potencializar o aumento da queima de biomassa e a dispersão de poluentes atmosféricos.

#### **Queimadas e a organização dos serviços de saúde no SUS**

No Brasil, as ações para o controle da qualidade do ar e da saúde humana têm como marcos: a Resolução n.º 491, de 19 de novembro de 2018, que estabelece os padrões de qualidade atmosférica (BRASIL, 2018) no âmbito dos serviços de saúde do SUS, e as ações e atividades que começaram a ser estruturadas com a criação, em 2001, da Vigilância em Saúde de Populações Expostas à Poluição Atmosférica (Vigiar), no âmbito da Coordenação Geral de Vigilância em Saúde Ambiental, do Departamento de Saúde Ambiental e Saúde do Trabalhador e da Secretaria de Vigilância em Saúde do Ministério da Saúde (CGVAM/ DSAST/ SVS/ MS).

As atividades de vigilância incluem: identificar e monitorar a saúde de populações expostas e/ou potencialmente expostas aos poluentes atmosféricos; avaliar os riscos à saúde decorrentes da exposição aos poluentes atmosféricos; identificar e avaliar os efeitos agudos e crônicos decorrentes da exposição aos poluentes atmosféricos; estimular a intersetorialidade e interdisciplinaridade entre os órgãos que possuem interface com a Saúde relativa à qualidade do ar; subsidiar o setor ambiental na formulação e execução de estratégias de controle da poluição do ar, tendo em vista a proteção da saúde da população; e fornecer elementos para orientar as políticas nacionais e locais de proteção à saúde da população frente aos riscos decorrentes da exposição aos poluentes atmosféricos. Como estratégia para a estruturação do Vigiar, a CGVAM realizou diagnósticos regulares das ações desenvolvidas pelas Secretarias Estaduais de Saúde relacionadas aos efeitos deletérios à saúde. Ainda assim, os sistemas oficiais de vigilância e monitoramento, tanto da parte ambiental quanto da saúde, precisam de evolução e melhorias sistemáticas, incluindo fonte de coleta sistemática de dados e geração de informações oportunas para a saúde pública.

As políticas intersetoriais de combate ao desmatamento e à degradação do bioma Amazônico extrapolam os efeitos da poluição e evidenciam a necessidade de garantir às populações locais o acesso aos serviços de saúde, melhores condições sociais e a preservação do meio ambiente. Com isso, é fundamental desenvolver e implementar programas de vigilância epidemiológica e ambiental, além de analisar a situação sanitária da população amazônica exposta aos incêndios florestais, principalmente os grupos mais vulneráveis, como gestantes, crianças, idosos e pessoas que apresentam comorbidades.

Pensando no aprimoramento e/ou desenvolvimento de estratégias mais sólidas para coleta de informações que atendam às necessidades dos sistemas locais de saúde, uma das proposições das agendas do setor tem sido a vigilância de populações expostas à poluição do ar. Essa proposta inclui a implantação de unidades sentinelas a partir da seleção de unidades de saúde capazes de coletar informações com sensibilidade para monitorar os efeitos da poluição do ar. Com isso, essas unidades funcionam como alerta para investigação e adoção de medidas de controle de doenças graves que exigem atenção hospitalar.

No Brasil, a vigilância de casos de síndrome respiratória aguda grave (SRAG) é realizada via unidades de saúde distribuídas nas unidades federadas. Seu objetivo é conhecer os vírus circulantes e, a partir disso, estudar a patogenicidade e virulência do vírus influenza em cada período sazonal para auxiliar na orientação terapêutica e identificar situação inusitada e precoce de possível novo subtipo viral, entre outros propósitos. Algo similar poderá ser desenvolvido para a vigilância das populações expostas à poluição, como em áreas de ocorrência de queimadas.

#### **Queimadas e os custos ao Sistema Único de Saúde (SUS)**

Os impactos das queimadas na saúde humana incluem os efeitos agudos e crônicos com diversos desfechos e, especialmente, o aumento da demanda de serviços de saúde. Além disso, os impactos podem ser mensurados pela fração atribuível (FA), usada pela OMS no relatório sobre carga ambiental global de doenças. Nesse caso, utilizam-se, como indicadores, "anos de vida ajustados por incapacidade (DALYS)" e "anos de vida perdidos (YLL)", atribuíveis à poluição atmosférica (OSTRO, 2004; WHO, 2016). Para o Brasil, foi atribuído um excesso de 18.982 DALYs por doença respiratória inferior aguda (ALRI) em crianças menores de 5 anos; a cada 100 mil crianças, esse número sobre para 372 DALYs. Em todo o mundo, as ALRIs em crianças representaram 17% das DALYs atribuíveis, entre todas as doenças analisadas (WHO, 2016).

Em áreas urbanas, como São Paulo, para 2012 a 2030, as projeções mostram que a poluição poderá causar 430.365 internações de idosos e 138.050 de crianças, o que representaria gastos na ordem de R\$ 422.558.075 e R\$ 134.046.950, respectivamente (RODRIGUES et al., 2015). Em um cenário com aumento de 5% nas concentrações de PM2,5 até 2030, esses números poderiam chegariam em 446.064 casos (R\$ 437.957.716) e 142.434 (R\$ 138.303.854), respectivamente. Em áreas de queimadas, os impactos dos incêndios de 2019 na Amazônia representaram um excesso estatisticamente significativo de mais de 2,5 mil internações de crianças por problemas respiratórios, acarretando um excesso de custo na ordem de R\$ 1,5 milhão ao SUS (OBSERVATÓRIO DO CLIMA E SAÚDE, 2019). Dessas internações, cerca de 500 envolviam crianças menores de um ano e mais de mil, pessoas com 60 anos ou mais, sendo estas atribuídas às queimadas (O AR É INSUPORTÁVEL…, 2020). Além de 2019, os gastos com hospitalizações de baixa complexidade no SUS por doenças do aparelho respiratório atribuíveis ao incremento da poluição do ar, estimada a partir das concentrações de PM2,5, somam mais de 774 milhões de reais entre 2010 e 2020 (HACON et al., 2021).

#### **REFERÊNCIAS**

- ARTAXO, P. et al.Physical and chemical properties of aerosols in the wet and dry seasons in Rondônia, Amazonia. Journal of Geophysical Research: Atmospheres, 107(D20):LBA-49, 2002.
- BRASIL. Ministério do Meio Ambient; Conselho Nacional do Meio Ambiente. Resolução n.° 491, de 19 de novembro de 2018. Dispõe sobre padrões de qualidade do ar. Diário Oficial da União. Brasília, DF: Ministério do Meio Ambiente, 2018. Disponível em: https://www.in.gov.br/materia/-/asset\_publisher/Kujrw0TZC2Mb/ content/id/51058895. Acesso em: 29 jul. 2023.
- CÂNDIDO DA SILVA, A. M. et al. Low birth weight at term and the presence of fine particulate matter and carbon monoxide in the Brazilian Amazon: a population-based retrospective cohort study. BMC Pregnancy Childbirth. n. 14, p. 309, Sept. 2014.
- CARMO, C. N. et al. Queima de biomassa e doenças respiratórias na região Amazônica: uma aplicação de modelos aditivos generalizados. In: Pesquisa Operacional na Gestão do Conhecimento. Rio de Janeiro: Escola Nacional de Saúde Pública; Fundação Oswaldo Cruz, 2009. Disponível em: https://www.researchgate.net/ profile/Saulo\_Freitas/publication/242094344\_QUEIMA\_DE\_BIOMASSA\_E\_DOENCAS\_RESPIRATORIAS\_ NA\_REGIAO\_AMAZONICA\_UMA\_APLICACAO\_DE\_MODELOS\_ADITIVOS\_GENERALIZADOS/links/54f52b-980cf2eed5d73670a0/QUEIMA-DE-BIOMASSA-E-DOENCAS-RESPIRATORIAS-NA-REGIAO--AMAZONICA- -UMA-APLICACAO-DE-MODELOS-ADITIVOS-GENERALIZADOS.pdf. Acesso em: 12 abr. 2020.
- CARMO, C. N. et al. Associação entre material particulado de queimadas e doenças respiratórias na região sul da Amazônia brasileira. Revista Panamericana de Salud Pública, v.27, n. 1, p. 10-16, 2010.
- D'AMATO, G. et al.Climate change, air pollution, and allergic respiratory diseases: an update. Curr Opin Allergy Clin Immunol. v. 16, n. 5, p. 434-440, Oct. 2016.
- DAPPER, S. N.; SPOHR, C., ZANINI, R. R. Poluição do ar como fator de risco para a saúde: uma revisão sistemática no estado de São Paulo. Estud. av. [on-line], v. 30, n. 86, p. 83-97, 2016. Disponível em: https://www. revistas.usp.br/eav/article/view/115082. Acesso em: 29 jul. 2023.
- FLOSS, M. et al. Lancet Countdown 2018 Report: Briefing for Brazilian Policymakers Lancet Countdown.2018. Available at: http://www.lancetcountdown.org/media/1417/2018-lancet-countdown-policy-brief-brazil.pdf. Accessed in: 7 Ago. 2023.
- FREITAS, C. M. et al. Desastres naturais e saúde: uma análise da situação do Brasil. Ciência & Saúde Coletiva, v. 19, n. 9, p. 3645-3656, 2014.
- FREITAS, S. R.; LONGO, K. M.; SILVA DIAS, M. A. F. Emissões de queimadas em ecossistemas da América do Sul. Estudos Avançados, v. 19, n. 53, p. 167-185, 2005.
- HACON, S. et al. Atmospheric mercury and trace elements in the region of Alta Floresta in the Amazon basin. Water, Air, and Soil Pollution, v. 80, n. 1, p. 273-283, 1995.
- HACON, S. et al. Amazônia brasileira: potenciais impactos das queimadas sobre a saúde humana no contexto da expansão da Covid-19. Nota Técnica, mar. 2021. Disponível em: https://wwfbr.awsassets.panda.org/ downloads/nota\_tecnica\_covid\_x\_queimadas\_na\_amazonia\_arquivo\_fiinal.pdf. Accessed in: 7 ago. 2023.
- IGNOTTI, E. et al. Air pollution and hospital admissions for respiratory diseases in the subequatorial Amazon: a time series approach. Cad Saúde Pública, v. 26, n. 4, p. 747-761, Apr. 2010a.
- IGNOTTI, E. et al. Impact on human health of particulate matter emitted from burnings in the Brazilian Amazon region. Revista Saúde de Pública, v. 44, n. 1, p. 121-130, 2010b.
- INSTITUTO NACIONAL DE PESQUISAS ESPACIAIS. Queimadas: situação atual. 2020. Disponível em: https://

queimadas.dgi.inpe.br/queimadas/portal-static/situacao-atual/.

- JACOBSON, L. S. V. et al. Association Between Fine Particulate Matter and The Peak Expiratory Flow of School Children in The Brazilian Subequatorial Amazon: A Panel Study. Environmental Research, Local, n. 117, p. 27-35, 2012.
- JACOBSON, L. S. V. et al. Acute Effects of Particulate Matter and Black Carbon from Seasonal Fires on Peak Expiratory Flow of Schoolchildren in the Brazilian Amazon. Plos one, v. 9, n. 8, e104177, p. 2-14, 2014.
- LONGO, K. M. et al. Biomass burning in Amazonia: Emissions, long-range transport of smoke and its regional and remote impacts. Em: KELLER, M. et al. (Eds.). Geophysical Monograph Series. Washington, D. C.: American Geophysical Union, 2009. v. 186p. 207–232. Disponível em: https://daac.ornl.gov/LBA/lbaconferencia/amazonia\_global\_change/13\_Queima\_Biomassa\_Longo.pdf. Acesso em: 06 dez. 2023.
- LOURENÇO, E. A. S.; BERTANI I. F. Saúde do trabalhador no SUS: desafios e perspectivas frente à precarização do trabalho. Revista Brasileira de Saúde Ocupacional., Local, n. 32, p. 121-134, 2007.
- MACHIN, A. B. et al. Effects of exposure to fine particulate matter in elderly hospitalizations due to respiratory diseases in the South of the Brazilian Amazon. Brazilian Journal of Medical and Biological Research, v. 52, n. 2, 2019.
- MACHIN, A. B.; NASCIMENTO, L. F. C. Efeitos da exposição a poluentes do ar na saúde das crianças de Cuiabá, Mato Grosso, Brasil. Cadernos de Saúde Pública, 34(3):1-9. 2018;
- MANNINO, D. M.; HOMA, D. M.; AKINBAMI, L. J. Vigilância para Asma: Estados Unidos, 1980-1999. MMWR Surveill Summ, n. 51, p. 1-13, 2002.
- MASCARENHAS, M. D. M. et al. Anthropogenic air pollution and respiratory disease-related emergency room visits in Rio Branco, Brazil – September, 2005. J Bras Pneumol, v. 34, n. 1, p. 42-46, 2008.
- MENEZEZ, R. A. M.; PAVANITTO, D. R.; NASCIMENTO, L. F. C. Different response to exposure to air pollutants in girls and boys. Revista Paulista de Pediatria, Local, v. 37, p. 166-172, 2019.
- NUNES, K. V. R.; IGNOTTI, E.; HACON, S. S. Circulatory disease mortality rates in the elderly and exposure to PM2.5 generated by biomass burning in the Brazilian Amazon in 2005. Cadernos de Saúde Pública [on-line]. v. 29, n. 3, p. 589-598, 2013. Available at: https://doi.org/10.1590/S0102-311X2013000300016. Accessed in: 16 July 2021.
- O AR É INSUPORTÁVEL: os impactos das queimadas associadas ao desmatamento da Amazônia brasileira na saúde. [S. L.]: Instituto de Estudos para Políticas de Saúde; Instituto de Pesquisa Ambiental da Amazônia; Human Rights Watch, 2020. Disponível em: https://www.hrw.org/sites/default/files/media\_2020/08/brazil0820pt\_web.pdf. Acesso em: 7 ago. 2023.
- OBSERVATÓRIO DO CLIMA E SAÚDE. Queimadas na Amazônia e seus impactos na saúde: a incidência de doenças respiratórias no sul da Amazônia aumentou significativamente nos últimos meses. Informe técnico, 2019. Disponível em: https://climaesaude.icict.fiocruz.br/sites/climaesaude.icict.fiocruz.br/files/informe\_observatorio\_queimadas.pdf. Acesso em: 7 ago. 2023.
- OBSERVATÓRIO PANTANAL. Pantanal bate recorde histórico de queimadas em 22 anos. 2020. Disponível em: https://observatoriopantanal.org/noticias/pantanal-bate-recorde-historico-de-queimadas-em-22-anos/.
- ORGANIZAÇÃO MUNDIAL DA SAÚDE. Ficha de Asma Brônquica. 2006. Disponível em: www.who.int/mediacentre/factsheets/fs206/en.
- OSTRO, B. Outdoor air pollution: Assessing the environmental burden of disease at national and local levels. In: WHO Environmental burden of disease series. n. 5. Geneva: World Health Organization, 2004.
- RODRIGUES, C. G. et al. Projeção da mortalidade e internações hospitalares na rede pública de saúde atribuíveis à poluição atmosférica no Estado de São Paulo entre 2012 e 2030. R. bras. Est. Pop., Rio de Janeiro, v. 32, n. 3, p. 489-509, 2015.
- ROMÃO, R. et al. The relationship between low birth weight and exposure to inhalable particulate matter. Cadernos de Saúde Pública, [S.L.], v. 29, n. 6, p. 1101-1108, jun. 2013.
- SILVA, A. M. C. et al. Material particulado originário de queimadas e doenças respiratórias. Revista de Saúde Pública, Local, v. 47, n. 2, p. 345-352, 2013.
- SILVÉRIO, D. et al. Amazônia em chamas: nota técnica n.º 1. Brasília: Instituto de Pesquisa Ambiental da Amazônia, 2019. Disponível em: https://ipam.org.br/bibliotecas/nota-tecnica-amazonia-em-chamas/. Acesso em: 7 ago. 2023.
- SMITH, L. T. et al. Drought impacts on children's respiratory health in the Brazilian Amazon. Sci Rep, Local, v. 16, n. 4, p. 3726, 2014.
- STEFANIDOU, M.; ATHANASELIS, S.; SPILIOPOULOU, C. Health Impacts of Fire Smoke Inhalation. Inhalation Toxicology, Local, v. 20, n. 8, p. 761-766, 2008.
- U.S. ENVIRONMENTAL PROTECTION AGENCY (USEPA). Air quality criteria for particulate matter. In: Research Triangle Park. NC: National Center for Environmental Assessment-RTP Office, 2004.
- U.S. ENVIRONMENTAL PROTECTION AGENCY (USEPA). Child Specific Exposure Factors Handbook. Washington: National Center for Environmental Assessment Office of Research and Development, 2008.
- WALLACE, J. C.; DENK, C. E.; KRUSE, L. K. Hospitalizações pediátricas devido à asma: o uso de um arquivo vinculado para separar risco e admissão em nível pessoal. Prev Chronic Dis., Local, n. 1, A07, 2004.
- WORLD HEALTH ORGANIZATION (WHO). Air quality guidelines for particulate matter, ozone, nitrogen dioxide and sulfur dioxide. In: Global update Summary of risk assessment. Copenhagen, Denmark: Regional Office for Europe, 2005.
- WORLD HEALTH ORGANIZATION (WHO). Guías de calidad del aire de la OMS relativas al material particulado, el ozono, el dióxido de nitrógeno y el dióxido de azufre. Geneva: World Health Organization, 2006.
- WORLD HEALTH ORGANIZATION (WHO). Review of evidence on health aspects of air pollution REVIHAAP Project. Technical Report. Geneva: World Health Organization, 2013.
- WORLD HEALTH ORGANIZATION (WHO). Ambient air pollution: a global assessment of exposure and burden of disease. Geneva: World Health Organization, 2016. Available at: https://apps.who.int/iris/bitstream/ handle/10665/250141/9789241511353-eng.pdf?sequence=1 Accessed in: 11 abr. 2020.
- YE, X. et al. Ambient temperature and morbidity: a review of epidemiological evidence. Environ Health Perspect, Local, v. 120, n. 1, p. 19-28, Jan. 2012.
- YOUSSOUF, H. et al. Non-accidental health impacts of wildfire smoke. Int J Environ Res Public Health, Local, n. 11, p. 11772-11804, 2014.

#### **Aula assíncrona individual**

#### MATERIAL DE APOIO:

Grupos de risco elevado para exposição às queimadas; agravos à saúde atribuíveis à exposição de fumaça; os custos para o SUS.

4 **Nota e vídeos:** "Impacto das queimadas sobre a saúde". Disponível em: https://portal. fiocruz.br/noticia/especial-clima-e-saude-aborda-o-tema-queimadas. Acesso em: 7 ago. 2023.

#### 4**"Como as Queimadas afetam a saúde?"**

A nuvem de fumaça chegou. Como as queimadas destroem a sua saúde, mesmo a quilômetros de distância? Efeitos das queimadas na saúde são sentidos em longo prazo? É possível uma queimada no Pantanal ter efeitos na saúde de alguém que mora longe? O cheiro de fumaça está vindo do Pantanal? Tudo isso será respondido neste vídeo! Disponível em:

https://www.youtube.com/watch?v=exJfjYN5P\_k. Acesso em: 7 ago. 2023.

#### **Aula síncrona com professor e monitor**

#### ANÁLISE DAS INFORMAÇÕES (DIFERENTES TÉCNICAS)

As informações disponibilizadas pelos sistemas de informação em saúde e os indicadores elaborados com base nelas servem de subsídio à vigilância e ao monitoramento na área. Nesse sentido, é importante considerar três campos de conhecimento de natureza interdisciplinar cujas disciplinas básicas são a epidemiologia, as ciências sociais em saúde e o planejamento e gestão (PAIM, 1998). A epidemiologia atua na produção do conhecimento científico a partir de uma visão basicamente quantitativa; o campo das ciências sociais reúne análises baseadas métodos qualitativos e atua na promoção da saúde; o planejamento e a gestão da saúde atuam na formulação, no monitoramento e na avaliação de políticas e ações (BRASIL, 2013).

Entre os principais objetivos da vigilância em saúde, evidencia-se: a identificação de tendências, grupos especialmente vulneráveis e fatores de risco com o intuito de elaborar estratégias de controle específicas para eventos adversos à saúde; a descrição de padrões de ocorrência de doenças; a pronta detecção de surtos e epidemias; a documentação e análise de padrões de disseminação de doenças; e a estimação da magnitude da morbidade, mortalidade e carga de doenças secundárias a determinados agravos. Dessa forma, busca-se formular recomendações com bases objetivas e científicas a fim de prevenir ou controlar a ocorrência de agravos específicos à saúde e avaliar o impacto das medidas de intervenção. Em seguida, é feita a adequação das estratégias de aplicação dessas medidas, com base não apenas nos seus fundamentos técnicos, mas também na sua factibilidade, aceitabilidade e operacionalização (WALDMAN, 1998).

Portanto, o objetivo da vigilância não se restringe à coleta e análise das informações, mas também lhe cabe a responsabilidade de elaborar, com fundamento em conhecimentos científicos, técnicas que oferecerão subsídios à elaboração e implementação dos programas de saúde. Há especial preocupação com o aprimoramento contínuo, assim como com a agilidade na identificação de situações que demandem intervenção oportuna para seu controle.

É importante considerar aspectos dos sistemas de informação para a vigilância em saúde, garantindo que atendam ao objetivo final. Entre os atributos que devem ser considerados, ressalta-se que o sistema deva ser avaliado de acordo com sua:

- ♦ utilidade (alcance dos objetivos);
- ♦ oportunidade (agilidade para intervenção);
- ♦ aceitabilidade (disposição favorável dos profissionais que conduzem o sistema, possibilitando informações exatas, consistentes e regulares);
- ♦ simplicidade (compreensível e pouco dispendioso);
- ♦ flexibilidade (fácil adaptação a novas necessidades);
- ♦ representatividade (quanto a características demográficas, local ou uso de serviços de saúde ou exposição a riscos);
- ♦ sensibilidade (identificação dos verdadeiros casos);
- ♦ valor preditivo positivo (baixo valor preditivo positivo exige a investigação de casos que de fato não ocorreram) (WALDMAN, 1998).

Algumas abordagens referentes à análise de situação de saúde podem ser destacadas, como: as análises de tendência, que buscam avaliar mudanças da situação de saúde a médio e longo prazo, o que subsidia a elaboração de cenários e a avaliação de políticas; a avaliação de efeito ou impacto em saúde, que busca sistematicamente o entendimento e a influência de uma determinada ação ou programa e a análise de conjuntura, que considera o contexto de situações definidas transversalmente e busca avaliar e monitorar desigualdades em saúde segundo grupos socioeconômicos distintos, fornecendo elementos empiricamente robustos para a discussão sobre iniquidades em saúde (BRASIL, 2015).

Os métodos estatísticos que avaliam dimensões de tempo ou análises temporais e espaciais são extremamente úteis nessas abordagens quantitativas da situação de saúde. Nas análises de séries temporais, os dados são observados em uma sequência de intervalos regulares de tempo ao longo de um dado período. Nas análises espaciais, os dados compreendem uma sequência de informações obtidas segundo sua localização geográfica, integrada a outras informações individuais e eventualmente contextuais.

As análises de tempo e espaço que utilizam agregados de casos, como a análise de situação de saúde, são classificadas na epidemiologia como estudos ecológicos. Esses estudos têm como principais objetivos: a identificação de regiões e períodos de maior ou menor risco em relação à média global do processo estudado; a prospecção de fatores potencialmente explicativos quanto aos diferenciais de incidência por meio de modelos que identifiquem os riscos; a identificação de fatores de proteção; e o apontamento de medidas preventivas (CARVALHO; SOUZA-SANTOS, 2005). Em outras palavras, são úteis para evidenciar as possíveis causas da manifestação de agravos em determinados grupos populacionais e como os contextos no qual esses grupos estão inseridos podem influenciar na determinação e manifestação de determinados agravos (SCHWARTZ, 1994).

As análises de séries temporais buscam modelar o fenômeno estudado, descrever o comportamento/a dinâmica da série, elaborar estimativas e, por fim, avaliar quais fatores influenciaram o comportamento da série histórica. A análise pode também definir relações de causa e efeito entre duas ou mais séries (por exemplo, entre variáveis sociodemográficas e ocorrência de agravos). Um conjunto de técnicas estatísticas pode ser utilizado dependendo do modelo proposto para a análise da série, com base na estrutura da série analisada e no objetivo do trabalho (LATORRE et al., 2001).

As séries temporais são constituídas de três componentes observáveis: a tendência que expressa o comportamento/a dinâmica da série ao longo do tempo; a sazonalidade, que é a variação, em geral pronunciada (daí a utilização eventual de métodos de dessazonalização) (MCLEOD; GWEON, 2013), que ocorre regularmente em períodos fixos; e o componente aleatório ou ruído branco, que é o componente não modelável, atribuído ao acaso ou a evento não esperado no contexto da série (DIGGLE, 1992). Esses componentes apresentam um relacionamento aditivo ou multiplicativo que descrevem a série (MORETTIN; TOLOI, 1985; DIG-GLE, 1992; LATORRE et al., 2001). Os modelos estatísticos buscam avaliar o comportamento desses componentes, e os mais frequentemente utilizados para análise de séries temporais compreendem os modelos de regressão polinomial, os modelos autorregressivos e os modelos aditivos generalizados (BENJAMIN; RIGBY; STASINOPOULOS, 2003). Na vigilância em saúde, é comum o emprego de diagramas de controle aplicados a séries de tempo que buscam avaliar períodos em que ocorre um quantitativo de eventos acima/abaixo do esperado segundo o comportamento histórico da série, o que determina processos epidêmicos, surtos ou períodos interepidêmicos (SANCHES, 2000).

**Gráfico 1:** Casos de dengue no município do Rio de Janeiro e o modelo ajustado para assinatura sazonal com intervalo de confiança de 95% – 2000 a 2013.

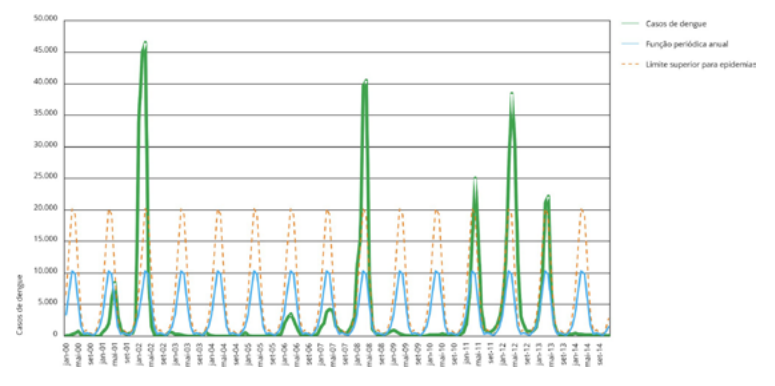

Fonte: XAVIER et al., 2017.

As análises espaciais buscam identificar a contribuição do componente espacial na determinação de um problema de saúde. São definidas como a capacidade de manejar dados espaciais de diferentes formatos e obter informações adicionais a partir deles (BAILLEY, 1995). A recente popularização de ferramentas de sistemas de informação geográfica (SIG) e a disponibilidade de infraestrutura computacional têm contribuído para o avanço da área na saúde pública. O espaço tem valor inerente na análise das relações entre saúde, sociedade e ambiente. Desse modo, a análise espacial de condições de saúde pode constituir um instrumento importante na avaliação do impacto de processos e estruturas sociais para determinação de eventos de saúde (BARCELLOS et al., 2002).

As análises no domínio espacial têm desenvolvido estudos voltados à detecção de aglomerados de eventos em áreas específicas ou conjuntos de casos georreferenciados, à elaboração de modelos de regressão espacial ecológica para identificação de variáveis associadas a áreas sob maior risco, à identificação de redes de atenção, à análise ambiental e ao uso de imagens de satélite para identificação de fatores de exposição ou risco (BECK; LOBITZ; WOOD, 2000). Nos serviços de saúde, o uso de ferramentas de SIG contribui para definição da área de cobertura das unidades de saúde (CARVALHO et al., 2005). Os modelos de estatística espacial empregados em estudos consideram explicitamente a importância do arranjo espacial na análise ou interpretação dos resultados (BAILEY; GATRELL, 1995). Desse modo, tornam possível identificar como características do lugar podem influenciar a emergência/o registro de agravos de saúde.

**Figura 1:** Taxa de incidência de internação em crianças de 0 a 9 anos no período de maio a setembro de 2019.

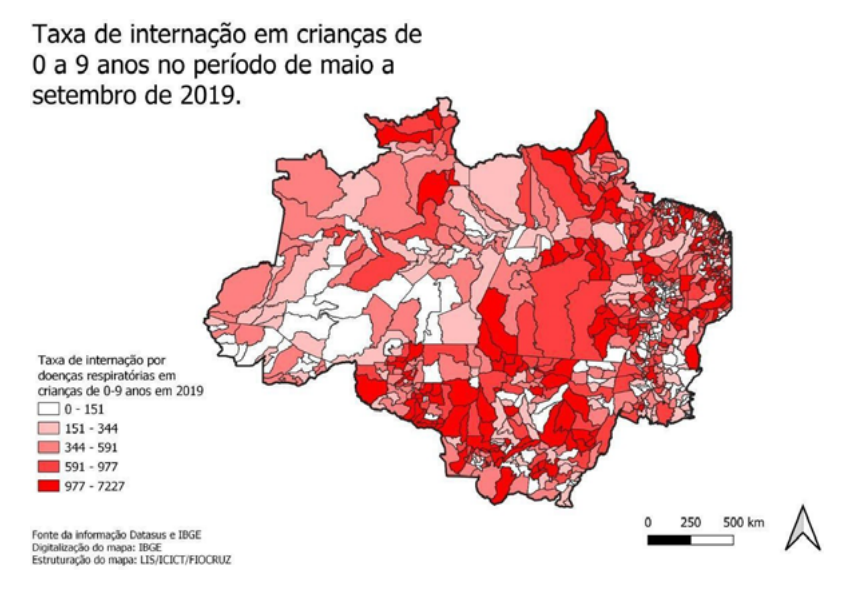

Existem ainda técnicas mais refinadas que buscam conjugar a análise de tempo e espaço simultaneamente. A análise espaço-temporal pode ser entendida como distribuição não aleatória de uma doença em eventos próximos no tempo, com a presença de um excesso não esperado de eventos também próximos no espaço (MCAULIFFE; AFIFI, 1984). Nesse tipo de análise, os métodos mais utilizados são as técnicas de estatística de varredura espacial ou scan, as análises de Knox, Mantel, McAuliffe e Moran (KNOX, 1964; MANTEL, 1967; ANSELIN, 1993; KULLDORF, 1997). Cada um desses tipos de análise apresenta vantagens e desvantagens, sendo empregados de acordo com o objetivo do estudo e o tipo de dado analisado. Essas metodologias podem apresentar dificuldades operacionais para aplicação e interpretação, seja por aspectos inerentes aos eventos estudados (WERNECK, 1997), seja pela dificuldade de implementação no serviço rotineiro de saúde.

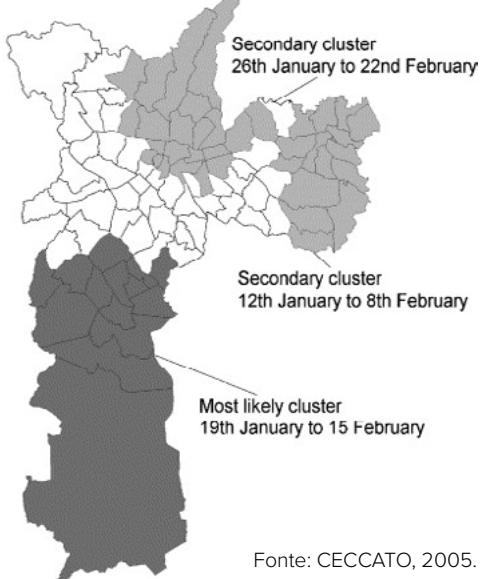

**Figura 2:** Aglomerados de espaço-tempo significativos em 99% em São Paulo, 2000-2002.

As técnicas de análise referentes aos agravos em saúde no tempo e espaço são capazes de gerar conhecimento e orientar os serviços de saúde com base nos dados dos sistemas de informação em saúde nacionais. Apresentamos técnicas de análise espacial em tópicos anteriores do curso. A seguir, vamos demonstrar como se realizam as análises de séries temporais.

#### SÉRIES TEMPORAIS

Uma série temporal é uma sequência de observações de uma variável ao longo do tempo.

Dito de outra forma, é uma sequência de dados numéricos em ordem sucessiva, geralmente ocorrendo em intervalos uniformes. Portanto, uma série temporal é uma sequência de números coletados em intervalos regulares durante um período.

As séries temporais podem ser estacionárias – quando seu valor varia em torno de uma média – ou não estacionárias – quando apresentam tendência de aumento ou diminuição.

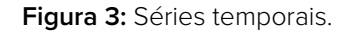

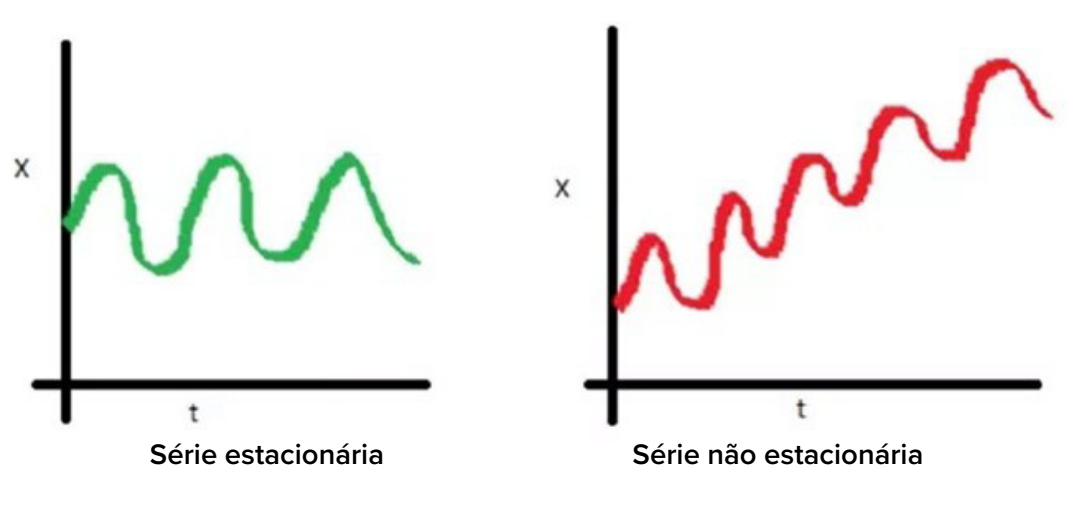

Fonte: Analytics Vidhya.

Uma série temporal pode ser determinística ou estocástica (aleatória). Nas séries determinísticas, as observações passadas são produzidas por alguma função matemática que determina valores futuros com precisão. As séries temporais estocásticas são definidas como uma sequência de observações e relações aleatórias que seguem funções de probabilidade e podem mudar com o tempo.

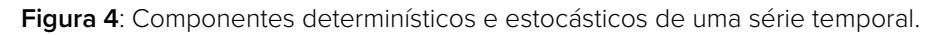

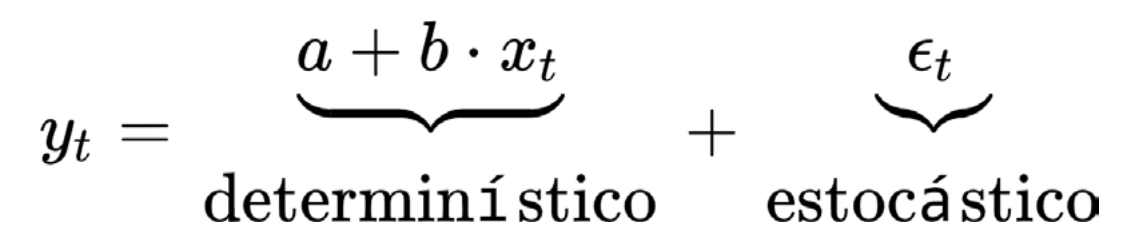

Nas séries temporais, existem três componentes que devem ser considerados para entender o comportamento de uma variável no tempo. São eles:

- ♦ **tendência:** incremento ou decréscimo dos valores com o decorrer do tempo;
- ♦ **sazonalidade:** componente ondulatório que descreve ciclos, em geral anuais, do comportamento da variável;
- ♦ **aleatoriedade ou erro:** componente que responde pelo comportamento intrínseco da série e não pode ser modelado.

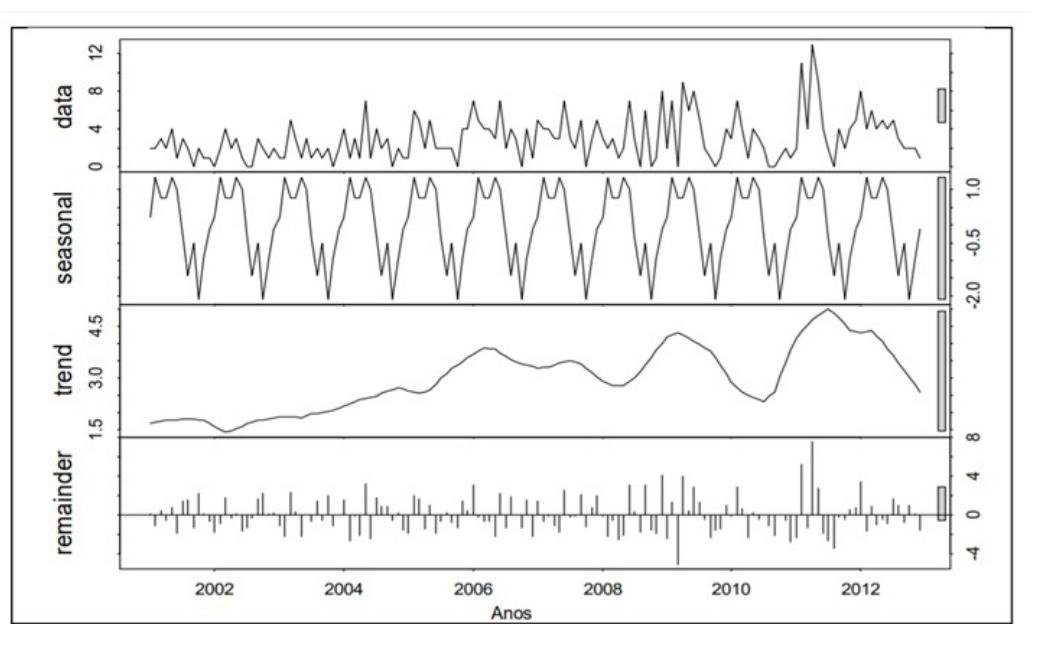

**Figura 5**: Componentes de uma série temporal.

As análises de séries temporais podem ser univariadas – quando o objetivo é avaliar o comportamento de uma variável no tempo – ou multivariadas – quando o objetivo é avaliar a influência de uma ou mais séries temporais (explicativas) em uma série temporal específica (desfecho).

Neste curso, vamos trabalhar com uma série univariada e utilizar o software Epipoi (ALON-SO; MCCORMICK, 2012) para realizar a decomposição da série, criar a assinatura sazonal e observar as variações acima do esperado, que podemos chamar de anomalias.

Considerando uma série temporal estacionária, temos a média como um bom preditor do comportamento da variável no tempo.

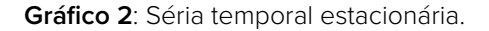

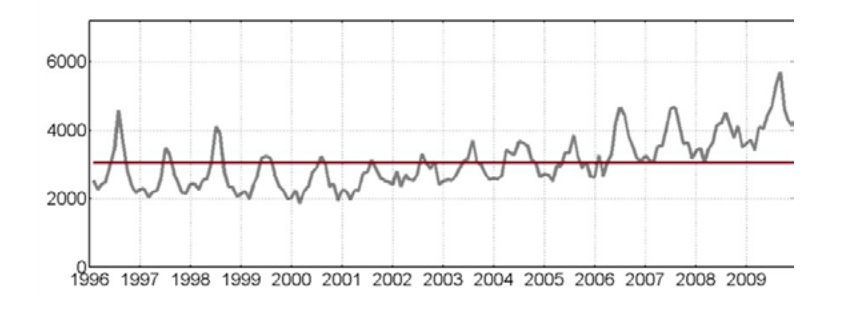

Entretanto, boa parte da variação da série, mesmo estacionária, não é descrita. Nesse caso, a notação matemática da série é:

$$
Y_t = \alpha_0
$$

**Gráfico 3**: Notação matemática da série.

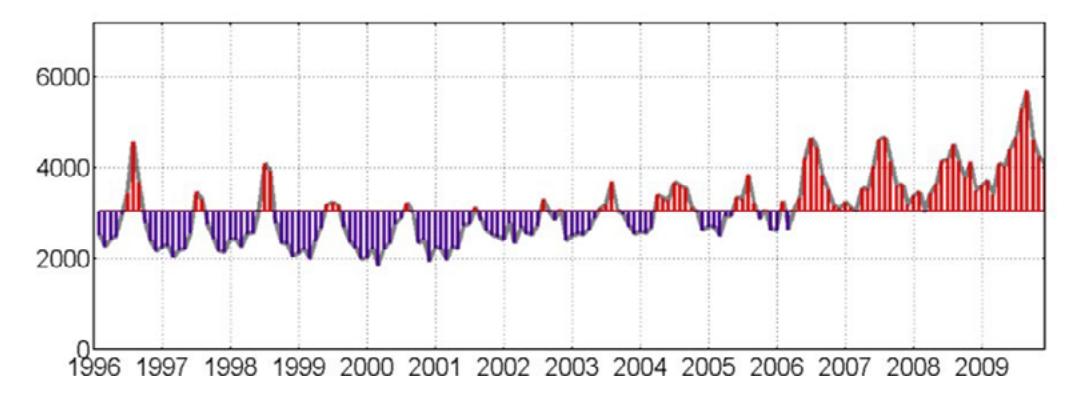

Quando existe o componente de tendência, é possível descrever a série considerando a média e o componente de tendência. Nesse caso, a notação matemática fica assim:

$$
Y_t = \alpha_0 + \alpha_1 t
$$

**Gráfico 4**: Notação matemática da série.

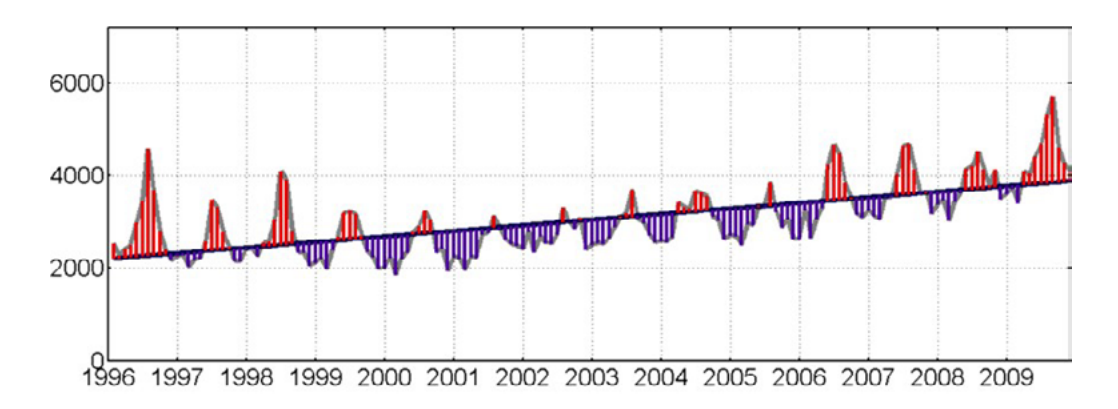

Mesmo conseguindo descrever a série com apenas dois parâmetros, ainda não é possível descrever seu comportamento para além de apontar um crescimento. Podemos ainda incluir um termo quadrático na tendência para melhor descrever nossa série de dados. Nesse caso, ao adicionarmos um termo quadrático, nossa equação fica assim:

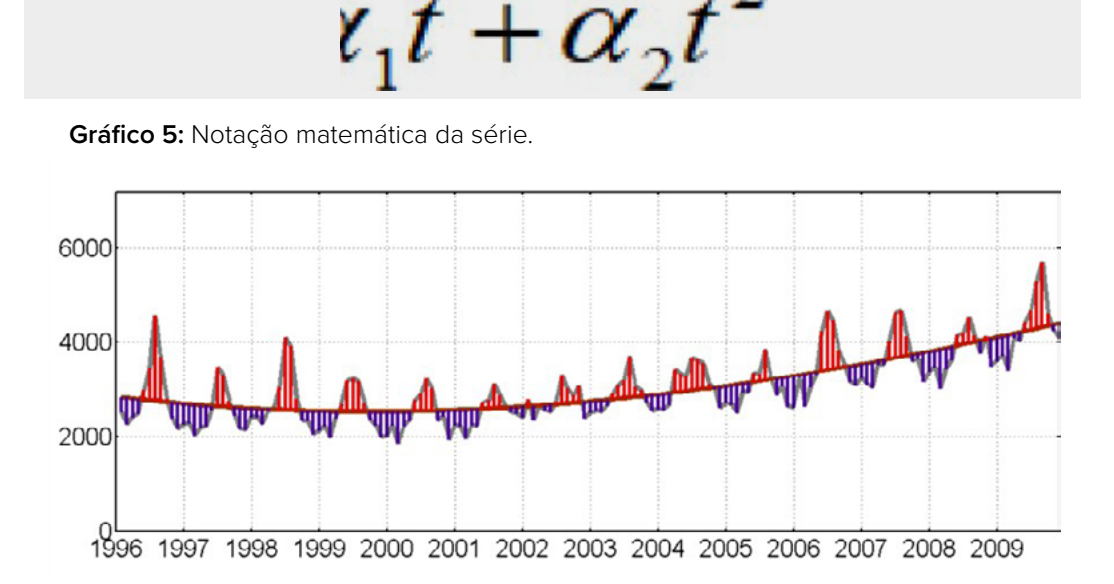

No gráfico acima, já observamos que diminuem os valores não captados pelo nosso modelo. O que não capturamos podemos chamar de erro do modelo. Como esses erros são cíclicos, vamos adicionar parâmetros capazes de capturar essas variações. Ao introduzimos uma harmônica anual (12 meses), conseguimos visualizar o comportamento cíclico dos anos. Nossa equação fica assim:

$$
Y_{t} = \alpha_{0} + \alpha_{1}t + \alpha_{2}t^{2} + \gamma_{1}\cos(\frac{2\pi t}{12}) + \delta_{1}\sin(\frac{2\pi t}{12})
$$

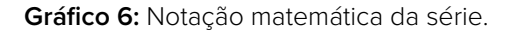

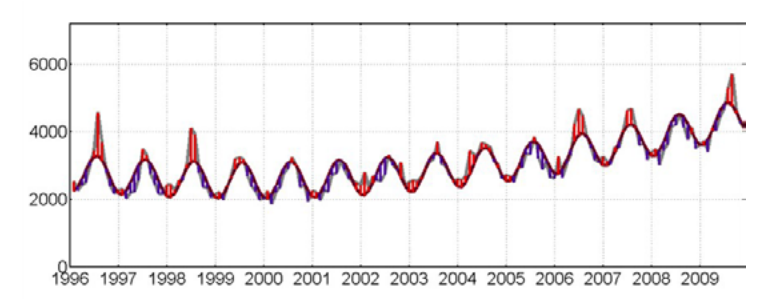

A adição da harmônica de 12 meses já consegue capturar grande parte da série. Contudo, sabemos que esse fenômeno apresenta relação com a variação anual. Sendo assim, podemos incluir outros parâmetros que explicam esse comportamento. Vamos introduzir uma harmônica de seis meses:

$$
Y_t = \alpha_0 + \alpha_1 t + \alpha_2 t^2 + \gamma_1 \cos(\frac{2\pi t}{12}) + \delta_1 \sin(\frac{2\pi t}{12}) + \gamma_2 \cos(\frac{2\pi t}{6}) + \delta_2 \sin(\frac{2\pi t}{6})
$$

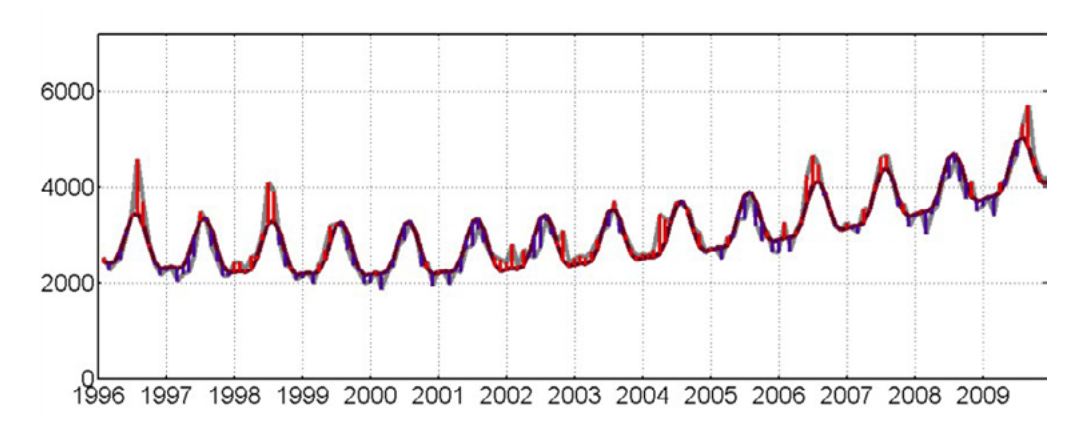

**Gráfico 7:** Notação matemática da série.

Grande parte da estrutura da série já foi capturada. No entanto, vamos incluir ainda uma harmônica de três meses que será capaz de descrever a estrutura sazonal em função de estações do ano. Nossa equação passa a ser assim:

$$
Y_t = \alpha_0 + \alpha_1 t + \alpha_2 t_{\frac{5}{2}}^2 + \gamma_1 \cos(\frac{2\pi t}{12}) + \delta_1 \sin(\frac{2\pi t}{12}) + \gamma_2 \cos(\frac{2\pi t}{6}) + \delta_2 \sin(\frac{2\pi t}{6}) + \gamma_3 \cos(\frac{2\pi t}{3}) + \delta_3 \sin(\frac{2\pi t}{3})
$$

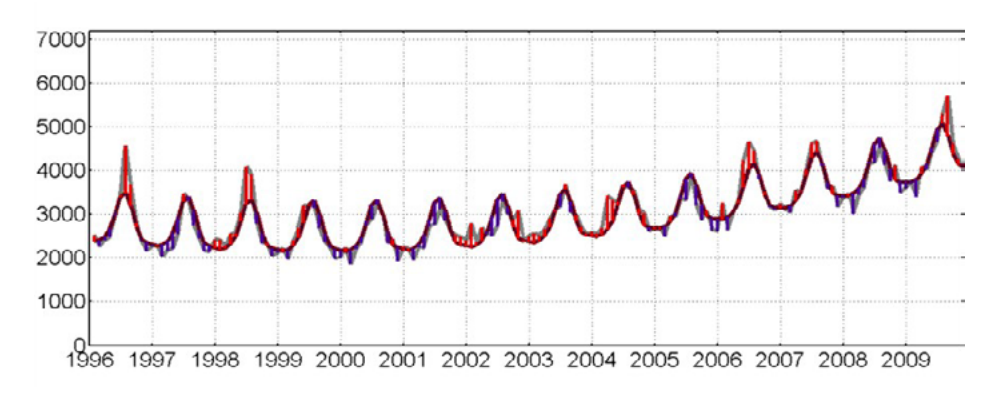

**Gráfico 8:** Notação matemática da série.

Por fim, vamos aplicar ao nosso modelo um intervalo de confiança para capturar valores acima do esperado. Com isso, ele fica assim:

$$
Y_t = \alpha_0 + \alpha_1 t + \alpha_2 t_{\frac{5}{2}}^2 + \gamma_1 \cos(\frac{2\pi t}{12}) + \delta_1 \sin(\frac{2\pi t}{12}) + \gamma_2 \cos(\frac{2\pi t}{6}) + \delta_2 \sin(\frac{2\pi t}{6}) + \gamma_3 \cos(\frac{2\pi t}{3}) + \delta_3 \sin(\frac{2\pi t}{3}) + \varepsilon(t)
$$

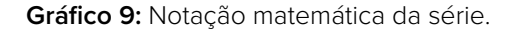

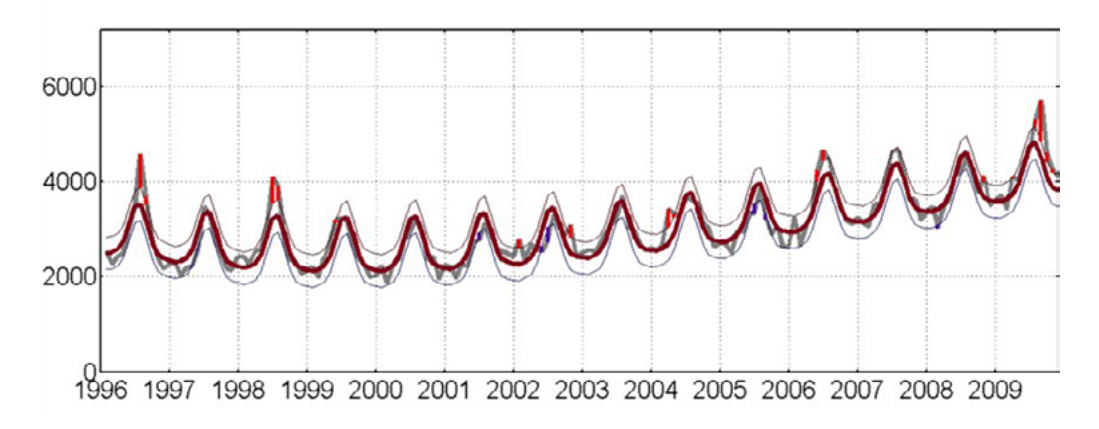

Na nossa avaliação final, valores que ultrapassem os do nosso intervalo de confiança de 95% podem ser entendidos como anomalias, que, em última análise, podem descrever um excesso de internações ou mortes em determinado período, considerando o comportamento histórico da nossa variável analisada.

#### **REFERÊNCIAS**

- ALONSO, W. J.; MCCORMICK, B. J. J. Epipoi: a user-friendly analytical tool for the extraction and visualization of temporal parameters from epidemiological time series. BMC Public Health, v. 12, n. 1, p. 1-9, 2012.
- ANSELIN, Luc. The Moran scatterplot as an ESDA tool to assess local instability in spatial association. Morgantown, WV: Regional Research Institute, West Virginia University, 1993.
- BAILEY, T. C.; GATRELL, A. C. Interactive spatial data analysis. Essex: Longman Scientific & Technical, 1995.
- BARCELLOS, C. D. C. et al. Organização espacial, saúde e qualidade de vida: análise espacial e uso de indicadores na avaliação de situações de saúde. Informe epidemiológico do SUS, v. 11, n. 3, p. 129-138, 2002.
- BECK, L. R.; LOBITZ, B. M.; WOOD, B. L. Remote sensing and human health: new sensors and new opportunities. Emerging infectious diseases, v. 6, n. 3, p. 217, 2000.
- BENJAMIN, R. A.; RIGBY, M. A.; STASINOPOULOS, M. D. Generalized autoregressive moving average models. Journal of the American Statistical Association, v. 98, n. 461, p. 214-223, 2003.
- BRASIL, Ministério da Saúde. Análise de situação de saúde: livro-texto. Brasília, DF: Editora do Ministério da Saúde, 2013.
- BRASIL. Ministério da Saúde. Introdução à Análise de Situação de Saúde. In: BRASIL, Ministério da Saúde. Asis: Análise de Situação de Saúde. Brasília, DF: Ministério da Saúde, 2015.
- CARVALHO, M. S.; SOUZA-SANTOS. Análise de dados espaciais em saúde pública: métodos, problemas, perspectivas. Cad. Saúde Pública, v. 21, n. 2, p. 361-378, 2005.
- CECCATO, V. Homicide in Sao Paulo, Brazil: Assessing spatial-temporal and weather variations. Journal of Environmental Psychology, v. 25, n. 3, p. 307-321, 2005.
- DIGGLE, P. J. Time series: a biostatistical introduction. Oxford: Oxford University Press; 1992.
- KNOX, E. G.; BARTLETT, M. S. The detection of space-time interactions. Journal of the Royal Statistical Society. Series C (Applied Statistics), v. 13, n. 1, p. 25-30, 1964.
- KULLDORFF, M. A spatial scan statistic. Communications in Statistics. Theory and methods, Local, v. 26, n. 6, p. 1481-1496, 1997.
- LATORRE, M. R. D. et al. Análise de séries temporais em epidemiologia: uma introdução sobre os aspectos metodológicos. Rev. bras. epidemiol, v. 4, n. 3, p. 145-152, 2001.
- MANTEL, N. The detection of disease clustering and a generalized regression approach. Cancer research, v. 27, n. 2, part 1, p. 209-220, 1967.
- MCAULIFFE, T. L.; AFIFI, A. A. Comparison of a nearest neighbor and other approaches to the detection of space-time clustering. Computational Statistics & Data Analysis, n. 2, p. 125-142, 1984.
- MCLEOD, A. I.; GWEON, H. Optimal deseasonalization for monthly and daily geophysical time series. Nome da Publicação, v. 4, n. 11, p., Apr. 2013.
- MORETTIN, P. A.; TOLOI, C. M. C. Previsão de séries temporais. 2.ed. São Paulo: Atual, 1985.
- PAIM, J. S.; ALMEIDA FILHO, N. Saúde coletiva: uma "nova saúde pública" ou campo aberto a novos paradigmas? Rev. Saúde Pública, v. 32, n. 4, p. 299-316, 1998.
- SANCHES, O. Princípios básicos de procedimentos estatísticos aplicados na análise de dados de vigilância em saúde pública: uma revisão. Cad. Saúde Pública, v. 16, p. 317-33, 2000.
- SCHWARTZ, S. The fallacy of the ecological fallacy: the potential misuse of a concept and the consequences. American journal of public health, v. 84, n. 5, p. 819-824, 1994.
- WALDMAN, E. A. Usos da vigilância e da monitorização em saúde pública. Informe Epidemiológico do SUS, v. 7, n. 3, p. 7-26, 1998.
- WERNECK, G. L.; STRUCHINER, C. J. Estudos de agregados de doença no espaço-tempo: conceitos, técnicas e desafios. Cad. Saúde Pública, v. 13, n. 4, p. 611-624, out. 1997.

# PERGUNTA ORIENTADORA

MÓDULO 1 • MÓDULO 2 • MÓDULO 3 • MÓDULO 4

## **Pergunta orientadora**  Módulo 1

Espera-se que um indicador epidemiológico reflita, o mais diretamente possível (com sensibilidade e especificidade), as mudanças ambientais e climáticas. Usar as taxas de internação hospitalar por doenças respiratórias para monitorar o impacto das queimadas pode causar alguns problemas.

1. Que diferenças (em termos de números e de distribuição espacial) podem aparecer se usarmos as taxas de incidência de doenças respiratórias, de atendimentos ambulatoriais por doenças respiratórias e de internação por doenças respiratórias?

2. É impossível medir a exposição à fumaça derivada de queimadas em toda a população. Como podemos, então, avaliar essa exposição com dados secundários, disponíveis para grandes áreas?
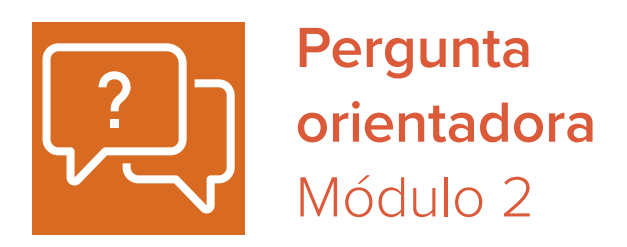

1. Quais os principais impactos das mudanças climáticas sobre a saúde humana, considerando:

I. o aumento na intensidade e frequência de eventos extremos, como as enchentes, e do clima extremo, como as ondas de frio e calor?

II. a alteração no padrão de temperatura e precipitação?

2. Quais são as alterações ambientais associadas às mudanças climáticas e qual é o papel do SUS na gestão e na resposta aos impactos dessas alterações?

# **Pergunta orientadora** Módulo 3

Em 2019, antes da pandemia de Covid-19, a Organização Mundial da Saúde estabeleceu a poluição do ar como o maior risco ambiental para a saúde humana. A estimativa de morte prematura era de, aproximadamente, 7 milhões de pessoas todos os anos, com 90% dessas mortes concentradas em países de baixa e média renda, com altas emissões poluentes por fontes fixas e móveis.

> Fonte: https://www.paho.org/pt/noticias/17-1-2019-dez-ameacas-saude-que-oms-combatera-em-2019. Acesso em: 30 jul. 2023.

Nesse contexto, considere as seguintes questões:

1. Quais os impactos da exposição à poluição do ar para a saúde humana em curto, médio e longo prazos?

2. Ainda em relação à exposição à poluição do ar, existe algum nível seguro para a saúde humana? Em caso positivo, quais fatores poderiam influenciar na definição desses limites?

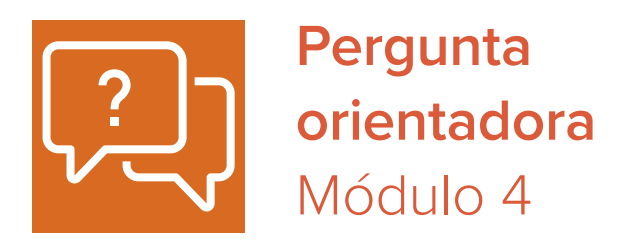

1. Como agente e profissional de saúde do SUS, quais as estratégias do setor da Saúde para prevenir, controlar e minimizar os efeitos da poluição derivada da queima de biomassa na saúde humana?

2. Um dos grandes desafios para o setor da Saúde é o desenvolvimento de um modelo de vigilância com coleta sistemática de dados, geração de informações e monitoramento da exposição e dos impactos das queimadas na saúde humana. Nesse sentido, a partir da sua prática profissional, como você desenharia esse modelo de vigilância e quais os principais desafios para a sua implementação?

# PRÁTICA MÓDULO 1

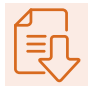

# 4 Cálculo da taxa de internação por doenças respiratórias de menores de cinco anos para os municípios brasileiros em 2021, usando o Tabnet e o Tabwin

## PASSO A PASSO:

- 1. Baixe o TabWin e salve os arquivos do programa em uma pasta no seu computador. Obs: Não é necessário instalar esse programa. Para abri-lo, basta rodar o arquivo executável (\*.exe).
- 2. Baixe os dados de internação por doenças do aparelho respiratório na faixa etária de zero a quatro (0-4) anos, de maio a setembro de 2021, nos municípios brasileiros (TabNET);
- 3. Baixe os dados de população estimada (0-4 anos) para 2021 (TabNET);
- 4. Calcule a taxa de internação por doenças respiratórias de menores de cinco anos nos municípios brasileiros, em 2021, no TabWin.

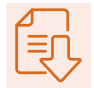

# **1. Baixar o TabWin**

Inicialmente, entre na página do Datasus (https://datasus.saude.gov.br/) para baixar o TabWin. Ao acessá-la, clique no menu "Acesso à informação".

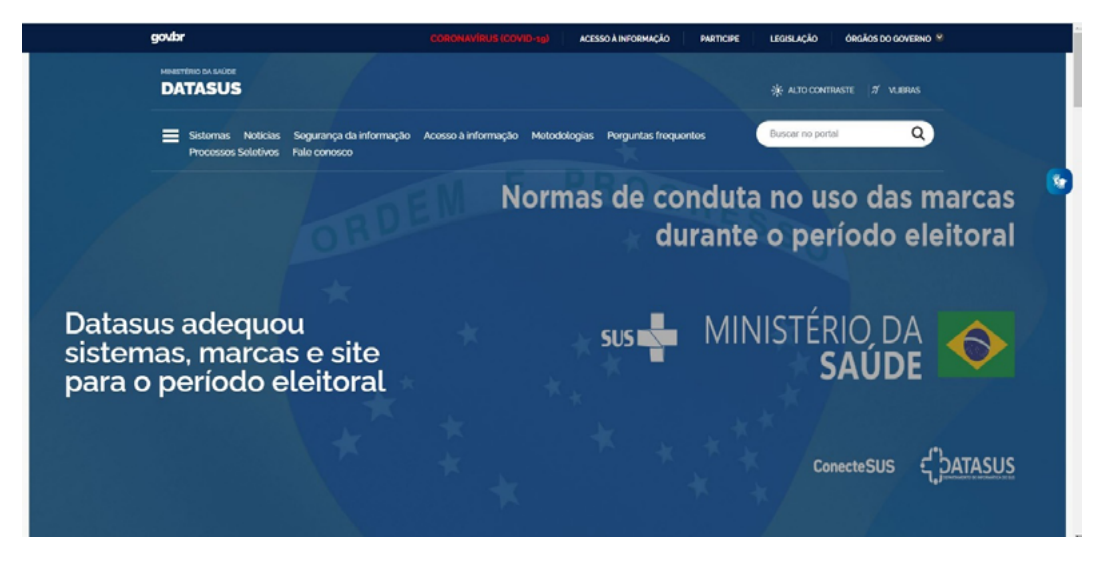

Ao clicar em "Acesso à informação", esta página se abrirá:

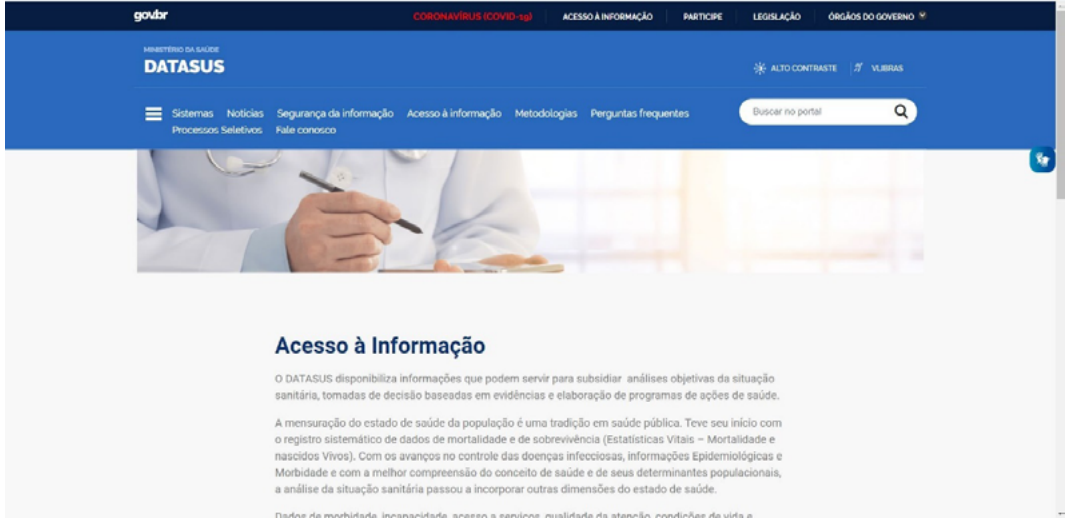

Navegue até o final da página, até chegar na opção "Serviços". Então, selecione-a.

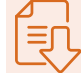

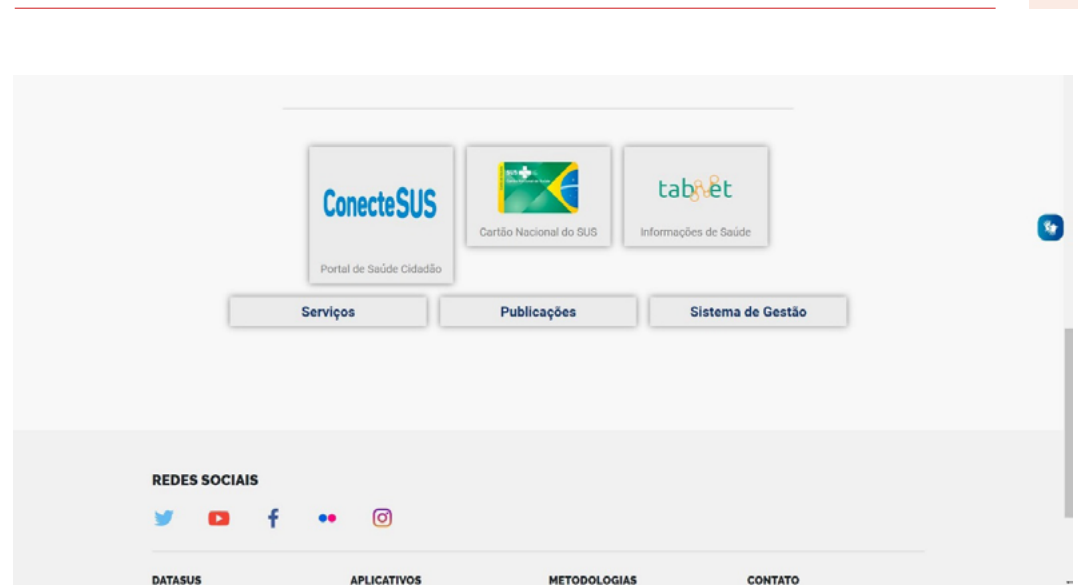

Aguarde até que o carregamento da página esteja completo e, em seguida, selecione a opção "Transferência/download de arquivos".

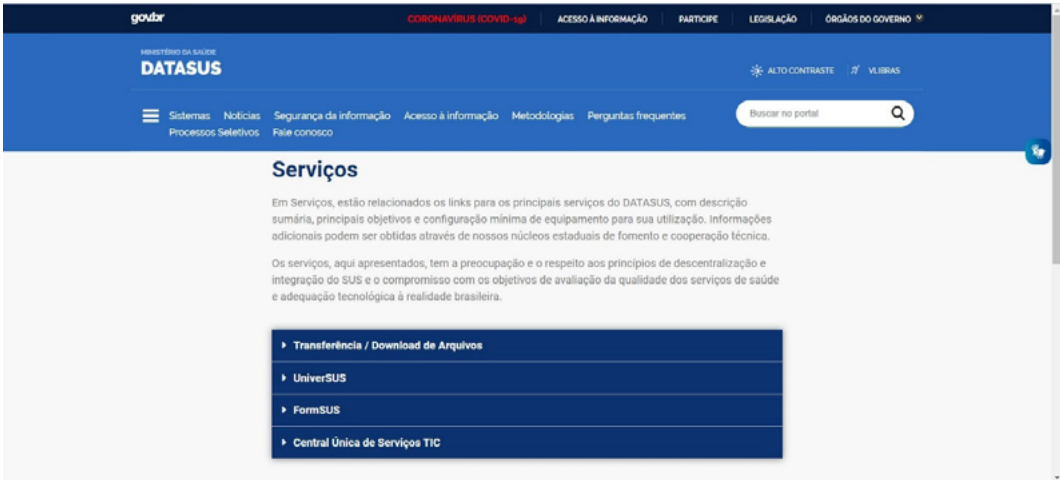

Depois, clique na opção "Transferência de arquivos".

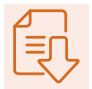

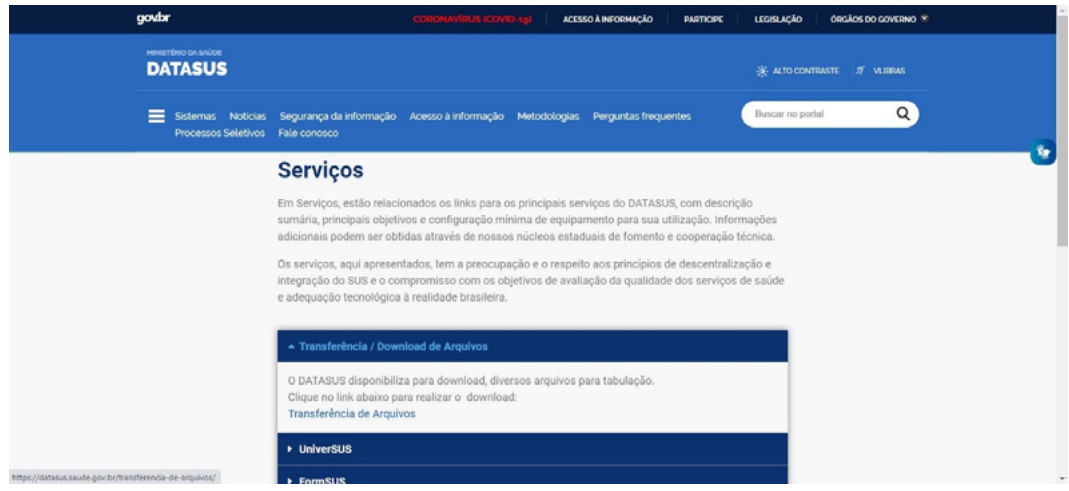

Na página de transferência de arquivos, selecione, no primeiro quadro (Fonte), a opção "Aplicativos – TabWin/ TabNet – ferramentas para tabulação de dados". No segundo quadro (Modalidade), selecione a opção "Programas". No terceiro (Tipo de arquivo), clique em "TabWin – Tabulador de dados para Windows" e, por fim, aperte "Enviar".

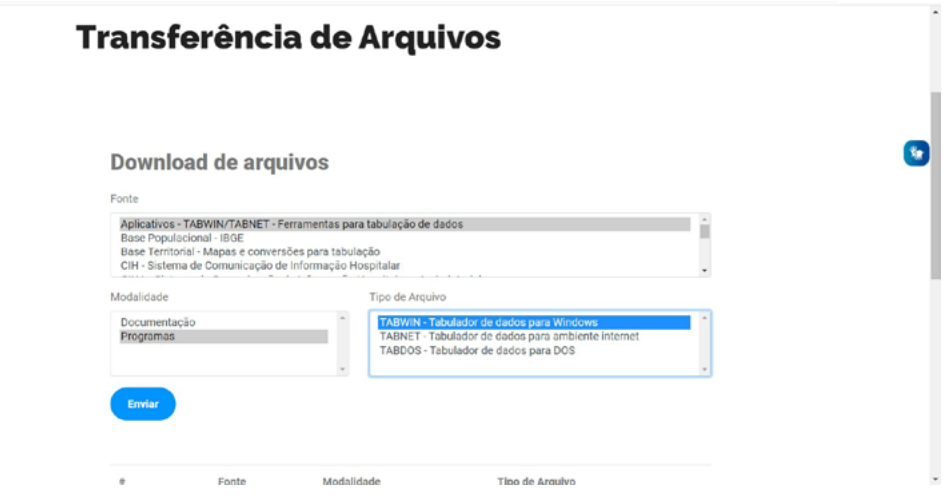

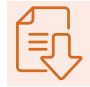

Após clicar em "Enviar", aparecerá, na parte inferior da tela, o nome de arquivo "TAB415. zip". Clique sobre ele, depois, clique na palavra "Download", que aparecerá logo abaixo e, por fim, clique em "arquivo.zip" para iniciar o download do programa.

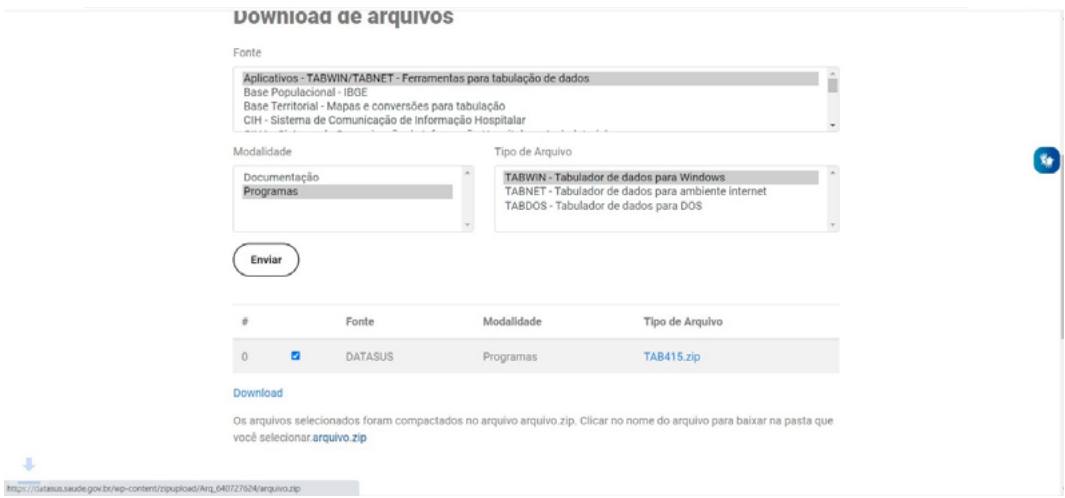

 Como o TabWin não requer instalação, você deve salvá-lo em uma pasta em seu computador, que será o lugar onde o programa ficará armazenado. Salve o arquivo .zip no diretório desejado e faça a descompactação.

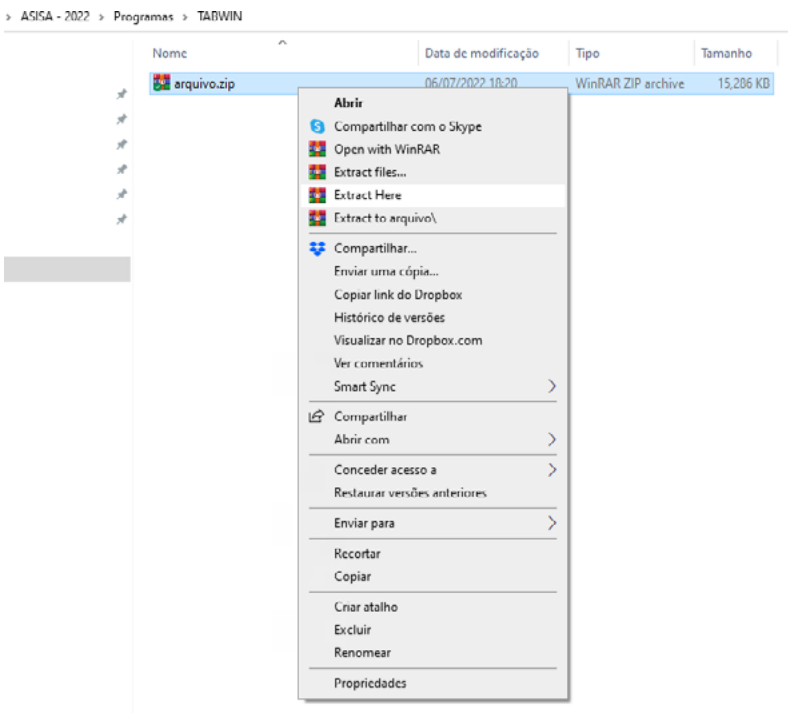

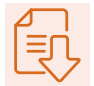

Após descompactar, você terá um outro arquivo compactado chamado "TAB415.zip". Repita o processo para descompactá-lo.

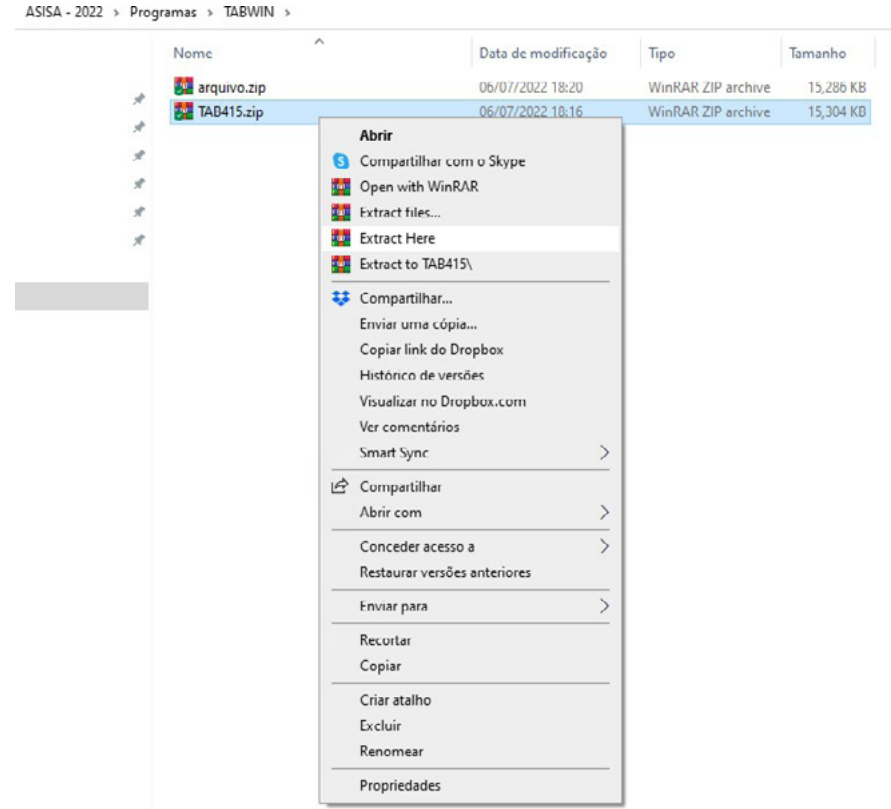

 Por fim, você terá uma pasta com os arquivos a seguir. Clique no arquivo executável denominado "TabWin415.exe" para iniciar o programa.

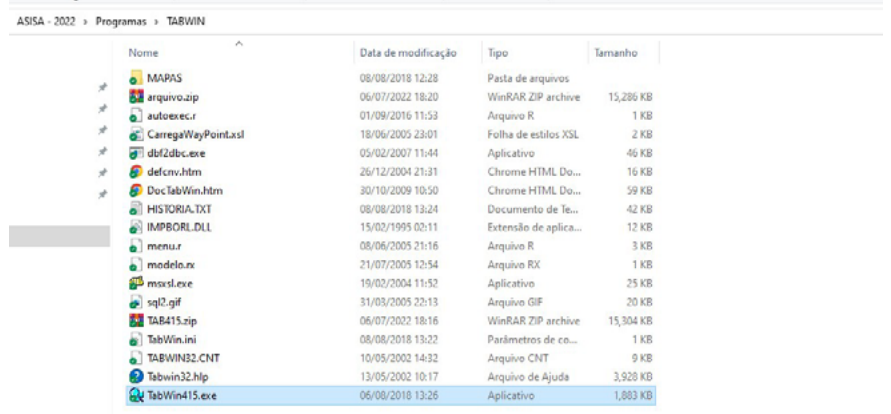

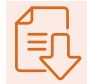

A janela a seguir será aberta e o TabWin está pronto para uso.

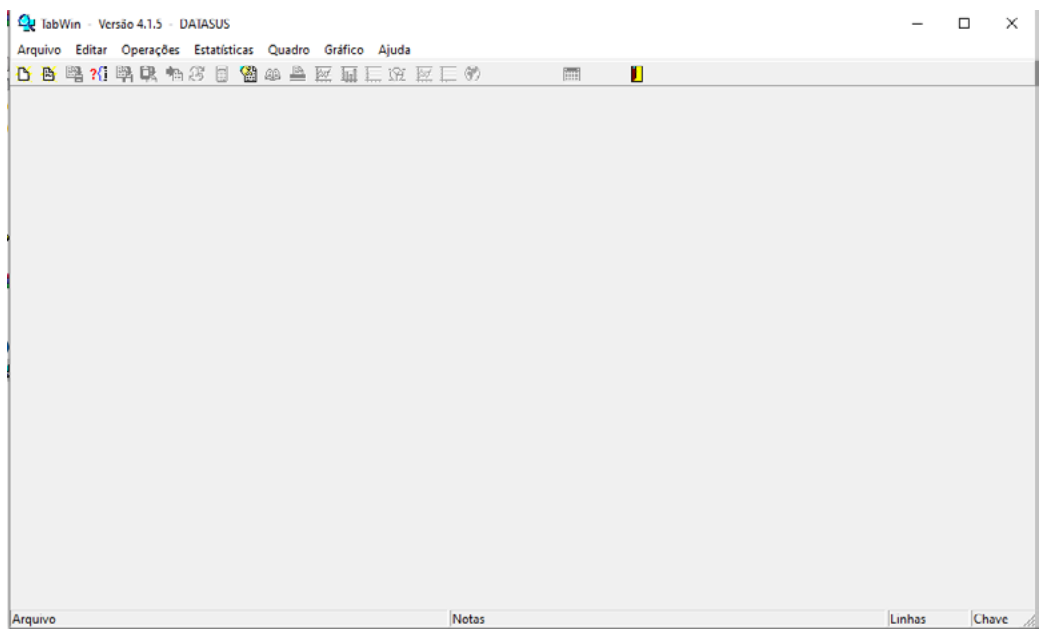

# **2. Baixar os dados de internações**

Para baixar os dados referentes a internações por doenças respiratórias, é preciso retornar à página inicial do Datasus (www.datasus.saude.gov.br/). Ao acessá-la, clique novamente no menu "Acesso à informação".

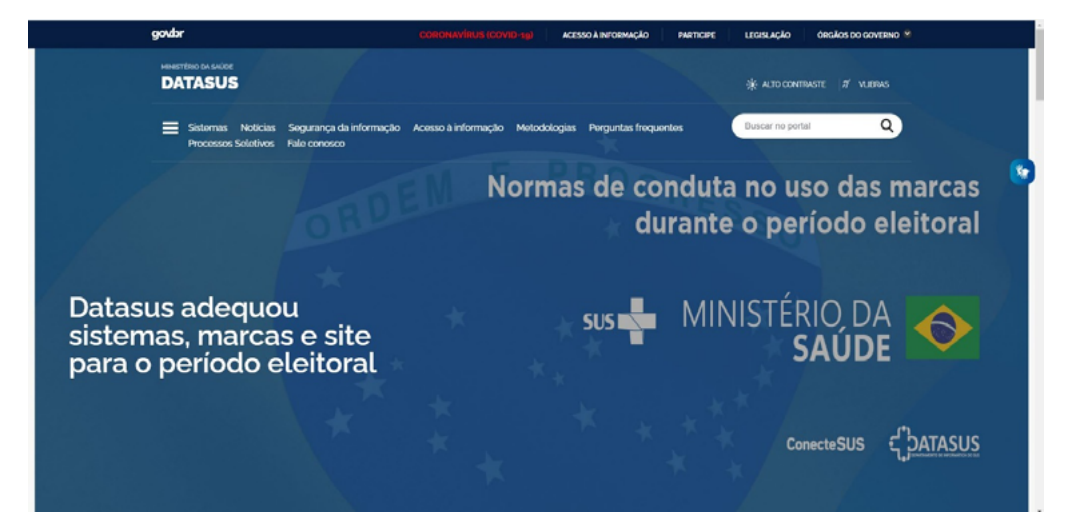

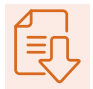

Ao fazer isso, a seguinte página se abrirá:

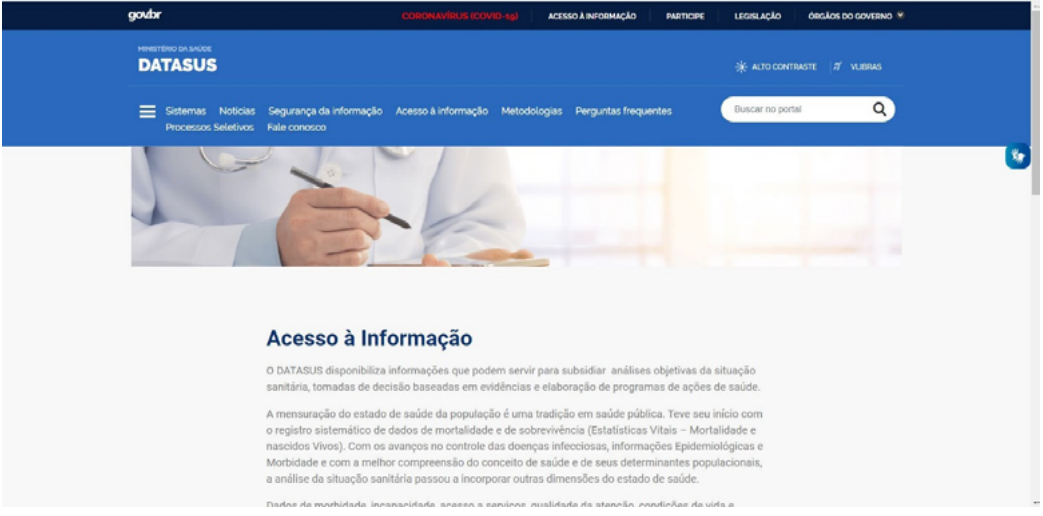

Navegue até o final da página, até chegar na opção "TabNet". Então, selecione-a.

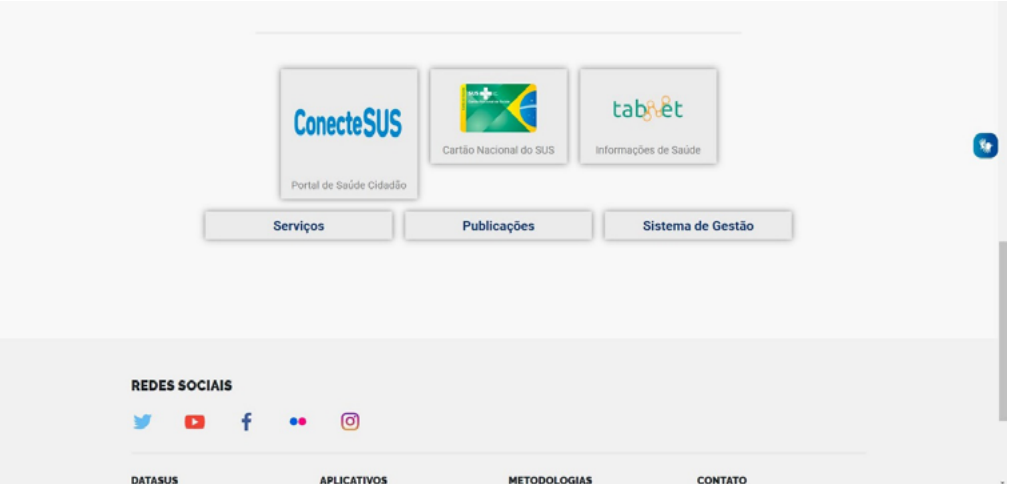

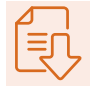

Desça a tela por meio da barra de rolagem, até chegar nas opções de informações.

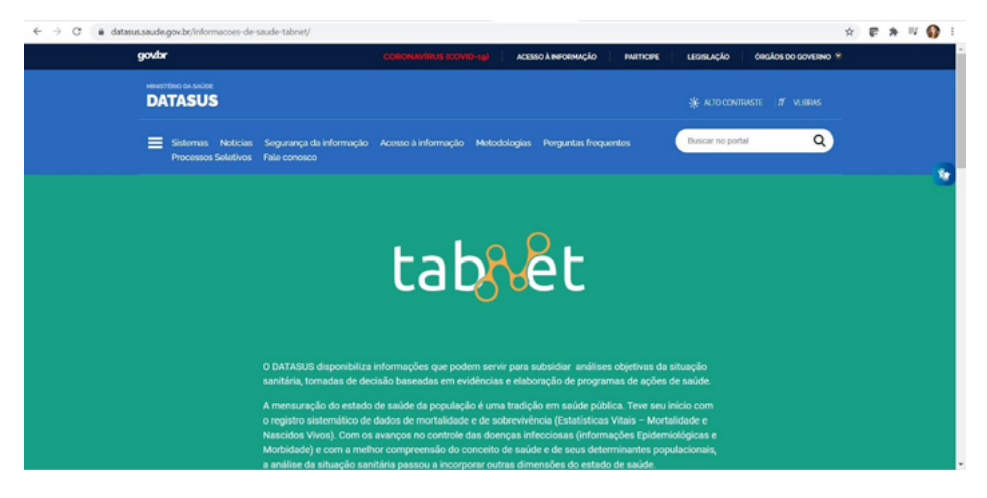

Clique na opção "Epidemiológicas e Morbidade" e, em seguida, em "Morbidade hospitalar do SUS (SIH/ SUS)".

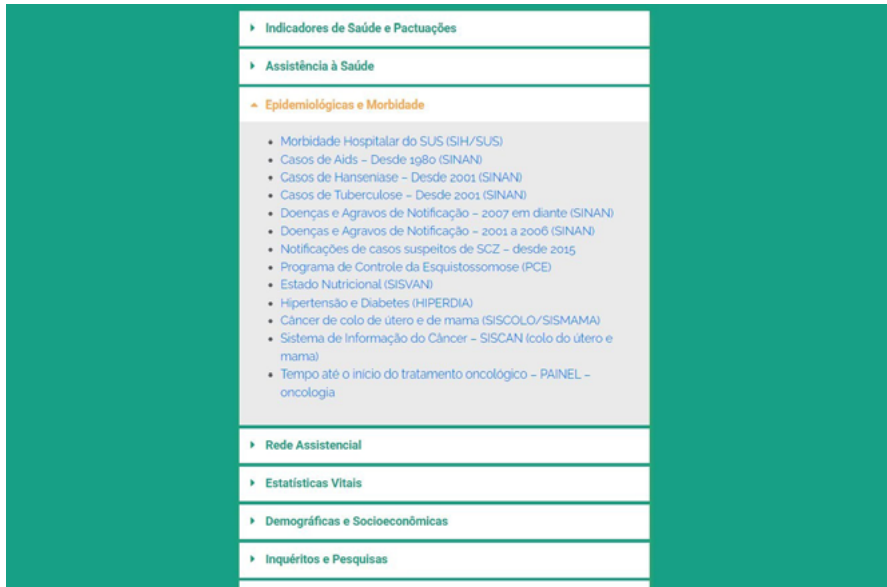

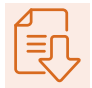

Após isso, clique na opção "Geral, por local de residência – a partir de 2008":

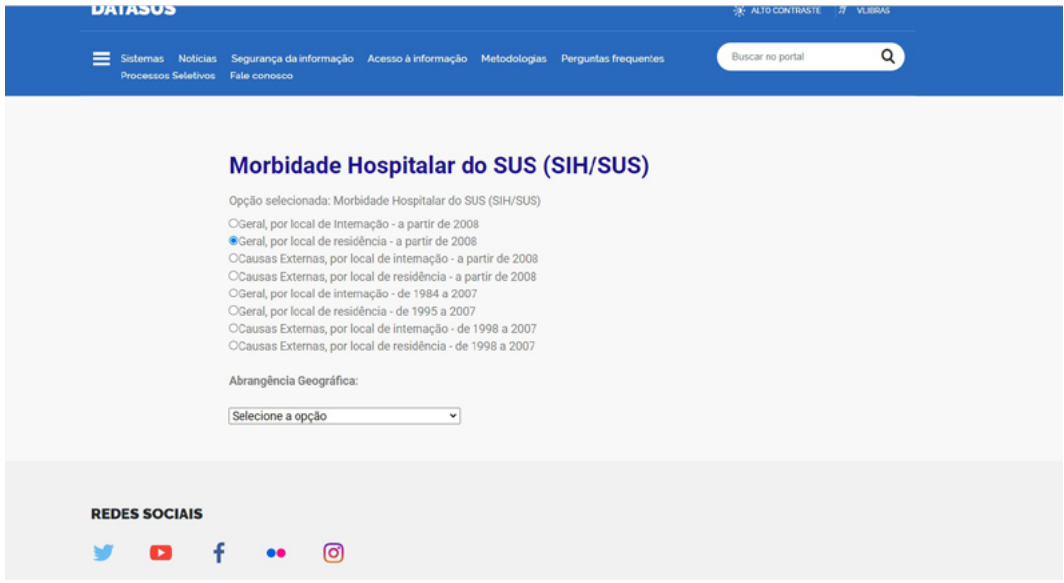

Depois, selecione, no menu de "Abrangência geográfica" a opção "Brasil por municípios":

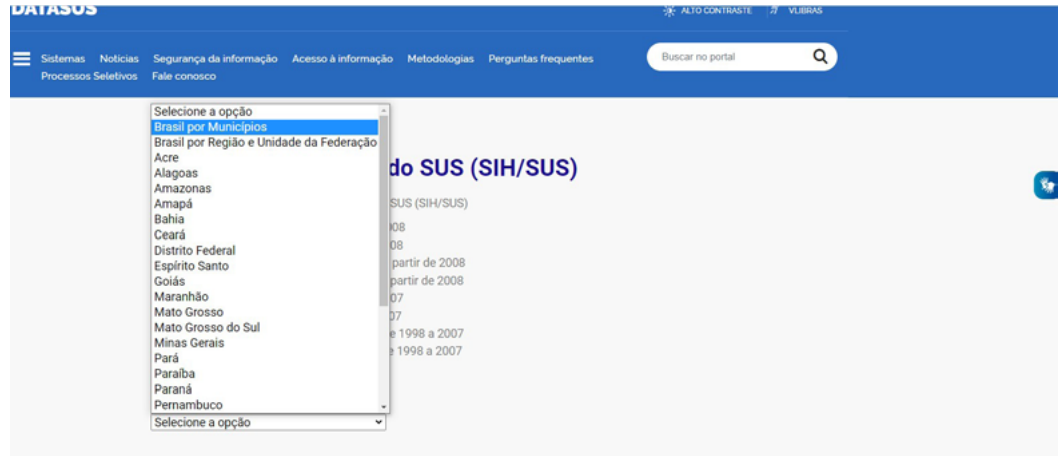

 Ao selecionar a abrangência, você será redirecionado para outra página, que contém as opções para fazer a tabulação desejada.

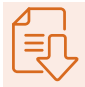

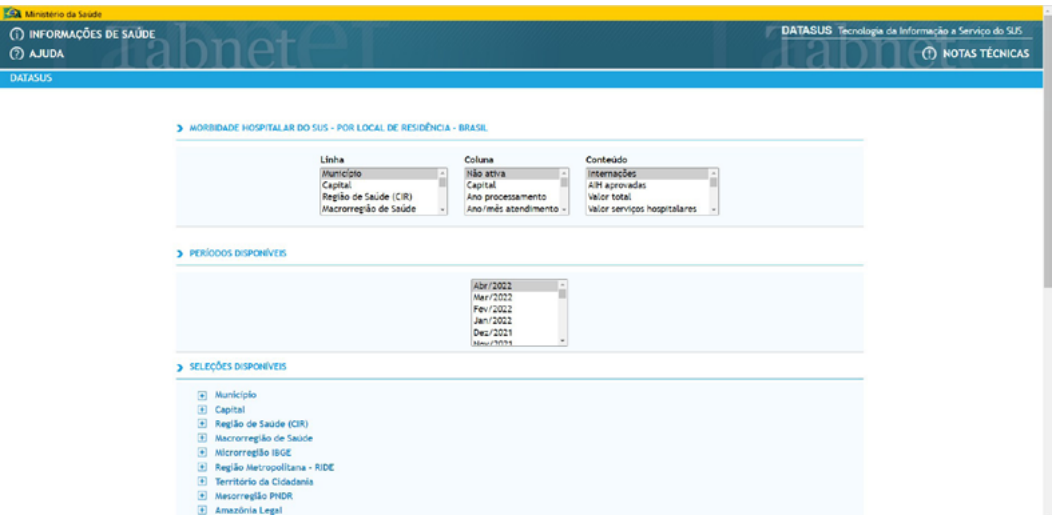

No campo "Linha", selecione a opção "Município"; em "Coluna", escolha "Ano/ mês atendimento"; no campo "Conteúdo", selecione "Internações" e, finalmente, na área indicativa dos períodos disponíveis, selecione de maio de 2021 a setembro de 2021. Há várias formas de selecionar mais de um período: você pode clicar e arrastar com o cursor do mouse; pode segurar a tecla Shift, para marcar uma seleção contínua, ou pode segurar a tecla CTRL e ir marcando as opções desejadas com o cursor do mouse.

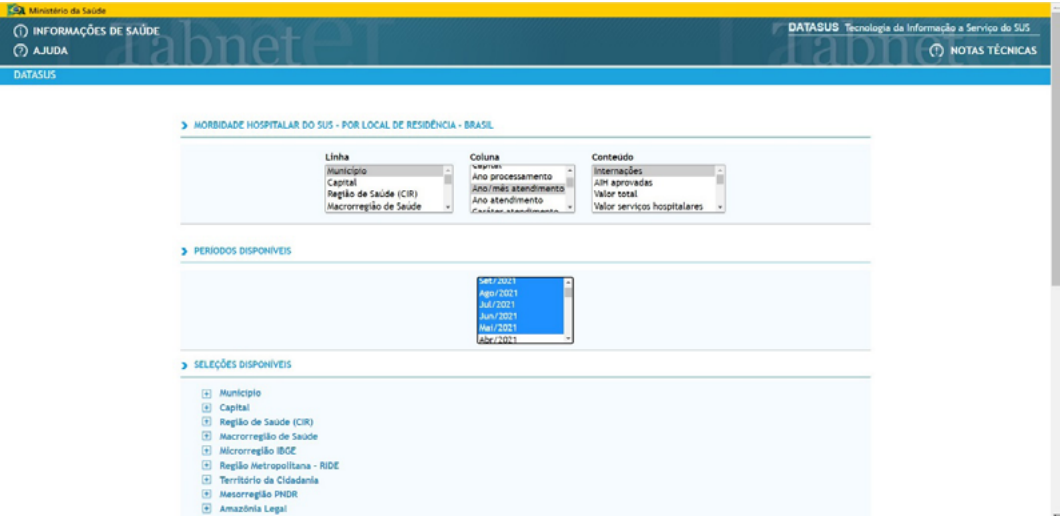

Depois de selecionar essas opções, desça até que apareça a área de "Seleções disponíveis". No "Capítulo CID-10" você deverá selecionar "X. Doenças do aparelho respiratório". Em "Faixa etária 1" escolha as opções "Menor 1 ano" e "1 a 4 anos". Para exibir as linhas zeradas na coluna, selecione o botão indicado na parte inferior da tela e, por fim, clique em "Mostra", para exibir a tabela selecionada.

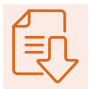

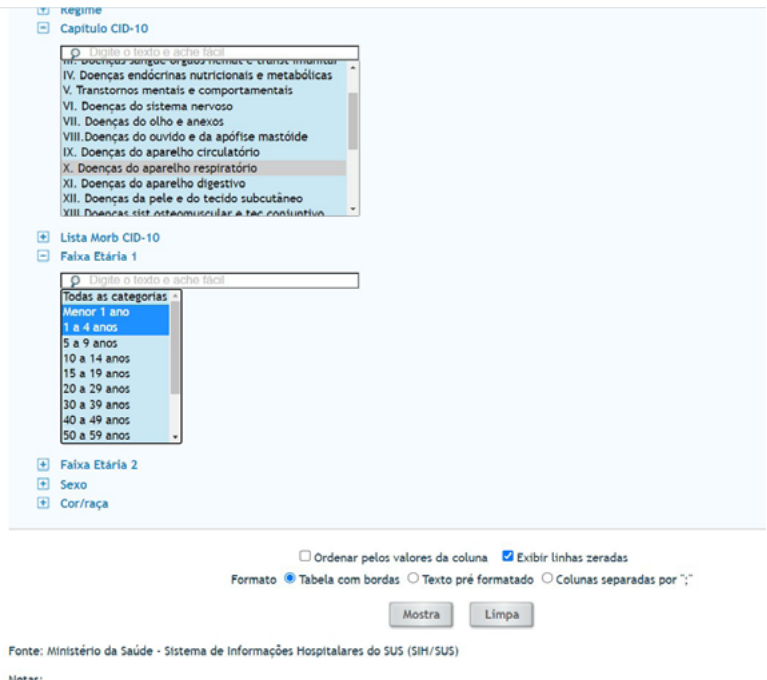

Como resultado dessa solicitação, teremos a tabela apresentada na sequência. Note que, em alguns casos, aparecem alguns dados que não foram solicitados. As informações não solicitadas serão excluídas posteriormente, no TabWin.

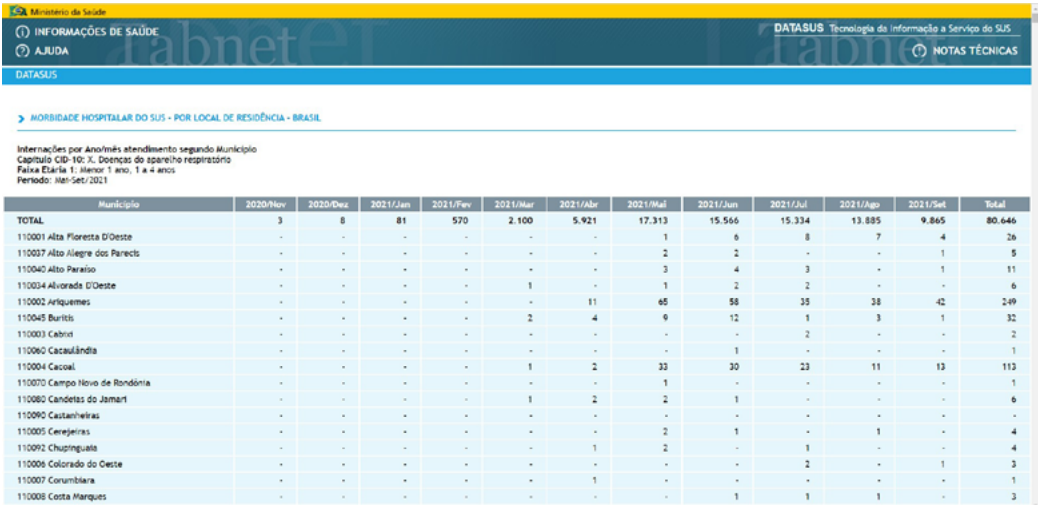

Navegue até o final da tela e clique no botão "Copiar para TabWin.

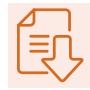

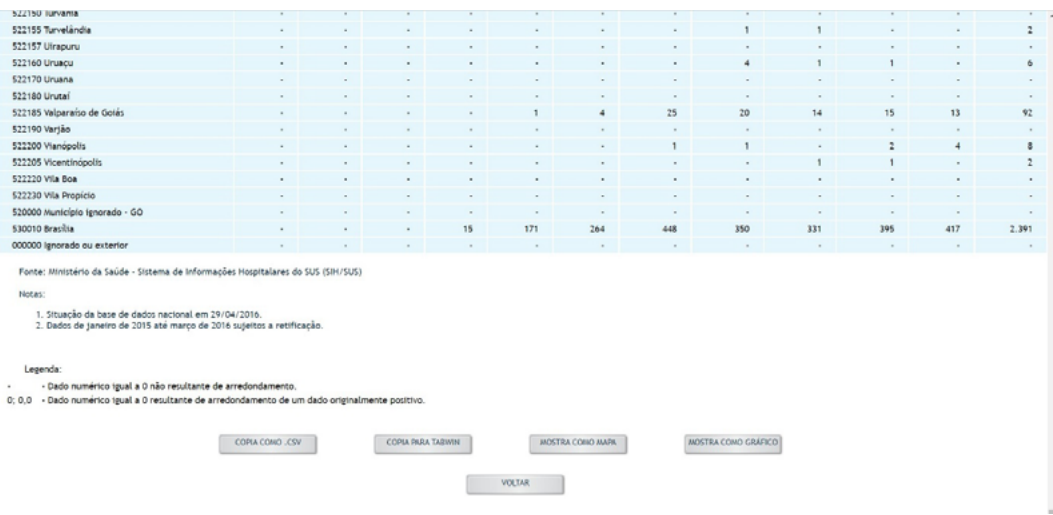

Baixe o arquivo e salve-o em um diretório. Recomenda-se criar uma estrutura para a organização dos arquivos do curso. Sugerimos que você crie um diretório com o nome da análise que estamos fazendo, por exemplo, resp\_2021 (que corresponde à análise das doenças respiratórias em 2021). Dentro desse diretório, sugerimos, ainda, criar uma pasta chamada "bases" e outra chamada "tab", para guardar as tabelas. Também fica a sugestão para que você renomeie o arquivo da tabela extraída para: intresp\_0-4\_anos\_21.

Exemplo: C:\Práticas ASISA-Queimadas\resp2021\bases\tab.

## **3. Baixar os dados de população (0-4 anos)**

Para baixar o dado de população, podemos retornar ao site do Datasus até a página https://datasus.saude.gov.br/informacoes-de-saude-tabnet/.

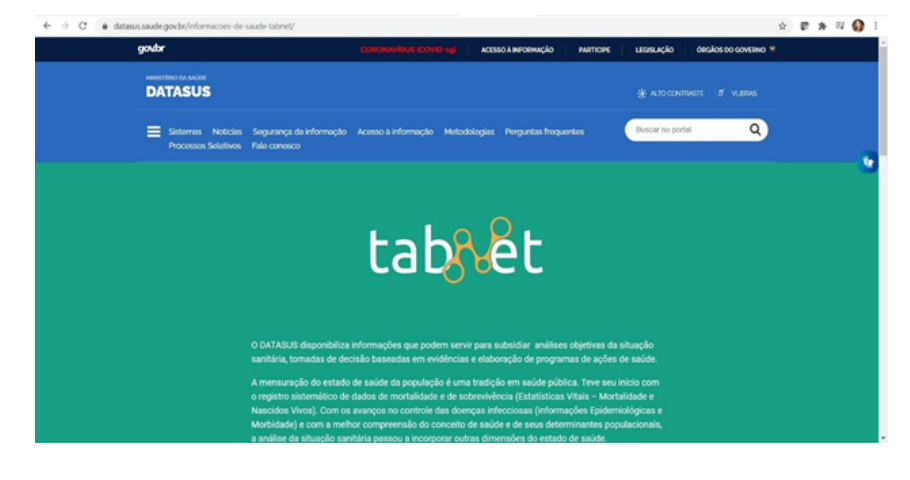

Desça a tela por meio da barra de rolagem, até chegar nas opções de informações.

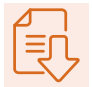

Clique na opção "Demográficas e socioeconômicas" e, em seguida, na opção "População residente".

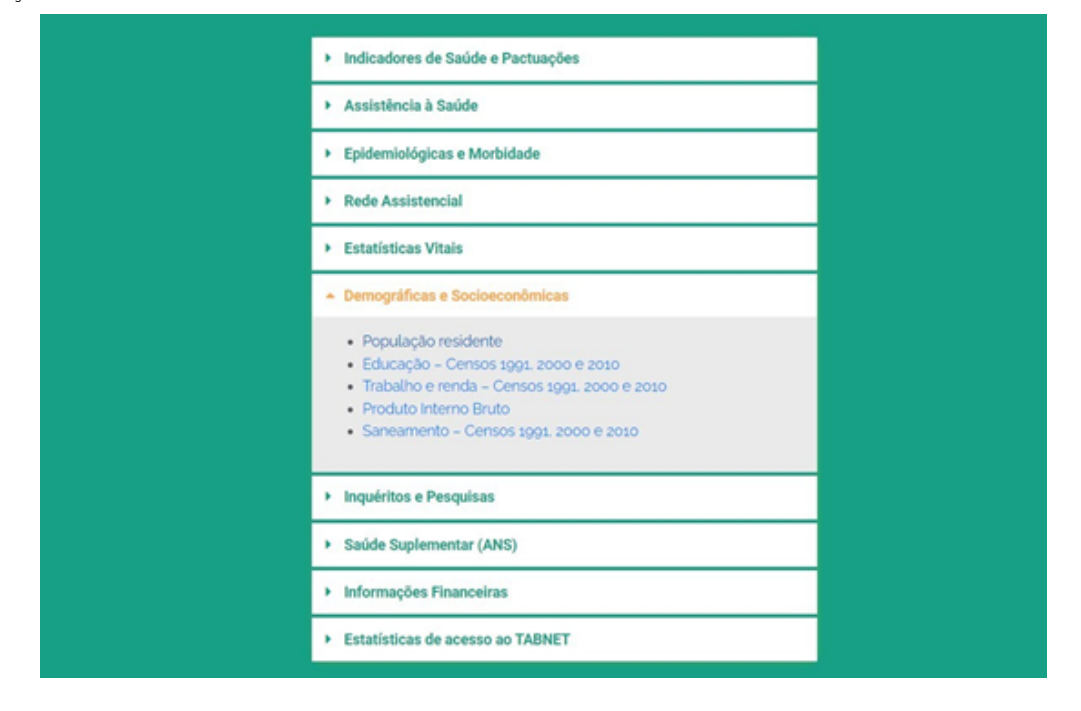

Na página seguinte, escolha a opção "Estudo de estimativas populacionais por município, sexo e idade – 2000-2021".

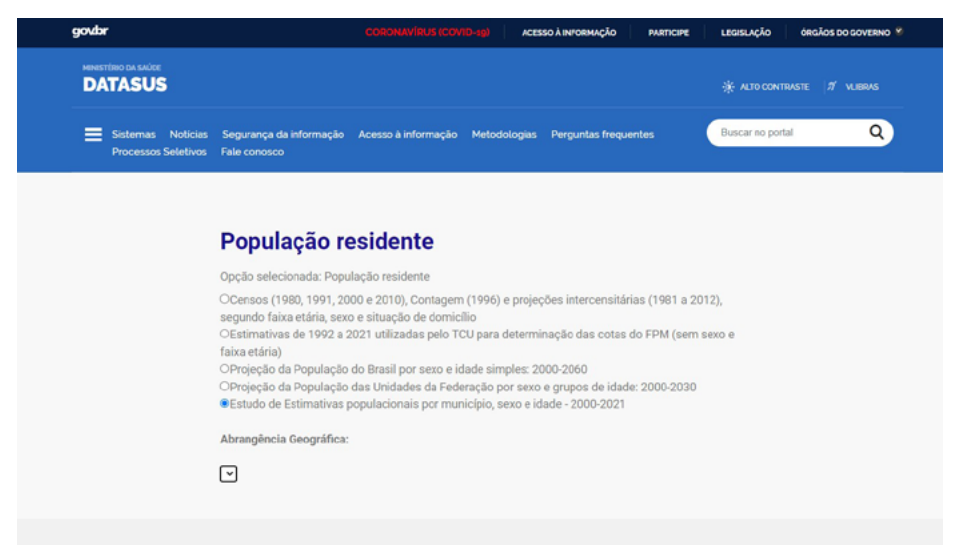

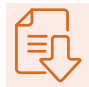

Você será redirecionado para a tela de seleção da tabulação.

Fo<br>UC<br>JS

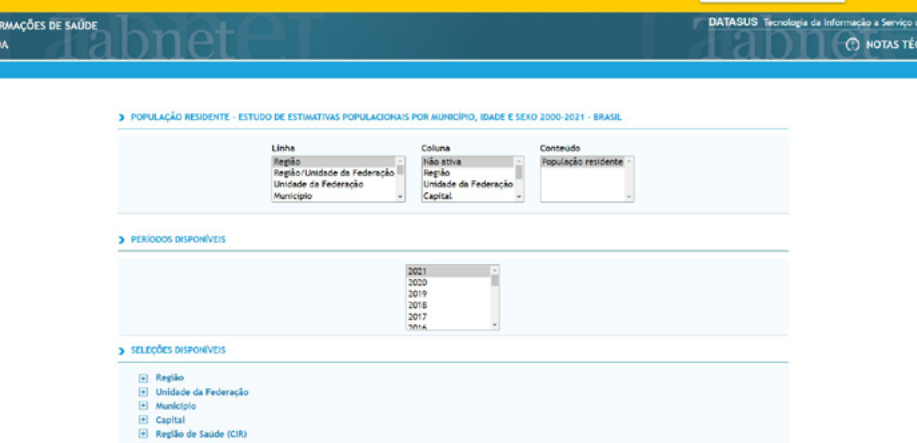

No campo "Linha", selecione a opção "Município"; em "Coluna", escolha a opção "Ano" e, em "Conteúdo", marque "População residente". Logo abaixo, em períodos disponíveis, selecione o ano desejado (2021) e período disponível até 2019. Após isso, desça o cursor até a "Faixa etária 1".

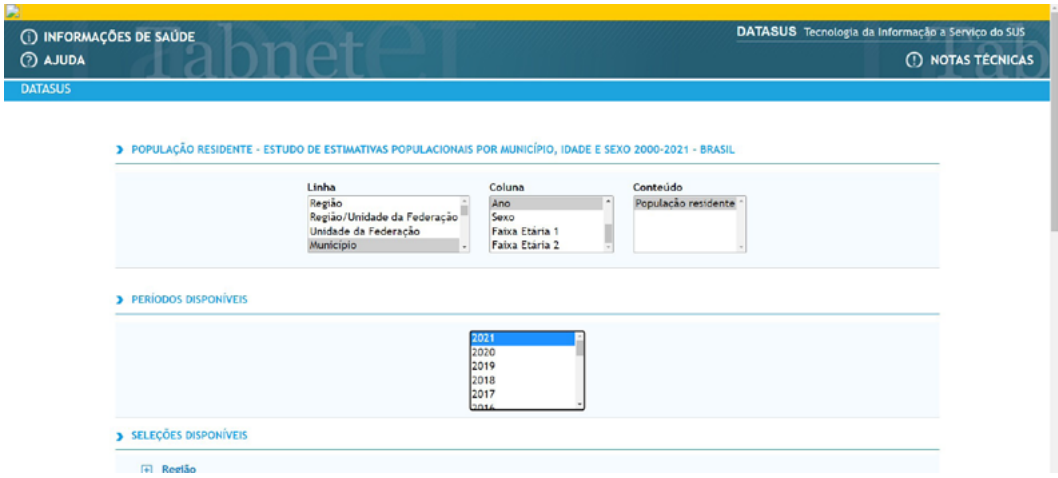

Navegue na página até encontrar, na área de seleções disponíveis, a opção "Faixa etária 1". Selecione-a e, em seguida, marque a opção "0-4 anos".

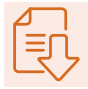

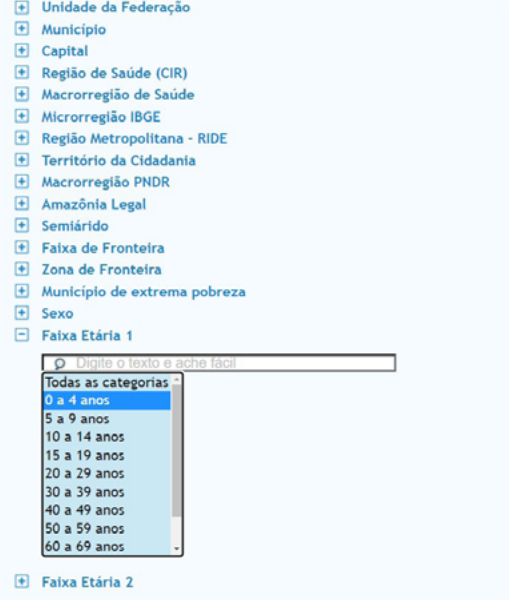

No final da tela, marque a opção "Mostrar linhas zeradas" e, depois, clique no botão "Mostra".

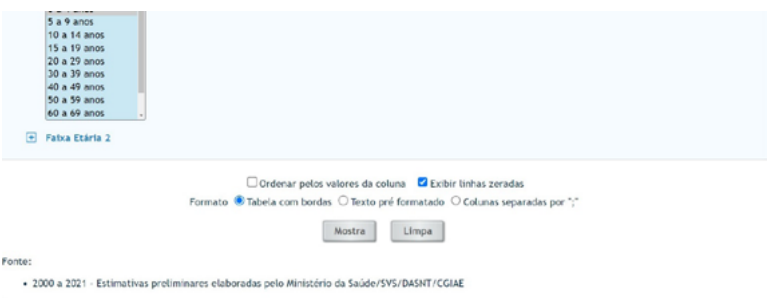

Você será redirecionado para uma tabela com a população selecionada.

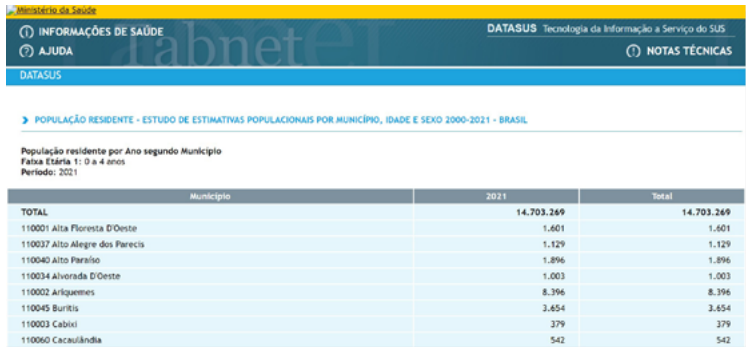

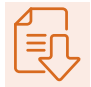

Vá até o final da página e clique em "Cópia para TabWin", para gerar um arquivo.

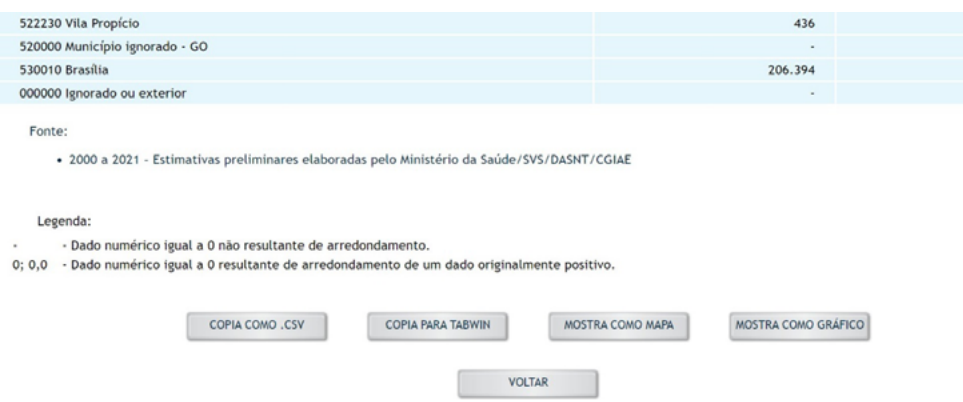

 Baixe e salve o arquivo gerado dentro de um novo diretório, que deve, por sua vez, estar no diretório mencionado anteriormente. Sugerimos renomear o arquivo para "pop\_0-4anos\_21.tab" e organizar da seguinte forma:

C:\Práticas ASISA-Queimadas\populacao\bases\tab\pop\_0-4anos\_21.tab.

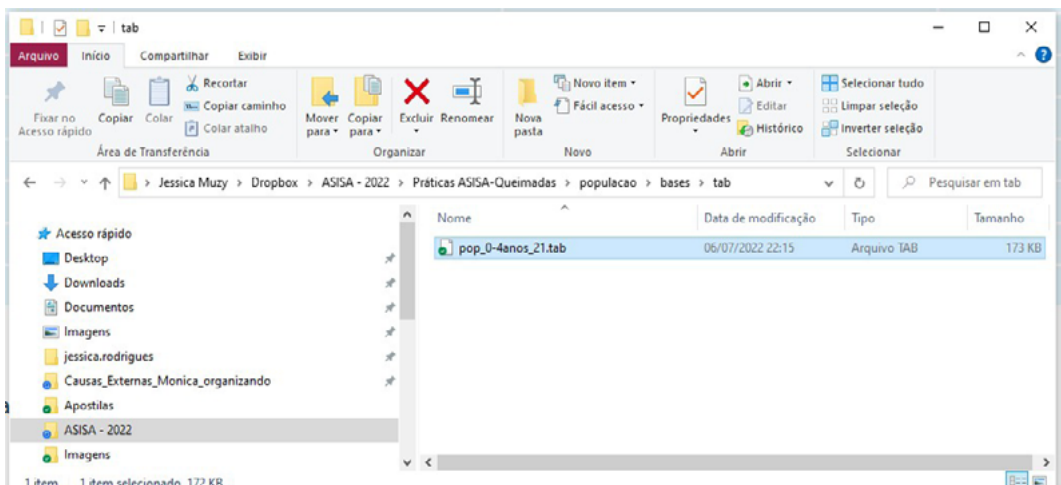

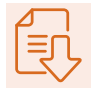

## **4. Calcular a taxa no TabWin**

Volte para a tela inicial do programa TabWin. Clique, no menu superior, na opção "Arquivo" e, em seguida, em "Abrir tabela".

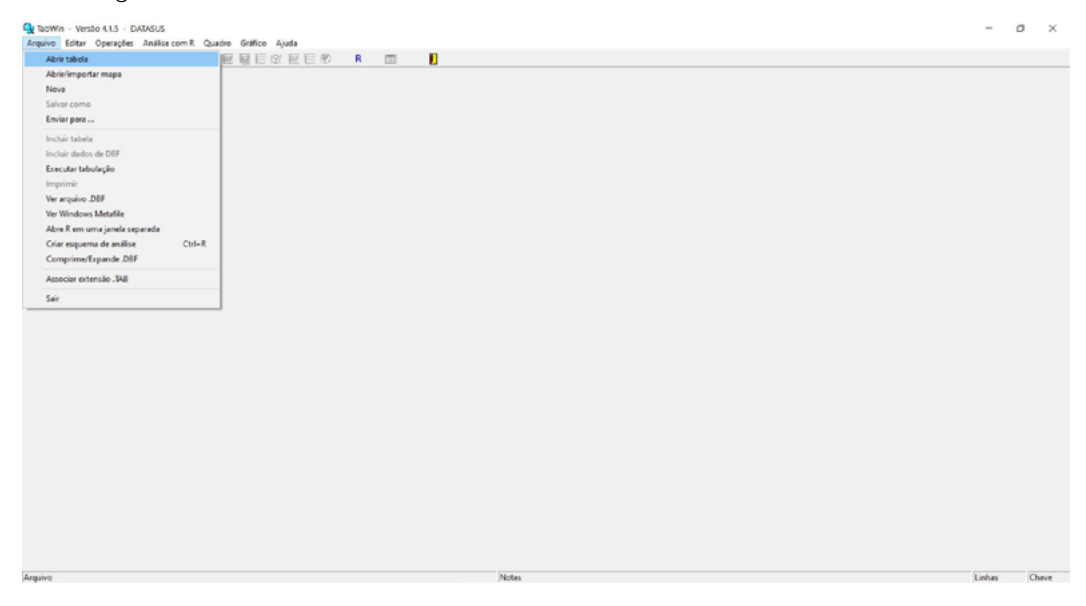

Inicialmente, vamos abrir os dados de população extraídos no TabNet. Encontre o diretório em que os dados de população foram salvos, selecione o arquivo desejado e, então, clique em "Abrir".

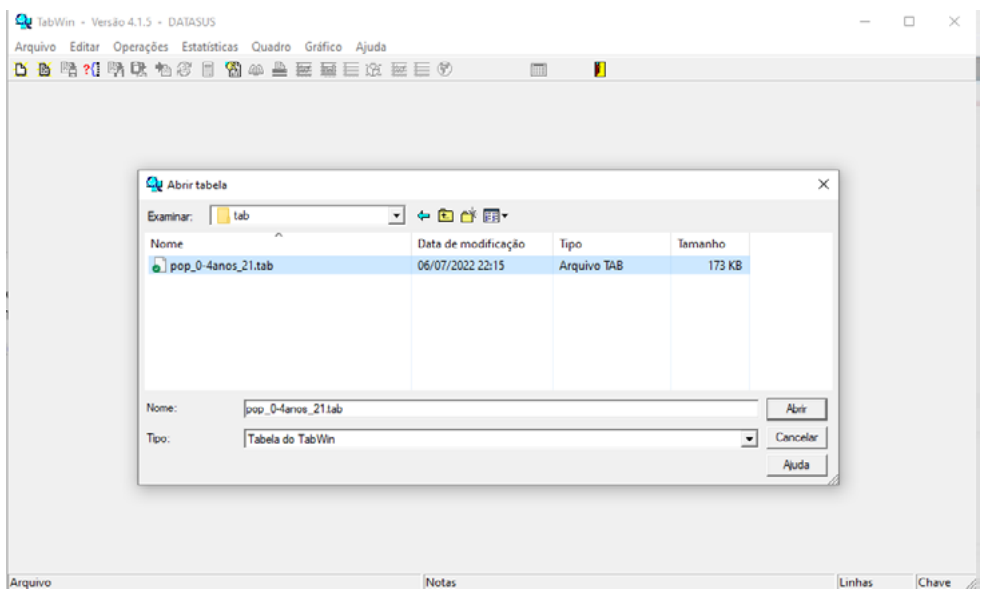

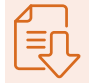

 A tabela com os dados de população será aberta no programa. Você também poderá observar que foi aberta uma janela chamada Log, que exibe detalhes sobre o conteúdo apresentado.

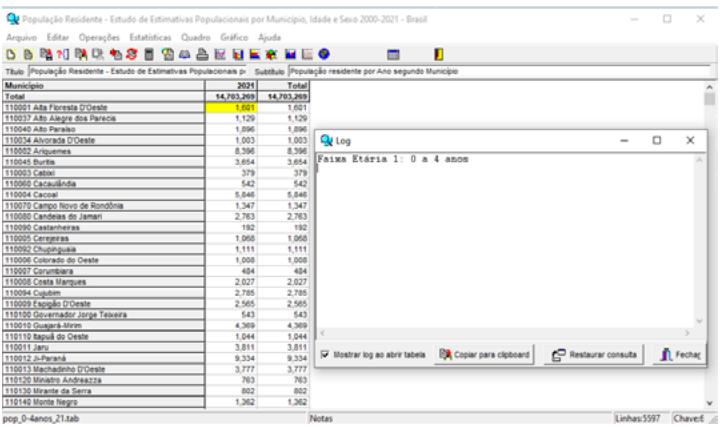

O próximo passo é conectar a tabela com os dados de internação, pelo capítulo de doenças respiratórias em crianças de 0-4 anos de 2021, à tabela de população. Para isso, nos atalhos do menu superior, clique no ícone "Incluir tabela". Se preferir, você pode chegar a essa opção através do menu superior > Arquivo > Incluir tabela.

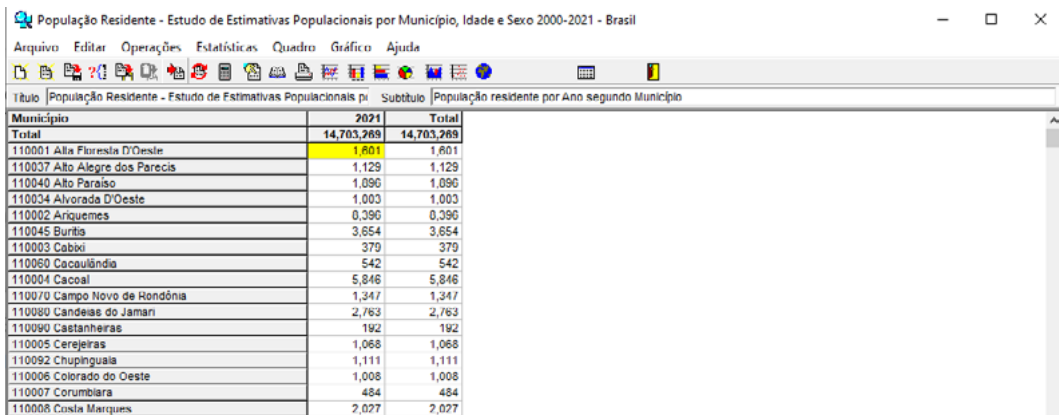

Na janela que foi aberta, escolha o arquivo da tabela com os dados de internações.

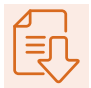

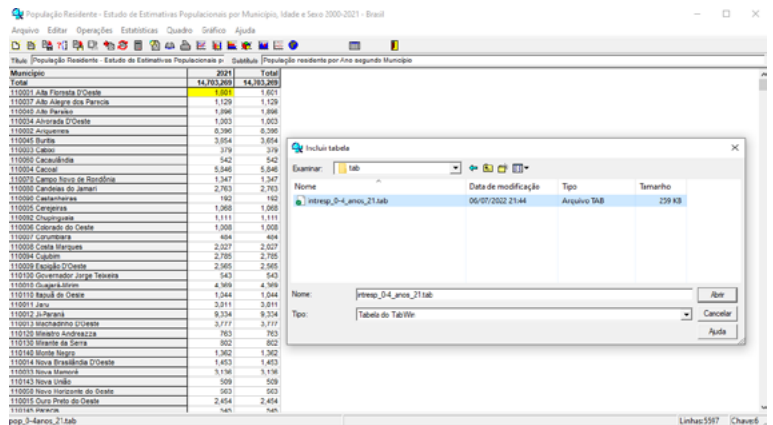

Após selecionar o arquivo desejado, clique em "Abrir".

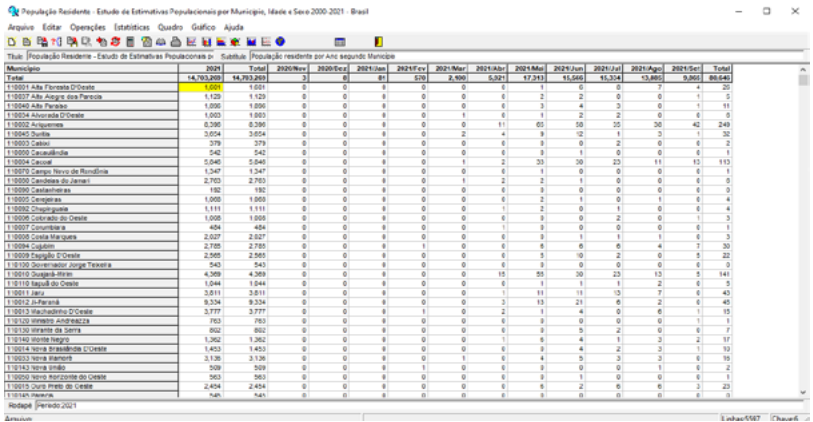

Você perceberá que, ao incluir a tabela, podem ter sido inseridas algumas informações que não serão necessárias. Para deletar os campos que não são úteis, clique, no menu superior, na opção "Quadro" e, depois, em "Eliminar coluna".

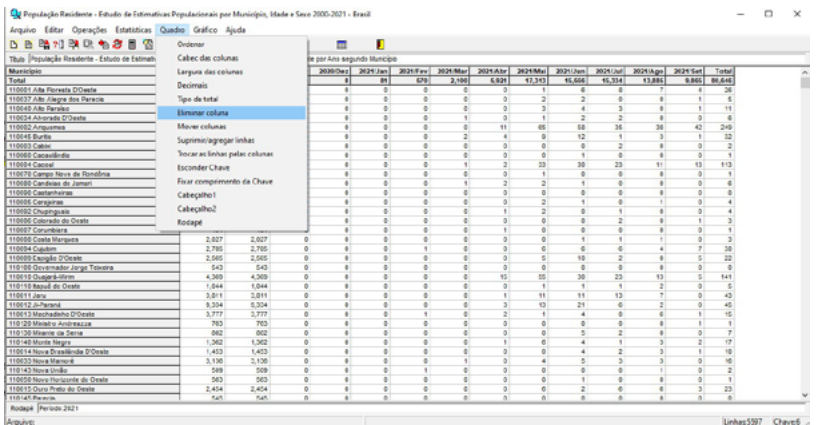

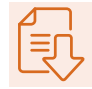

Marque, na lista, as opções que deseja excluir. Nesse caso, selecione a coluna com dados de população duplicados e os campos com internações de novembro de 2020 até abril de 2021, que, na prática, não serão usados. Você também deve excluir o campo "Total das internações". Após selecionar tudo o que deseja excluir, clique em "Ok".

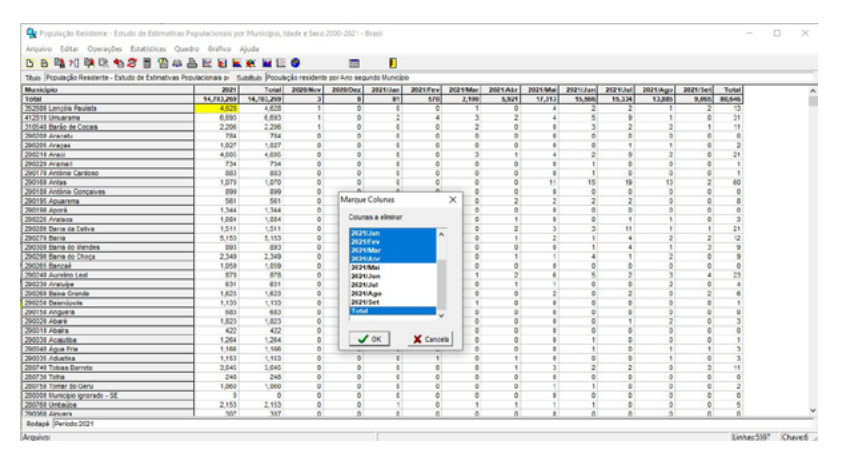

Após a exclusão das colunas desnecessárias, a tabela deverá ficar no seguinte formato:

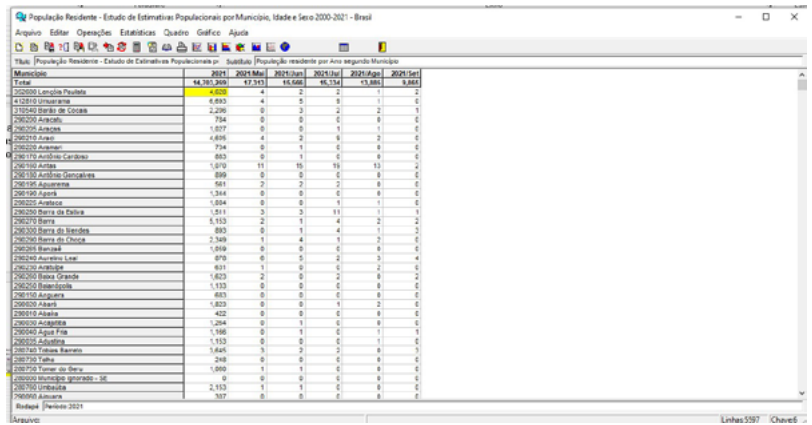

Como excluímos o campo com o total antigo das internações, o próximo passo será calcular um novo campo de total, que contemple, apenas, o período de maio a setembro de 2021. Para isso, no menu superior, vá até "Operações" e clique em "+ Somar".

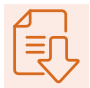

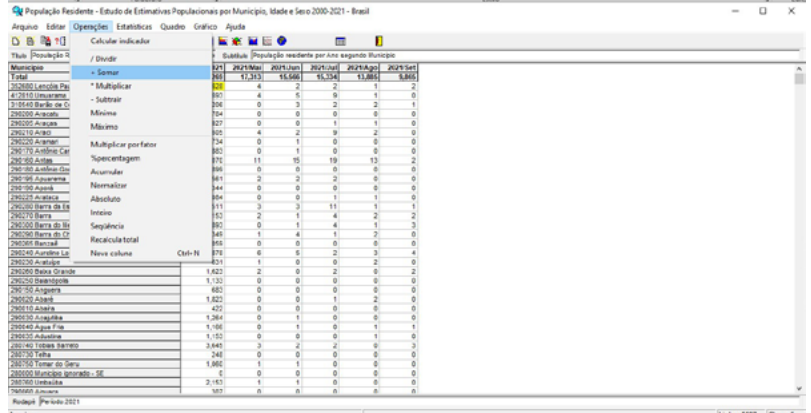

Na janela que foi aberta, selecione os campos que deseja somar (internações de maio a setembro de 2021), para obter o total de internações: Em seguida, clique em "Ok".

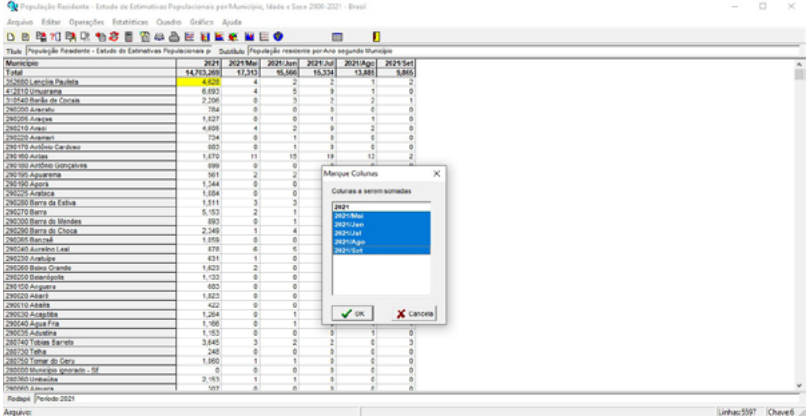

A nova coluna com a soma deverá aparecer no final da tabela.

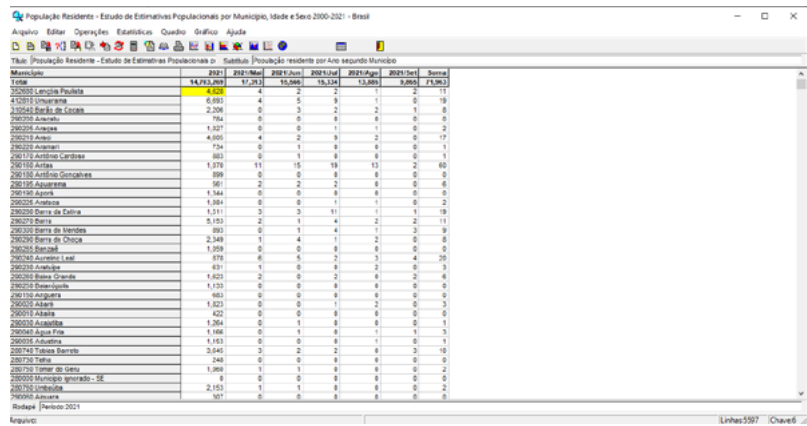

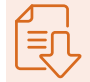

Para renomear as colunas, clique com o botão direito sobre elas. Será aberta uma janela com espaço para digitar o novo cabeçalho. Nesse exemplo, faremos a alteração apenas da última coluna (soma), que passará a se chamar "Total". Após digitar o novo cabeçalho, clique em "Ok".

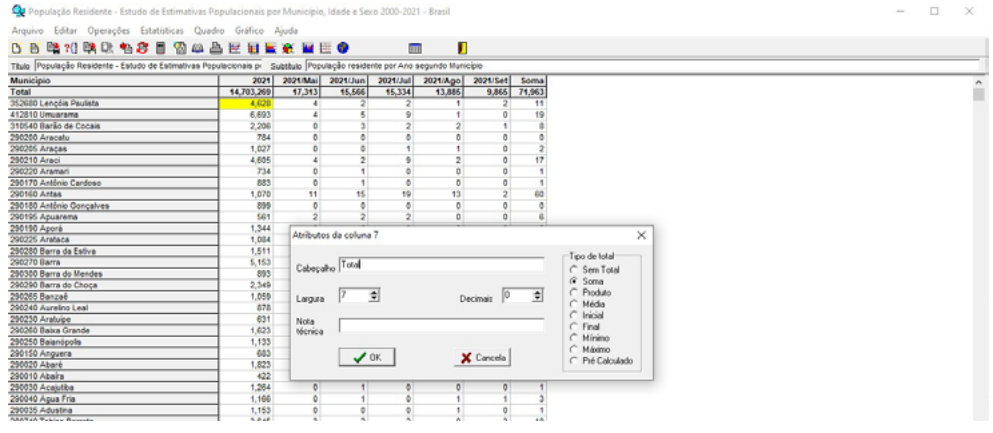

Verifique se o nome foi alterado corretamente.

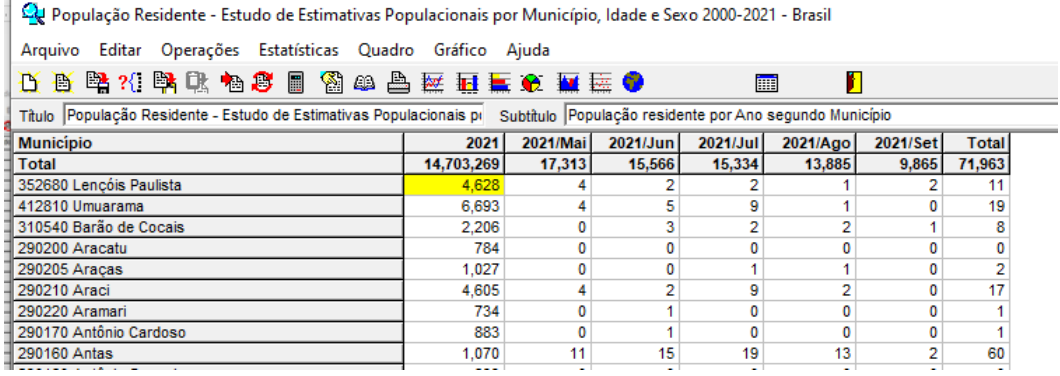

Agora já temos todos os dados necessários para calcular a taxa desejada. Para isso, é preciso voltar ao menu "Operações" e clicar em "Calcular indicador".

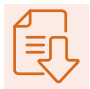

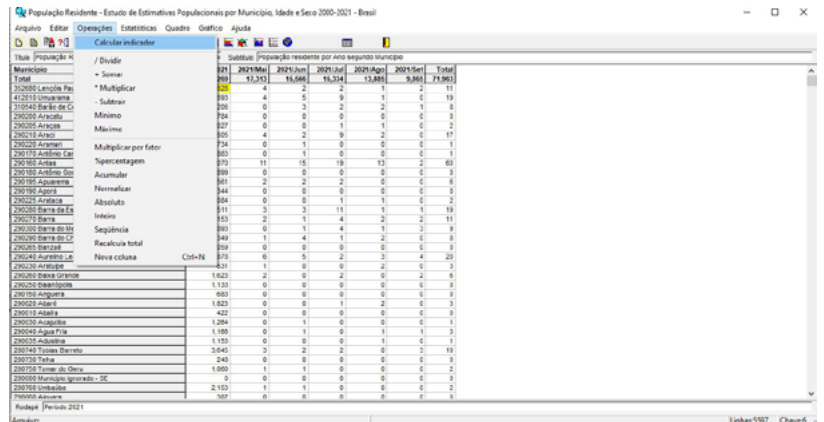

Será aberta uma janela onde você poderá selecionar o numerador e o denominador de seu novo indicador, além da escala e do número de casas decimais.

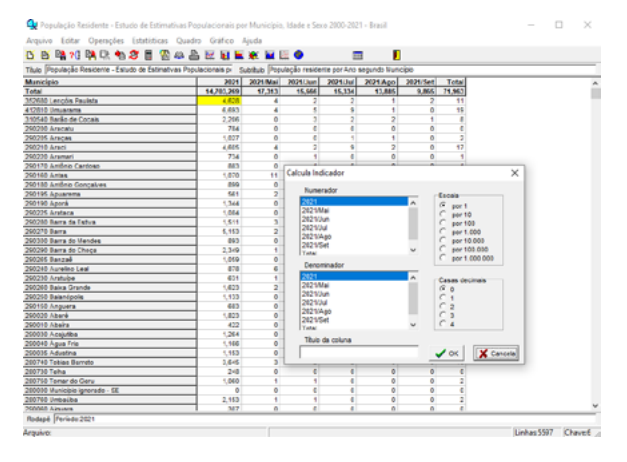

No numerador, selecione a opção "Total", que representa o somatório de internações de crianças de 0-4 anos entre maio e setembro de 2021. No denominador, selecione a opção "2021", que representa a população de crianças de 0-4 anos. Na "Escala", selecione a opção "por 1.000" (habitantes) e, nas "Casas decimais", selecione "2". Para o título da coluna que será criada, coloque algo que o ajude a compreender o indicador. Nesse caso, sugerimos: txintres0-4\_21 (que representa a taxa de internação por doenças respiratórias de 0 a 4 anos em 2021).

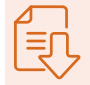

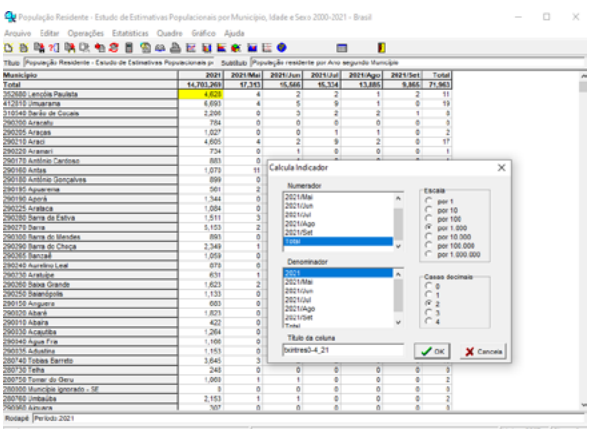

Com essa operação, foi criada uma nova coluna, com a taxa de internação por doenças respiratórias de 0 a 4 anos em 2021.

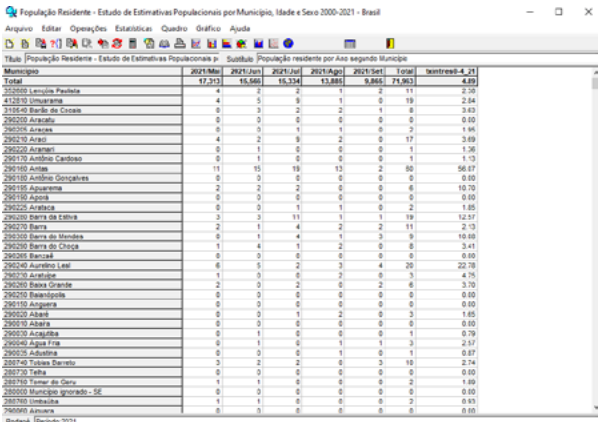

Após o cálculo do indicador, já podemos salvar a nova tabela como \*CSV, para utilizá-la na próxima aula. Clique no menu "Arquivo" e em "Salvar como".

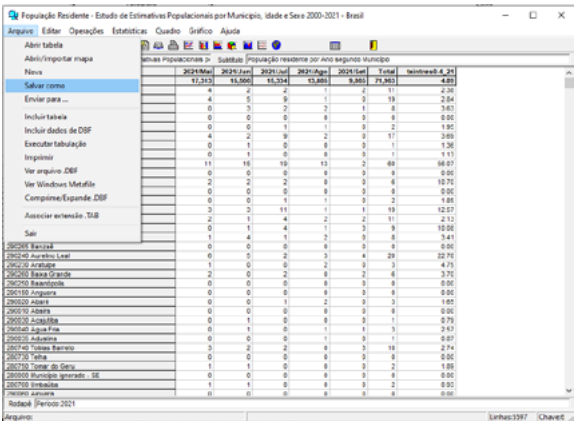

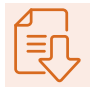

Na caixa que foi aberta, busque a pasta criada para a análise da internação e selecione o diretório "tab". Em seguida digite o nome do arquivo (taxintresp\_0-4\_anos\_21.tab) e defina o tipo de arquivo como Comma Separated Values (\*csv). Por fim, clique em "Salvar".

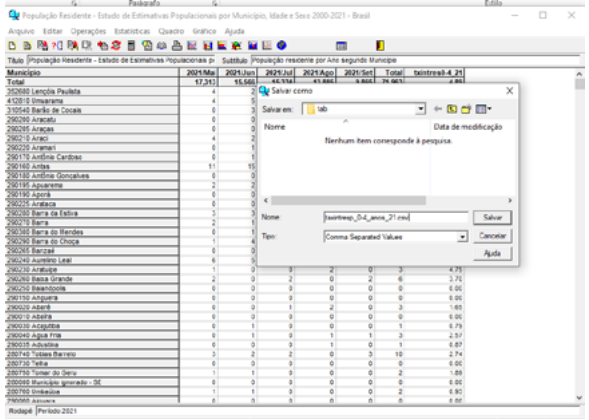

# PRÁTICA MÓDULO 2

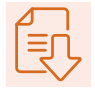

## **1. Baixar o QGIS**

Para esta prática, utilizaremos o software de sistemas de informações geográficas (SIG) e geoprocessamento QGIS. As orientações para instalação do programa estão disponíveis no site do curso, na parte prática do Módulo 2, ou clicando aqui. Para os exercícios do curso, vamos usar a versão 3.22 do QGIS.

## **2. Preparar e baixar os dados**

### CÁLCULO DA TAXA DE INTERNAÇÃO POR DOENÇA RESPIRATÓRIA

Na prática do Módulo 1, vimos como gerar uma tabela de taxa usando o Tabwin; caso você ainda não a tenha feito, os dados que utilizaremos agora estão disponibilizados no site do curso, no arquivo "Dados Prática –Módulo 2". Salve os dados baixados na pasta da prática, para melhor acesso e organização. Como a pasta está compactada, será necessário descompactar os dado antes de começar.

Nesta ocasião, faremos um panorama anual da taxa de internação. Temos uma tabela com as taxas calculadas para cada trimestre do ano de 2021 e nosso objetivo será conectá- -las aos municípios do Brasil, para visualização espacial da distribuição dentro do estado de interesse. Para isso, também usaremos o limite dos municípios brasileiros, no formato shapefile. Para saber como obter o shapefile dos municípios, veja o Anexo 1.

## ATENCÃO!

O shapefile é um formato para bases de dados geoespaciais e vetoriais em sistemas de informação geográfica. Ele pode descrever espacialmente qualidades de vetores (pontos, linhas e polígonos, para rios, lagos e poços, por exemplo) e cada item normalmente possui atributos que o descrevem. Existem três arquivos obrigatórios para o funcionamento correto de um shapefile: .shp,. shx e .dbf. O arquivo shapefile propriamente dito é o .shp, mas, se distribuído sozinho, não será capaz de exibir os dados armazenados.

### PREPARANDO O CAMPO DE LIGAÇÃO DA TABELA COM O MAPA

Para visualizar dados de uma tabela em um mapa, devemos conectá-la ao arquivo shapefile dentro do SIG. Para isso, precisamos garantir que ambos os arquivos tenham um atributo idêntico em suas tabelas. Para saber como preparar um campo de ligação entre a tabela e o shapefile dos municípios, veja o Anexo 2. Para este exercício, já teremos o campo de ligação pronto.

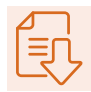

# **3. Elaboração de mapa de taxas no QGIS**

VISUALIZAÇÃO ESPACIAL DA TAXA GERAL DE INTERNAÇÕES POR DOENÇAS RESPIRA-TÓRIAS, POR TRIMESTRES DE 2021, NOS MUNICÍPIOS BRASILEIROS

1. Abra o QGIS e selecione o projeto em branco.

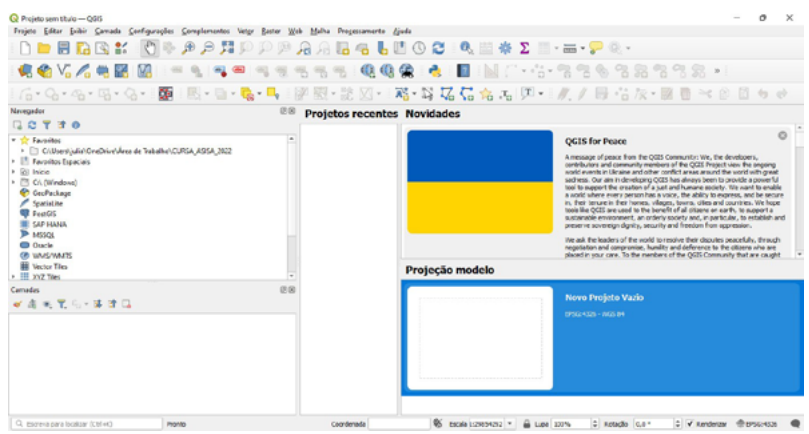

2. Antes de começar, vamos salvar o projeto com o qual iremos trabalhar. Para fazer isso, clique no disquete localizado no lado superior esquerdo ou vá em "Projeto" > "Salvar". Escolha a pasta da prática para uma melhor organização.

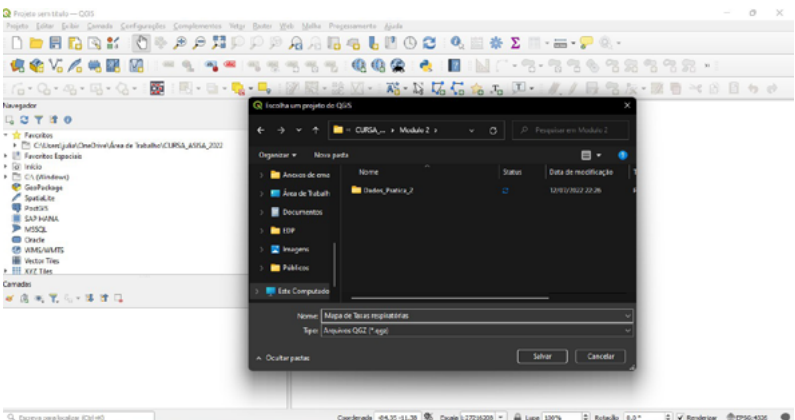

3. Vamos inserir os dados da prática no projeto de duas maneiras:

a) Vá em "Camada" > "Adicionar camada" > "Adicionar camada vetorial". Depois, em "Fonte" > "Buscar", localize, no computador, a pasta onde estão os dados da prática. Em "Tipo de arquivo", selecione "Shapefiles". Clique em "br\_mun\_2021\_simpl" e, em seguida, em "Abrir" e "Adicionar".

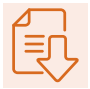

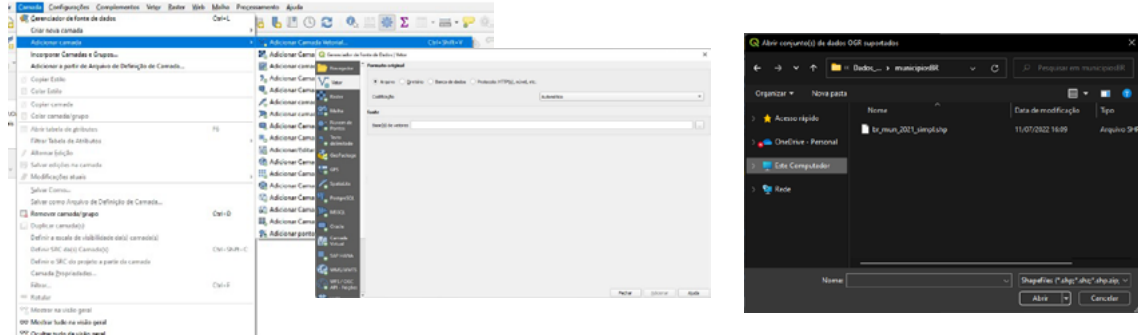

 b) Outra forma de fazer isso é usando o navegador interno do projeto, do lado esquerdo da tela. Caso ele não esteja aparecendo, clique com o botão direito na barra superior e ative "Navegador painel". Navegue até a pasta onde estão os dados da prática e dê dois cliques na tabela "txres.csv", que é a que iremos utilizar. Pronto: ela será inserida no projeto.

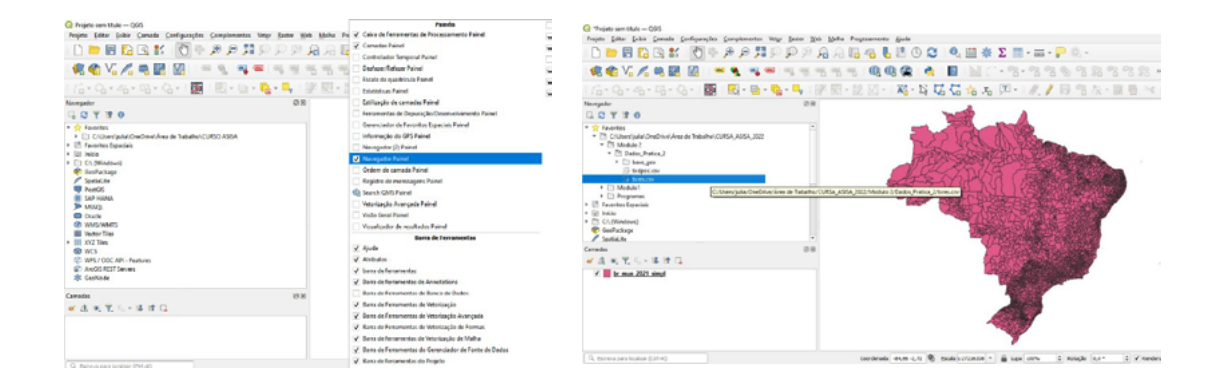

4. Vamos, agora, visualizar a tabela de atributos do arquivo shapefile e as demais tabelas adicionadas ao projeto.

♦ Clique com o botão direito em "br\_mun\_2021\_simpl" e vá em "Abrir tabela de atributos". Faça o mesmo para a tabela inserida no projeto; irá abrir uma janela para cada tabela. Perceba que todas elas possuem um atributo, que será o campo de ligação entre o shapefile e a tabela de taxas.

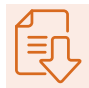

## ATENÇÃO!

Um campo não é igual apenas pelo nome, mas pelo conteúdo e pelo formato. Neste caso, ambos os campos, nas tabelas, possuem a informação de código dos municípios com o mesmo número de caracteres e estão no formato string ou texto.

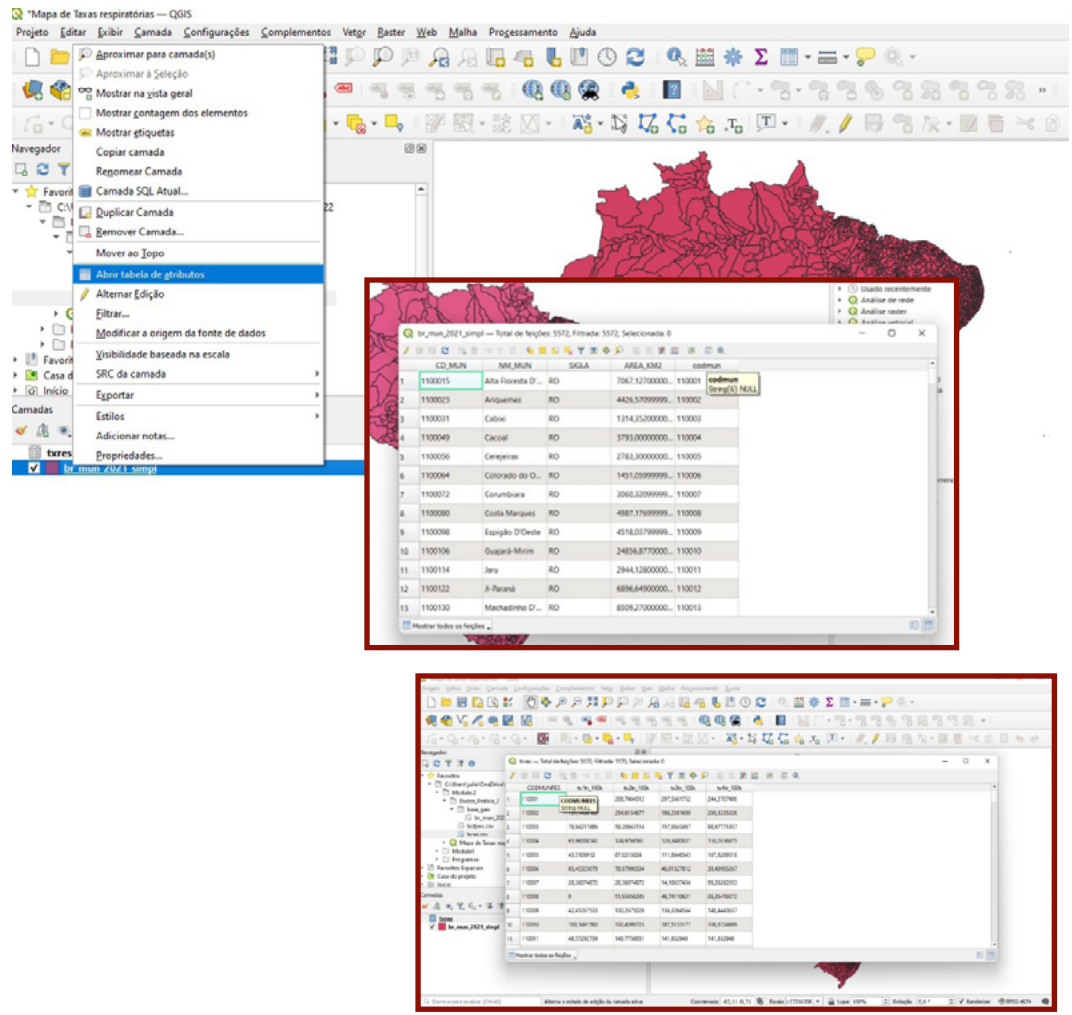

 5. Agora que temos os dados organizados, vamos conectar as respectivas tabelas para cada camada de visualização.

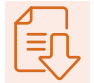

♦ Dê dois cliques no shape, para acessar as "Propriedades", ou clique nele com o botão direito. Em seguida, vá em "Uniões" e clique em "+", na parte inferior da caixa.

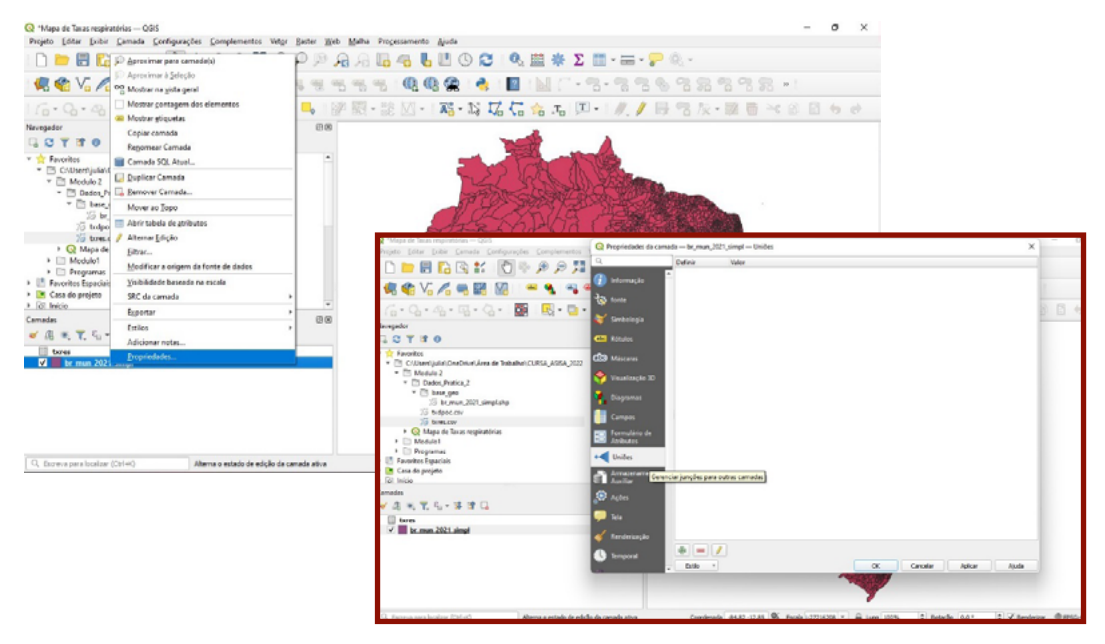

- ♦ Em "Unir camadas", selecione "txres". Em "Unir campo" selecione "CODMUNRES", na tabela de taxas, e, em "Campo alvo", escolha o "codmun" do shape.
- ♦ Clique em "OK" e em "Ok" novamente. Para verificar se a união foi feita de forma correta, vá até a tabela de atributos.
- ♦ Acesse a tabela de atributos do shape de municípios, para verificar a união.

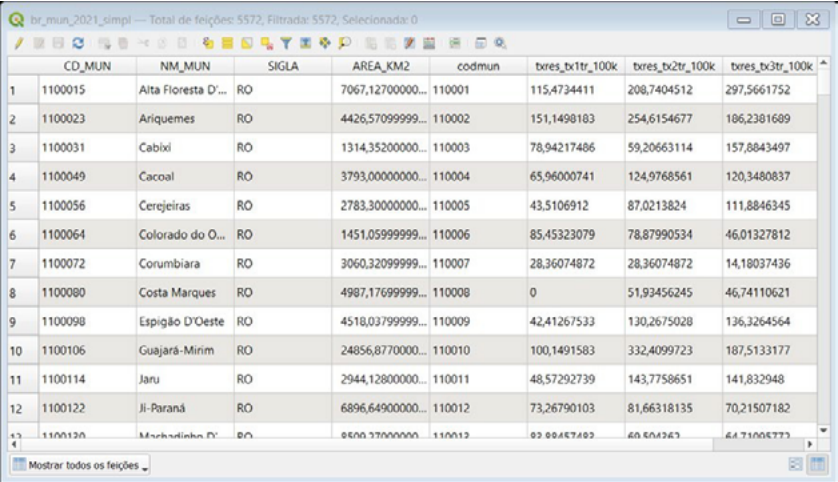
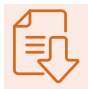

6. A ligação de uma tabela com o shapefile não é permanente. Por isso, precisamos copiar os campos que desejamos utilizar; dessa forma, eles passarão a fazer parte da tabela de atributos do shapefile de municípios.

♦ Para ativar o modo de edição da tabela, basta clicar no lápis amarelo, no canto superior esquerdo da janela da tabela.

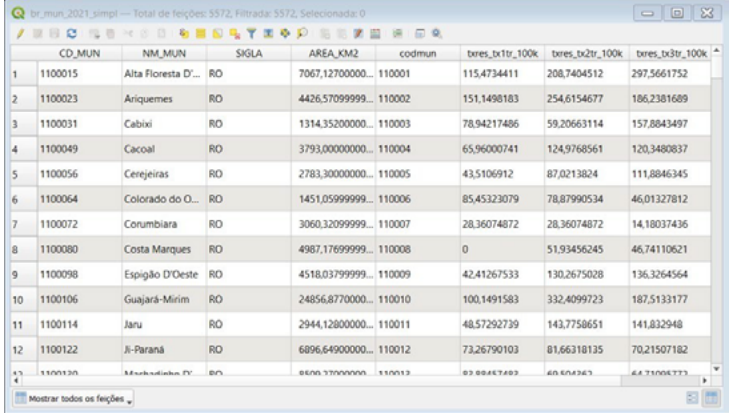

♦ Depois, clique em "Novo campo". Vamos criar um campo "txres" em branco para cada trimestre, do tipo Número decimal (real), Comprimento 10 e precisão 3. Crie, para o primeiro trimestre, "txres\_1" e clique em "Ok".

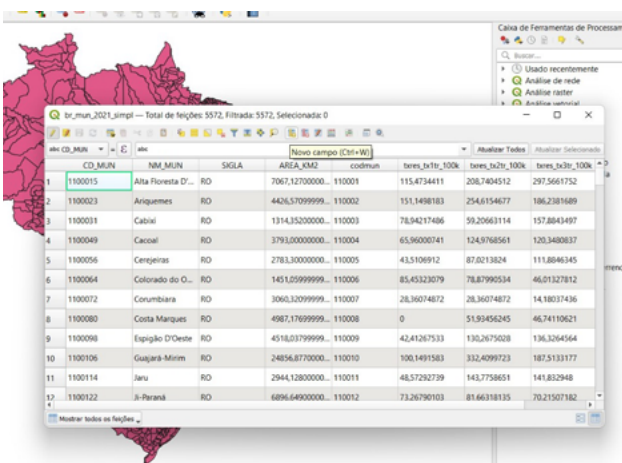

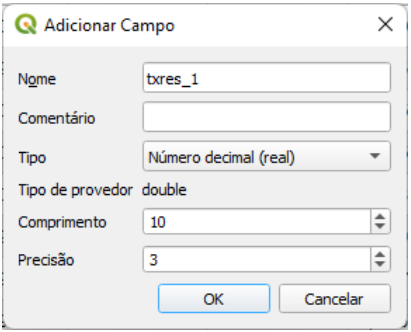

Salve os campos gerados clicando no disquete.

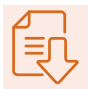

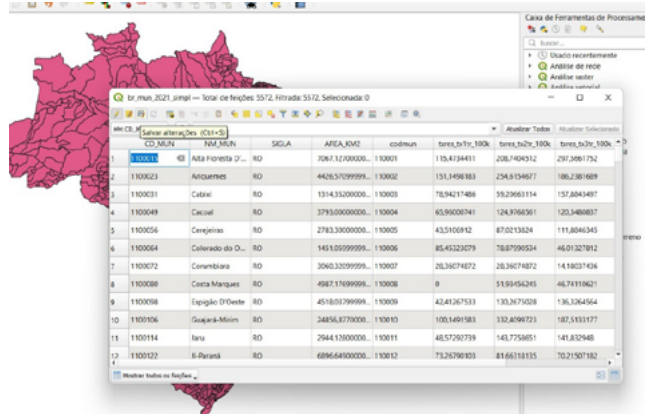

♦ Acionando a "Calculadora de campo", vamos em "Atualizar campo existente". Aí, primeiro, vamos selecionar o campo do primeiro trimestre.

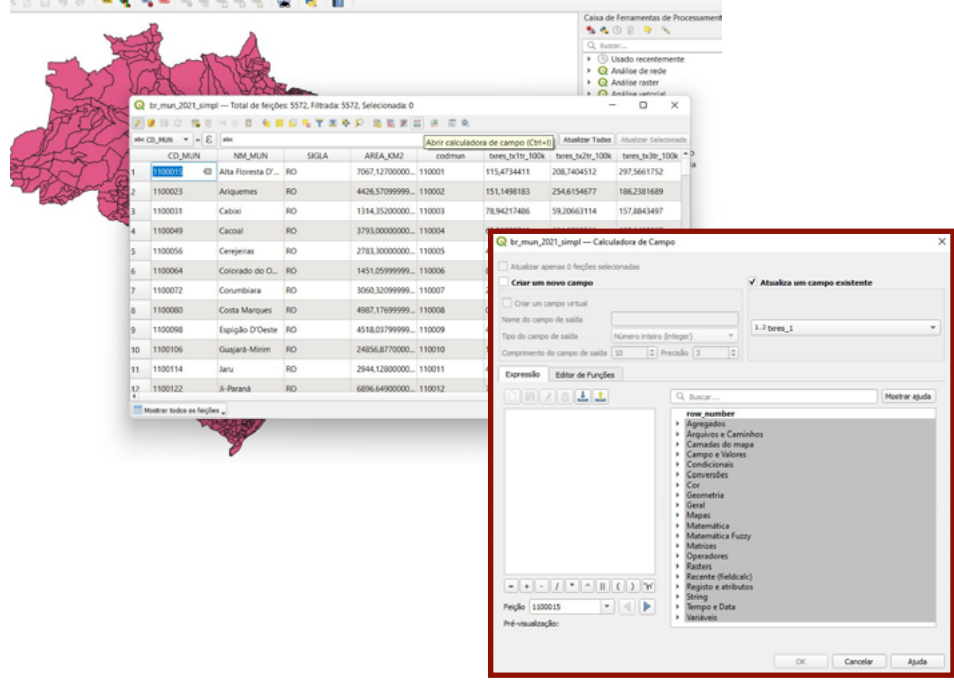

♦ Agora, vá até "Campo e valores", para selecionar onde está a informação da tabela .csv conectada que você deseja copiar. Dê dois cliques aí e o nome do campo aparecerá na caixa "Expressão", e clique em "Ok" na sequência. Repita a operação nos demais campos, com os respectivos valores desejados.

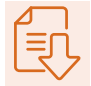

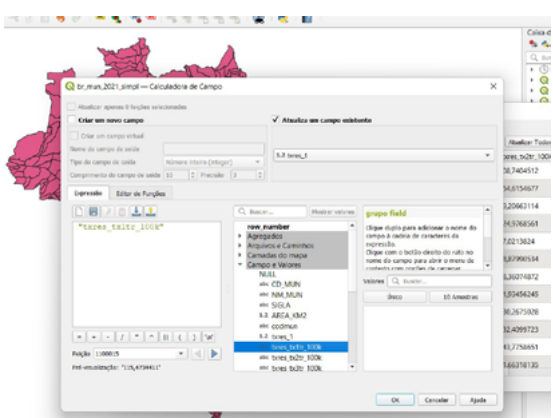

♦ Com os campos copiados, salve as alterações clicando no ícone de disquete, constante no menu da tabela, e, em seguida, saia de modo de edição clicando no lápis amarelo.

7. Com os dados copiados, podemos desfazer a união das tabelas indo em "Propriedade" > "União" e clicando no símbolo "-". Depois, em "Ok".

8. Agora, vamos trabalhar a forma de visualizar as taxas para cada trimestre, no estado de interesse:

♦ Vá em "Propriedades da camada". Clique em "Fonte" > "Filtragem de feição do provedor" > "Ferramenta de consulta".

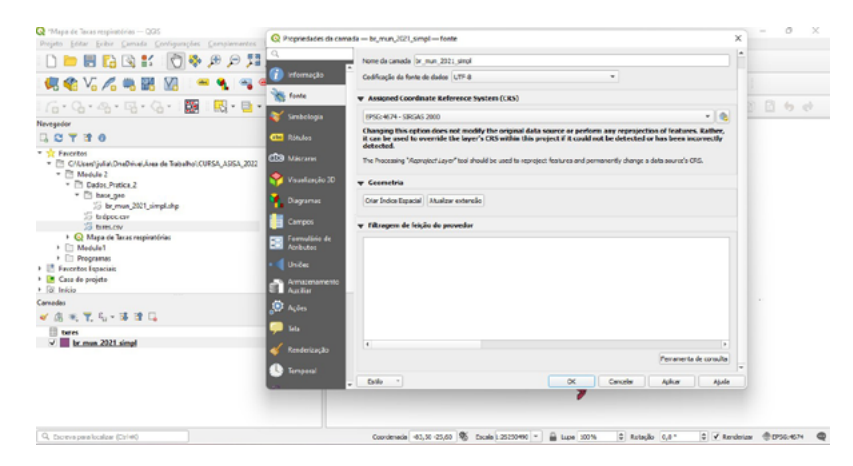

♦ Em "Campos", escolha "SIGLA", e dê dois cliques. Em "Operadores", dê um clique no "=". Em seguida, clique em "Amostra" e aparecerão os "Valores"; escolha a sigla da UF de trabalho e dê dois cliques.Veja que aparecerá a expressão "SIGLA" = 'UF'. Certifique-se de que a UF desejada foi selecionada, clique em "Ok" e depois "Ok" novamente.

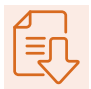

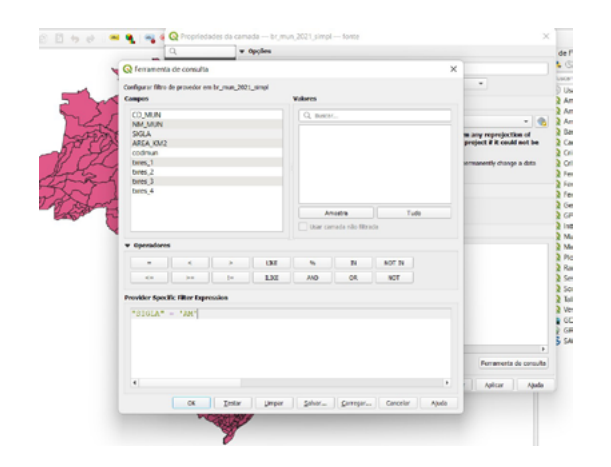

## ATENCÃO!

Esse filtro de UF é temporário e não cria um shape definitivo. Para criar um shape definitivo da UF, clique com o botão direito no shape: "Exportar" > "Guardar elementos como". Em "Formato", selecione shapefile e, em "Nome do arquivo", selecione a pasta. Enfim, nomeie o arquivo.

9. Agora que temos apenas os municípios da UF de trabalho, vamos preparar o dado para a visualização da variação da taxa por semestre. Como temos quatro períodos para representar, precisaremos de quatro mapas.

♦ Clique com o botão direito no shapefile e vá em "Duplicar camada". Repita o procedimento até ter quatro shapes de municípios.

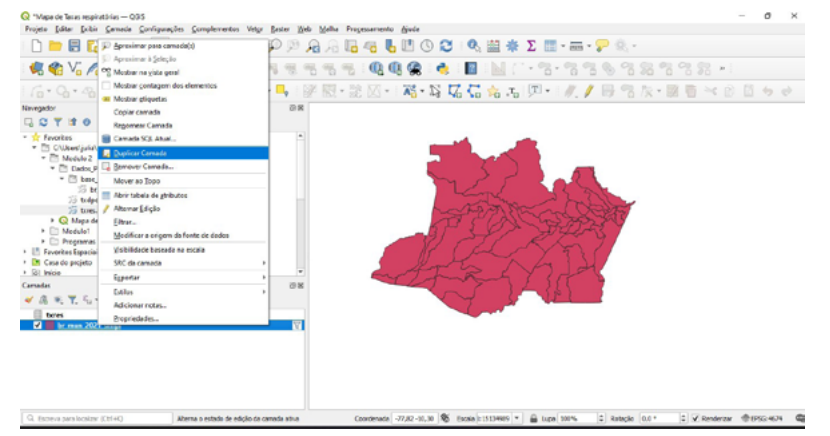

♦ Vá em "Propriedades" > "Fonte" > "Nome da camada" de cada shape e indique qual trimestre ele representará, colocando, ao final, "tx\_resp\_trim\_2021\_1", "tx\_resp\_ trim\_2021\_2", ",tx\_resp\_trim\_2021\_3" e "tx\_resp\_trim\_2021\_4".

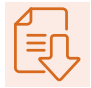

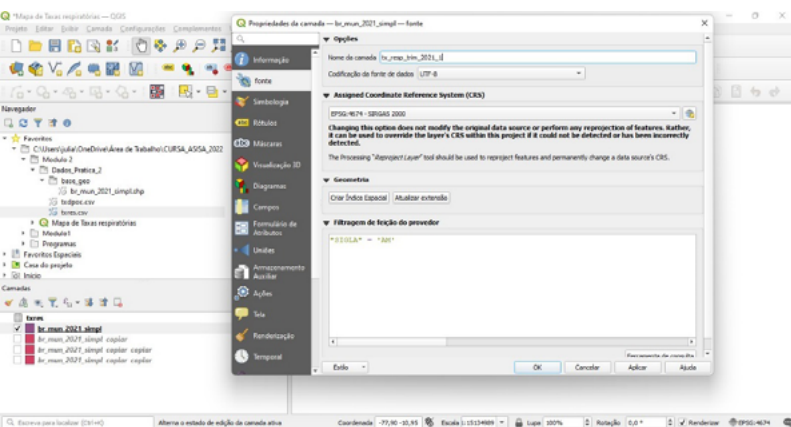

10. Vamos representar a variação de taxas espacialmente através da intensidade de cor. Para isso, vá em "Propriedades" > "Simbologia".

- ♦ Escolha "Graduado".
- ♦ Em "Valor", escolha o campo que representa a taxa do trimestre que está nomeando a camada.
- ♦ Em gradiente de cor, vamos escolher "Viridis" e clicar na opção "Inverter gradiente de cores".
- ♦ Vá em "Classificar". Em "Modo", escolha "Intervalos iguais". Veja que aparecem as variações para os valores do campo com taxa.

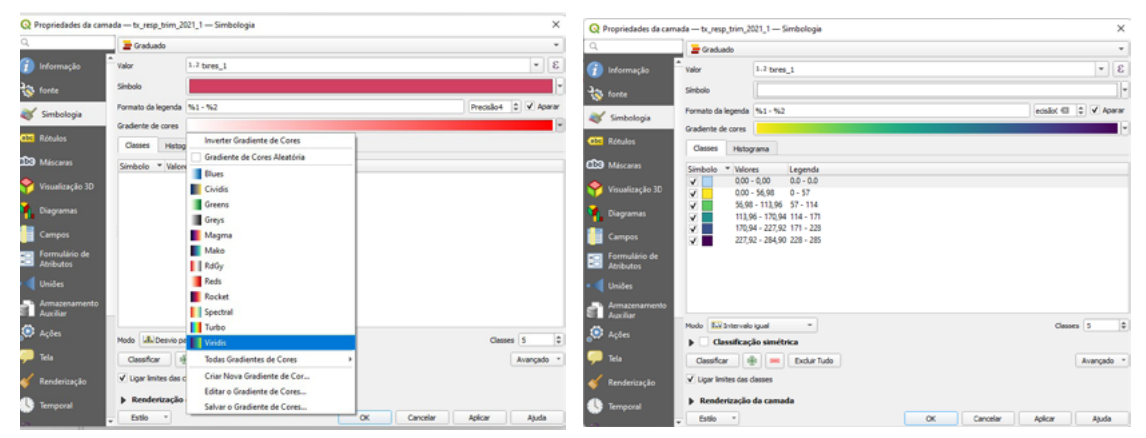

♦ Para representar municípios sem taxas, vamos clicar em "+" e aparecerá um campo com 0. Então, dê dois cliques no quadrado de cor. Abrirá a caixa "Seleção de símbolo" e, na seta ao lado da cor, clique e escolha o branco em "Cores Padrão".

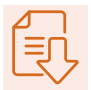

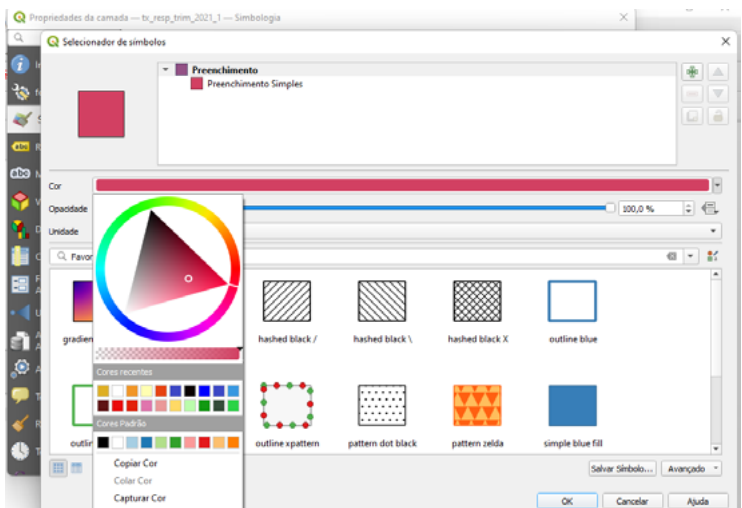

♦ Dê "Ok" e "Ok" novamente. Pronto, a variação da taxa aparecerá no mapa. Repita o procedimento os outros trimestres.

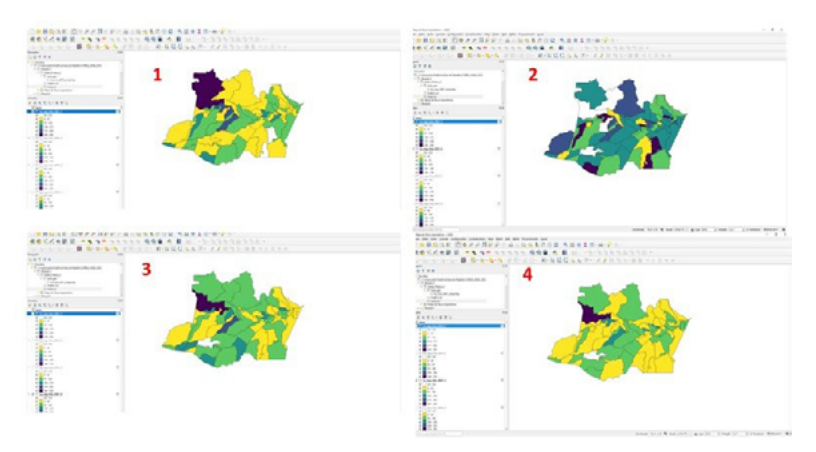

- ♦ Ao final da atividade, vá no disquete que aparece no canto superior do programa, para salvar as alterações realizadas no projeto e poder usá-lo depois.
- 4. Instruções para a nota técnica

Para o produto final deste curso, esta prática deve ser replicada para cada UF, com os seguintes indicadores:

- 1) taxa trimestral de internações por doença pulmonar obstrutiva crônica (DPOC) e
- 2) taxa trimestral de internações por doenças respiratórias.

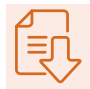

Para cada um desses indicadores, serão gerados quatro mapas, um por trimestre.

Para replicar os mapas com os demais trimestres para a taxa de internações por doença pulmonar obstrutiva crônica, abra um novo projeto e repita a prática deste módulo para o arquivo txdpoc.csv que está na pasta "Dados Prática 2". Crie os campos "txdopc\_1", "txdopc\_2", "txdopc\_3" e "txdopc\_4".

## **ANEXO 1**

#### BAIXAR DADOS BR DOS MUNICÍPIOS (IBGE)

Os mapas dos municípios do Brasil estão em vários sites, mas o mais adequado é buscá- -los na página do Instituto Brasileiro de Geografia e Estatística (IBGE), por ser a instituição que sistematiza os dados de todo o território nacional. Acesse: https://www.ibge.gov.br/.

1. Clique nas opções ao lado do nome Instituto Brasileiro de Geografia e Estatística.

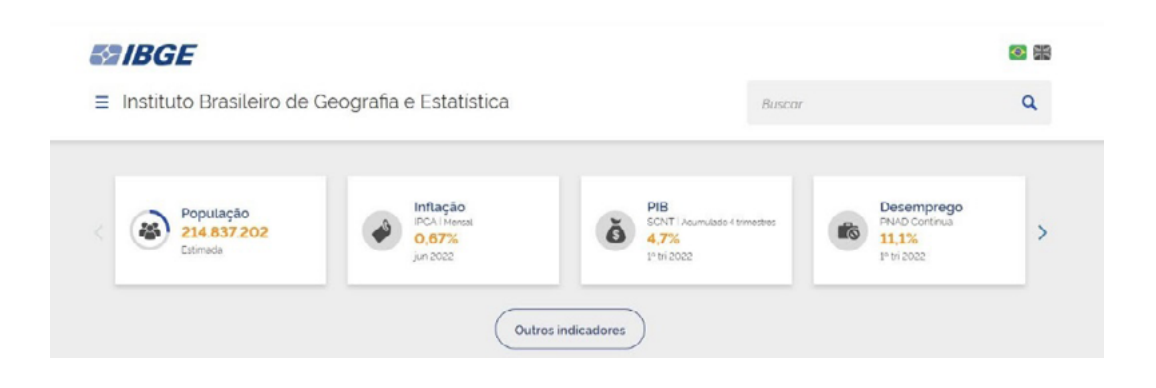

2. Clique em "Geociências" e, quando abrir a outra aba, clique em "Downloads".

3. Aparecerão várias opções. Clicando nas setinhas, siga o caminho "organizacao\_do\_ territorio" > "malhas territoriais" > "malhas municipais" > "município 2021" > "Brasil" > "BR" > "BR\_Municipios\_2021". A imagem ilustra o caminho final.

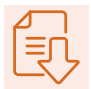

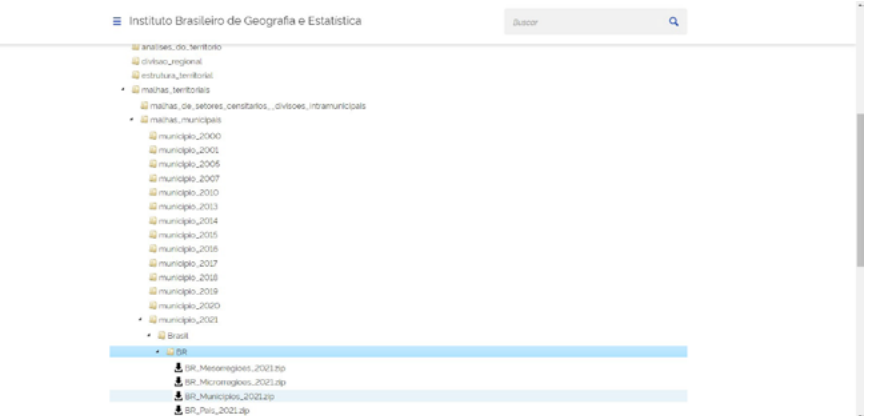

4. Clique na setinha de "BR\_Municipios\_2021.zip". Salve os dados no seu computador. Caso necessário, recorte-os, no diretório de downloads, e cole no diretório desejado.

5. Vá até a pasta onde o arquivo foi salvo. Lembre-se de que ele vem compactado, sendo necessário clicar nele com o botão direito e na opção "Extrair", existente no seu computador, antes de usar esse material.

# **ANEXO 2**

### **PREPARANDO O CAMPO "CODMUN" PARA UNIR AS TABELAS**

Nesta etapa, vamos preparar a coluna com o código do IBGE do município em arquivos oriundos do Tabwin (ou do Tabnet). Usaremos como exemplo o shapefile "BR\_Municipios\_2021" e a tabela de taxas de internação por doenças respiratórias/ 2021 (lembre-se de que foi realizado um exercício similar na prática anterior, mas atenção: nesta prática, utilizaremos dados diferentes dos da prática anterior, apesar de o passo a passo a ser realizado ser exatamente o mesmo).

### PREPARANDO OS DADOS DE INTERNAÇÃO POR DOENÇAS RESPIRATÓRIAS NO EXCEL®

1. Abra o arquivo com extensão .csv, que foi gerado na prática do Módulo 1, no Excel®.

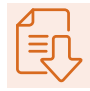

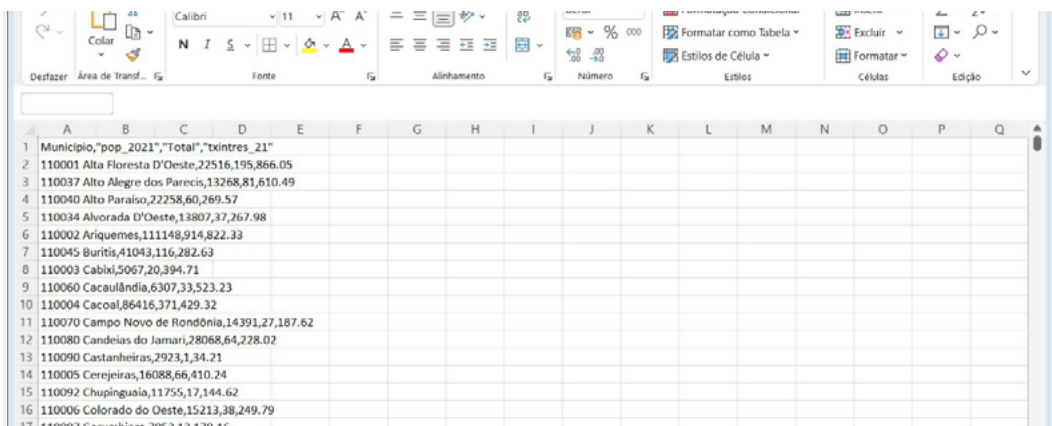

2. Caso os dados apareçam desconfigurados, como na imagem a seguir, clique na coluna "A", a primeira. Em seguida, vá até a barra superior, clique na aba "Dados" e, em seguida, em "Texto para colunas".

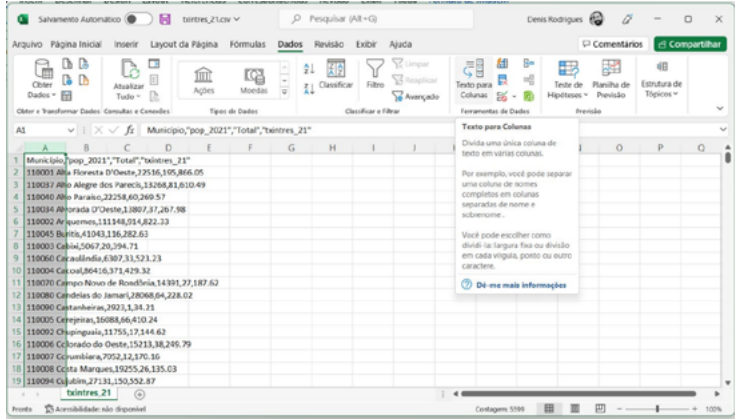

3. Na janela que abrir, selecione o item "Delimitado" e clique em "Avançar".

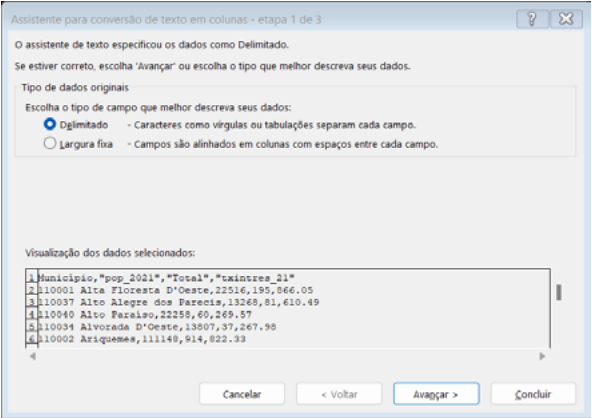

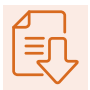

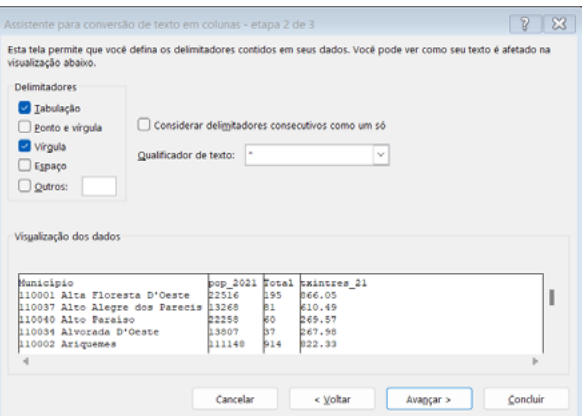

4. Em seguida, selecione "Vírgula", em "Delimitadores", e clique em "Concluir".

Perceba que a planilha irá se expandir e as colunas ficarão mais organizadas. Agora, vamos continuar para a extração do código do município da primeira coluna.

5. Copie a coluna "Município" para o final da planilha. Selecione a coluna e vá novamente em "Dados" e em "Texto para colunas".

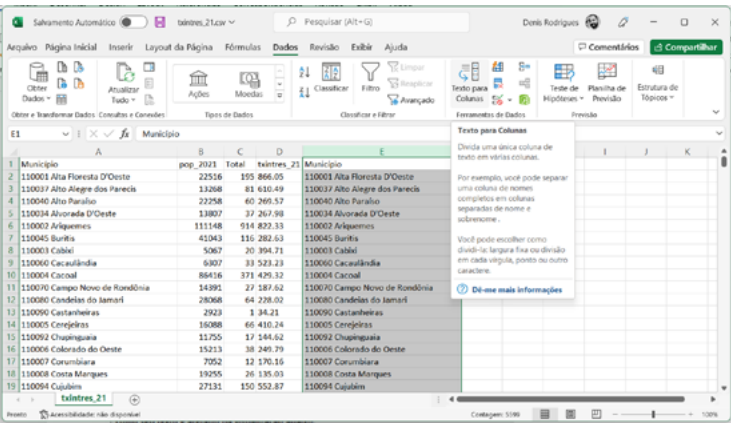

6. Desta vez, selecione "Largura fixa" e, em seguida, clique em "Avançar".

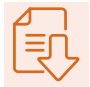

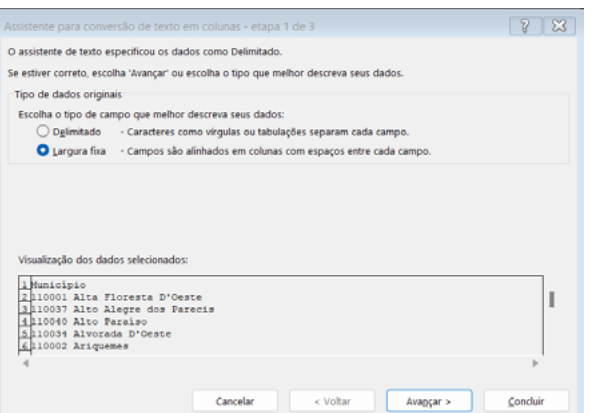

7. No próximo passo, o programa já sugere um recorte para a coluna, colocando uma linha nos valores do código. Essa linha será a guia para a quebra da coluna, pois precisamos que uma delas contenha apenas o código do IBGE. Basta clicar em "Concluir".

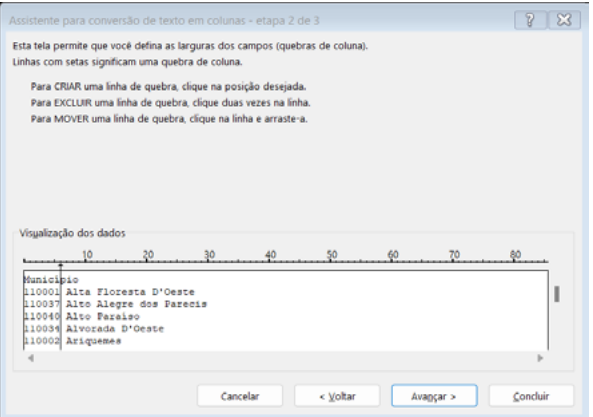

8. Ao clicar em "Concluir", você perceberá que as colunas foram divididas. Contudo, será necessário excluir aquela com os nomes dos municípios, pois ela não será mais necessária. Basta selecioná-la e apertar o botão "Delete", no teclado.

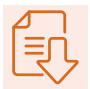

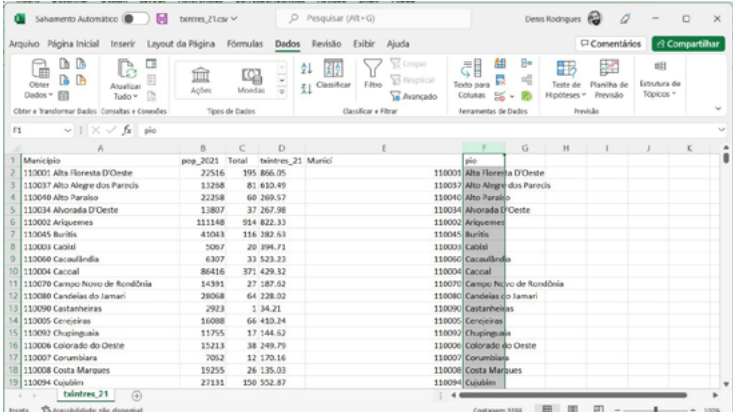

9. Renomeie a coluna "Município", que ficou apenas com os códigos numéricos para "codmun".

10. Formate o campo como número sem casas decimais. Para isso, clique com o botão direito do mouse na coluna "codmun" e vá em "Formatar células".

| Salvamento Automático (CD)<br>œ                                                     | bintres 21.cav $\sim$                                    |                |                         | $\circ$      |                           | Pesquisar (Alt+G) |                                                              |                             | Denis Rodrigues &                                     | 0                            |                             | $\Box$                         | $\times$            |   |
|-------------------------------------------------------------------------------------|----------------------------------------------------------|----------------|-------------------------|--------------|---------------------------|-------------------|--------------------------------------------------------------|-----------------------------|-------------------------------------------------------|------------------------------|-----------------------------|--------------------------------|---------------------|---|
| Arquivo Página-Inicial Inserir Layout-da-Página Fórmulas Dados Revisão Exibir Ajuda |                                                          |                |                         |              |                           |                   |                                                              |                             |                                                       |                              | Comentários                 |                                | <b>Compartilhar</b> |   |
| ß<br>Db<br>t<br>D. D<br>Obter<br>hit<br>Dados v                                     | □<br>b<br>Atualizar<br>$\mathbb{R}$<br>Tudo -            | ím<br>Ações    | 昭<br>Moedas             | ÷<br>ы       | ĝĮ.<br>園<br>I Classificar |                   | <b>C Limpan</b><br><b>Vi</b> Resplicar<br>Filtho<br>Avançado | đ٦<br>Texto para<br>Colunas | S <sub>n</sub><br>龃<br>B<br>$\frac{1}{2}$<br>S -<br>角 | ▦<br>Teste de<br>Hipóteses ~ | æ<br>Planiha de<br>Peevisão | 咽<br>Estrutura de<br>Tópicos - |                     |   |
| Obter e Transformar Dados Consultas e Coneulies                                     |                                                          |                | Tipos de Dados          |              |                           |                   | Calibri - 11 - A' A' 图 - % 00 图                              |                             |                                                       |                              | Pervisão                    |                                |                     | v |
| E1                                                                                  | $\vee$ $\parallel$ $\times$ $\vee$ $f_{\text{R}}$ codmun |                |                         |              |                           |                   | N I = 0 - A - H - 9 8 0                                      |                             |                                                       |                              |                             |                                |                     |   |
| A                                                                                   |                                                          | <b>B</b>       | c                       | $\mathbf{D}$ | E                         |                   | G                                                            | н                           | х                                                     | K.                           | L                           | M                              | N                   |   |
| Município<br>٦                                                                      |                                                          | pop 2021 Total |                         |              | txintres 21 codmun        |                   | Pesquisar os menus                                           |                             |                                                       |                              |                             |                                |                     |   |
| 110001 Alta Floresta D'Oeste                                                        |                                                          | 22516          | 195 866.05              |              | 1100                      |                   |                                                              |                             |                                                       |                              |                             |                                |                     |   |
| 110037 Alto Alegre dos Parecis                                                      |                                                          | 13268          |                         | 81 610.49    | 1100                      |                   | X Recortar                                                   |                             |                                                       |                              |                             |                                |                     |   |
| 110040 Alto Paraíso                                                                 |                                                          | 22258          |                         | 60 269.57    | 1100                      |                   | <b>In</b> Copian                                             |                             |                                                       |                              |                             |                                |                     |   |
| 110034 Alvorada D'Oeste                                                             |                                                          | 13807          |                         | 37 267.98    | 1100                      |                   |                                                              |                             |                                                       |                              |                             |                                |                     |   |
| 110002 Ariguemes<br>6                                                               |                                                          | 111148         | 914 822.33              |              | 1100                      | œ                 | Opoles de Colagem:                                           |                             |                                                       |                              |                             |                                |                     |   |
| 110045 Buritis                                                                      |                                                          | 41043          | 116 282.63              |              | 1100                      |                   |                                                              |                             |                                                       |                              |                             |                                |                     |   |
| 110003 Cabixi                                                                       |                                                          | 5067           |                         | 20 394.71    | 1100                      |                   | <b>MPB</b>                                                   |                             |                                                       |                              |                             |                                |                     |   |
| 110060 Cacaulândia                                                                  |                                                          | 6307           |                         | 33 523.23    | 1100                      |                   | Colar Especial                                               |                             |                                                       |                              |                             |                                |                     |   |
| 10 110004 Caroal                                                                    |                                                          | 86416          | 371 429.32              |              | 1100                      |                   |                                                              |                             |                                                       |                              |                             |                                |                     |   |
| 11 110070 Campo Novo de Rondônia                                                    |                                                          | 14391          |                         | 27 187.62    | 1100                      |                   | Inserin                                                      |                             |                                                       |                              |                             |                                |                     |   |
| 12 110080 Candelas do Jamari                                                        |                                                          | 28068          | 64 228.02               |              | 1100                      | Excluir           |                                                              |                             |                                                       |                              |                             |                                |                     |   |
| 13 110090 Castanheiras                                                              |                                                          | 2923           |                         | 134.21       | 1100                      |                   |                                                              |                             |                                                       |                              |                             |                                |                     |   |
| 14 110005 Cerejeiras                                                                |                                                          | 16088          |                         | 66 410.24    | 1100                      |                   | Limpar conteúdo                                              |                             |                                                       |                              |                             |                                |                     |   |
| 15 110092 Chupinauaia                                                               |                                                          | 11755          |                         | 17 144.62    | 1100                      |                   | 日<br>Formatar células                                        |                             |                                                       |                              |                             |                                |                     |   |
| 16 110006 Colorado do Oeste                                                         |                                                          | 15213          |                         | 38 249.79    | 1100                      |                   |                                                              |                             |                                                       |                              |                             |                                |                     |   |
| 17 110007 Congribiara                                                               |                                                          | 7052           |                         | 12 170.16    | 1100                      |                   | Largura da Coluna                                            |                             |                                                       |                              |                             |                                |                     |   |
| 18 110008 Costa Marques                                                             |                                                          | 19255          | 26 135.03<br>150 552.87 |              | 1100                      |                   | Ocultar                                                      |                             |                                                       |                              |                             |                                |                     |   |
| 19 110094 Cujubim                                                                   |                                                          | 27131          |                         |              | 1100                      |                   |                                                              |                             |                                                       |                              |                             |                                |                     |   |
| txlntres <sub>21</sub>                                                              | $\circledast$                                            |                |                         |              |                           |                   | Re-exbir                                                     |                             |                                                       |                              |                             |                                |                     |   |
| Pronto Constituidade não deposival                                                  |                                                          |                |                         |              |                           |                   | Media: 325099 Contegent 5599 Soma: 1819577557                |                             |                                                       |                              |                             |                                | 100%                |   |

11. Em "Categoria", escolha "Numérico" e, em "Casas decimais", digite "0" e "Ok".

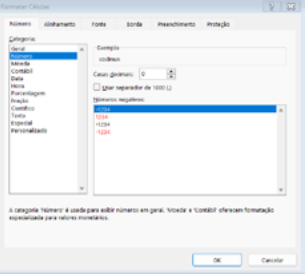

12. Clique para fechar o arquivo e em "Salvar" para gravar as alterações feitas no .csv. O programa pergunta se deseja manter esse formato, clique em "Sim".

4 **CURSO ANÁLISE DE SITUAÇÃO DE SAÚDE AMBIENTAL |** ASISA-QUEIMADAS **192**

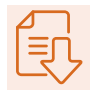

# ABRINDO OS DADOS NO QGIS E PREPARANDO OS DADOS ESPACIAIS

1. Abra o QGIS e, na pasta base, onde salvou os dados baixados, abra o shapefile "br\_ mun\_2021\_simpl.shp", clicando duas vezes sobre o arquivo. Ele será adicionado ao QGIS. Perceba que utilizamos o painel do navegador dentro do próprio QGIS. Caso não apareça no seu computador, habilite a opção seguindo este caminho: "Menu Exibir" > "Painéis" > "Navegador".

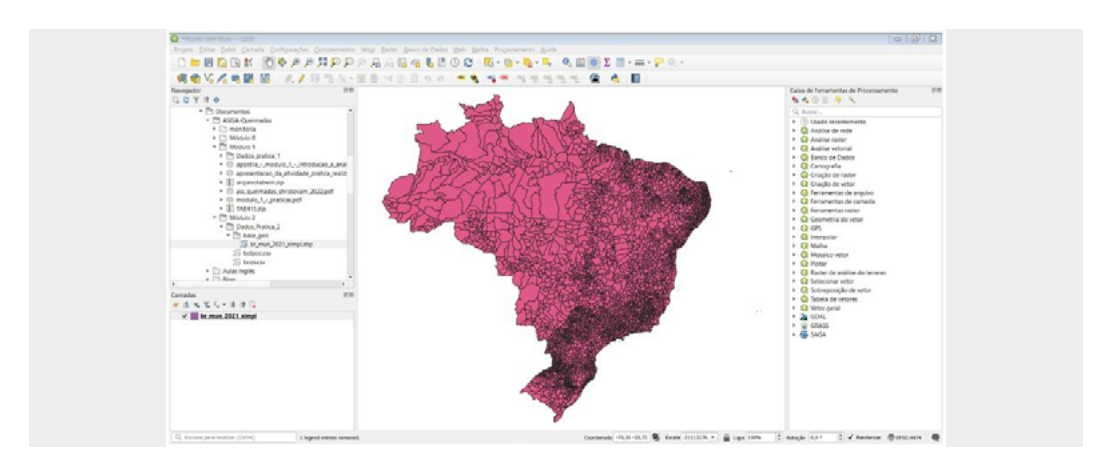

 2. No mesmo painel do navegador, vá até o diretório onde estão os dados calculados da taxa de internação, similares aos da prática anterior. Após encontrar o arquivo salvo no seu computador, clique duas vezes nele, para adicioná-lo ao ambiente do QGIS.

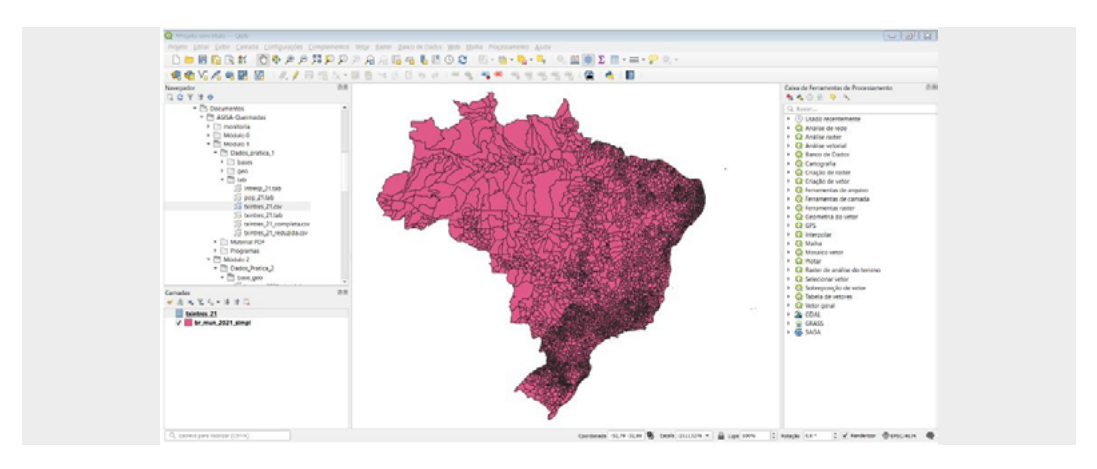

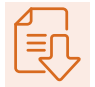

3. Para visualizar as colunas da tabela, clique com o botão direito em cima dela e, em seguida, clique em "Abrir tabela de atributos".

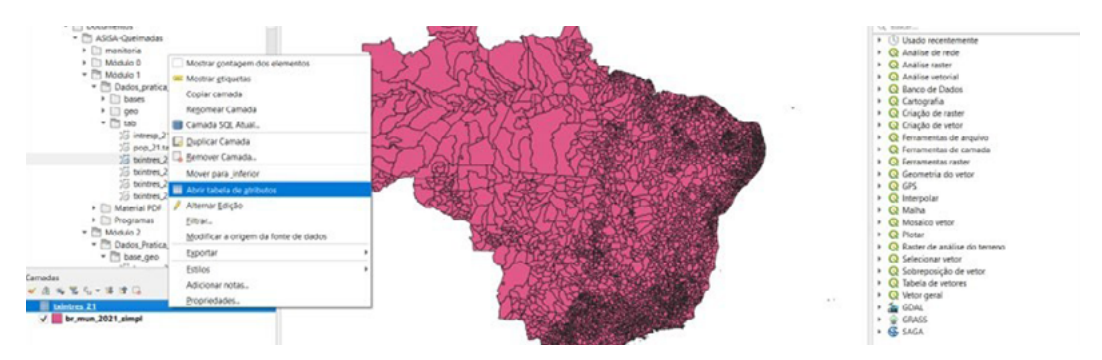

Perceba que as colunas da tabela foram mantidas. Mais à frente, vamos focar na coluna "txintres\_21". Neste momento, note que a coluna "codmun", criada anteriormente, aparece na planilha.

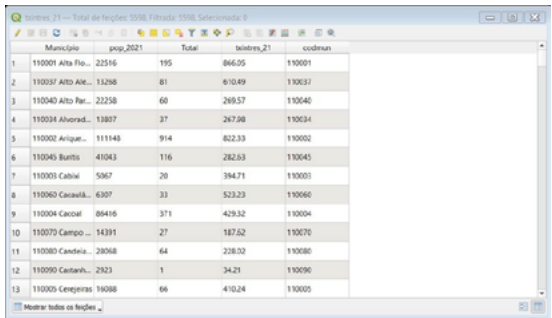

4. Posteriormente, devemos abrir a tabela do mapa, para verificar como está o campo do geocódigo. Ele deve ser exatamente igual ao campo "codmun", da tabela da taxa de internação. Vamos fazer o mesmo caminho do item anterior: clicar com o botão direito em cima do mapa "br\_mun\_2021\_simpl" e, em seguida, clicar em "Abrir tabela de atributos".

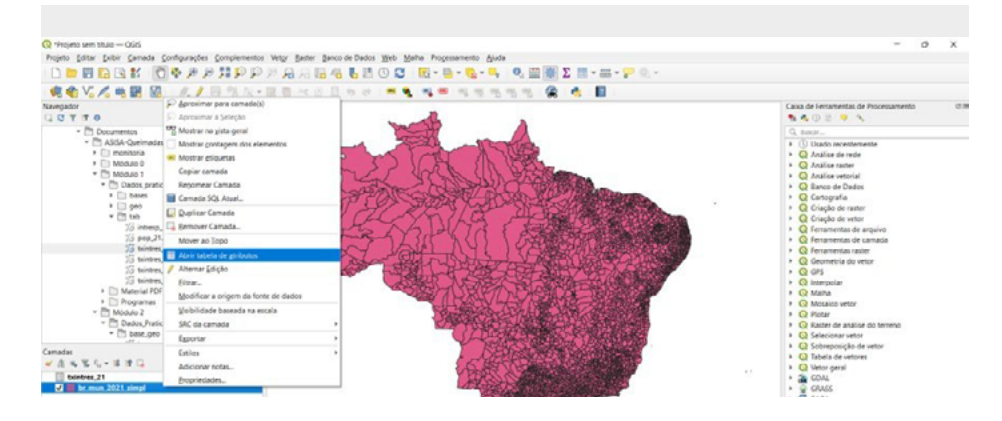

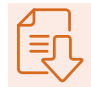

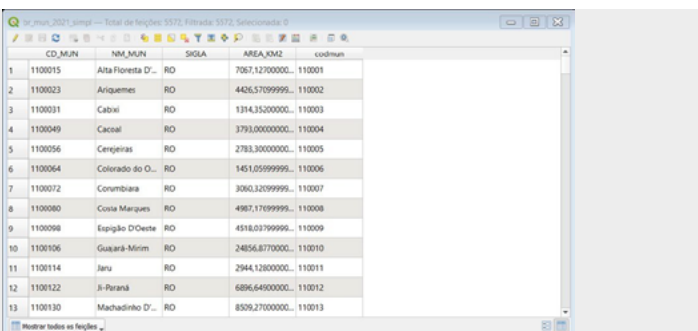

# ATENÇÃO!

O arquivo disponibilizado para a prática (br\_mun\_2021\_simpl) já possui o campo "codmun". O restante desta prática é apenas para aqueles cujo campo "codmun" não está presente, como no caso do arquivo baixado no site do IBGE.

Caso verifique que o código do município (independentemente do nome constante) possui sete dígitos, será necessário alterar, para adequá-lo ao formato de seis dígitos. Durante a tabulação, lembre-se de que a tabela da taxa de internação que estamos utilizando é padronizada pelo Datasus.

Para alterar no QGIS, na janela de atributos do mapa, clique em "Abrir calculadora de campo". Trata-se de um ícone localizado quase no final do menu. O atalho CTRL+i também pode ajudar.

Após abrir a janela, um novo campo, chamado "codmun", deve ser criado. Confirme se o boxe "Criar um novo campo" está marcado. Deve-se digitar o nome do campo em "Nome do campo de saída", selecionar, em "Tipo do campo de saída", o tipo "String (texto)", e digitar, em "Comprimento do campo de saída", o valor 6.

No campo chamado "Expressão", a seguinte função deve ser digitada: left("CD\_MUN", 6). Essa função significa que apenas os seis primeiros dígitos do campo de referência, posicionados à esquerda do campo, que, no caso, é CD\_MUN, devem permanecer. A janela com todas as configurações é ilustrada a seguir. Clique em "Ok".

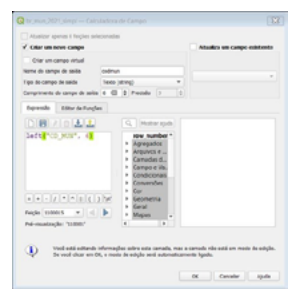

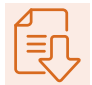

Ao fazer isso, você retornará à tabela de atributos e perceberá que o campo foi criado conforme as especificações necessárias.

Para encerrar, é necessário desativar a função de edição do mapa, que foi habilitada automaticamente pelo QGIS. Basta, para isso, clicar no primeiro ícone do menu da janela de atributos. O atalho CTRL+E também pode ser utilizado.

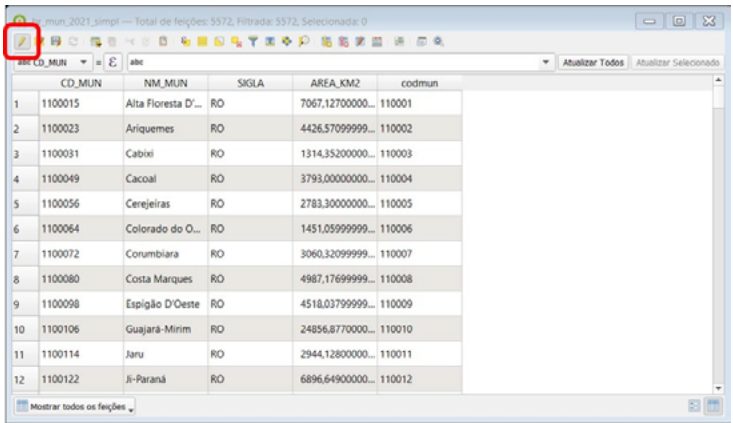

O próximo passo é clicar em "Salvar".

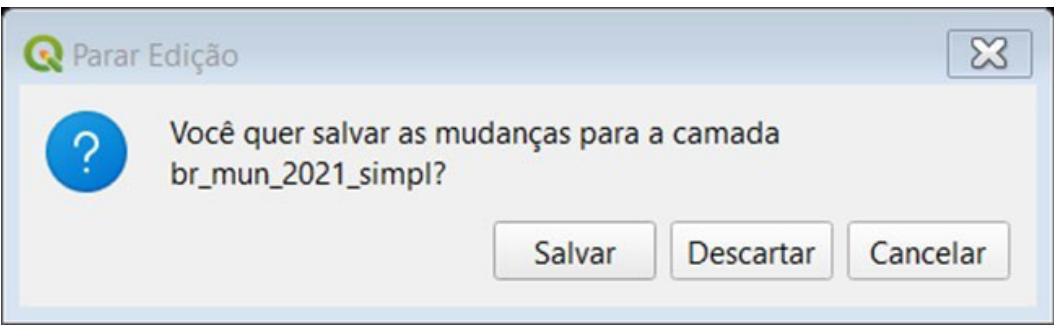

Pronto! Dessa forma, temos os dados que desejamos relacionar com o campo geocódigo, que será usado como campo de ligação das tabelas. É muito importante que os seus dados de tabelas e o dado espacial onde deseja mostrá-los tenham um campo de ligação com os mesmos tamanho, códigos e formato.

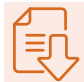

# 4 Instalando o QGIS

## PASSO A PASSO:

1. Baixe o arquivo de instalação do programa e salve-o em uma pasta do seu computador. Para este curso, utilizaremos a versão 3.22 do QGIS. Você pode obter o instalador diretamente no site do QGIS ou na página do Curso Asisa.

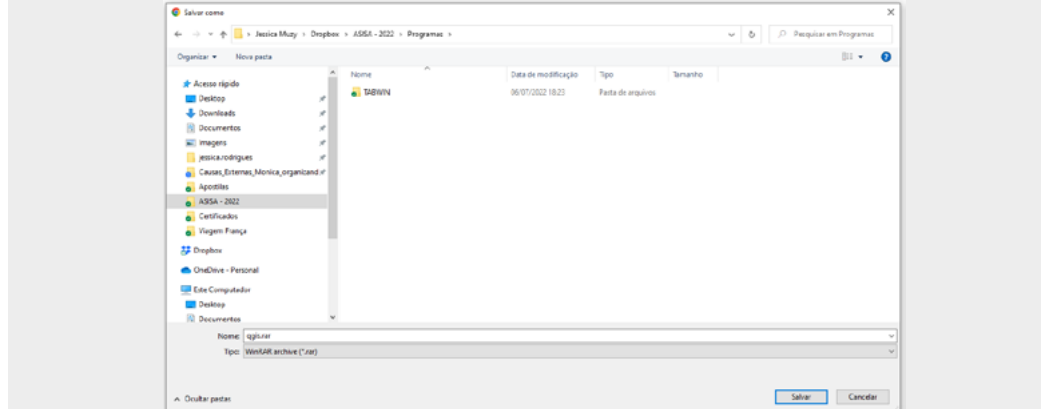

2. Em seguida, clique com o botão direito do mouse sobre o arquivo salvo, para descompactá-lo. Para essa ação, você deve ter algum programa de descompactação previamente instalado em seu computador, como o WinZip ou o WinRAR.

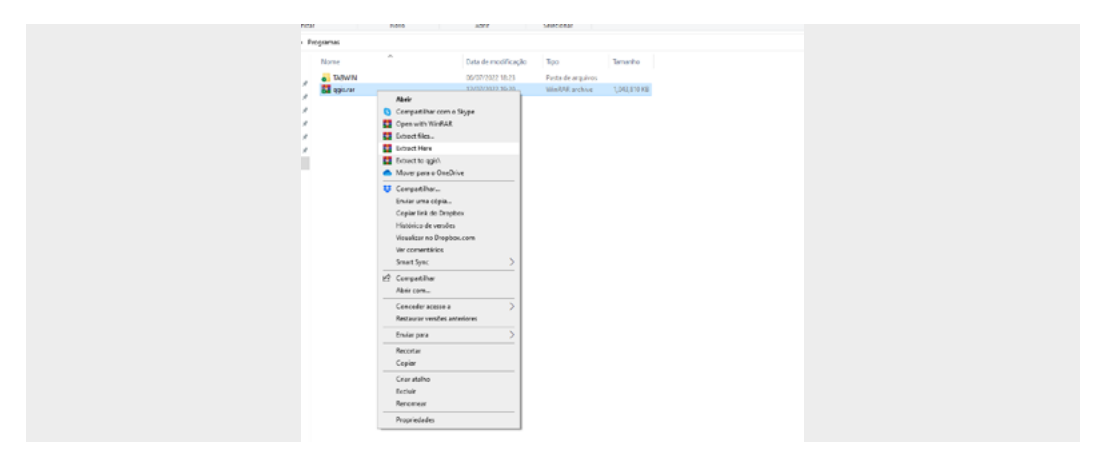

3. Será criada uma nova pasta, chamada "QGIS".

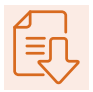

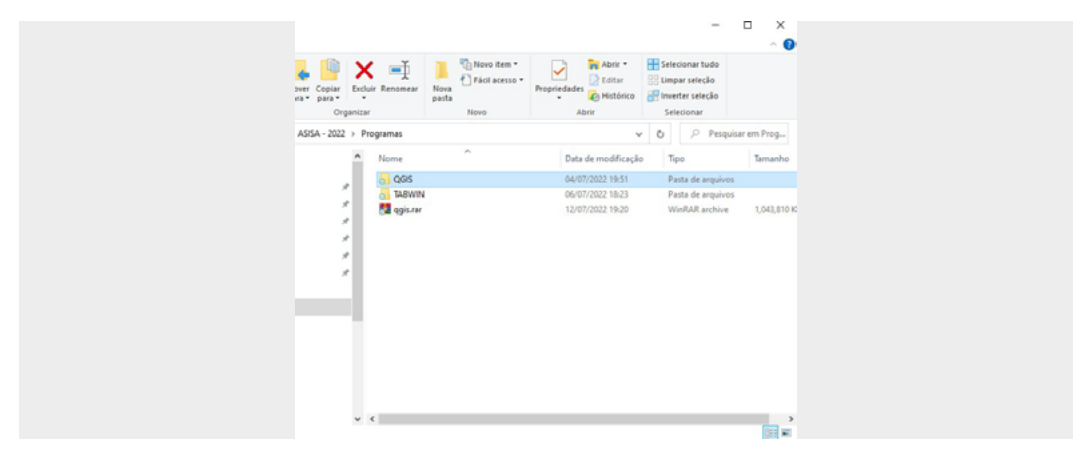

4. Abra essa pasta e execute o arquivo "QGIS-OSGeo4W-3.22.8-3.msi".

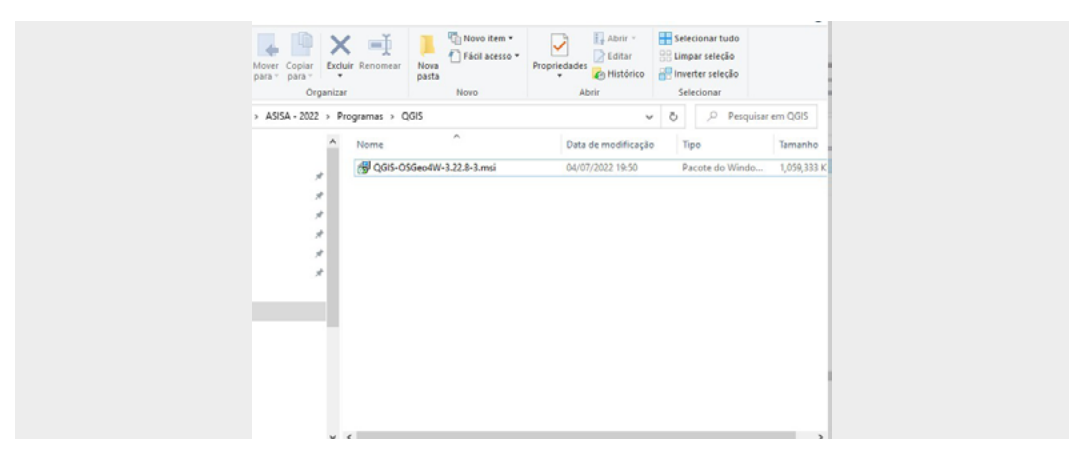

5. O instalador será iniciado.

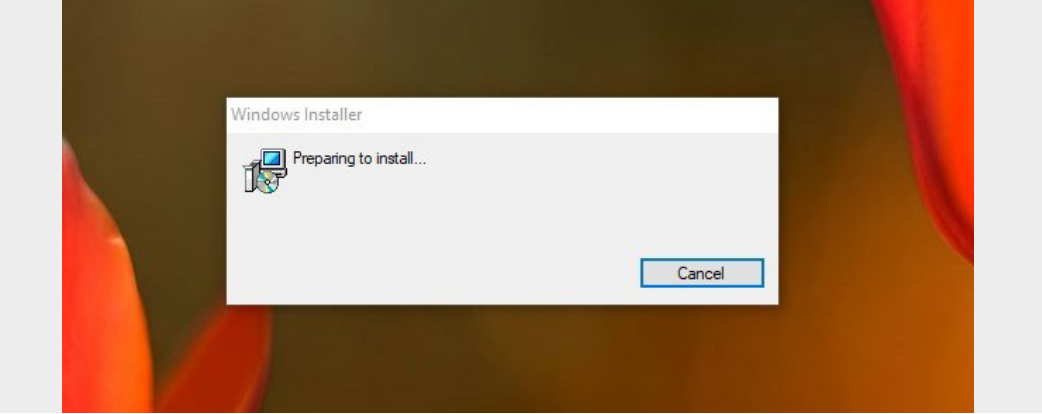

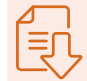

6. Clique em "Next" para avançar.

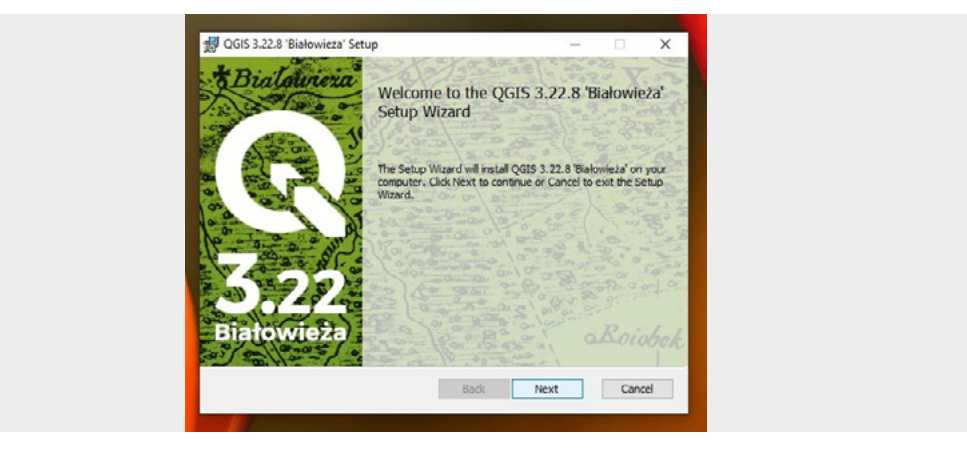

7. Selecione a caixa para aceitar os termos de licença do programa e clique em "Next" novamente.

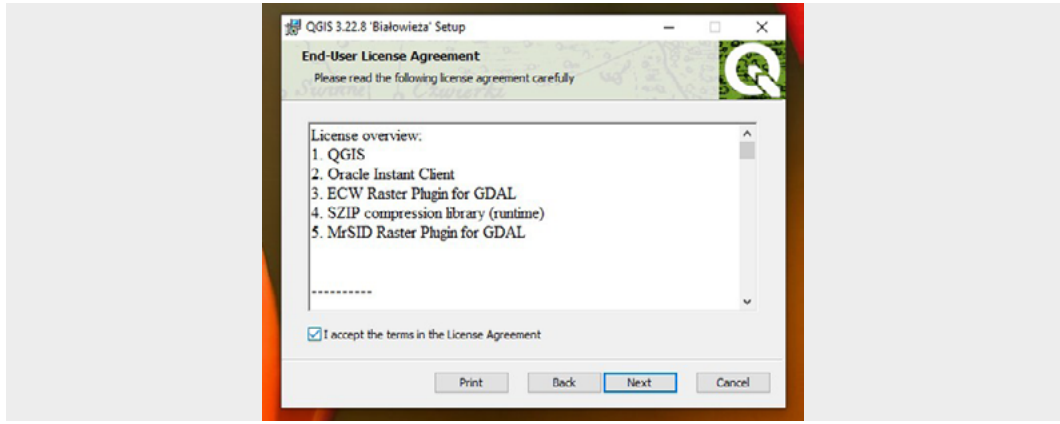

8. Selecione a pasta de destino da instalação de sua preferência ou mantenha a pasta sugerida pelo instalador. Em seguida, clique em "Next" para avançar.

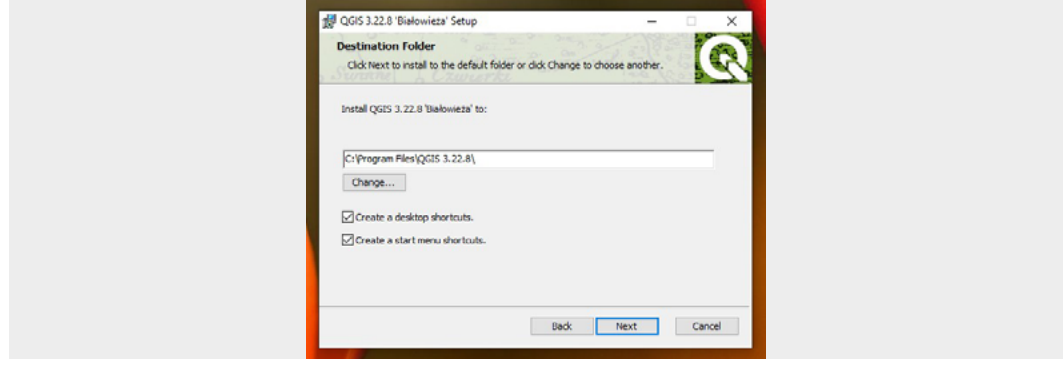

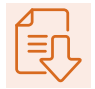

9. Clique em "Install" para iniciar a instalação do software.

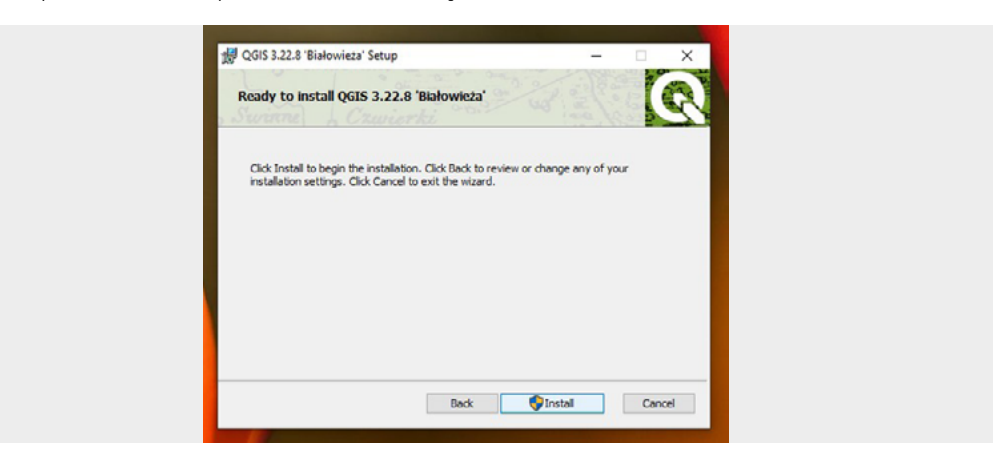

10. A instalação será iniciada. Aguarde até que a barra de status seja completamente preenchida.

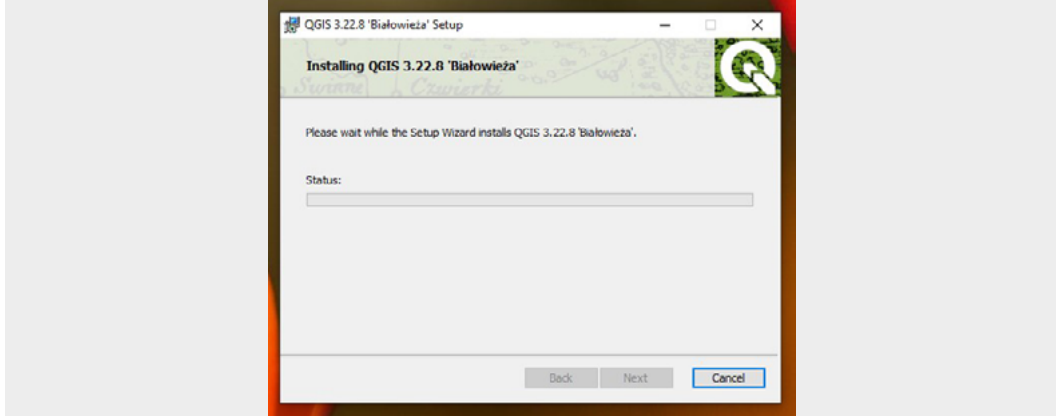

11. É possível que você precise autorizar a instalação de alguns recursos no seu computador. Caso apareça alguma notificação, clique em "Sim"/ "Yes" para continuar. Esse processo pode levar algum tempo. Não clique em "Cancel" até que a instalação seja concluída.

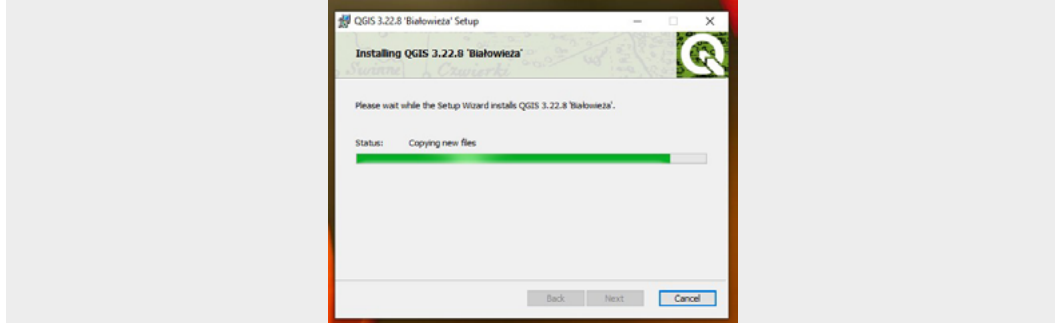

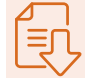

12. Após concluir a instalação, você poderá clicar em "Finish".

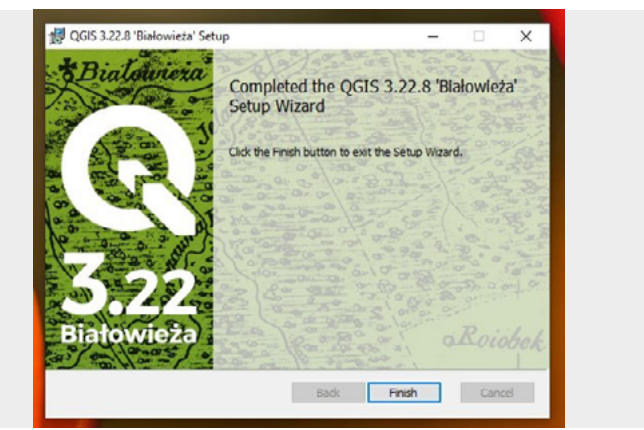

13. Uma pasta com os atalhos para iniciar o programa será criada em sua área de trabalho.

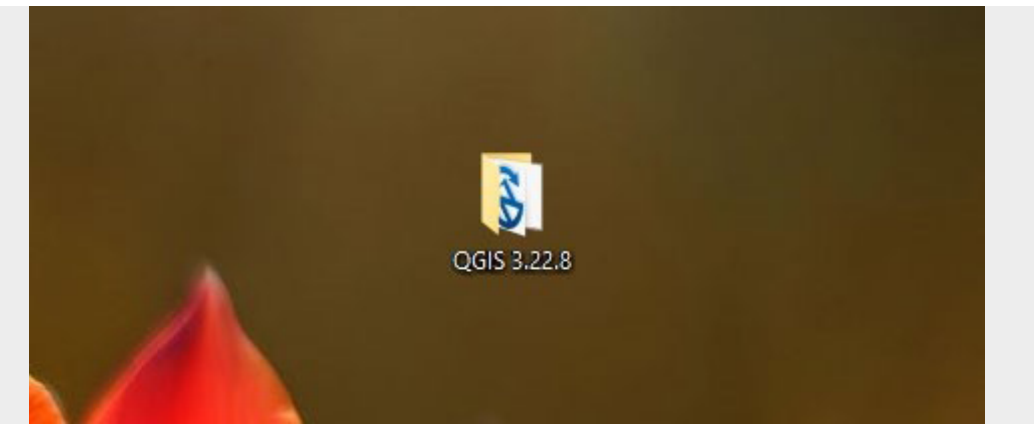

14. Para iniciar o programa QGIS, você deverá clicar no arquivo "QGIS Desktop 3.22.8".

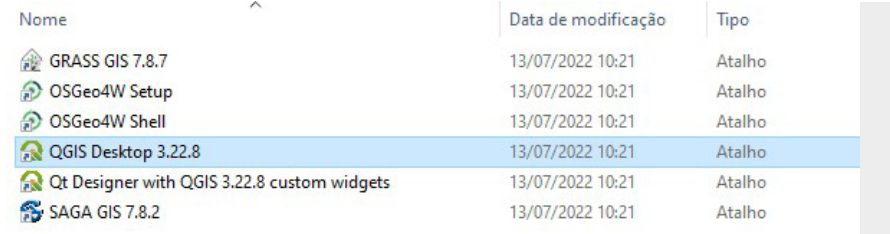

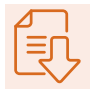

15. Ao clicar aí, o programa será iniciado.

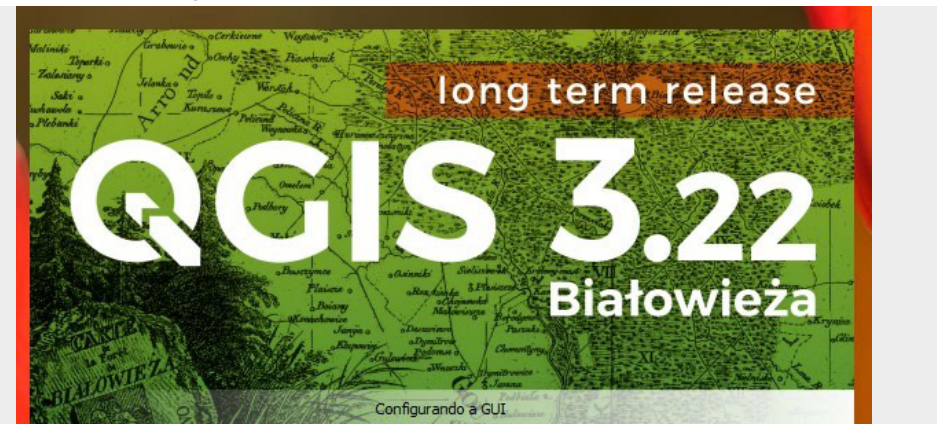

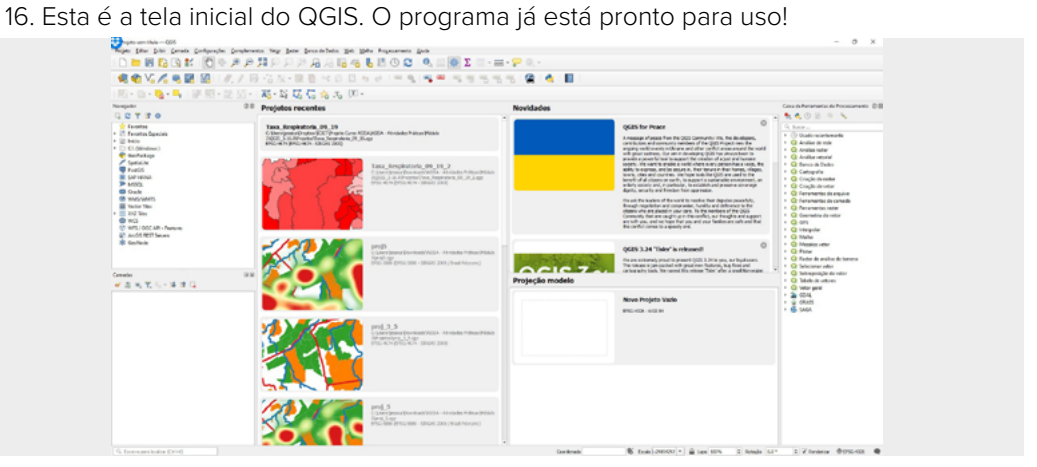

# PRÁTICA MÓDULO 3

# 4 Elaboração da estimativa de densidade de kernel dos focos de calor por trimestre de 2021, nos municípios brasileiros

Nesta prática, visualizaremos a concentração dos focos de calor em uma Unidade da Federação (UF), para cada trimestre do ano de 2021. Para isso, usaremos os shapefiles dos focos de calor baixados no site BD Queimadas (https://queimadas.dgi.inpe.br/queimadas/bdqueimadas) e dos limites de municípios do estado do Amazonas.

# **1. PREPARAR E BAIXAR OS DADOS**

Para esta prática, utilizaremos o software QGIS, versão 3.22.8. Sugerimos que você crie, dentro da pasta escolhida para o curso, uma pasta denominada Módulo 3. Disponibilizamos, no arquivo "Dados Prática – Módulo 3", que está no site do curso, os dados que utilizaremos, organizados por UF. Salve os arquivos necessários para a prática deste terceiro módulo dentro de sua respectiva pasta. Atenção! A pasta está compactada, antes de iniciar a prática descompacte o dado.

Para saber como baixar os dados de queimadas que serão utilizados nesta prática, consulte o Anexo 1. Para os shapefiles dos municípios por estado, reveja a prática do Módulo 2 – em que se apresentou como fazer o recorte dos municípios utilizando a ferramenta de consulta, usada para filtrar os municípios a partir da sigla do estado (ver passo 8 da prática do Módulo 2).

# **2.CÁLCULO DA ESTIMATIVA DE DENSIDADE DE KERNEL**

1. Abra o QGIS e selecione um projeto em branco. Clique em "Menu principal" > "Projeto" > "Novo". Você também pode fazer isso clicando em "Novo projeto vazio", na área de trabalho do QGIS, caso tenha habilitação para isso.

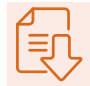

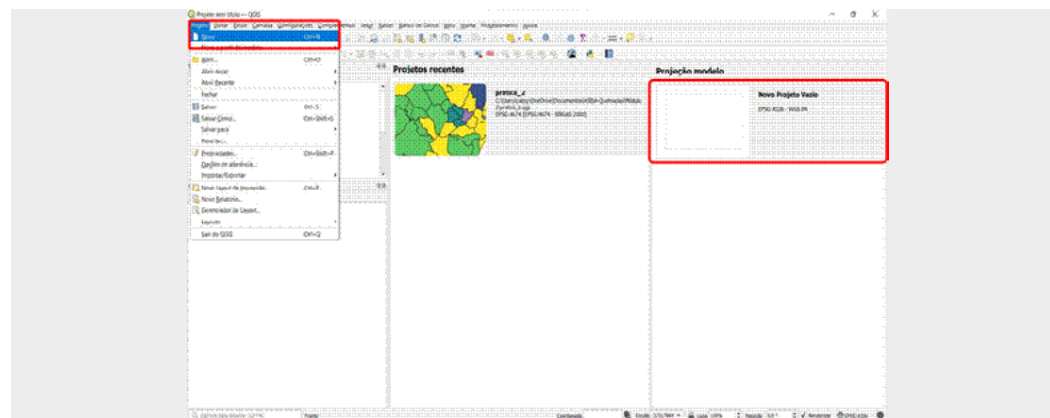

2. Inicialmente, vamos salvar o projeto. Faça isso clicando em "Menu principal" > "Projeto" > "Salvar". Será aberta a janela para escolha da pasta, onde você deve selecionar a nomeada "Módulo 3" e, em seguida, clicar em "Salvar".

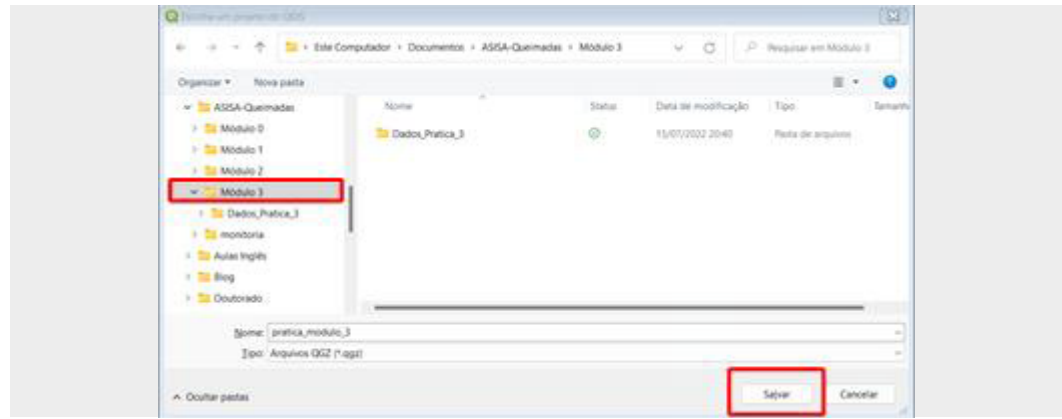

- 3. Vamos inserir os dados da prática no projeto:
- ♦ siga para o painel "Navegador" e, em seguida, clique na pasta "Casa do Projeto". Essa pasta foi definida após você salvar o projeto. Caso o painel "Navegador" não esteja aparecendo, clique com o botão direito na barra superior e ative o "Navegador painel";

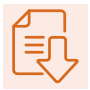

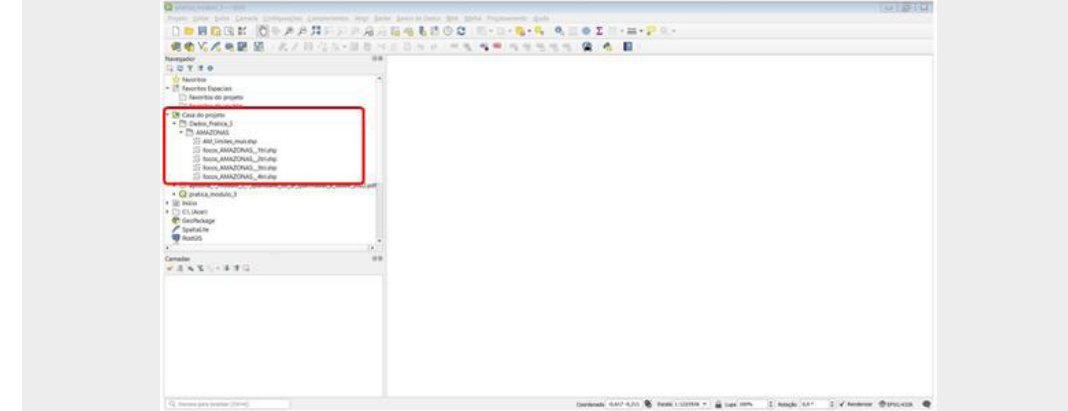

♦ dê dois cliques no arquivo "AM\_limites\_mun.shp" e ele será inserido no projeto. Em seguida, faça o mesmo no arquivo "focos\_AMAZONAS\_1tri.shp", que se refere aos focos de incêndio no primeiro trimestre de 2021.

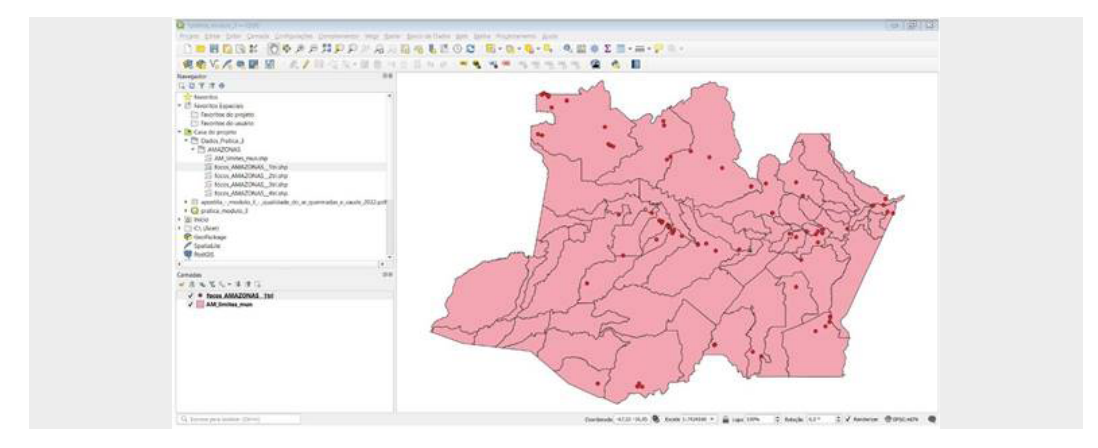

4. Para ajustar o sistema de coordenadas, são necessários alguns passos.

De modo a fazer a estimativa de densidade de kernel, será preciso ajustar a camada de pontos para uma sistema de coordenadas planas. Para isso, vamos exportar a camada de focos para uma nova projeção.

♦ No painel "Camadas", clique com o botão direito em cima da camada "focos\_AMAZO-NAS 1tri". Em seguida, em "Exportar" e em "Guardar elementos como…".

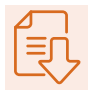

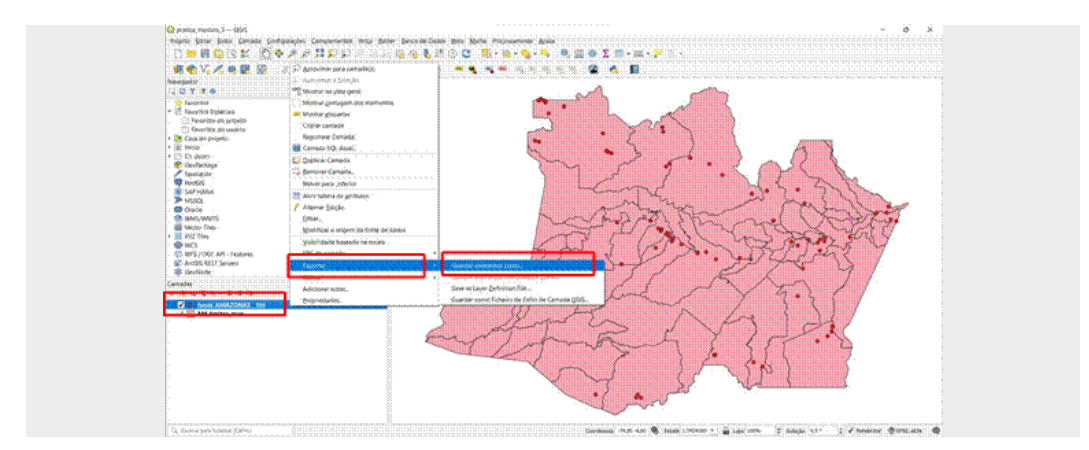

♦ Será aberta uma janela para a escolha de parâmetros. Acompanhe, a seguir, os passos para inserir as informações.

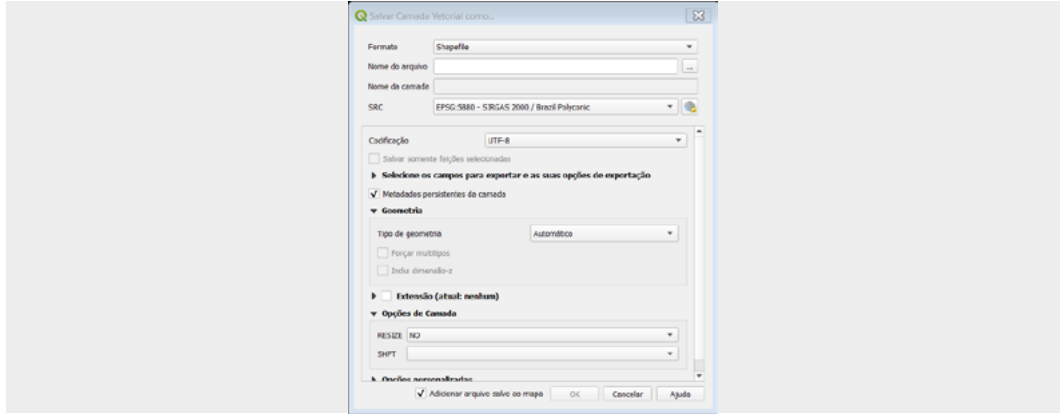

a) Escolha do formato do arquivo: selecione <Shapefile>;

b) escolha do nome do arquivo: clique no botão de três pontos e escolha o mesmo diretório do passo dois, com o seguinte nome: "focos\_AMAZONAS 1tri\_reprojetado.shp". Após escolher o diretório e o nome, clique em "Salvar". Você será redirecionado à primeira janela (vide o segundo item do quarto passo);

c) escolha do SRC: sigla para Sistema de Referência de Coordenadas. Clique no botão com um globo) e, na janela que será aberta, digite o código "5880", no campo "Filtro". Escolha a opção <SIRGAS 2000 / Brazil Polyconic> e clique em "Ok". Veja as imagens seguintes:

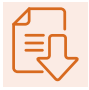

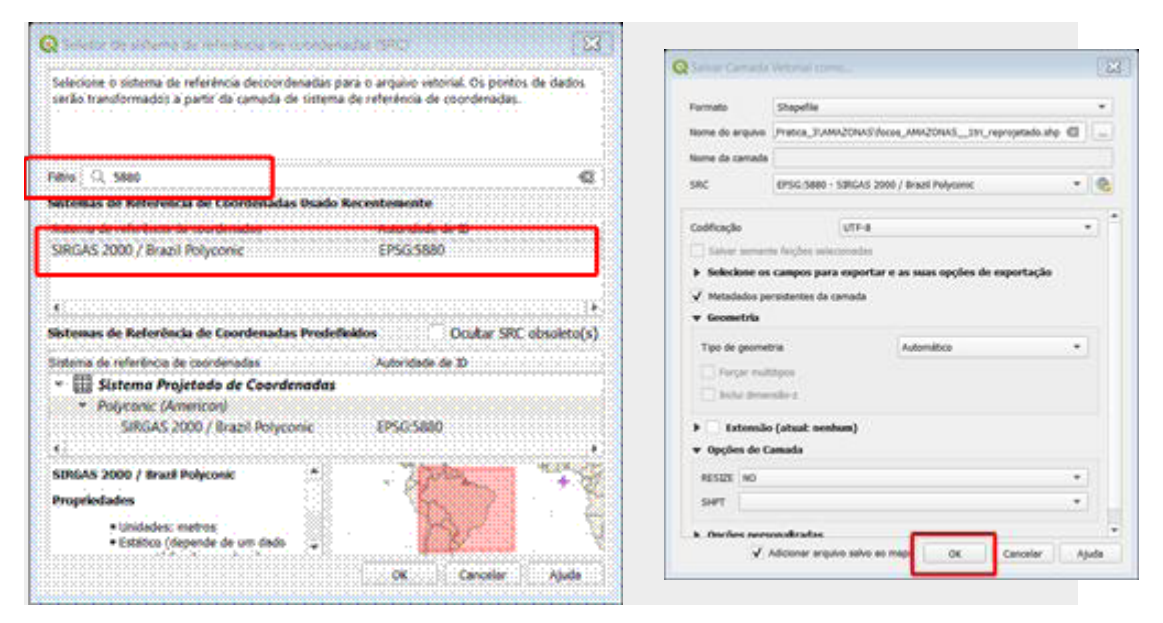

Esse processo pode demorar alguns minutos, a depender do tamanho da base de focos, da capacidade do computador e da quantidade de memória disponível. Por isso, recomendamos que você, ao rodar este passo, deixe apenas o programa QGIS aberto e evite clicar em outros locais ou realizar atividades em segundo plano.

Após finalizar, a camada será adicionada no QGIS. Ela aparecerá no painel "Camadas" e será exibida uma mensagem no topo da área do mapa. Para o próximo passo, desabilite a camada anterior ("focos\_AMAZONAS 1tri").

♦ Defina o sistema de coordenadas do projeto utilizando o mesmo da nova camada criada. Para isso, clique com o botão direito em cima da camada nova, depois, em "SRC da camada" e, em seguida, em "Definir o SRC do Projeto a partir da camada". Aguarde

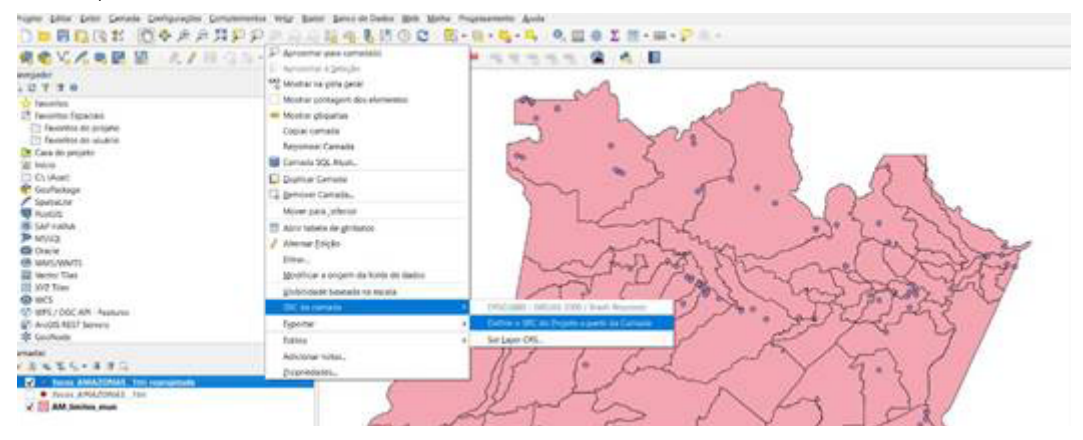

o processamento finalizar.

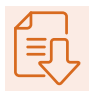

Ao final desse processo, você deverá notar que o sistema de coordenadas do projeto mudou e, provavelmente, verá algumas diferenças na tela. Perceberá também que o código do SRC, no canto esquerdo inferior, está marcado como 5880.

5. Para gerar a camada com estimativa de densidade de kernel para os focos de calor, é preciso fazer o que se segue.

♦ Com o sistema de coordenadas correto, siga até o menu principal e vá em "Processamento" e Caixa de ferramentas". Um painel será mostrado na tela do QGIS.

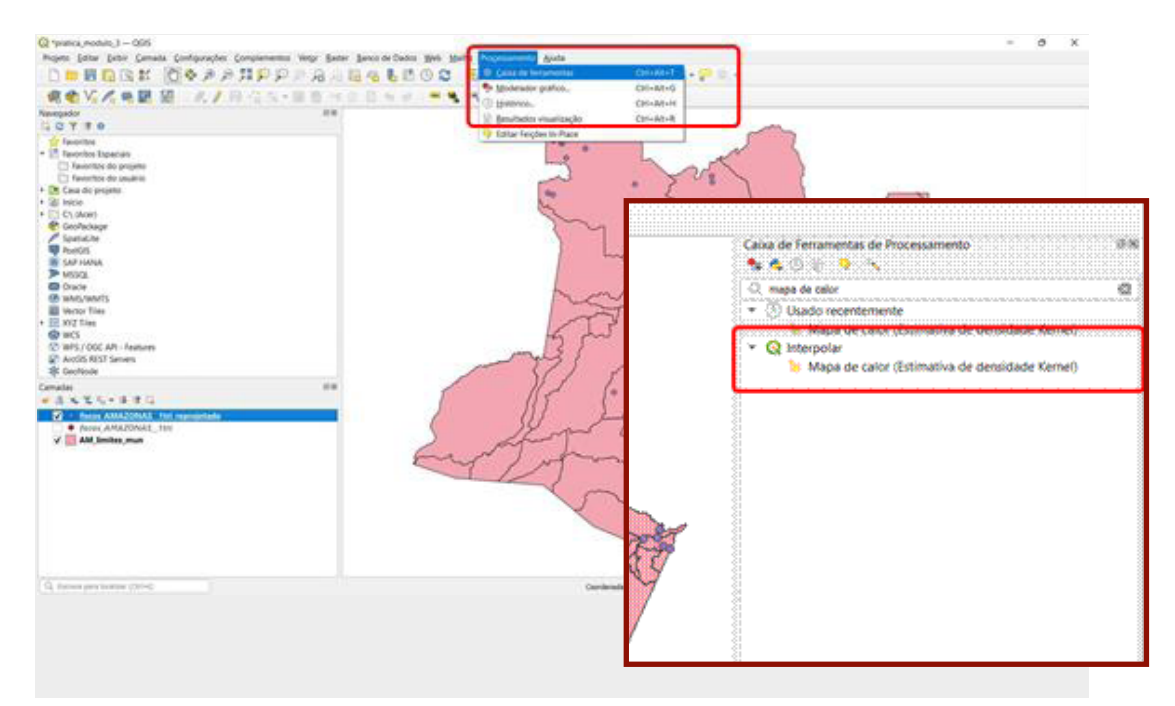

- ♦ No painel mostrado, clique no campo de busca e digite "mapa de calor". Aparecerá um grupo chamado "Interpolar" e, logo abaixo, você verá "Mapa de calor (estimativa de densidade Kernel)". Clique duas vezes nesta opção. Uma janela será mostrada e os seguintes parâmetros devem ser preenchidos:
	- › raio: 100;
	- › unidade de medida: quilômetros;
	- › linhas: 300;
	- › colunas: Não é necessário alterar. O QGIS ajusta automaticamente, após alteração do campo "Linhas";
	- › heatmap: selecionar o mesmo diretório do projeto, clicando no botão de três pontos.

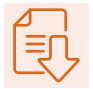

♦ Clique em "Executar".

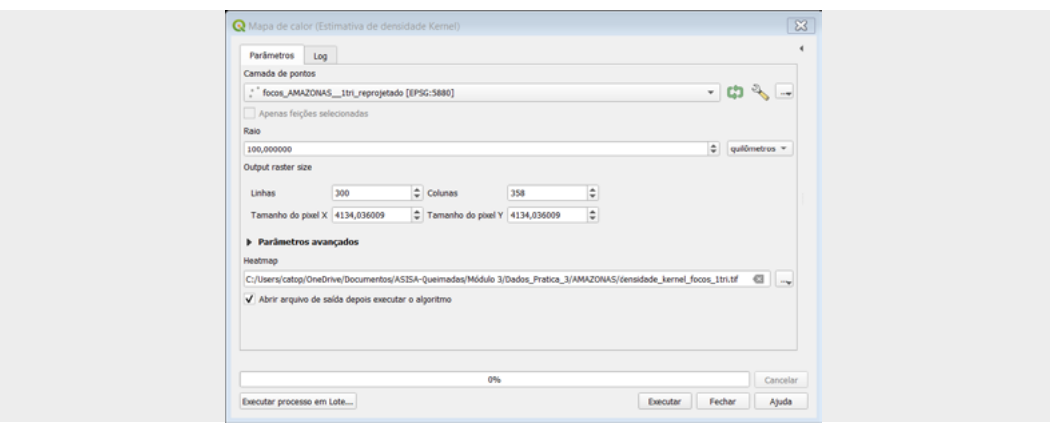

♦ Após o processamento, será mostrada a tela de log. Basta clicar em "Fechar". A tela da imagem rasterizada, sobreposta aos municípios, será mostrada.

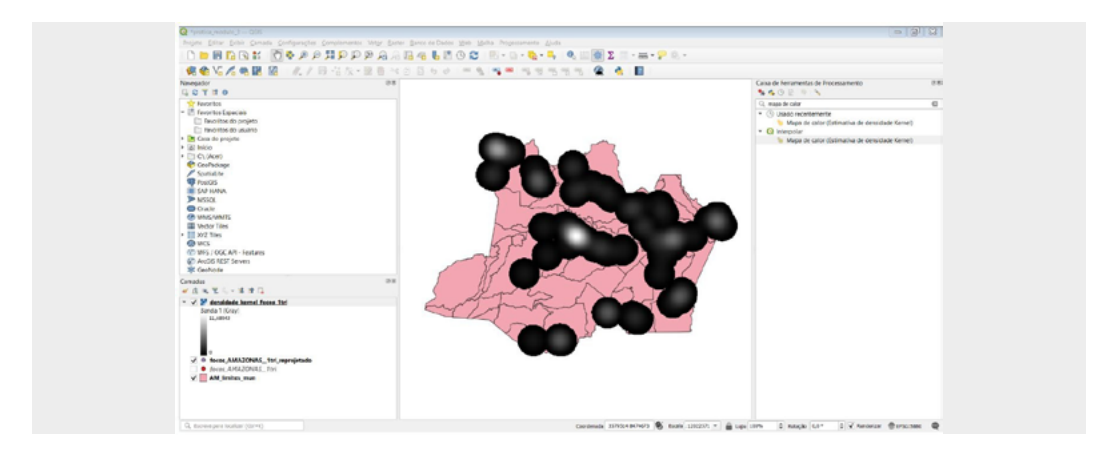

- ♦ Após o processamento da estimativa de densidade kernel, vamos configurar a simbologia. Clique duas vezes na camada "densidade\_kernel\_focos\_1tri". Será mostrada a janela de "Propriedades da camada". Clique na opção "Simbologia" (terceiro ícone de cima para baixo).
- ♦ Na janela "Simbologia", em renderização da banda, clique, primeiramente, no "Tipo de renderização" e selecione <Banda simples falsa-cor>.

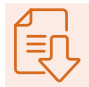

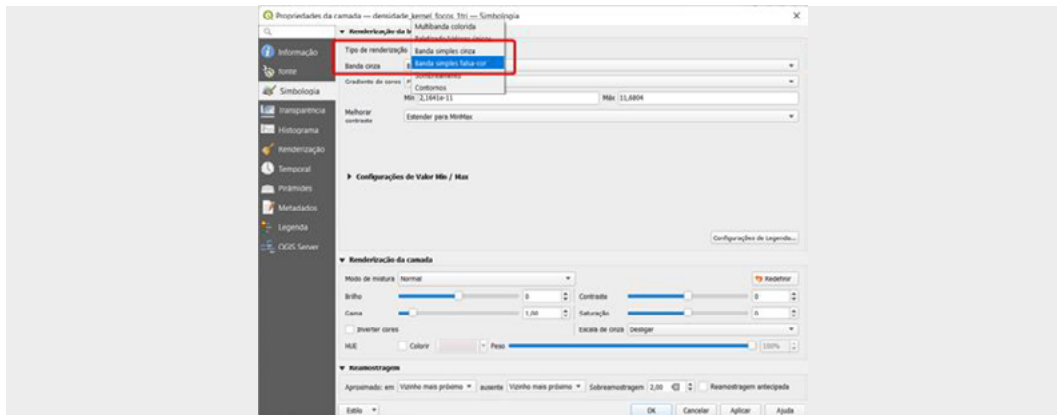

♦ Em seguida, clique na opção "Configurações de Valor Min / Max" (clique na seta para expandir). Clique na opção "Cumulativa Corte de contagem" e escolha os valores 2,0 e 98,0. Essa etapa ajuda a destacar os pontos mais quentes.

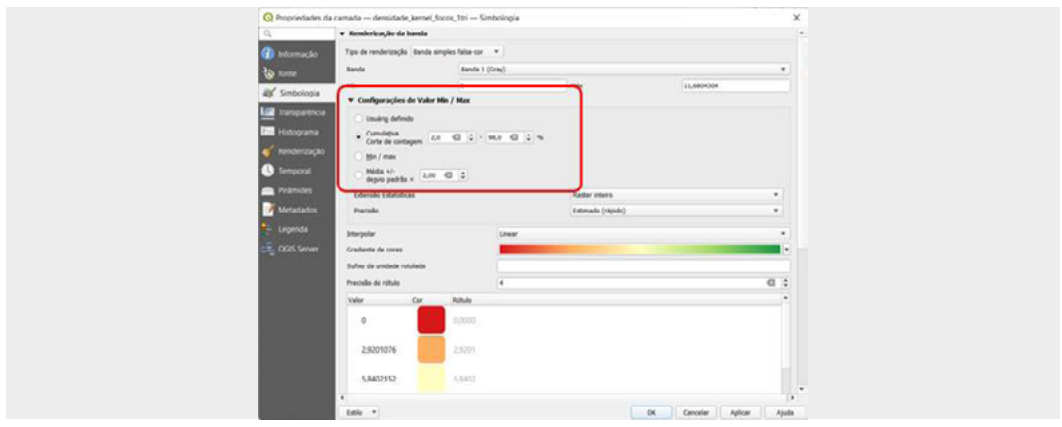

♦ Na sequência, vamos escolher o gradiente de cores. Temos três configurações nesse item. A primeira, na opção "Gradiente de cores", clique na seta para a escolha da paleta de cores "RdYlGn". Caso ela não apareça, clique em "Todos os gradientes de cores" e escolha a opção indicada.

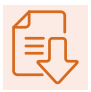

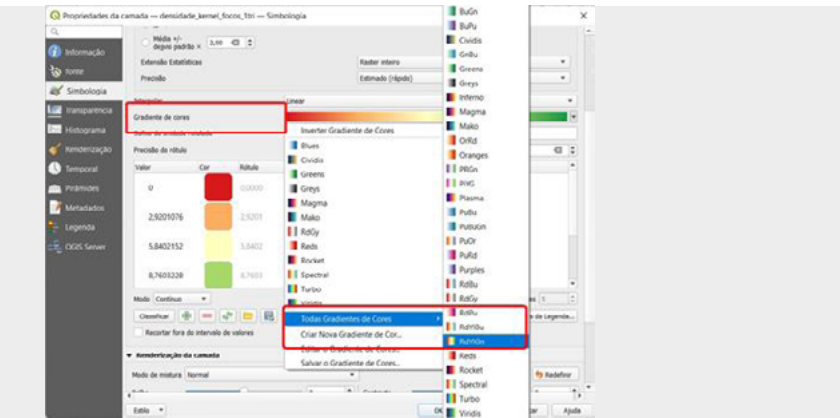

♦ Após essa escolha, clique novamente na seta da opção "Gradiente de cores" e em "Inverter gradiente de cores".

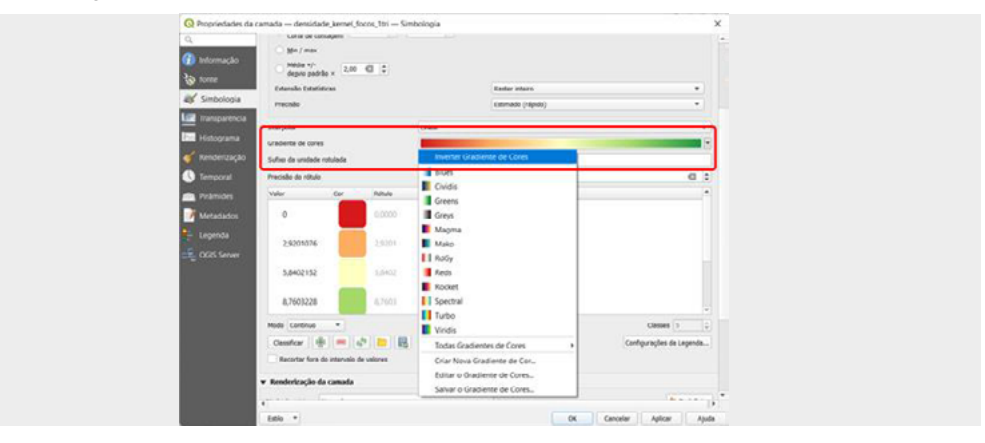

♦ Por último, dê um clique exatamente em cima da paleta de cores. Uma janela de configuração da paleta deve ser aberta. Nessa janela, escolha, na "Cor 1", a opção "Transparência" e clique em "Ok".

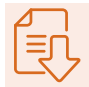

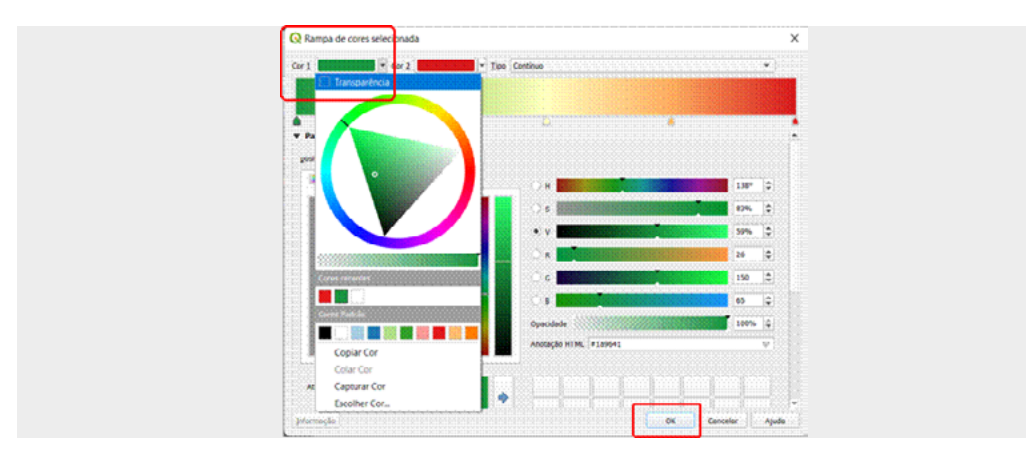

♦ Clique em "Ok" mais uma vez, para encerrar o processo de alteração da simbologia.

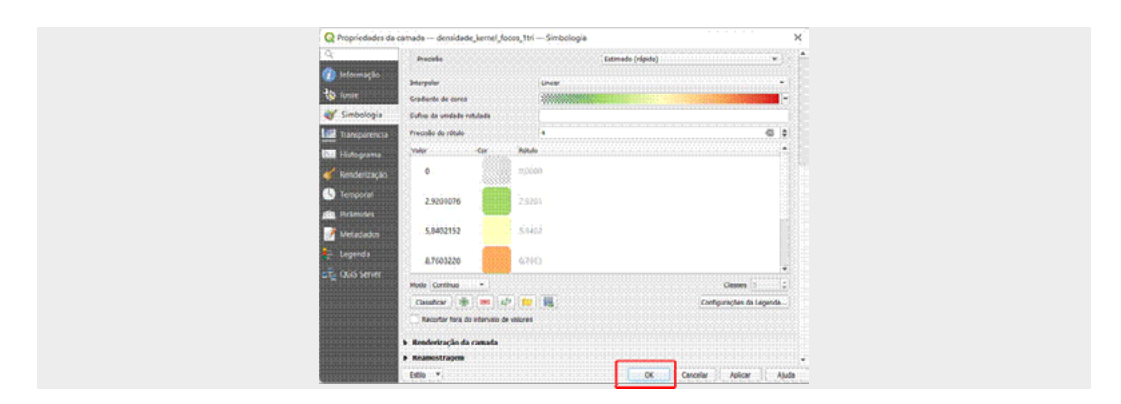

6. Desabilite a camada de pontos e altere o fundo do preenchimento dos municípios, para evitar confusão de muitas cores sobrepostas e dar o destaque à concentração dos focos.

♦ Para alterar a cor do preenchimento dos municípios, clique, com o botão direito, em cima da camada "AM\_limites\_mun" e depois em "Propriedades". Em seguida, clique na opção "Simbologia". Você deve alterar o preenchimento clicando na opção "Cor" e escolhendo o branco. Clique em "Aplicar" e, finalmente, em "Ok".

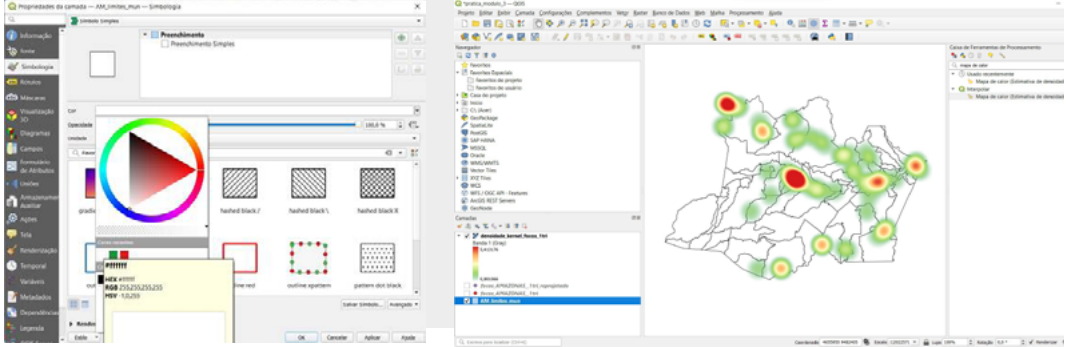

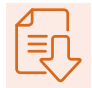

# **3. Instruções para a nota técnica**

Para o produto deste curso, esta prática deve ser replicada para o segundo, o terceiro e o quarto trimestres de 2021, cujos shapefiles encontram-se na mesma pasta do drive. Lembre-se:

- ♦ adicione o arquivo de focos de calor de cada trimestre;
- ♦ altere a projeção dos arquivos;
- ♦ gere a imagem da estimativa de densidade de kernel;
- ♦ configure as cores para destacar os focos.

Após realizar todo o processo, considere seguir para a opção de formatação do layout e, em seguida, para a exportação dos quatro mapas, em layout único, para o formato de imagem (Anexo 2).

## ANEXO 1

# **Como baixar os dados de focos de calor**

1. Acesse o site do INPE de queimadas:

https://queimadas.dgi.inpe.br/queimadas/bdqueimadas#exportar-dados.

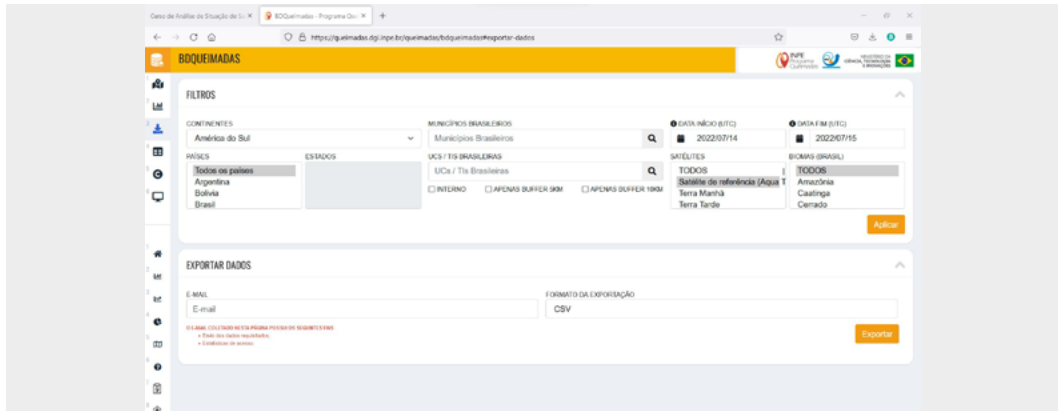

2. Ao abrir a página, selecione as variáveis de interesse, o período que deseja analisar, além do estado ou município. É importante notar que é possível baixar os dados de todos os municípios de um estado ou somente aqueles de interesse. A figura seguinte indica onde fazer a seleção. Perceba que há vários formatos de exportação dos arquivos e que um e-mail deve ser informado:

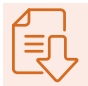

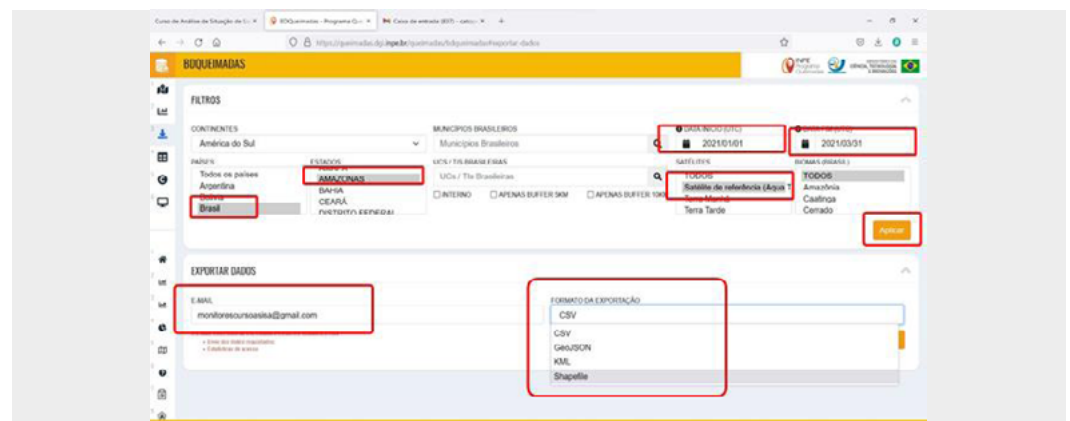

3. Após a seleção das opções, clique em "Aplicar". O arquivo para download será enviado ao seu e-mail.

# ANEXO 2

# **Preparar o layout**

A geração do layout para a exportação dos mapas de estimativa de densidade de kernel é similar a outras práticas que desenvolveremos ao longo deste curso. No entanto, alguns detalhes são diferentes e vamos focar neles. Não deixe de fazer o download do modelo de layout disponibilizado.

1. Abra o layout padronizado.

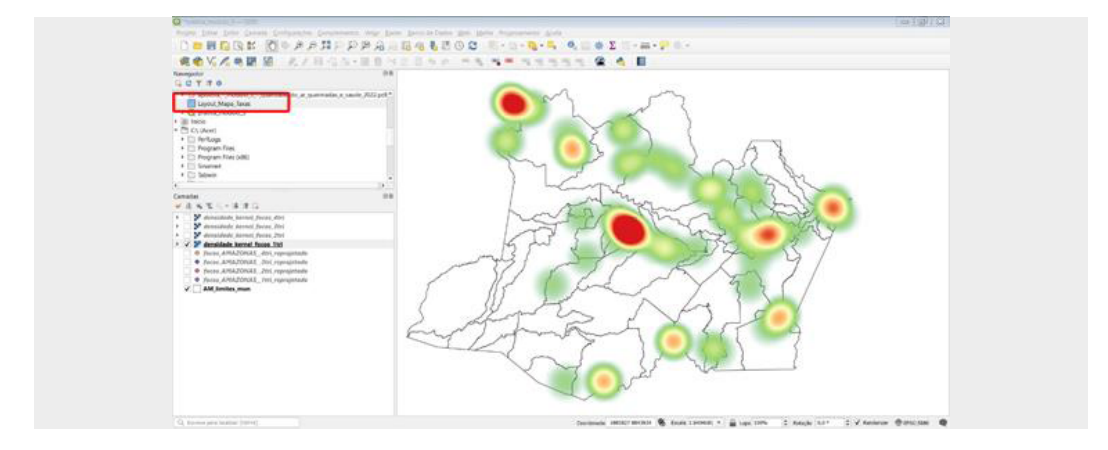

2. Será aberta uma janela. Altere o nome do layout para "Densidade de Focos de Calor" e clique em "Ok".

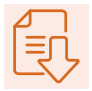

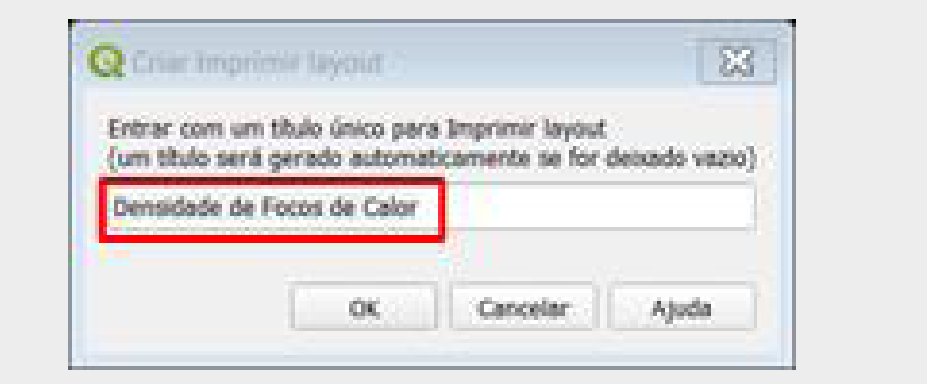

3. Será aberta a janela do layout. Altere o título no topo da folha. Basta clicar uma só vez na caixa de texto e seguir para o painel à direta, "Propriedades do item".

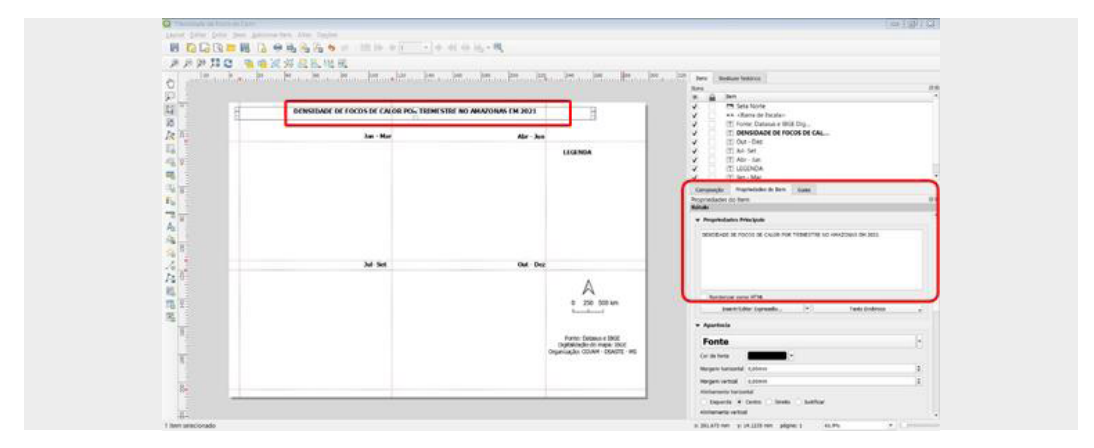

4. Adicione os mapas, um por vez, clicando no ícone de "Adicionar mapa", no menu à esquerda da tela, dentro das marcações correspondentes no layout. Lembre-se de, após adicionar cada mapa, selecionar a opção "Travar camadas", do painel à direita, em "Propriedades do item".

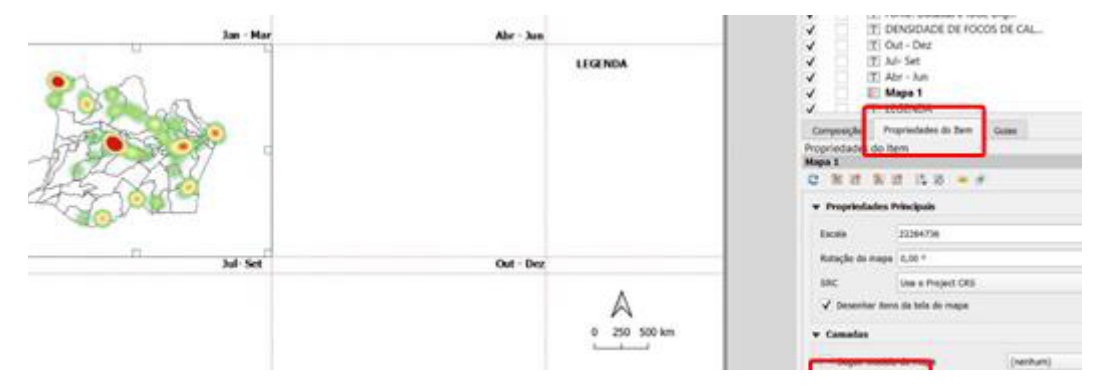
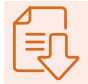

5. Volte à tela do QGIS e repita o processo para cada trimestre, adicionado o mapa no espaço correspondente.

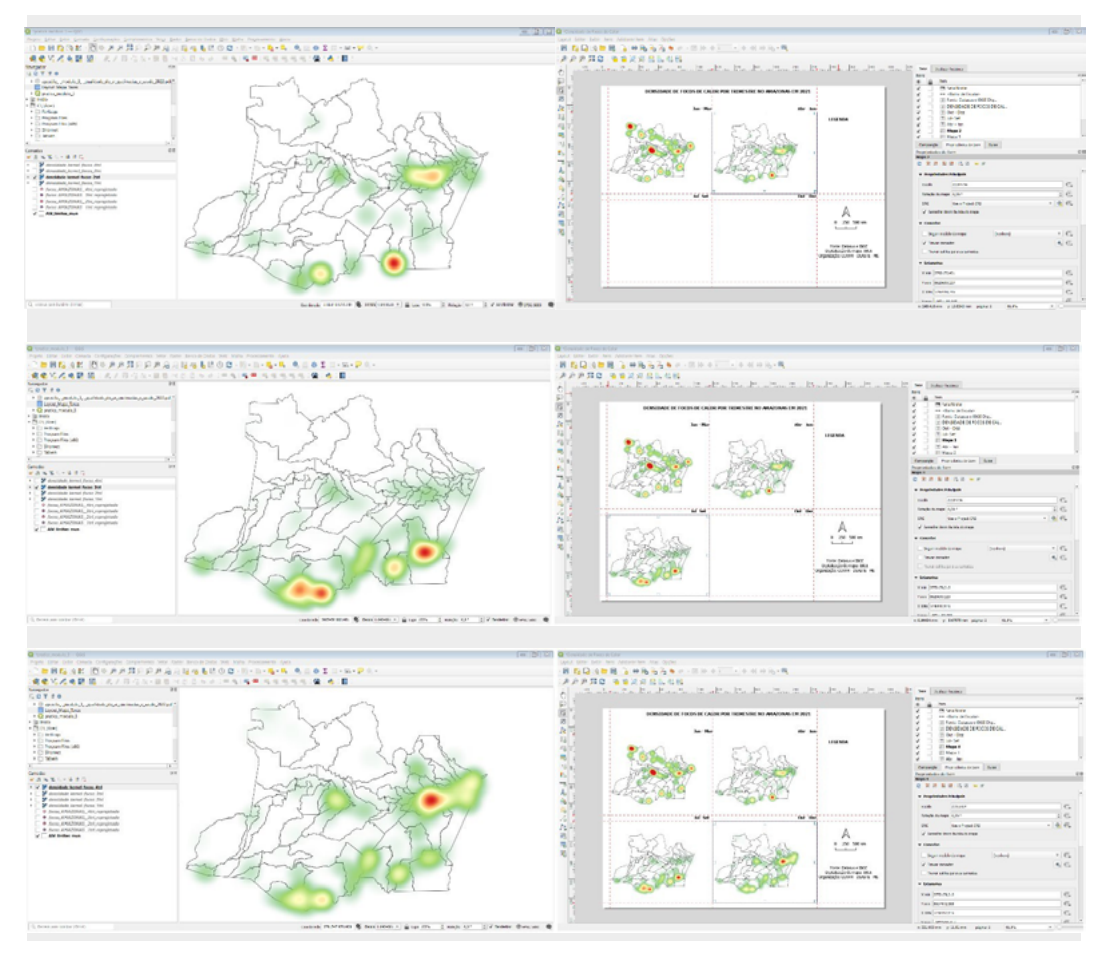

6. Lembre-se de definir a referência para a seta norte e para a escala:

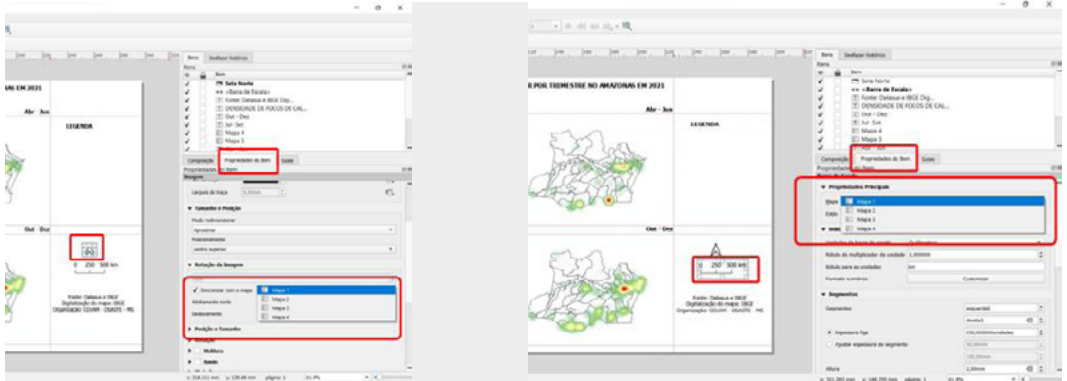

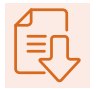

7. Para adicionar a legenda, clique no ícone "Adicionar legenda", no menu à esquerda da tela. Clique e arraste na área destinada à legenda.

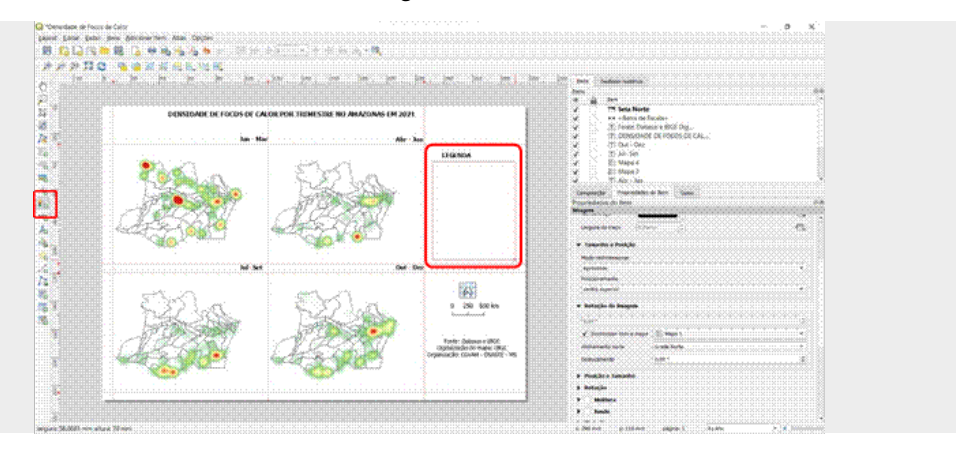

 8. Como se objetiva comparar os quatro mapas, a padronização da legenda é essencial para permitir uma intepretação correta deles. Ao analisar cada mapa, percebemos que as áreas com maior concentração de focos de calor estão destacadas com a cor vermelha, o que representa uma maior densidade da estimativa de kernel. Assim, nossa padronização da legenda será uma classificação em alta e baixa densidades, para que as áreas com maior concentração de focos de calor fiquem em destaque, permitindo as comparações entre os trimestres. Para isso, após adicionar a legenda, desabilite a caixa de "Atualização automática", localizada no painel à direita da tela, em "Propriedades do item", na opção "Itens da legenda" (mantenha a legenda selecionada para realizar esse procedimento). Marque a opção "Mostrar apenas itens dentro do mapa lincado".

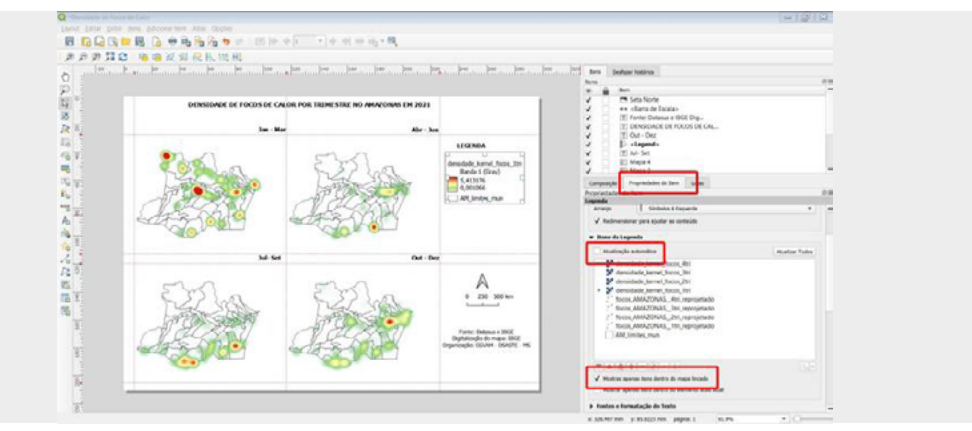

9. Perceba que a legenda que está marcada foi selecionada pelo próprio QGIS. Vamos alterá-la, clicando na seta que aparece ao lado esquerdo da camada, no quadro "Itens da legenda".

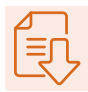

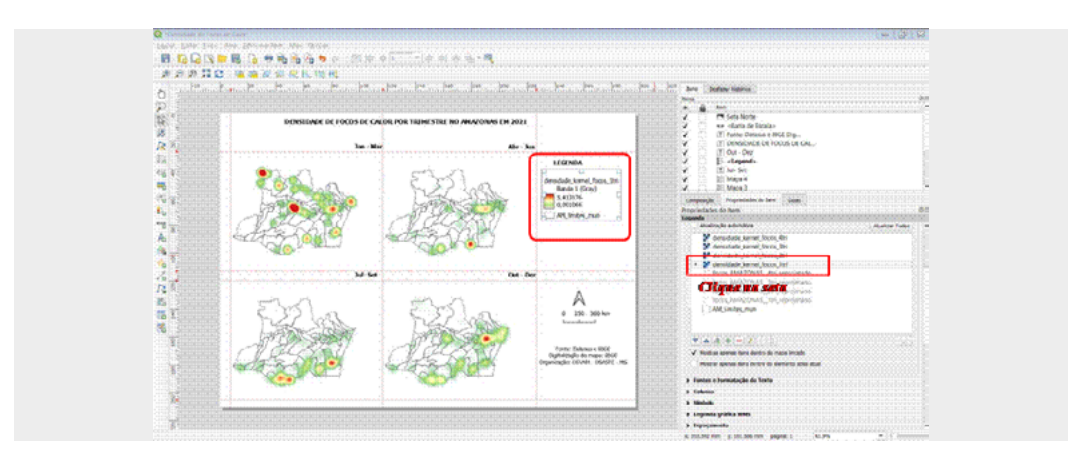

10. Perceba que, após clicar na seta, outros detalhes foram mostrados junto à camada. Dê um duplo clique no gradiente colorido, que é um desses detalhes (veja a imagem da esquerda, a seguir). Algumas novas opções serão mostradas (veja, agora, a imagem da direita, na sequência). Vamos alterar o que segue:

- › altura (mm): 20,00;
- › mínimo: baixa;
- › máximo: alta.

Após a alteração, clique no botão para retornar às propriedades anteriores.

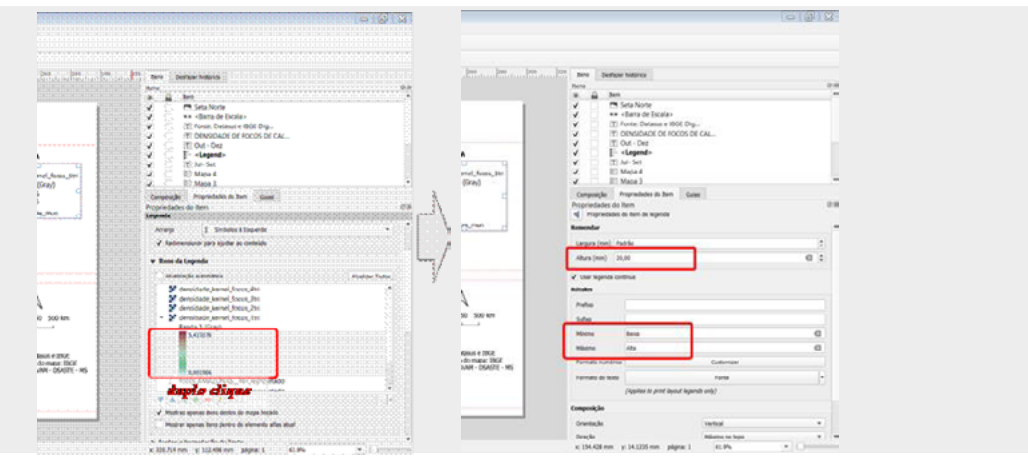

11. Remova o item "Banda 1 (Gray)", clicando sobre ele e, depois, no botão com o símbolo "menos", localizado logo abaixo do quadro de itens (veja a imagem a seguir):

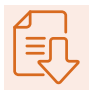

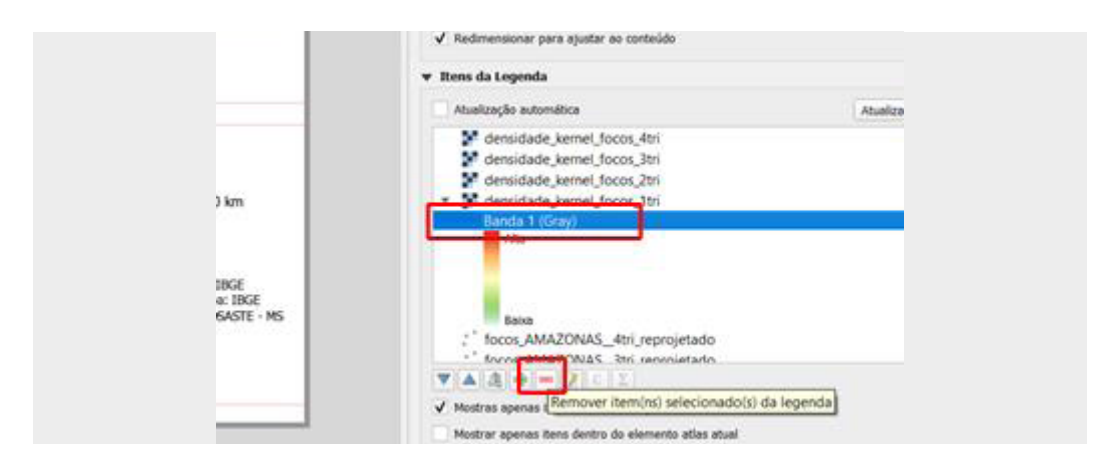

 12. Vamos alterar o nome do item na legenda. Dê um duplo clique no item "densidade\_ kernel\_focos\_1tri" (ou outro, caso o QGIS no seu computador tenha referenciado outra camada). Serão visíveis outras opções, como é possível observar na janela mostrada a seguir. No quadro "Rótulo" digite Densidade de focos de calor. Esse será o nome referente na legenda.

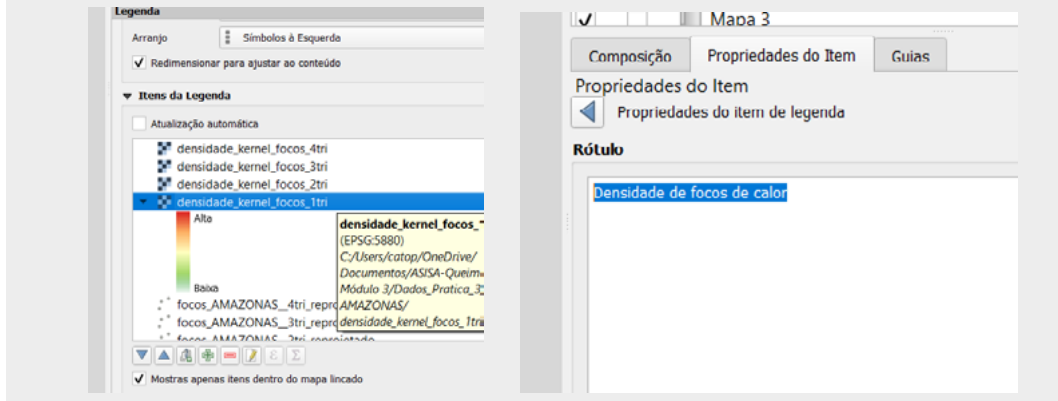

13. Repita o procedimento anterior, mas, agora, com o item "AM\_municipios\_2021". Altere para "Limites dos municípios" (veja a imagem seguinte).

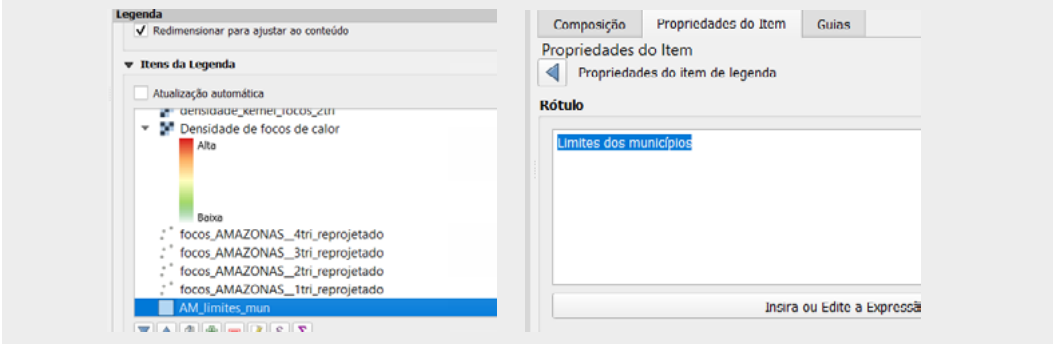

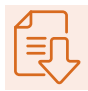

14. Exporte a imagem, clicando no menu principal, em "Layout" e, em seguida, em "Exportar como imagem". Escolha o local em que a imagem será salva e clique em "Salvar". Será aberta uma nova janela; clique em "Salvar" novamente.

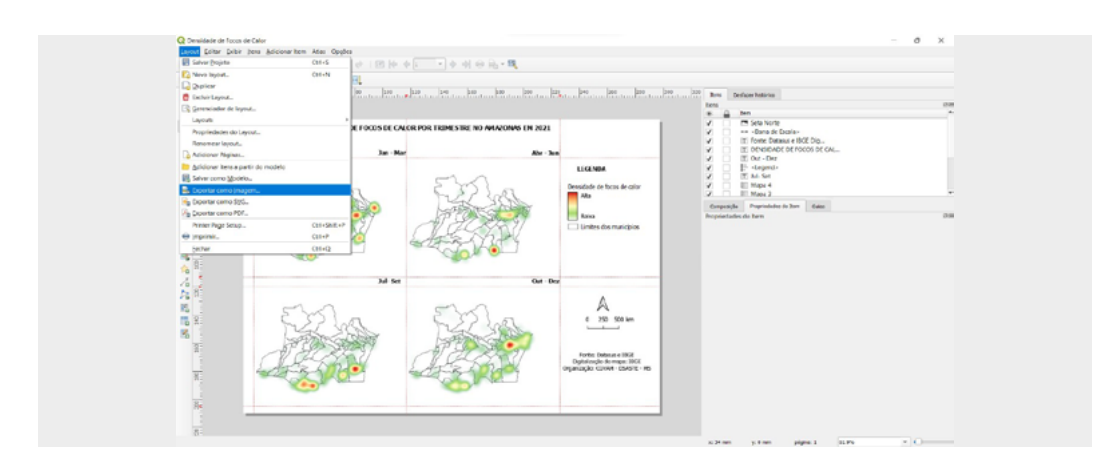

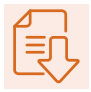

## 4 Prática de layout dos mapas trimestrais

#### ELABORAÇÃO DE LAYOUT PARA A IMPRESSÃO DO MAPA DE TAXA DE INTERNAÇÕES POR DOENÇAS RESPIRATÓRIAS, GERAL E DPOC, DOS TRIMESTRES DE 2021, NOS MUNI-CÍPIOS BRASILEIROS

Na primeira parte da prática, vimos como unir os valores das taxas das camadas de municípios e visualizar a UF de interesse. Porém, para que possamos comparar os trimestres, a visualização precisa de adequações, assim como é necessário adicionar elementos cartográficos importantes para apresentação do mapa final, tais como: legenda, escala, seta norte, título, fonte de dados e elaboração.

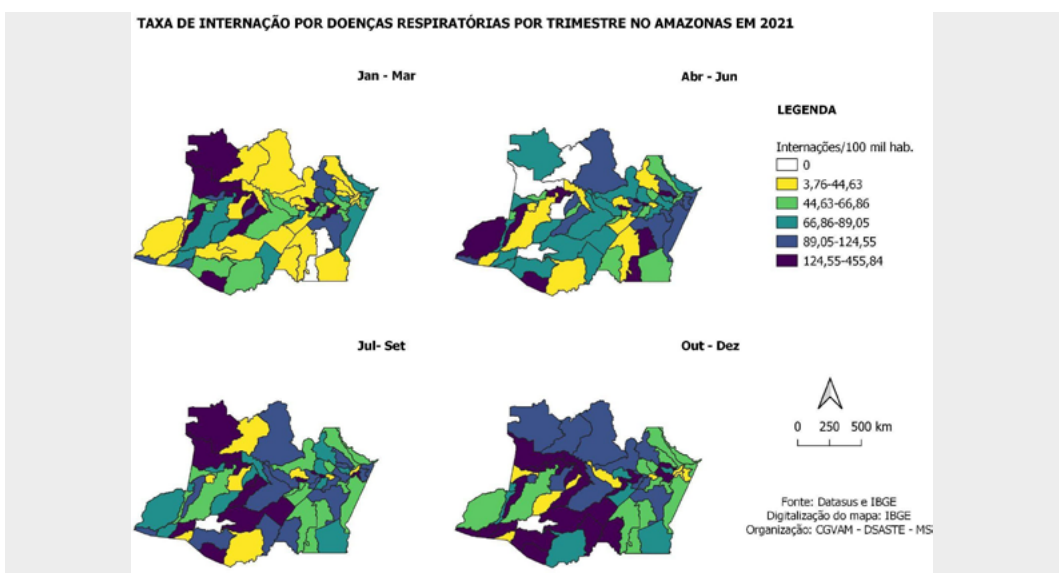

#### **1. Baixar os arquivos para a prática**

Para essa segunda parte da prática, disponibilizamos os arquivos "divisão\_via\_percentil. xlsx" e " Layout\_Mapa\_Taxas.qpt". Salve-os na pasta da prática.

#### **2. Padronização dos valores da legenda**

1. Com o QGIS aberto no projeto do mapa das taxas, abra a tabela de atributos do mapa e observe que todos os municípios da UF de trabalho iniciam com o mesmo código. No caso do exemplo da prática, estamos trabalhando com o estado do Amazonas, cujos municípios iniciam com 13. Esse número é o código da UF.

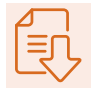

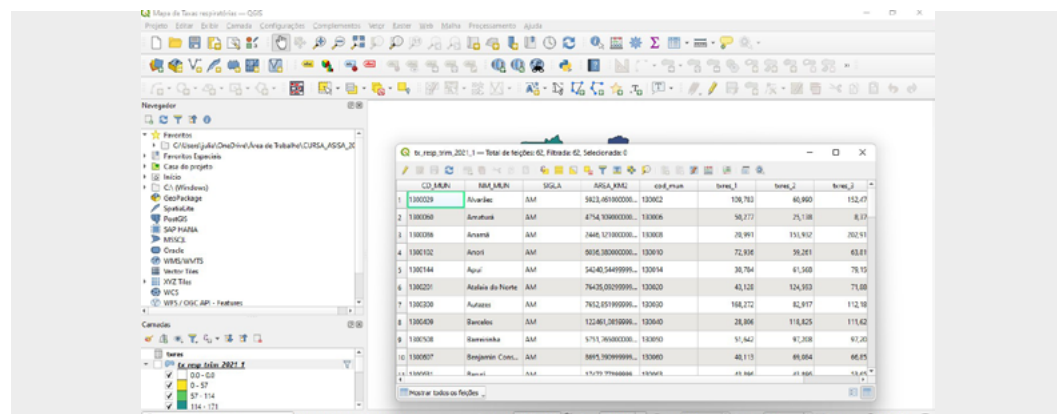

2. Conhecendo o código da UF, vamos abrir o arquivo csv. "txres" conectado ao mapa, no Excel. Copie o campo CODMUNRES e cole-o em uma coluna em branco.

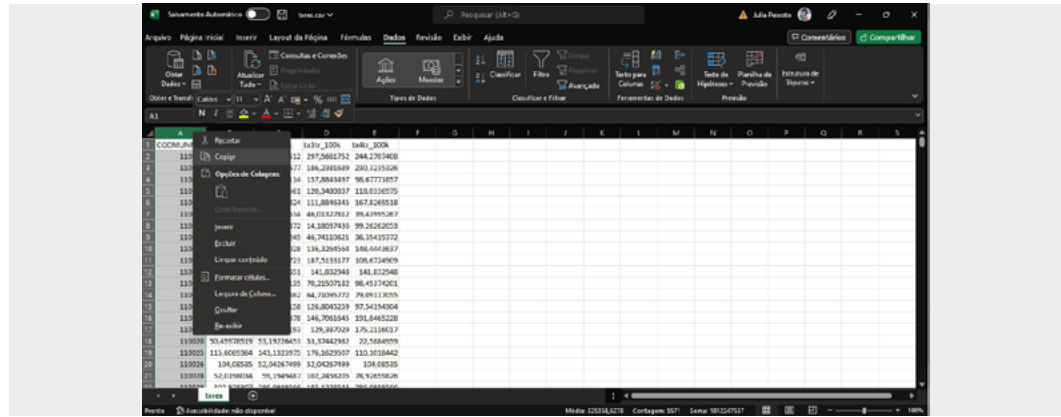

3. Para criar o campo apenas com a UF, com o campo copiado selecionado, vá em "Dados", na barra superior, e, depois, clique em "Texto para colunas":

- ♦ escolha "Largura fixa" > "Avançar";
- ♦ crie uma linha de quebra, clicando após o segundo dígito do campo. Depois, clique em "Avançar" > "Concluir";
- ♦ renomeie o campo como os dois primeiros dígitos para "UF" e exclua os valores separados na coluna à direita.

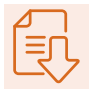

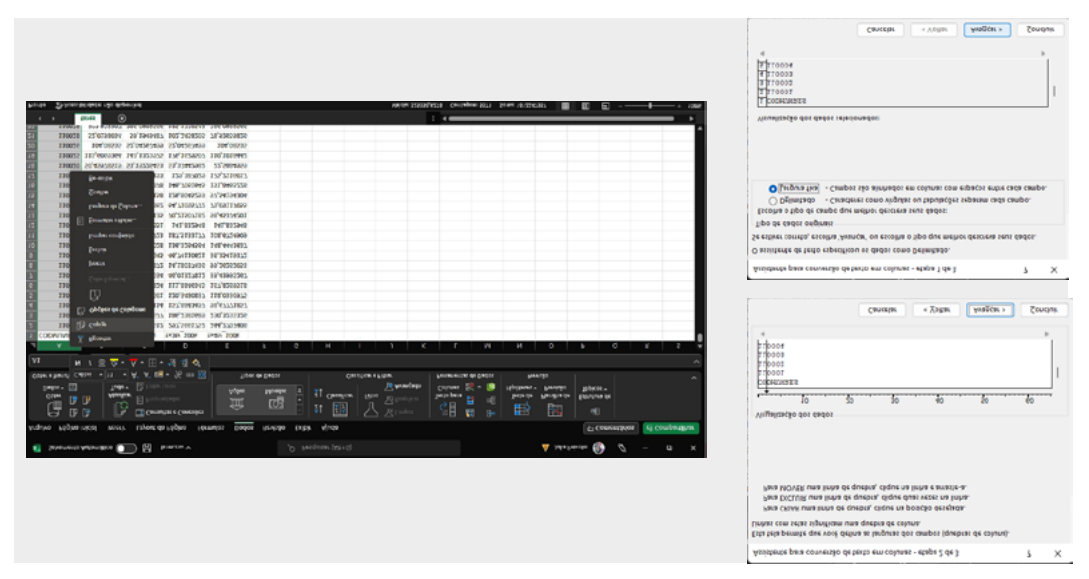

 4. Ainda em "Dados", ative o "Filtro". Clique na seta ao lado do campo "UF", selecione o código da unidade de interesse e clique em "Ok".

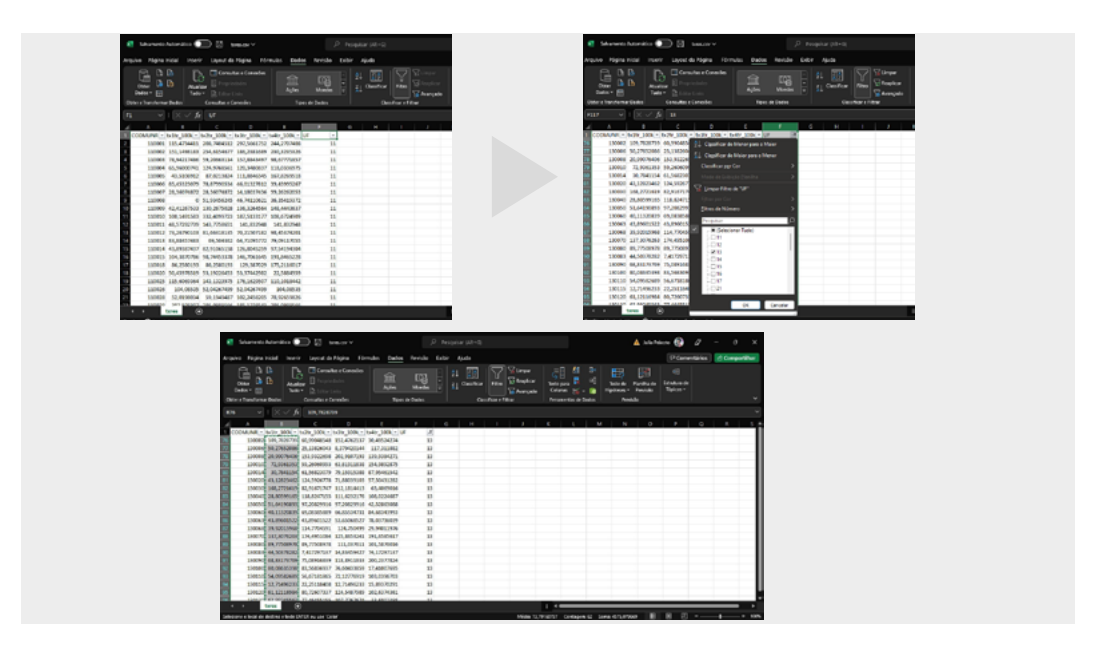

5. Com os dados da UF selecionados, abra o Excel "divisão\_via\_percentil", que calcula a divisão das classes de forma automática e foi disponibilizado para essa segunda parte da prática. Para isso, copie os valores das taxas de cada trimestre no campo "Taxas", organizando um trimestre abaixo do outro.

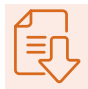

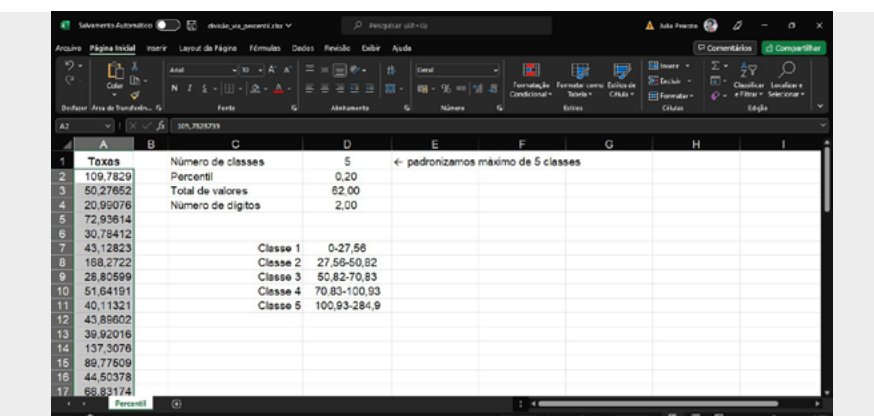

 6. Observe que ele considera o mínimo como zero, mas reservamos uma classe no mapa apenas para os municípios sem taxas; com isso, vamos excluir os valores zerados:

- ♦ ative o filtro e selecione apenas o valor zero;
- ♦ delete os valores das células selecionadas;
- ♦ em seguida, limpe o filtro. Observe que os valores das classes se atualizaram.

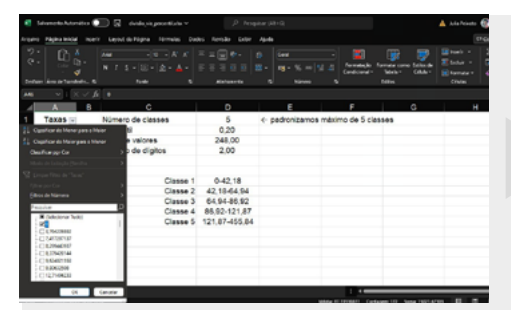

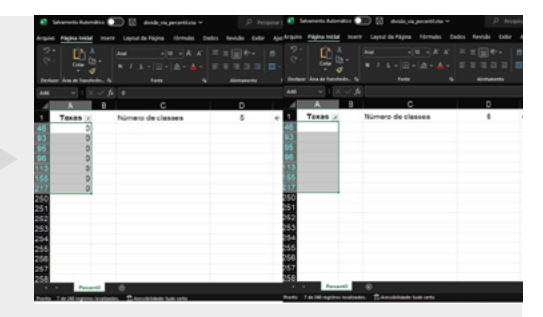

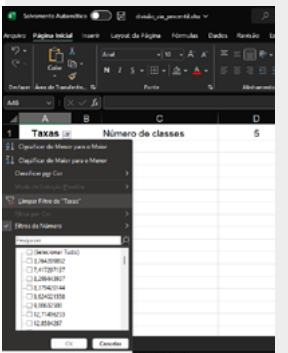

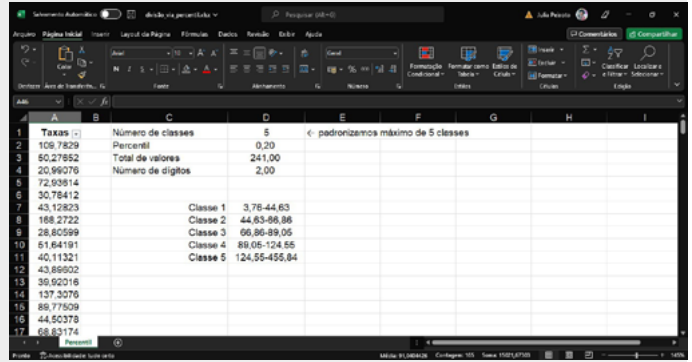

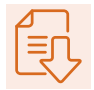

#### **3. Atualização da legenda padronizada no QGIS**

1. Retornando ao projeto do mapa de taxas de doenças respiratórias, vá em "Propriedades da camada", que representa as taxas do primeiro trimestre.

2. Vamos preservar a primeira classe com o valor zero. Dê dois cliques nos "Valores", logo abaixo, e abrirá uma janela intitulada "Inserir limites de classe". Atualize os valores máximo e mínimo de acordo com o valor da classe um, calculado na tabela "divisão\_via\_percentil", e clique em "Ok". Faça o mesmo com as demais classes.

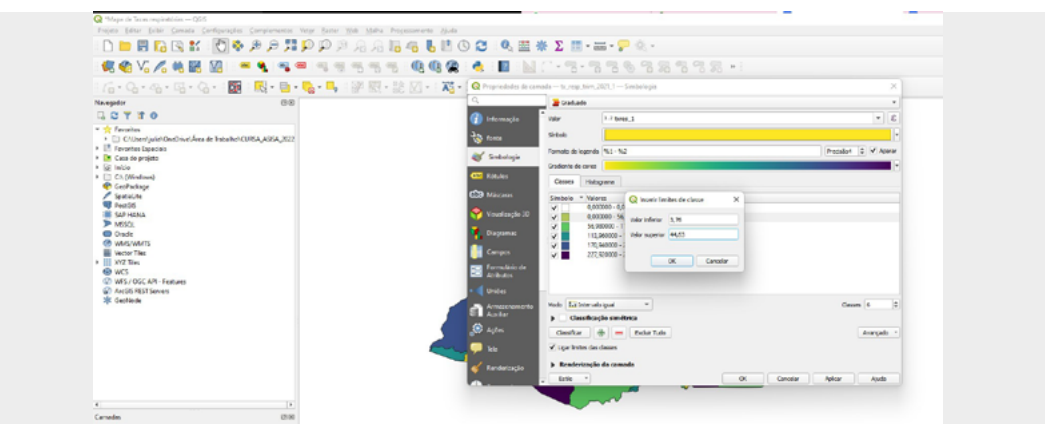

3. Atualize também os valores em "Legenda", dando dois cliques no campo. Vamos padronizar o zero com apenas o algarismo 0 e as demais classes com valores de dois dígitos, como aparece na figura a seguir. Então, clique em "Aplicar", para salvar a edição realizada.

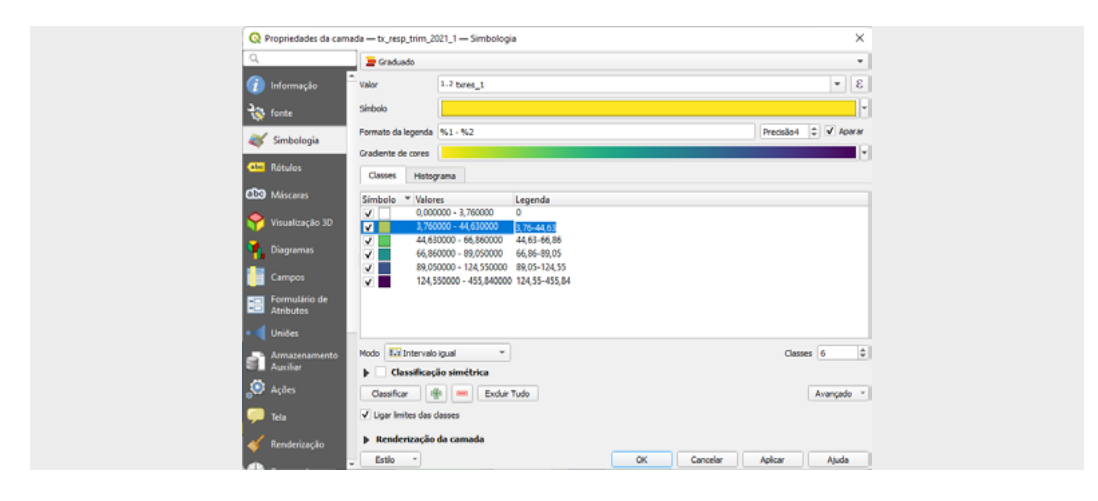

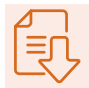

4. Como precisaremos aplicar essa escala para as demais camadas, vamos salvá-la como estilo e, dessa forma, ela poderá ser aplicada automaticamente. Ainda com a caixa Simbologia aberta, clique em "Estilo" e vá em "Salvar estilo" e:

- ♦ nomeie o estilo como: Legenda\_txres;
- ♦ clique em "Salvar", depois em "Ok" e, então, em "Ok" novamente.

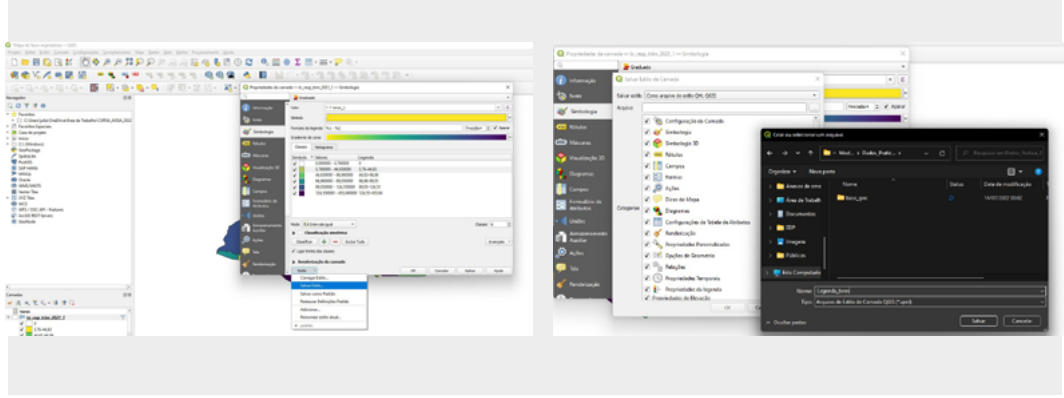

5. Para utilizar o estilo de legenda salvo, vá na camada do segundo trimestre, acesse as "Propriedades" e em "Simbologia":

- ♦ vá em "Estilo" > "Carregar estilo";
- ♦ carregue o estilo "Do arquivo" e, em seguida, localize o arquivo "Legenda\_txres". Depois, siga o caminho "Abrir" > "Carregar estilo";
- ♦ antes de aplicar o estilo, vá em "Valor", escolha o campo de taxa do trimestre corretamente e, só depois, clique em "Ok";
- ♦ aplique a padronização para as demais camadas.

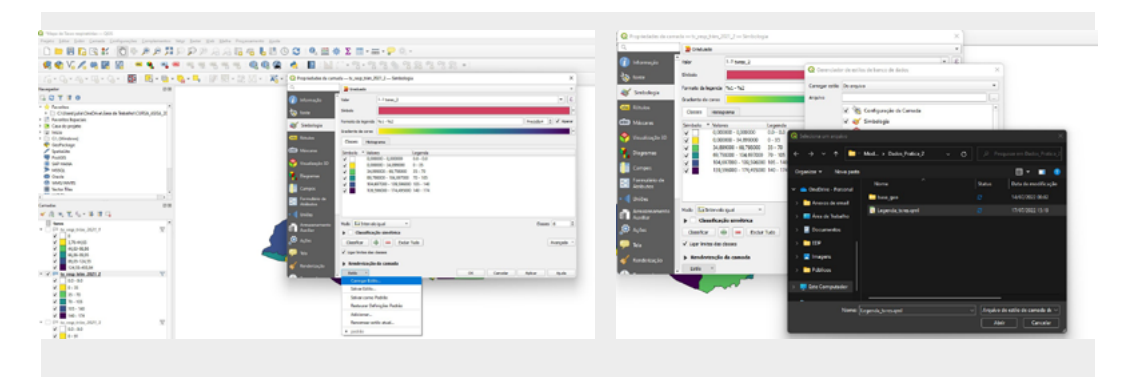

6. Depois que igualar todas as legendas, salve as edições feitas no projeto.

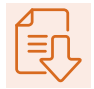

#### **4. Gerando o layout final para a impressão no QGIS**

Agora, com as legendas padronizadas, vamos montar o nosso layout de impressão. Elaboramos um modelo para que todo o material final fique igual, em todos os estados.

1. Com o QGIS aberto, deixe ativa apenas a camada do primeiro trimestre. Clique com o botão direito e adeque o zoom do projeto em "Aproximar para camada(s)". Isso garantirá que a sua UF apareça em total zoom no mapa final.

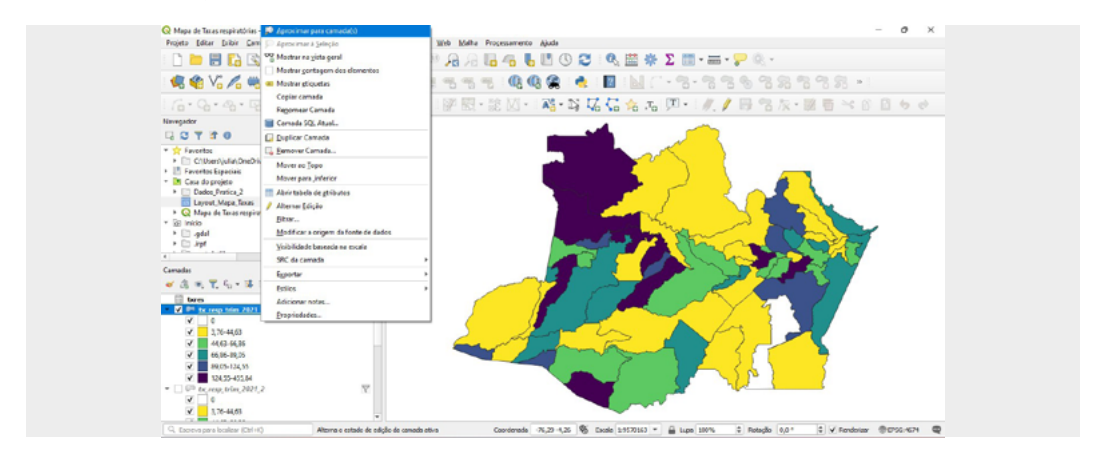

2. Agora, vá no navegador do painel e acesse a casa do projeto onde estão salvos os arquivos da prática. Garanta que os novos arquivos da parte 2 também estejam lá. Veja que aparece o arquivo Layout\_Mapas\_Taxas e dê dois cliques nele.

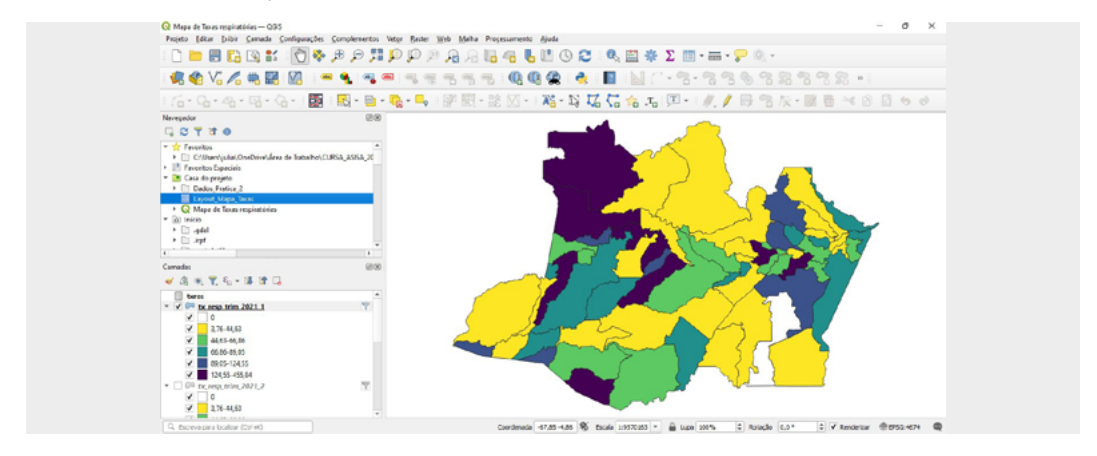

3. Então, abrirá uma janela pedindo para nomear o layout que ficará vinculado ao projeto. Coloque o nome que desejar, mas indique o conteúdo corretamente, para facilitar uma possível consulta futura. Exemplo: Taxa geral por doenças respiratórias. Depois disso, clique em "Ok".

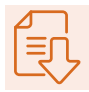

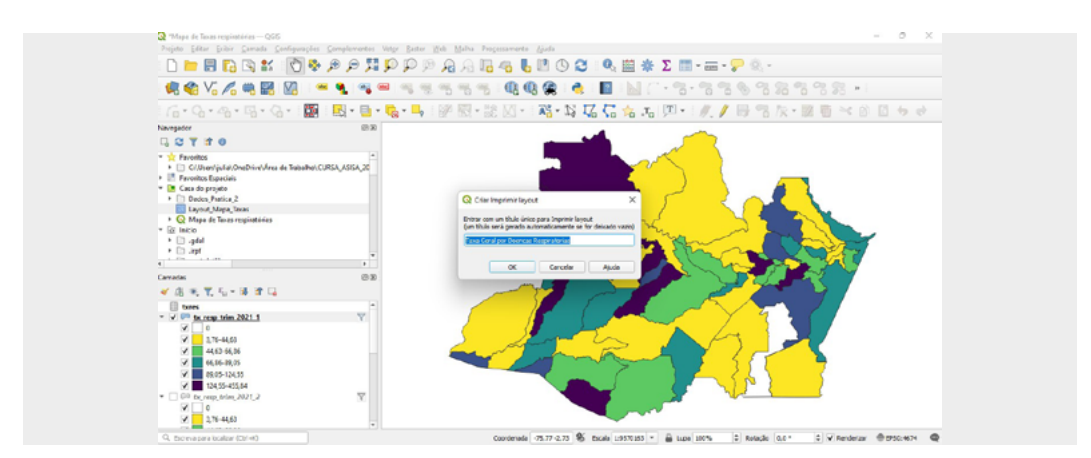

 4. Com o modelo do projeto aberto, perceba que ele contém todos os elementos importantes para um mapa, como: escala, seta norte, espaço para legenda, título, texto de fonte e elaboração. As linhas vermelhas tracejadas são guias para que os mapas sejam inseridos com o mesmo tamanho e no lugar correto; elas não irão aparecer no momento da impressão.

5. Primeiro, mude o título para o nome do estado de trabalho. Para editar o título do mapa na folha, clique nele por duas vezes; na caixa à direita, vá em "Propriedades do item" > "Rótulo" e edite.

6. Para adicionar o primeiro mapa, vá no ícone de uma folha com um sinal de mais verde, na barra de ferramentas, que fica do lado esquerdo da tela.

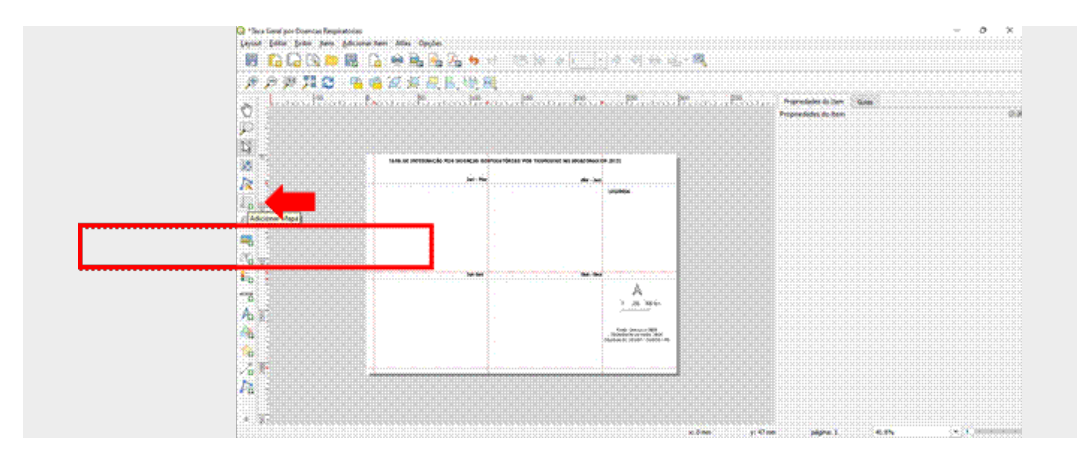

7. Clique na folha e, em seguida, será ativado um cursor com um "+". Coloque essa cruzeta na parte superior esquerda do primeiro quadrado, como mostra a imagem a seguir. Clique e arraste o cursor até a extremidade oposta, para abrir o polígono do mapa. Para fixar o mapa, basta soltá-lo no ponto desejado.

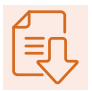

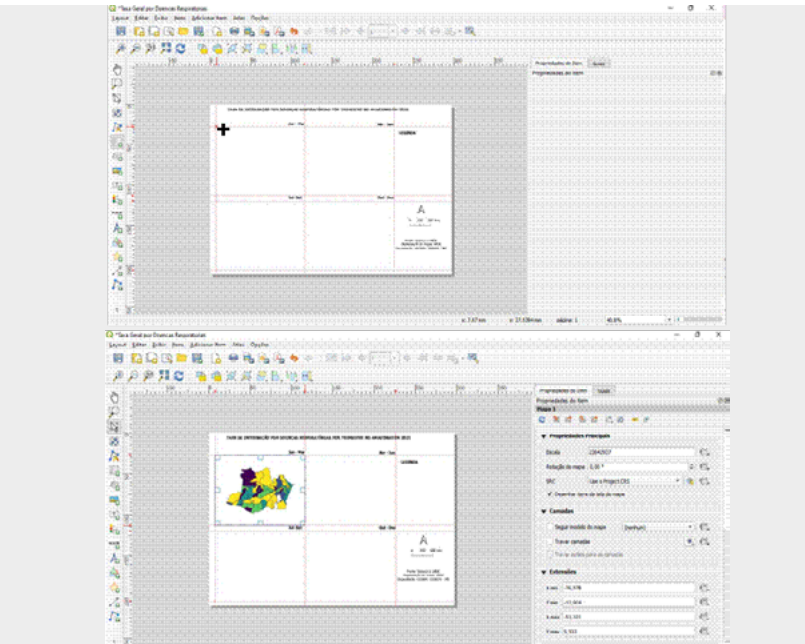

8. Com o primeiro mapa adicionado, antes de inserir os demais trimestres, precisamos fixar o mapa e a escala:

- ♦ com o mapa 1 ativado, basta clicar nele, ir até a caixa à direita, na aba "Propriedades do item";
- ♦ em seguida, vá até "Camadas" e ative a opção "Travar camada", conforme a imagem a seguir;

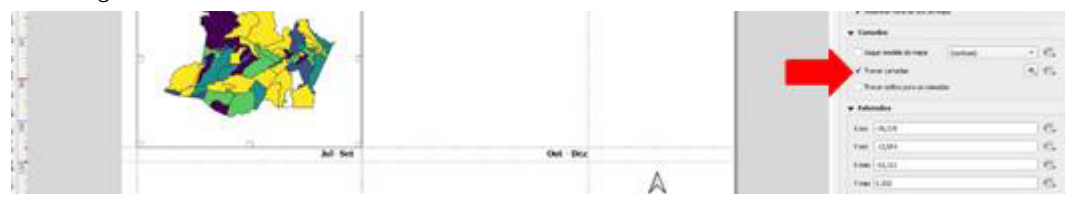

♦ faremos o mesmo com a escala. Clique aí e vá até as "Propriedades principais". Escolha o mapa que será a referência para o tamanho da escala, neste caso, o Mapa 1.

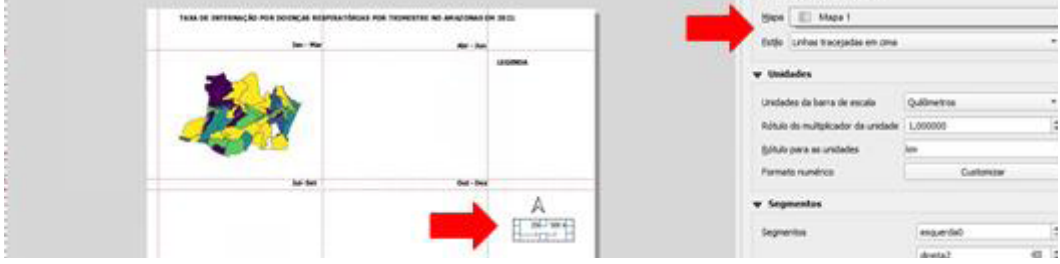

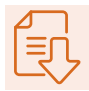

9. Para inserir o segundo mapa, volte à janela do projeto, desative a camada do primeiro trimestre e ative a do segundo. Lembre-se de manter o zoom com o "Aproximar para camada", caso saia da visualização anterior.

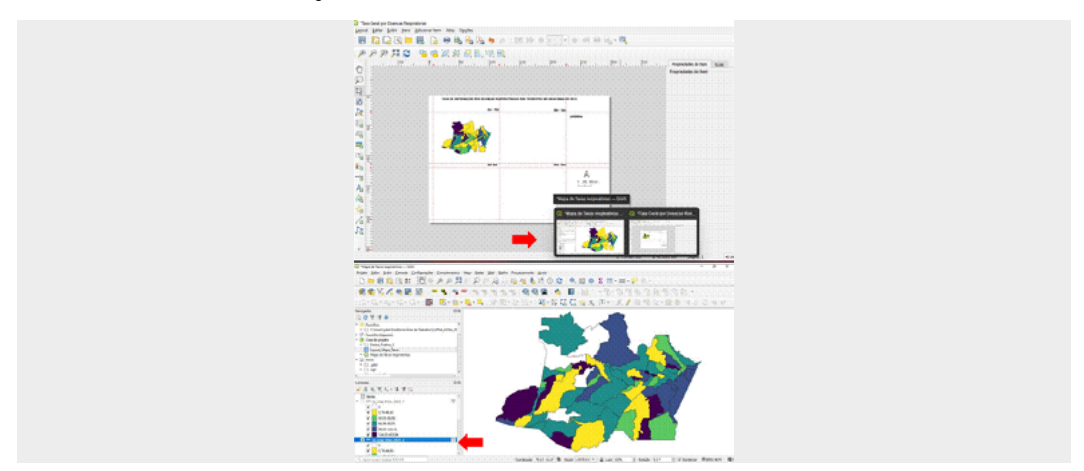

 10. Com a camada do segundo trimestre ativa no projeto, retorne para o layout aberto e clique em "Adicionar mapa", como foi feito no mapa um; clique e arraste na segunda grade à direita do mapa 1, seguindo as guias como referência, para garantir que todos os mapas fiquem do mesmo tamanho.

#### ATENÇÃO!

Antes de inserir o terceiro mapa, vá em "Propriedades do item" > "Camadas" e, então, ative "Travar camada".

**APRO BOXAREME**  $P_{\text{total}}$ ğ **DNH NORM** ä TAXA DE INTERNAÇÃO POR DOENÇAS RESPIRATÓRIAS POR TRI **ESTRE NO ANAZ** ö の ス の な<br>女<br>女 e.  $2.45$ **COL** LEGENDA  $4.6$  $-165$  $x, e$ ë e, ¢, A ë 250 500 km K)

Repita esses passos até que os quatro mapas sejam adicionados.

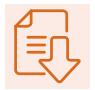

11. Com todos os mapas no layout, agora é hora de inserir a legenda. Para isso, vá até a barra de ferramentas à esquerda e clique em "Adicionar legenda". Com o cursor ativo, vá até a área dedicada à legenda e então clique, arraste e solte.

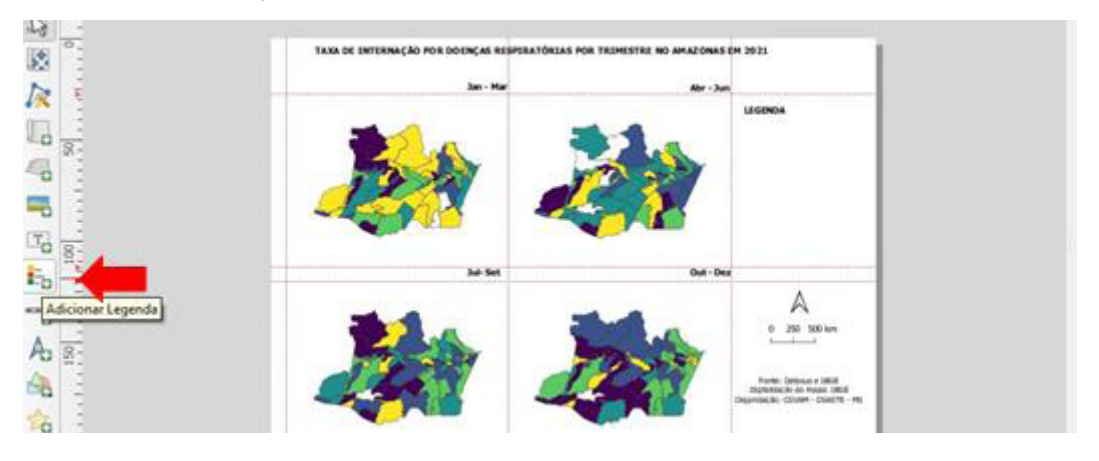

12. Por padrão, todas as camadas do projeto são adicionadas na legenda. Para editar, desabilite a "Atualização automática".

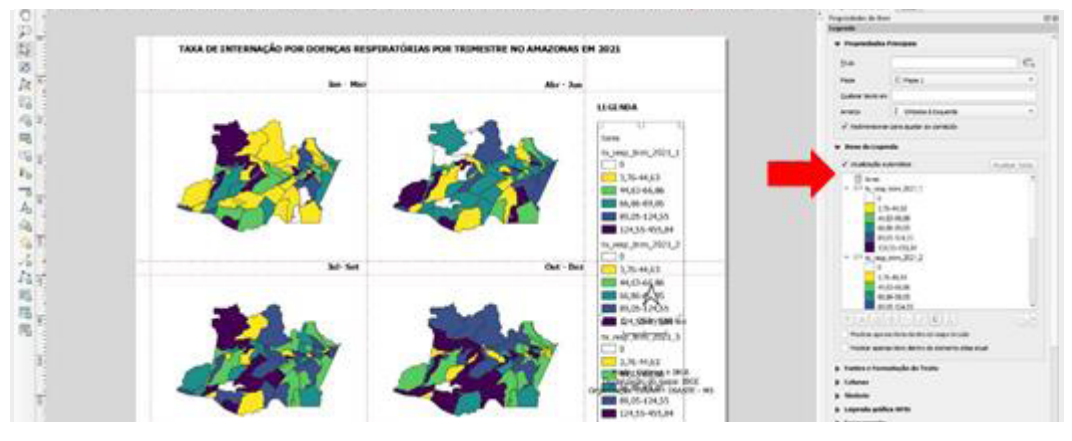

 13. Como todas as legendas são iguais, selecione o nome do item que deseja excluir e clique no botão de monos, logo abaixo. Deixe apenas a legenda de uma camada.

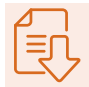

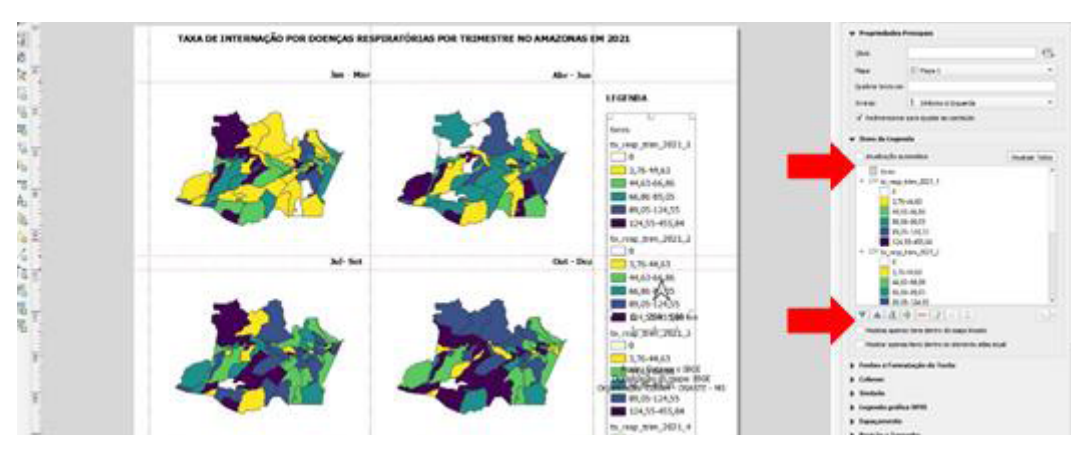

14. Veja que a legenda fica com o nome que foi dado à camada. Dê dois cliques nesse nome e uma caixa "Rótulo" se abrirá. Apague o nome e escreva Internações/ 100 mil hab.

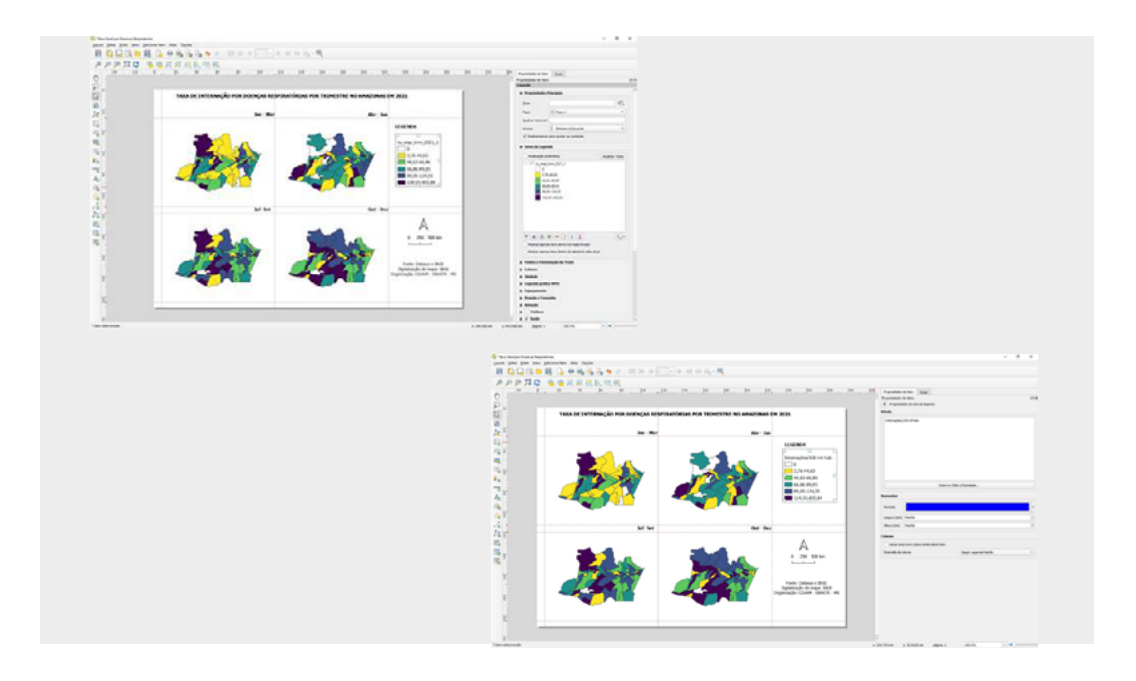

 15. Antes de imprimir o mapa como imagem, fixe a referência da seta norte, como fizemos com a escala:

♦ clique na seta norte e em "Propriedades do item", vá em "Sincronizar com o mapa" e escolha o "Mapa 1".

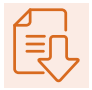

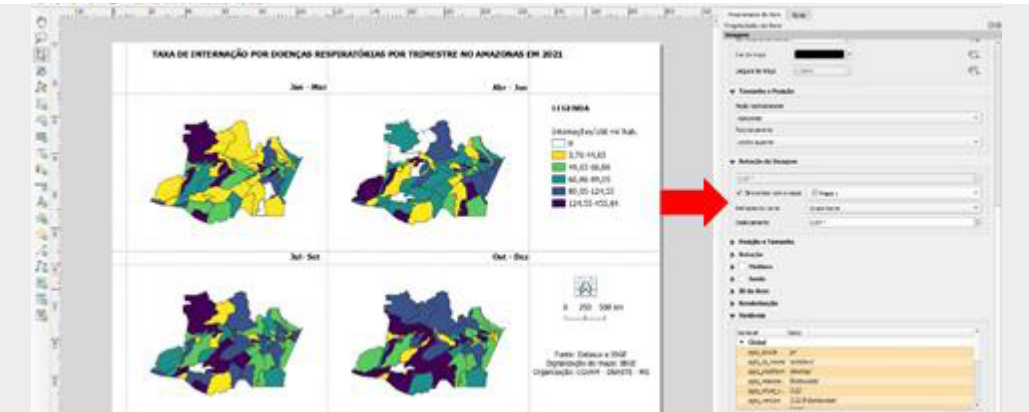

16. Para exportar o mapa como imagem, vá em "Layout" > "Exportar como imagem". Escolha o lugar onde deseja salvar e nomeie o arquivo. Depois, clique em "Salvar". Vai aparecer uma caixa para configuração da qualidade da imagem, cujo padrão de 300 dpi vamos manter.

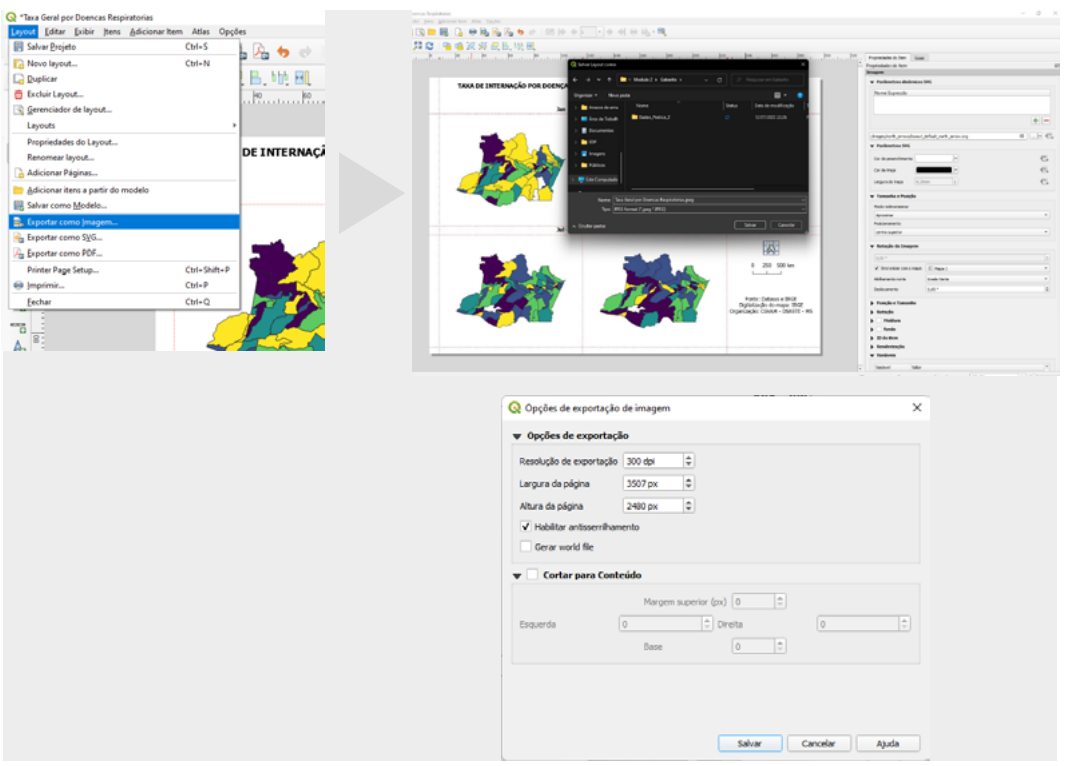

Pronto! Se clicar no disque, o projeto ficará salvo para novas edições. Veja como revisitar o projeto salvo no Anexo 1.

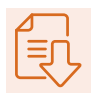

#### **5. Instruções para a nota técnica**

Para o produto deste curso, esta prática deve ser replicada para DPOC, utilizando o mesmo modelo e editando o título do mapa para a doença desejada e a UF de trabalho.

1. Para editar o título do mapa na folha, dê dois cliques no título e na caixa à direita, em "Propriedades do item" > "Rótulo". Escreva Taxa de internação por doença pulmonar obstrutiva crônica no Amazonas, em 2021.

#### ANEXO 1

#### **Como abrir um layout salvo**

1. Abra o projeto principal e, na barra superior, clique em "Mostrar gerenciador de layout".

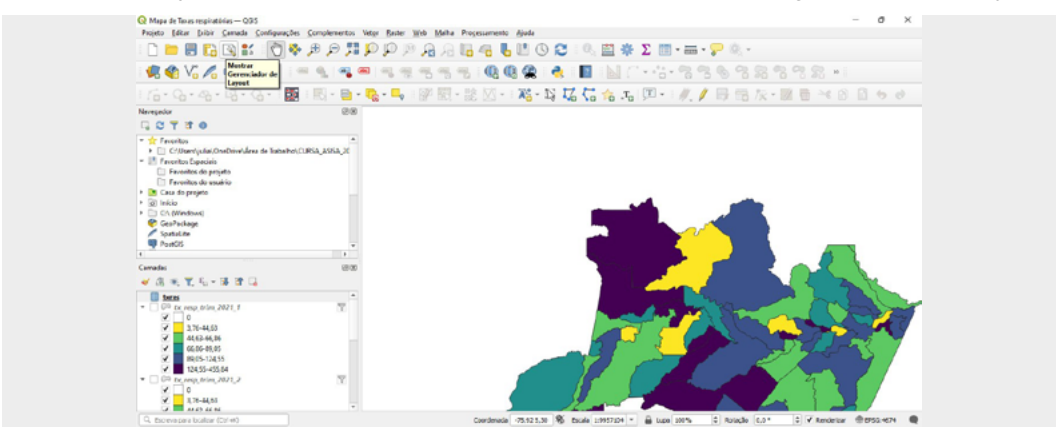

2. Dê dois cliques no "Layout salvo" e pronto: a janela do layout será aberta.

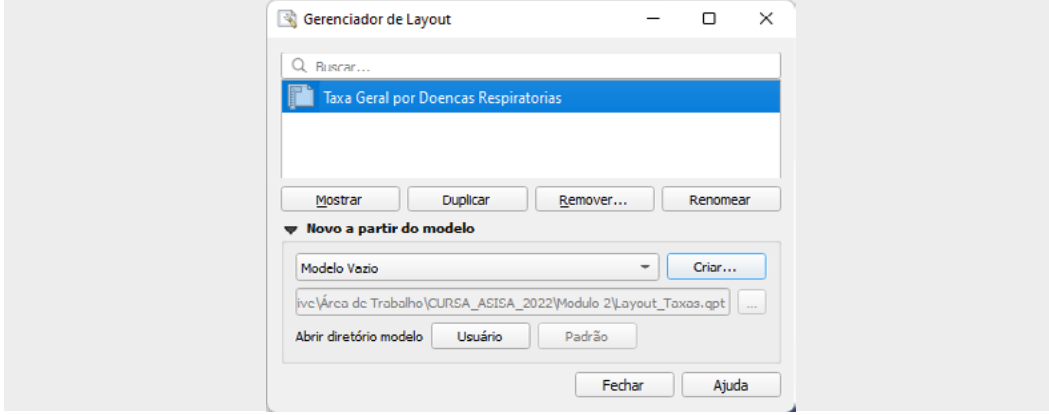

# PRÁTICA MÓDULO 4

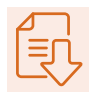

### ▶ Prática no Epipoi

Nesta aula prática, vamos trabalhar com séries temporais utilizando os softwares Microsoft Excel® e Epipoi. No Excel®, criaremos um diagrama de controle simples, capaz de apontar períodos de excesso de atendimentos para problemas relacionados à poluição atmosférica e à saúde. No Epipoi, veremos um método estatístico mais robusto, mas que, entretanto, apresenta uma interface de análise amigável. Geralmente, ferramentas analíticas para séries de tempo exigem o conhecimento prévio de linguagem de programação, que traz uma curva de aprendizagem lenta e tortuosa. O Epipoi oferece aos usuários a oportunidade de extrair parâmetros sazonais de séries temporais, examinar tendências e identificar períodos de anomalias (por exemplo, picos epidêmicos) de modo mais simples, com uma interface intuitiva. Além disso, fornece algumas informações para avaliação geográfica que podem sugerir outras alternativas de análise tempo-espaço.

Para realizar esta atividade, o aluno deve baixar o software antes da aula, pois são arquivos grandes, cujo download leva algum tempo. O banco que será analisado pode ser adquirido no Datasus, mas precisa ser adequado ao formato de entrada. Caso você tenha algum antivírus, verifique como desativá-lo, se necessário. O objetivo deste exercício é extrair os componentes de uma série temporal e identificar padrões de ocorrência das doenças respiratórias em menores de 10 anos.

#### **Download dos softwares**

O Excel® já vem no pacote Office do Windows, podendo ser substituído pelo LibreOffice, pelo Google Sheets ou por qualquer outro software de planilhas, desde que se siga o modelo enviado previamente.

#### **Dados**

Para a nota técnica que iremos elaborar, vamos utilizar os dados disponibilizados pelo curso.

#### **Estrutura dos dados para exercício em Excel®**

As taxas calculadas por estados devem ser inseridas segundo o mês de referência, no período de 2014 a 2021 (colunas em azul). O cálculo da média mensal e do desvio padrão com intervalo de confiança é indicado nas colunas amarelas.

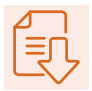

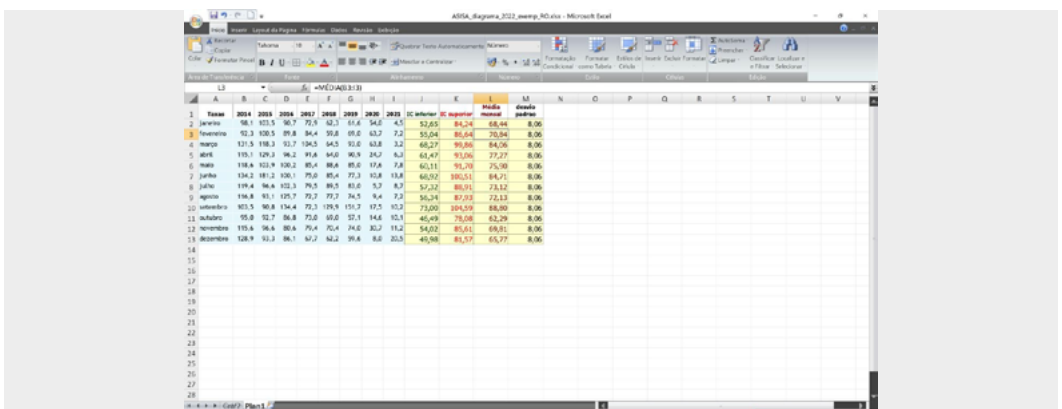

#### **Resultados**

Como saída (exemplo para nebulizações no estado de Rondônia), o gráfico a seguir aponta a média (linha preta) e o intervalo de confiança (vermelho e verde).

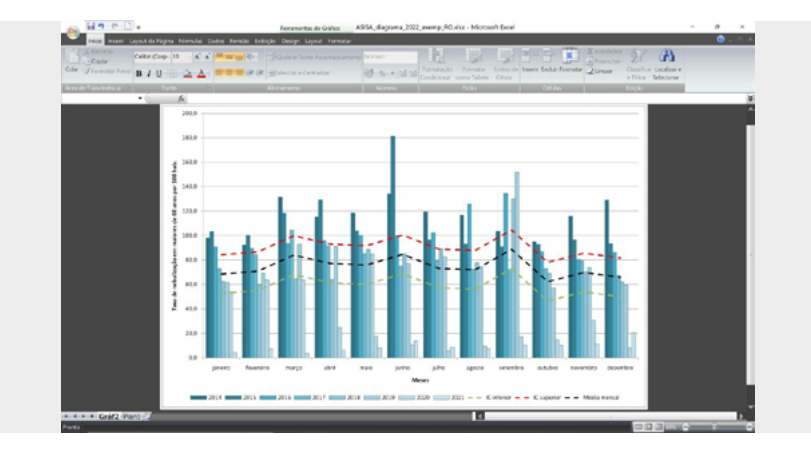

Para o Epipoi, deve-se realizar o download de dois softwares. Baixe ambos os arquivos em: http://www.epipoi.info/quick-start/.

#### ATENÇÃO!

Este software só vai funcionar nos computadores que tenham o Windows na versão 64-bit.

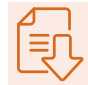

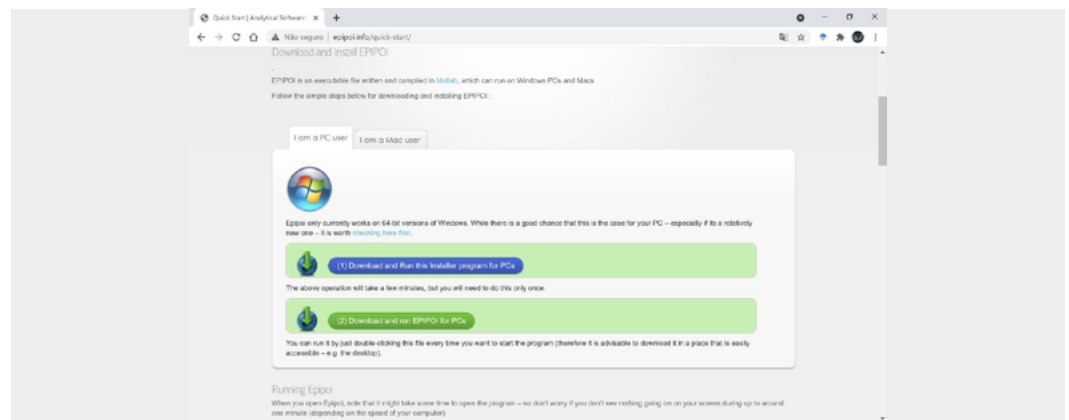

Para saber se seu Windows é 64-bit, basta digitar "computador" no campo de busca do Windows e ir em "Propriedades".

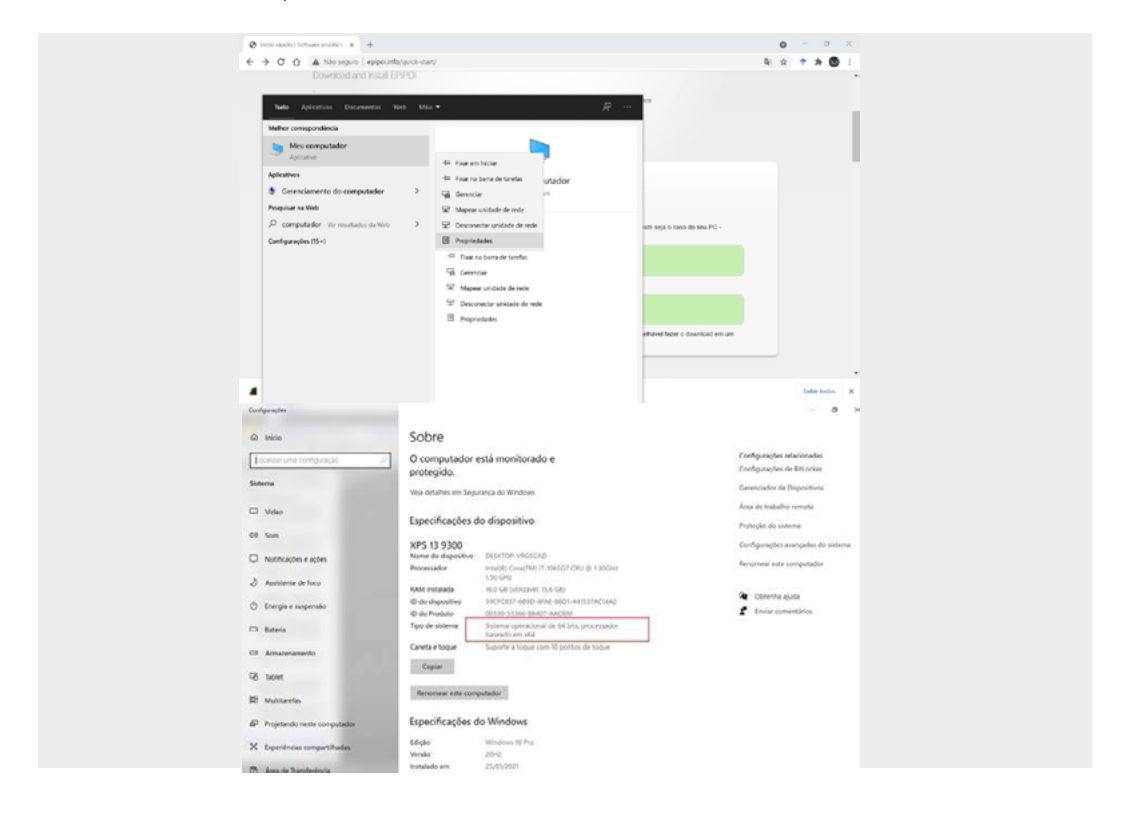

#### **Instalando o software**

Depois de realizado o download, instale o arquivo "MCR\_R2014\_win64\_installer.exe", apontado na figura a seguir. Esse arquivo é o Matlab (que vai rodar o programa).

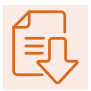

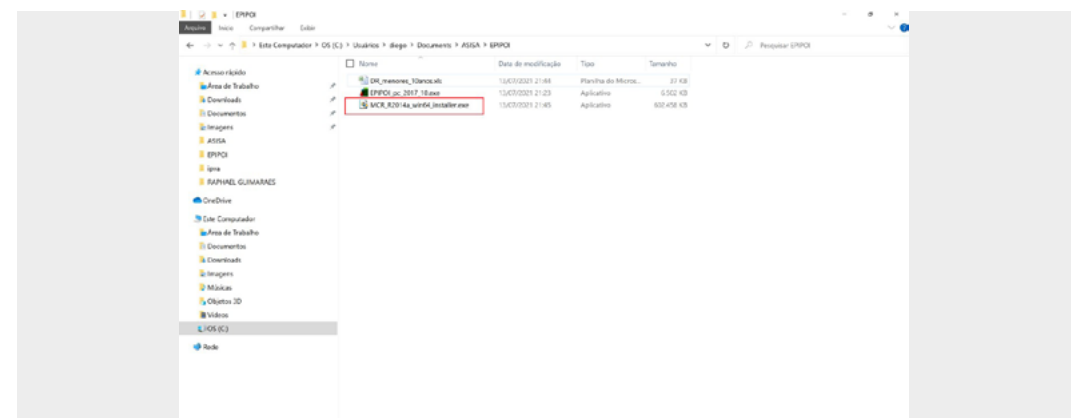

Clique duas vezes no ícone "MCR\_R2014\_win64\_installer.exe".

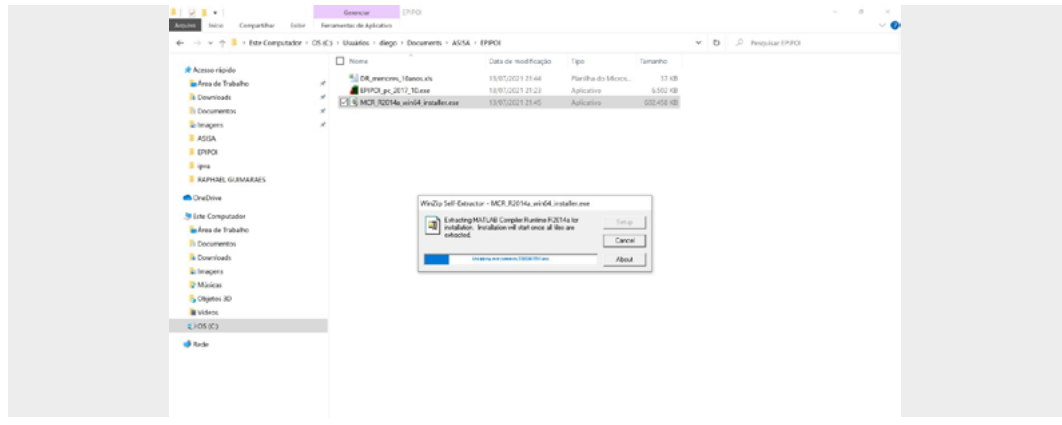

Clique em "Next".

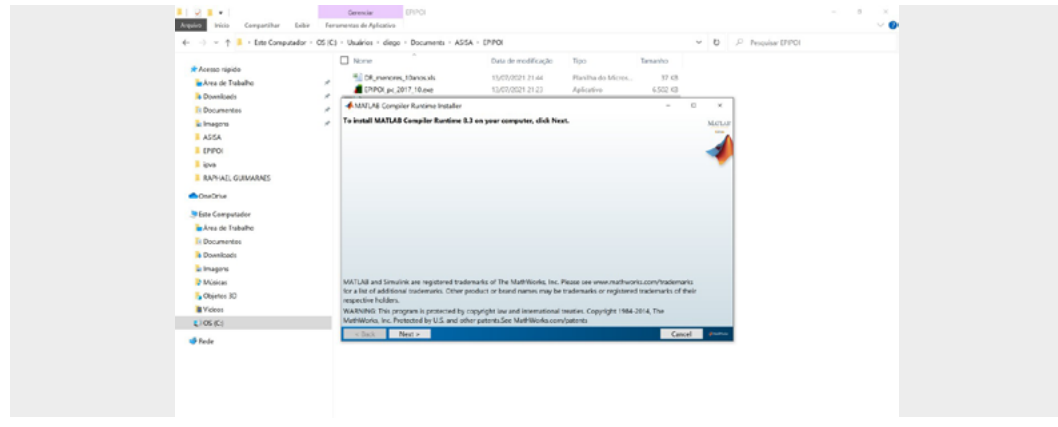

Selecione "Yes" e clique em "Next".

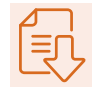

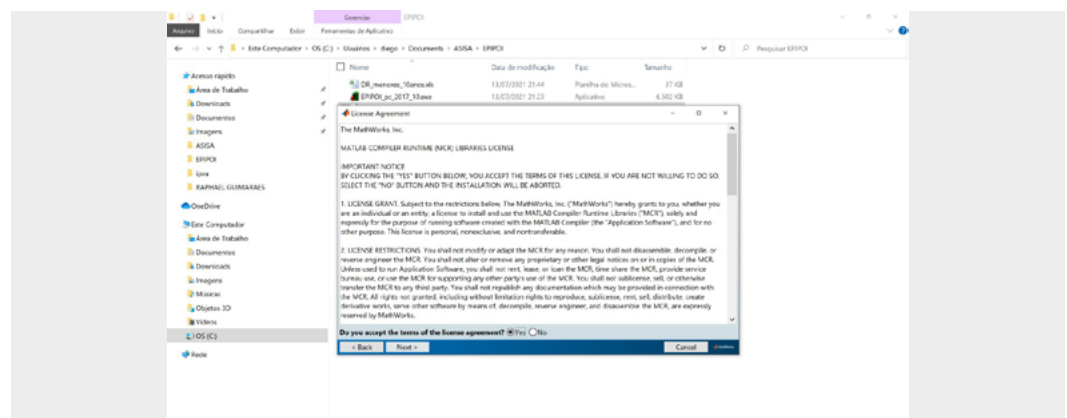

O instalador vai criar uma pasta com o nome "MATLAB". Selecione a pasta e clique em "Next".

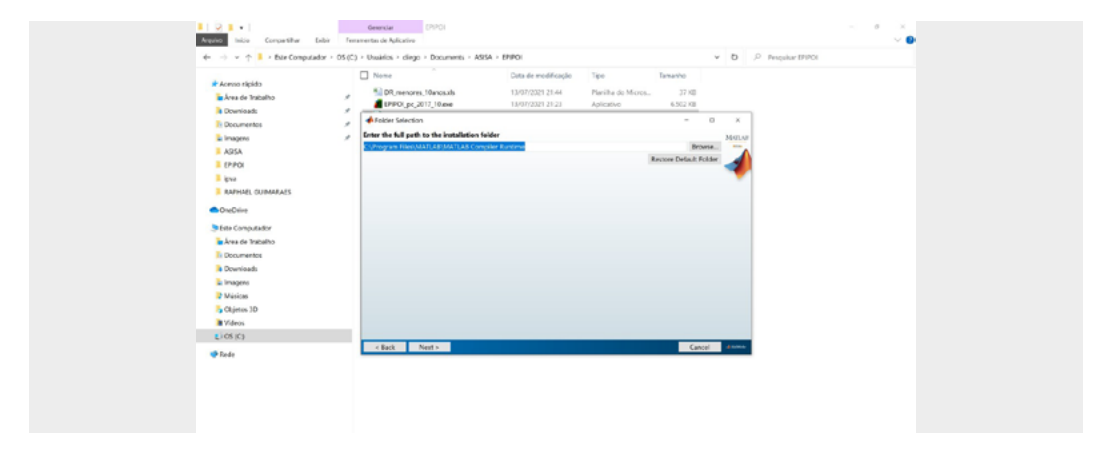

Confirme em "Yes" e clique em "Next".

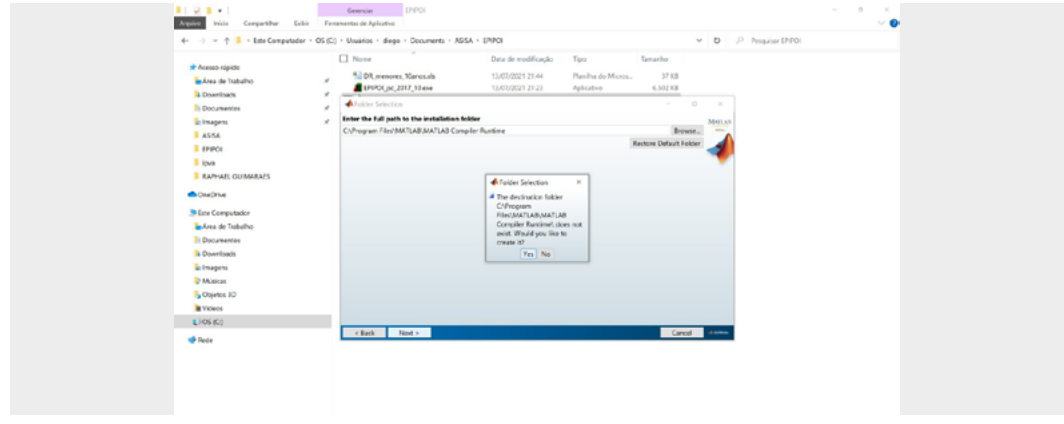

Clique em "Install".

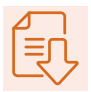

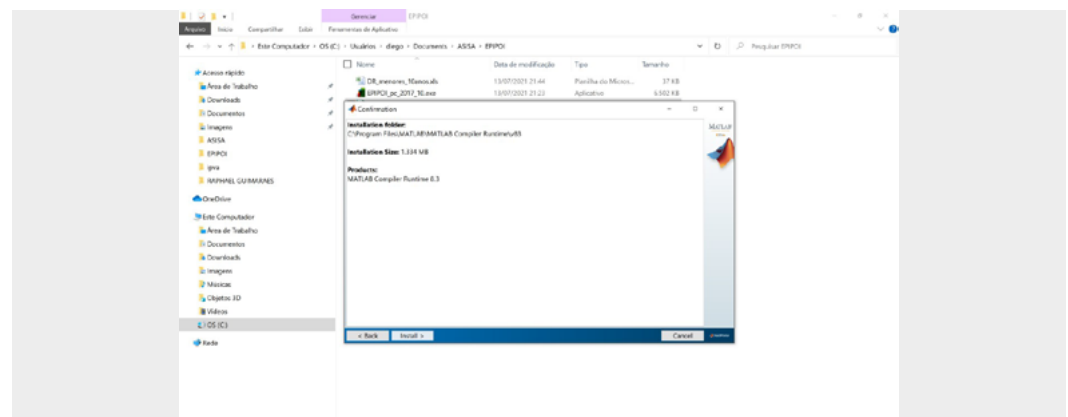

Aguarde o programa ser instalado.

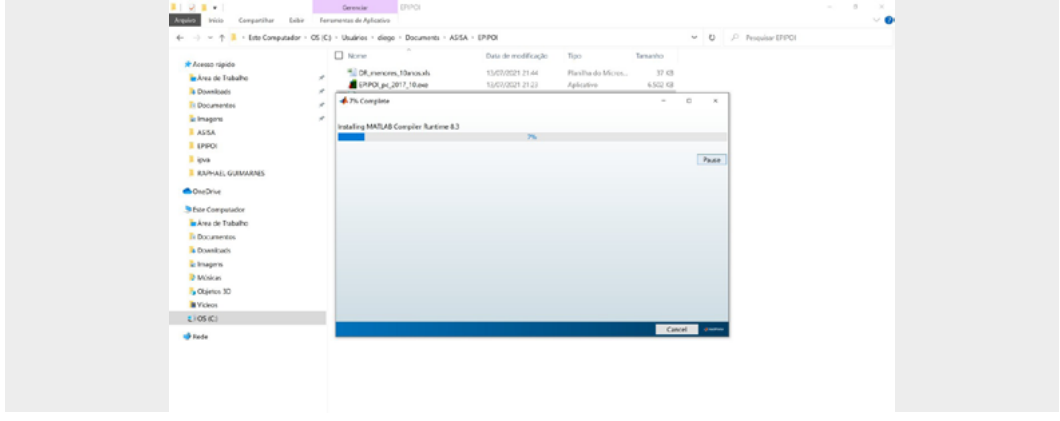

Clique em "Finish" e conclua a instalação.

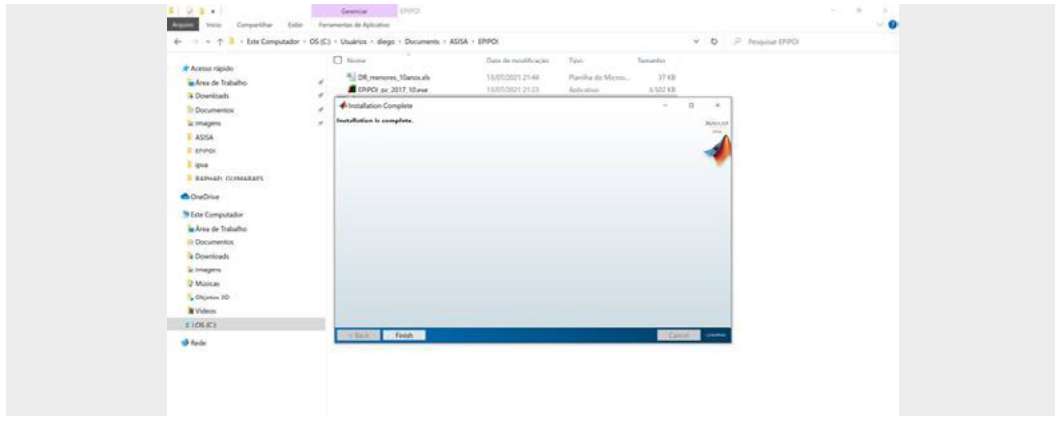

Para abrir o Epipoi, clique no outro arquivo que foi baixado, "EPIPOI\_pc\_2017\_10.exe".

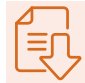

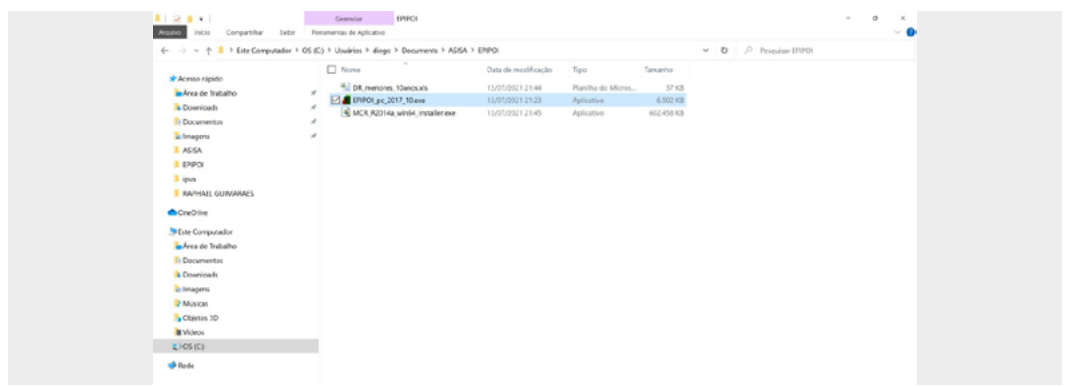

**Pronto!** O software teve sua instaçaão concluída e pode ser usado.

#### **Dados**

Para a nota técnica que vamos elaborar, utilizaremos os dados disponibilizados pelo curso. O arquivo possui a informação por Unidades da Federação e por agravos de saúde, que são incluídos em planilhas diferentes. O formato da planilha com os dados deve ser conforme o que se apresenta a seguir:

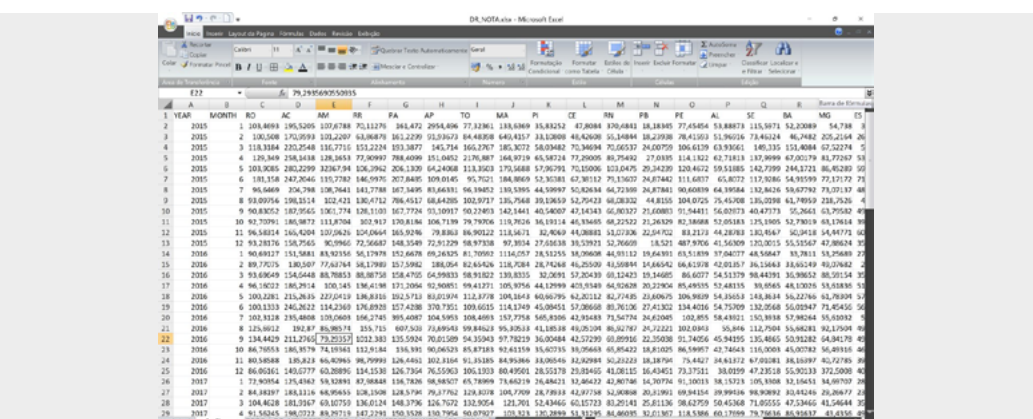

As duas primeiras colunas devem trazer a informação sobre a série, nesse caso, anos e meses. As demais colunas são as informações do indicador, sendo a primeira linha o nome da UF. Ainda é possível incluir outro arquivo, com as coordenadas das unidades de analise, que devem seguir este formato:

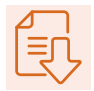

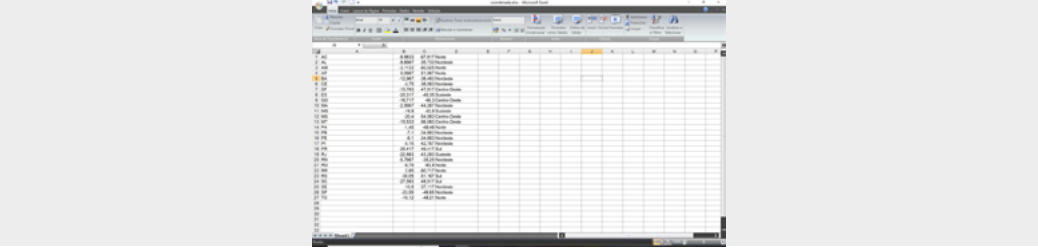

Essa segunda planilha pode ser descartada, caso se deseje realizar apenas a análise de tempo, sem avaliar qualquer componente espacial de latitude e longitude.

#### **Importando os dados para o Epipoi**

Primeiro, abra o Epipoi, clicando duas vezes no ícone "EPIPOI\_pc\_2017\_10.exe".

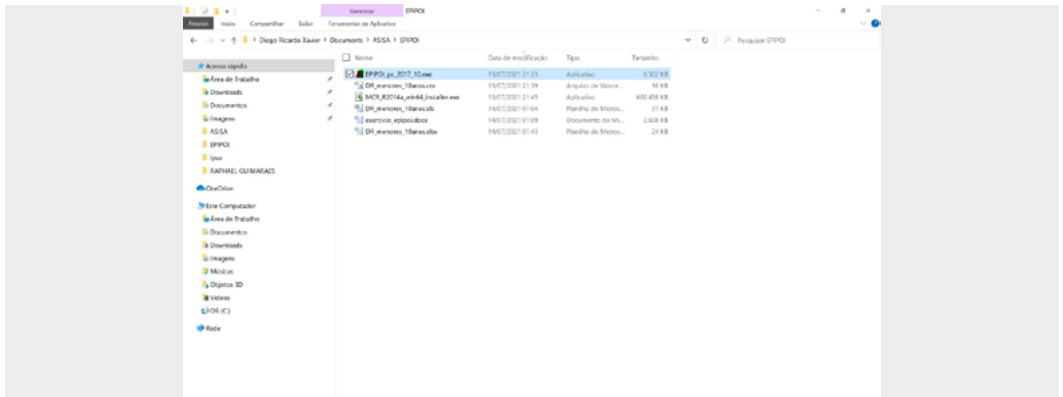

O software deve abrir desta forma:

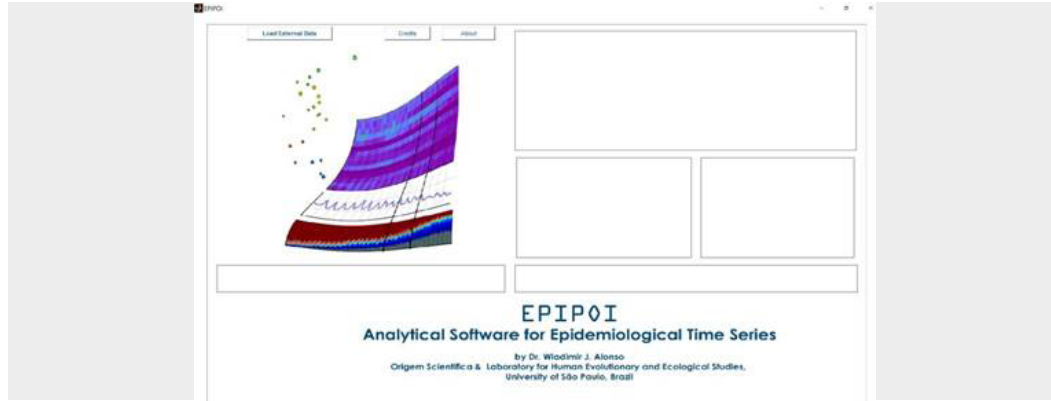

O passo seguinte é clicar no botão "Load External Data" e selecionar o arquivo em Excel® "DR\_NOTA".

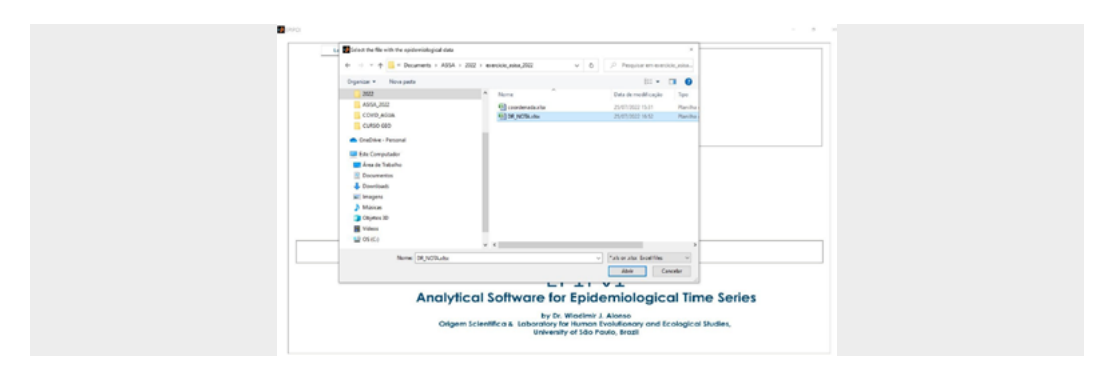

O programa perguntará se você tem uma tabela de lat./ long. com as coordenadas das suas unidades de análise e abrirá novamente uma caixa de arquivos. Nesse momento, importe a planilha "Coordenadas".

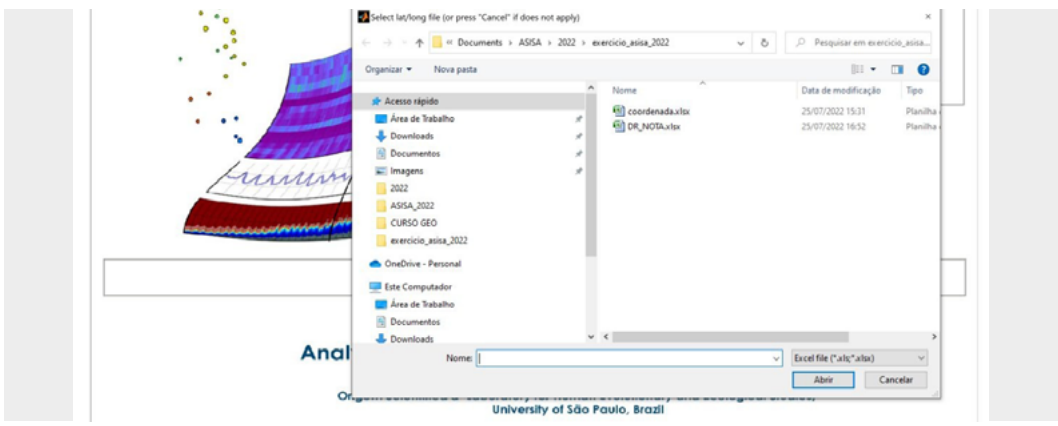

Ao clicar em, o software perguntará se você quer incluir uma tabela de população. Não iremos utilizar essa informação neste exercício, pois as taxas são estão calculadas, então clique em "No".

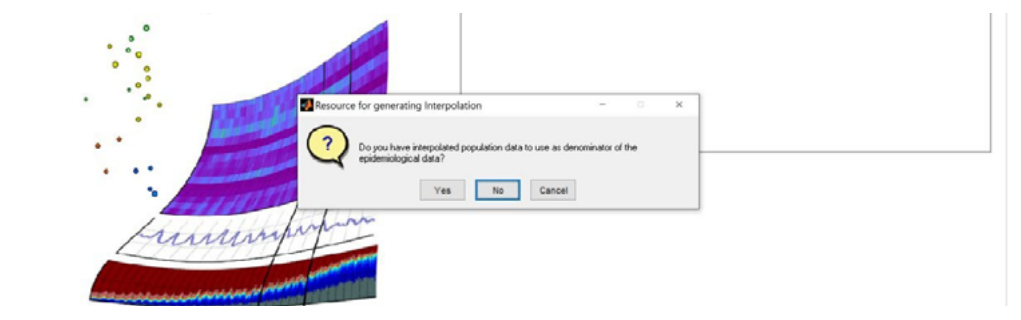

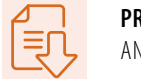

#### **Analisando os dados**

Depois de importar os dados, a tela seguinte deve aparecer, com os dados já carregados.

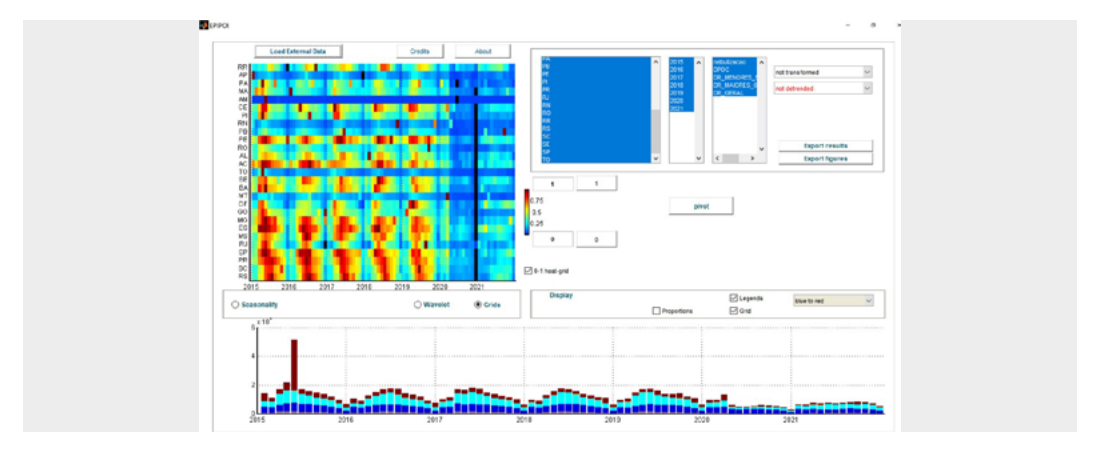

Primeiro, clique em "Seasonality".Veja que, na janelas superiores, podemos selecionar com qual agravo trabalharemos, bem como podemos escolher os estados ou anos de interesse, além das possibilidades de ajustes para os parâmetros do modelo.

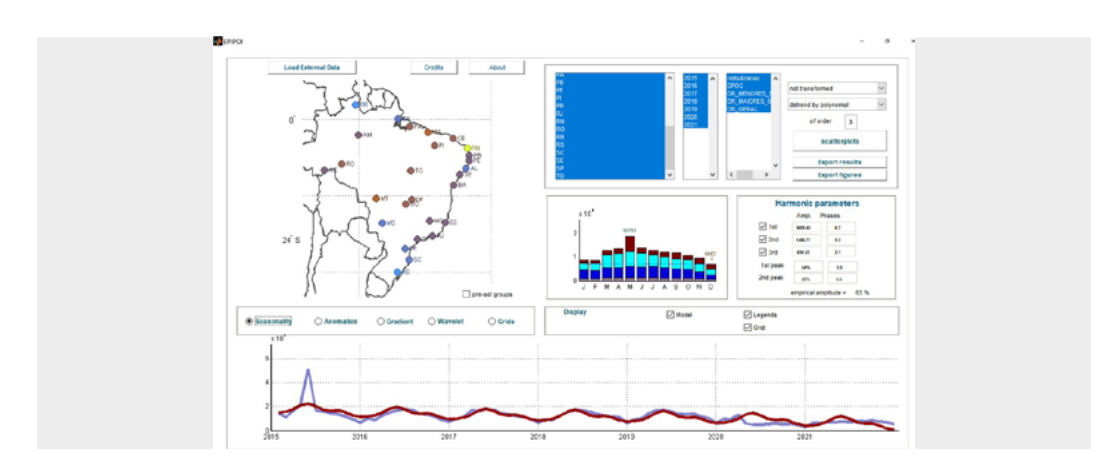

Como exemplo, vamos selecionar apenas o estado do Mato Grosso e as doenças respiratórias em menores de 5 anos. Clique em "Gradient" e o software irá mostrar o gráfico de calor, com os períodos de maior volume de internações, segundo meses, para cada estado.

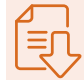

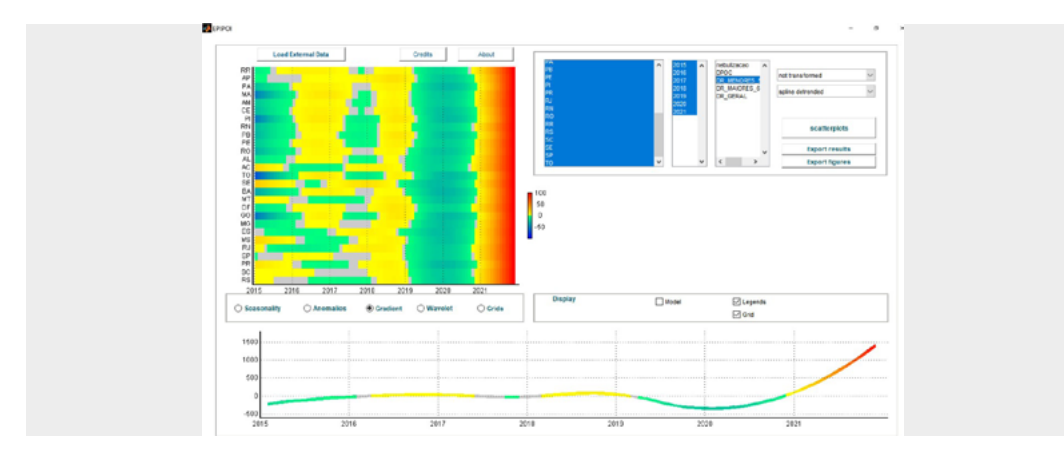

Como exemplo, vamos, novamente, selecionar apenas o estado do Mato Grosso e as doenças respiratórias em menores de 5 anos. Agora, clique em "Anomalies" e selecione apenas um estado. Observe a existência de uma caixa na parte de cima, com a lista das UFs. Vamos selecionar, para o exercício, " Mato Grosso (MT)".

Pronto! Você construiu uma análise na qual é possível ver períodos em que as internações por doenças respiratórias de crianças menores de 10 anos apresentaram comportamento anômalo (acima do esperado), olhando a série histórica do estado.

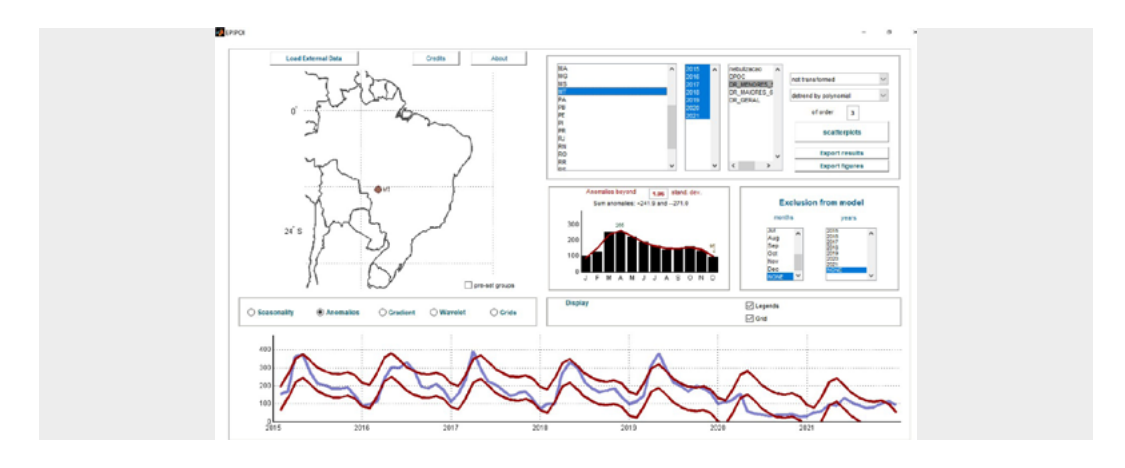

#### **Explorando os dados no Epipoi**

Selecione novamente todos os estados com o mouse, clicando e arrastando o cursor. Depois, clique em "Grids" e, na caixa de display, clique em "Dendogram".

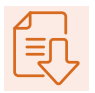

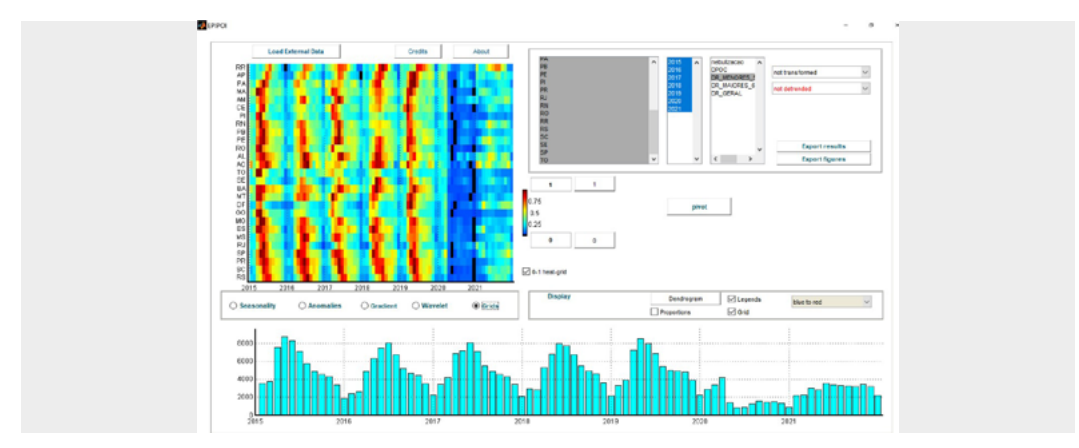

Várias janelas irão se abrir. A que está à direita apresenta os meses de máxima de ocorrência de internações, segundo estados. Quanto mais próximo de um, maiores os volumes de internações mensais. Na janela à esquerda, é apresentado um "Dendogram" que agrupa os estados com séries temporais similares.

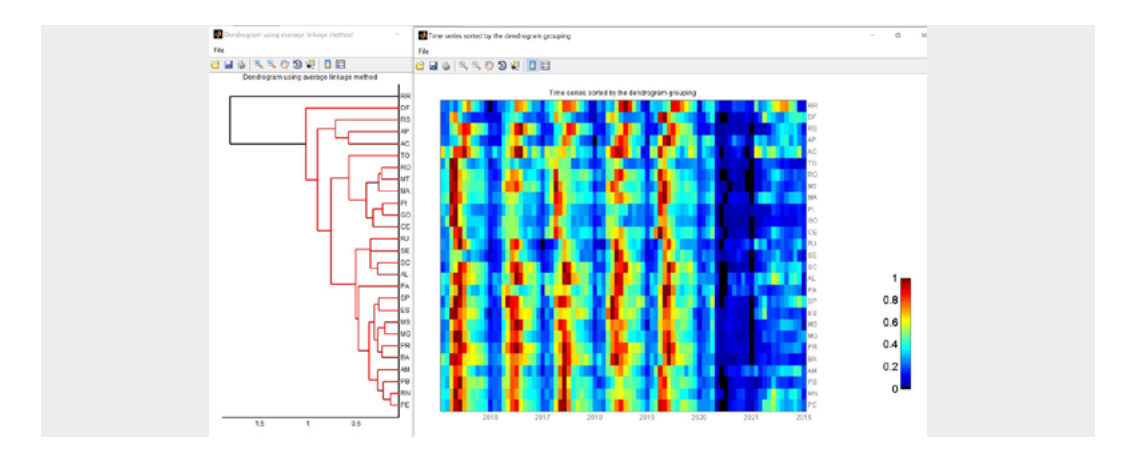

#### **Exportando os dados gerados**

Selecione novamente a opção "Anomalies" e, depois, clique em "Export Results". Em seguida, escolha a pasta onde pretende salvar os resultados.

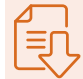

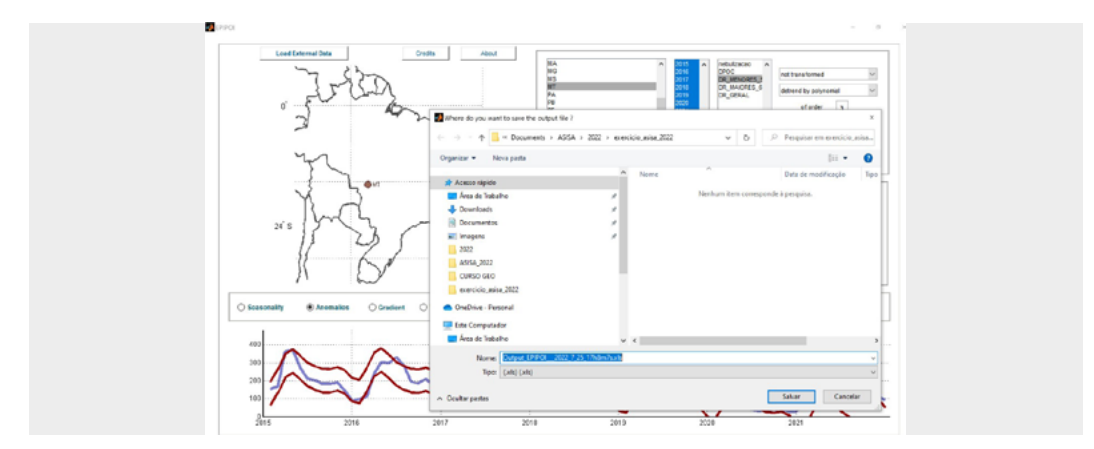

Ao abrir o arquivo salvo na pasta selecionada, ele trará as informações do modelo selecionado. Nas duas últimas colunas, temos os valores em excesso de ocorrência do agravo, para mais ou para menos, de acordo com o ajuste que propomos no modelo.

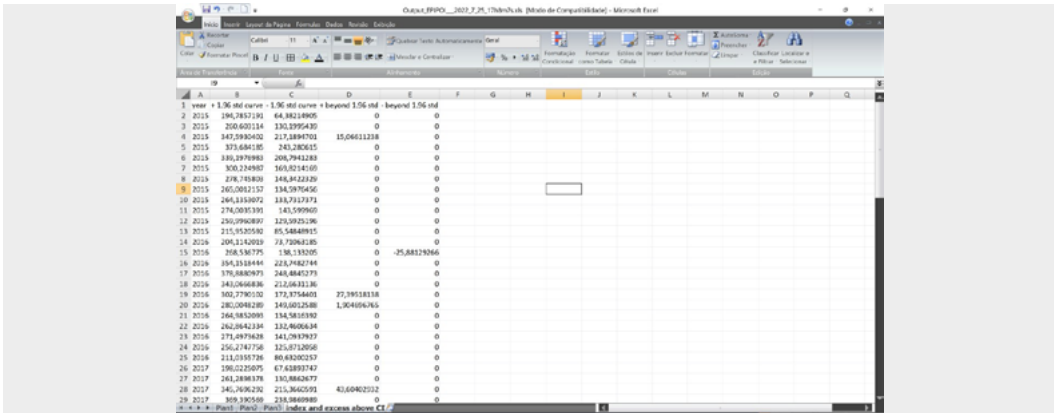

Repare que os resultados que serão exportados apresentam relação com a opção selecionada no software. Desse modo, veja que, se selecionarmos a opção "Grid" e "Export Results", nosso arquivo de resultados exportados será outro.

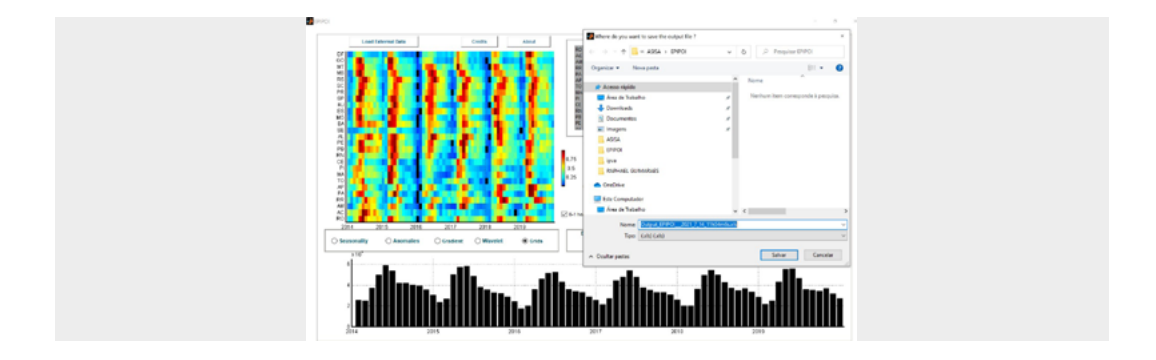

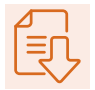

No botão "Export Figures" você consegue exportar as imagens dos gráficos que foram elaborados. A lógica é a mesma do "Export Results"; desse modo, os gráficos que serão exportados serão aqueles da opção selecionada. Por exemplo, marca-se a opção "Grid" e, posteriormente, a opção "Export Figure", e os dois gráficos seguintes serão apresentados:

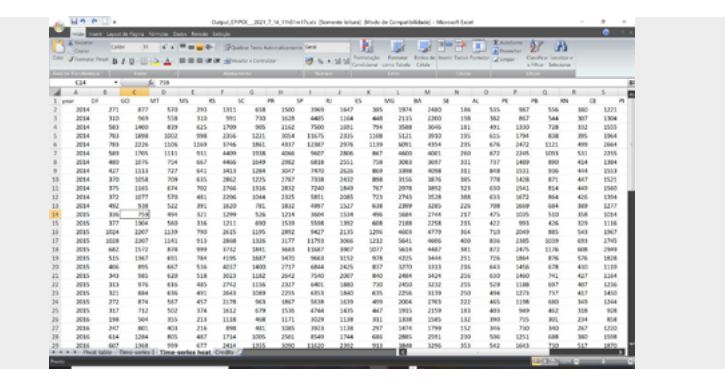

Após isso, basta ir em "File" e "Save as", para salvar a figura na pasta que desejar.

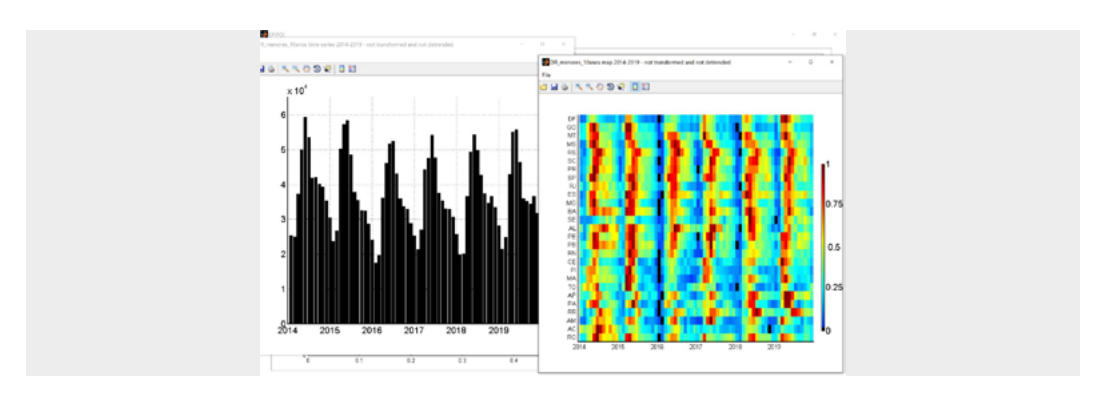

Selecione a opção "Portable Network Graphics file" (\*.png) e pronto!

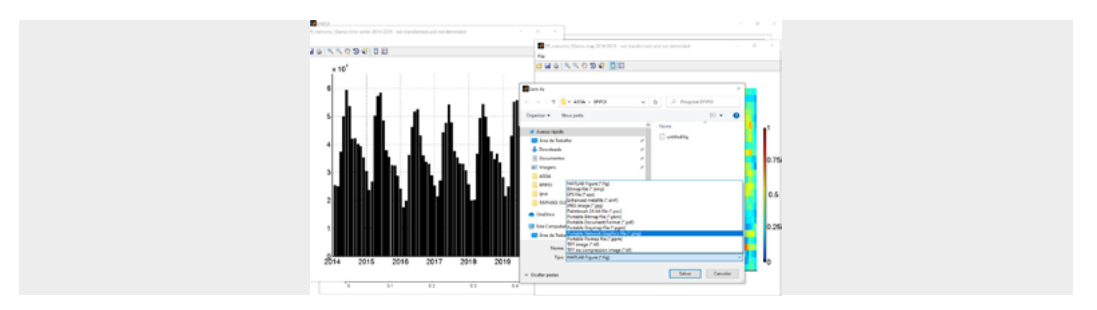

A figura estará salva na pasta que você selecionou e poderá ser levada para qualquer outro software.

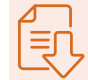

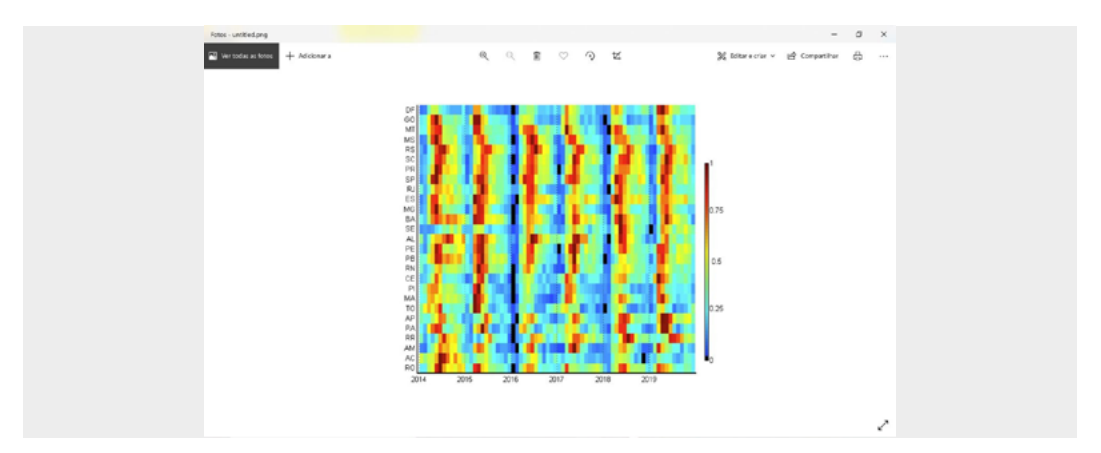

Existem, ainda, outras possibilidades de análise no software. Então, explore-as todas e mãos à obra!

# EPIPOI DOWNLOAD DO SOFTWARE
## **Download do software**

Baixe os dois arquivos necessários para o download. Eles estão disponíveis em: http://www.epipoi.info/quick-start/.

## ATENCÃO!

O Epipoi só vai funcionar nos computadores que tenham o Windows na versão 64-bit. Não deixe de baixar os dois arquivos que estão disponíveis no site indicado.

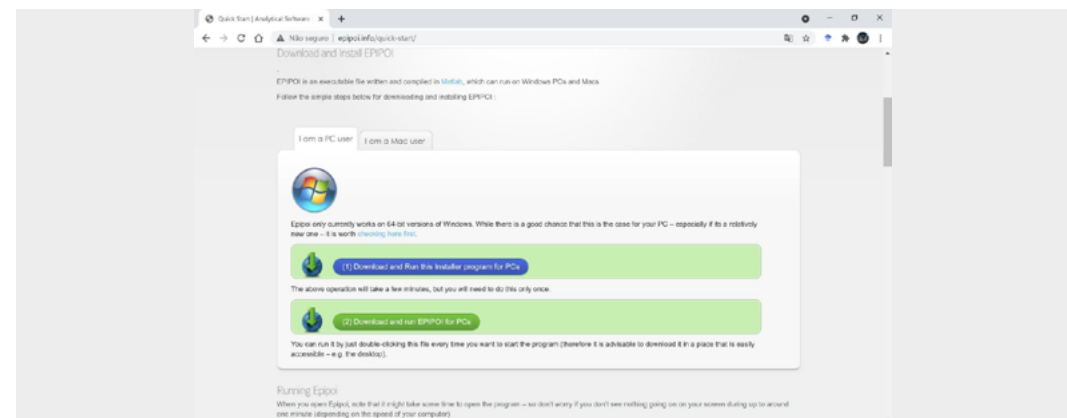

Para saber se o seu Windows é 64-bit, basta digitar "computador" no campo de busca do Windows e ir em "Propriedades".

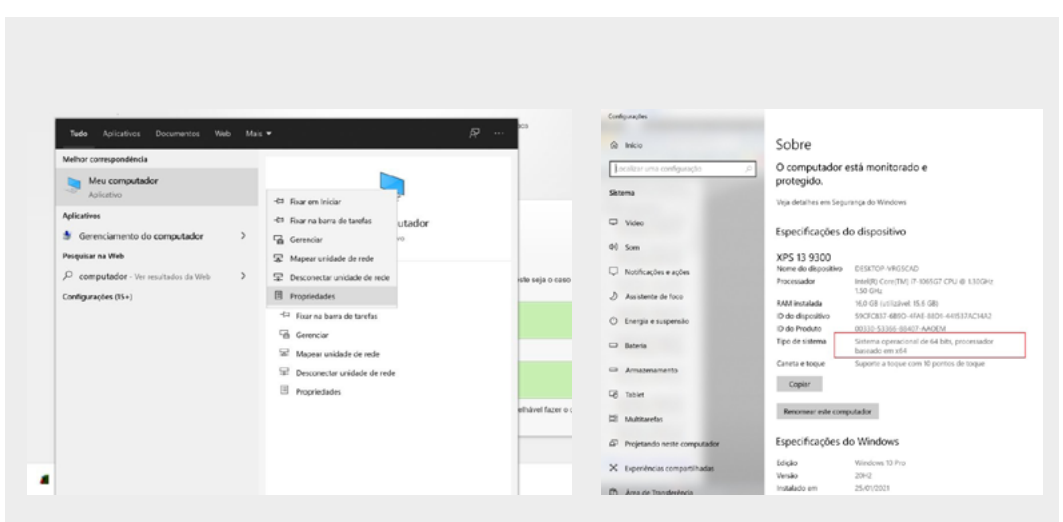

## **Instalação do software**

Depois de feito o download, instale o arquivo "MCR\_R2014a\_win64\_installer.exe", indicado na figura seguinte. Esse arquivo é o Matlab (que é o que vai rodar o programa).

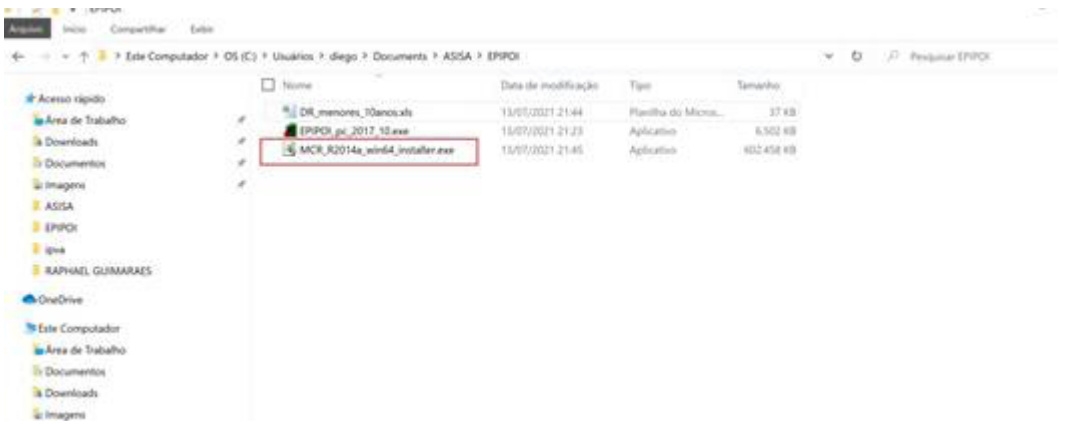

Clique duas vezes no ícone "MCR\_R2014a\_win64\_installer.exe".

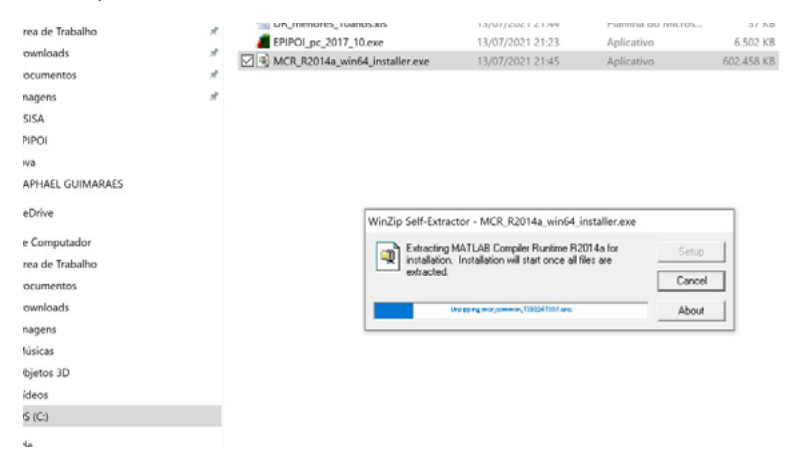

Clique em "Next".

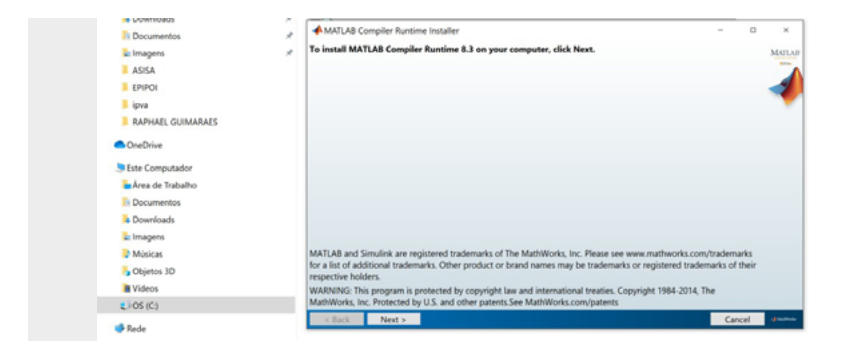

Selecione "Yes" e, na sequência, clique em "Next".

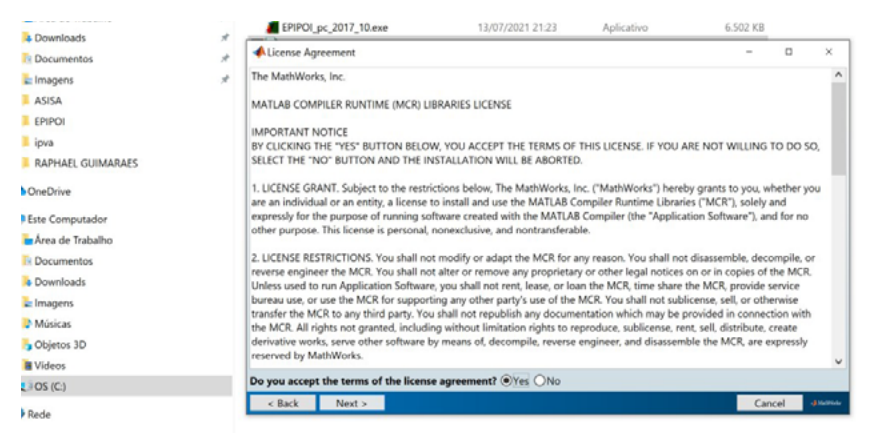

O instalador vai criar uma pasta intitulada "MATLAB". Selecione-a e clique em "Next".

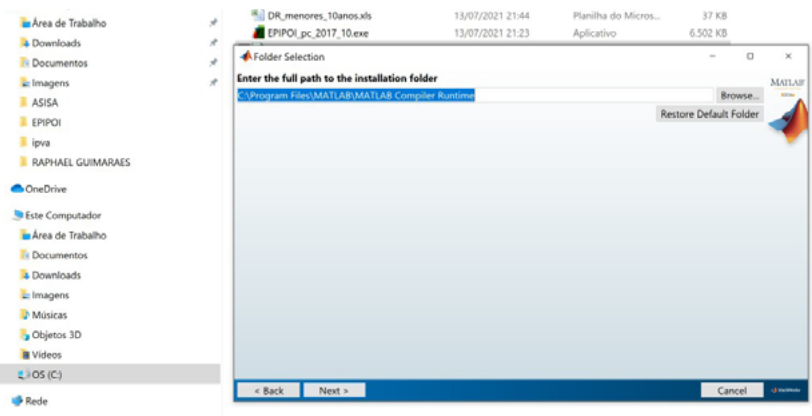

#### Confirme clicando em "Yes" e, depois, em "Next".

I

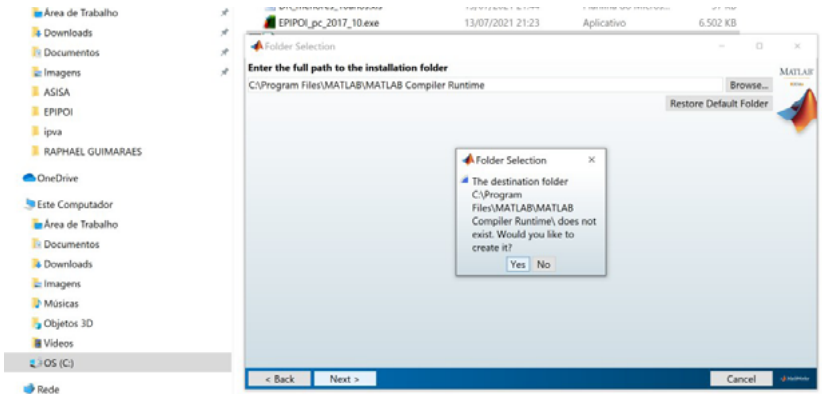

Clique em "Install".

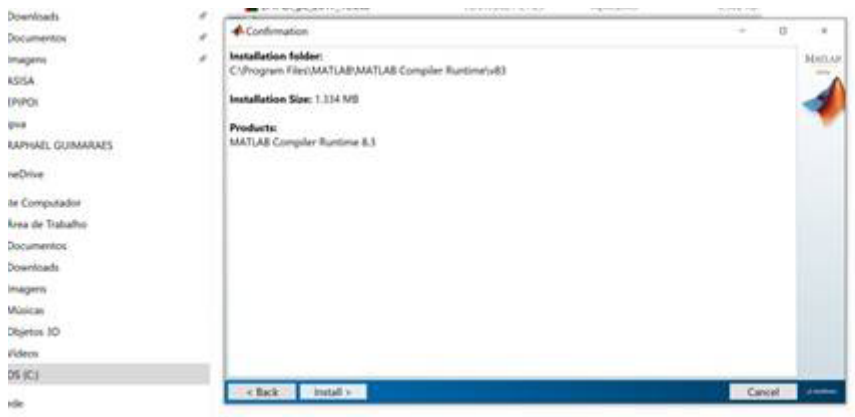

## Aguarde até que o programa seja instalado.

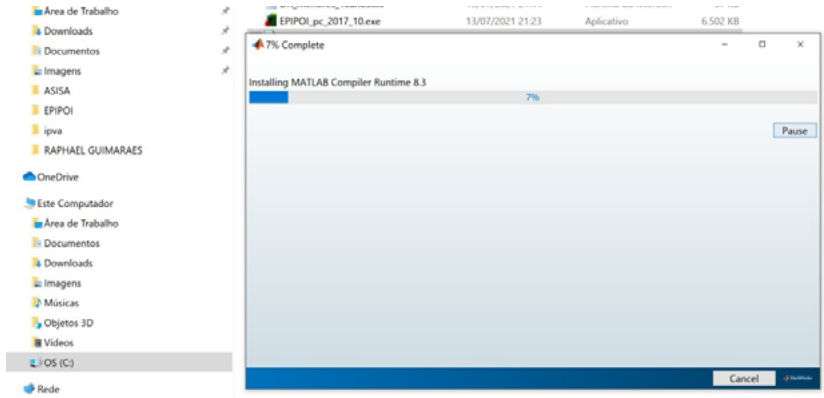

Clique em "Finish" e conclua a instalação.

Para abrir o Epipoi, clique no outro arquivo que foi baixado, "EPIPOI\_pc\_2017\_10.exe".

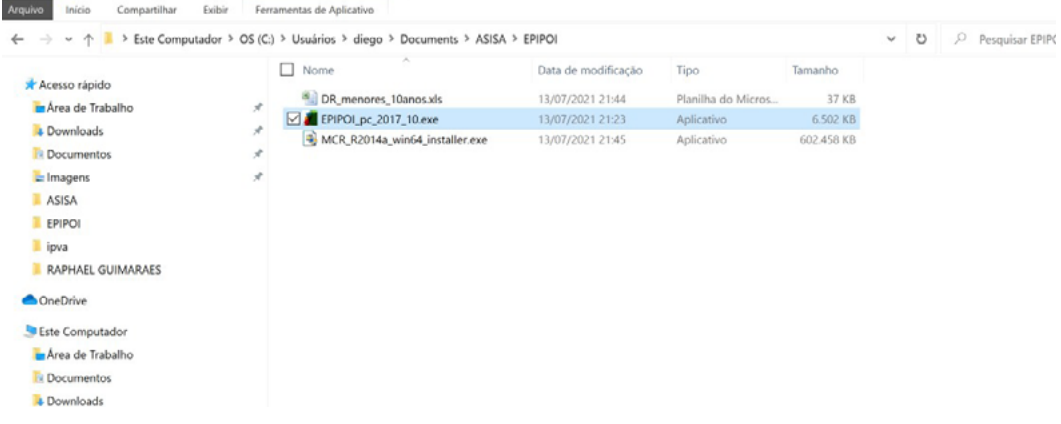

Pronto! O software foi instalado e está pronto para uso.

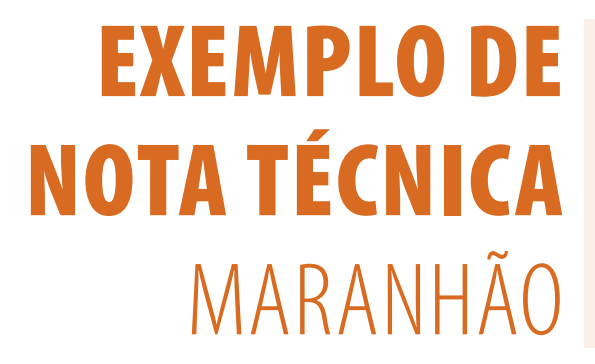

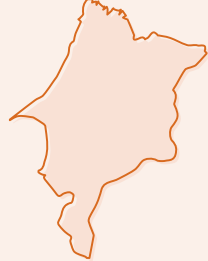

# 4Maranhão (MA)

O estado do Maranhão está localizado na região nordeste do Brasil e tem como capital a cidade de São Luís. Possui uma população estimada de 7.153.262 pessoas, registrada em 2021, e densidade demográfica, em 2010, de 19,81 hab/km², segundo dados do IBGE de 2021. A Figura ilustra a localização do estado e da capital no território brasileiro.

**Figura 1**: Localização do estado do Maranhão e sua capital, São Luís, segundo dados do IBGE de 2021.

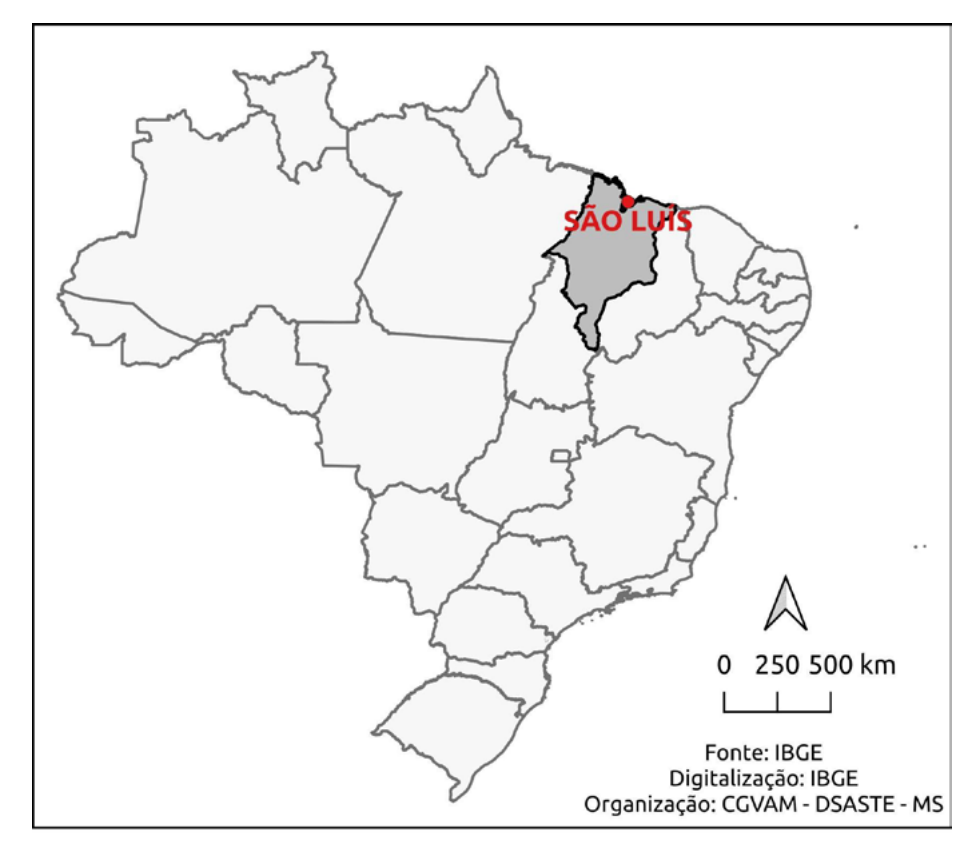

As queimadas florestais ocorridas no estado, no ano de 2021, podem ser visualizadas na Figura 2.10.2, onde é apresentada a densidade dos focos de calor nos quatro trimestres de 2021. Como pode ser depreendido a partir dela, os principais focos foram observados de forma difusa no estado, no primeiro trimestre. No segundo trimestre, a concentração de focos de calor se encontra nas regiões centro-leste, sul e nordeste do estado. É percebido um comportamento similar no terceiro trimestre, com destaque para a região dos municípios de Mirador e Timon, no leste do estado, e a região de Barreirinhas, a nordeste, localidades em que se observam áreas agrícolas. Por fim, no quarto trimestre, os focos de calor são mais intensos no centro-norte maranhense, principalmente no entorno dos municípios de Codó e Arame, áreas com cobertura de pastagens e agricultura.

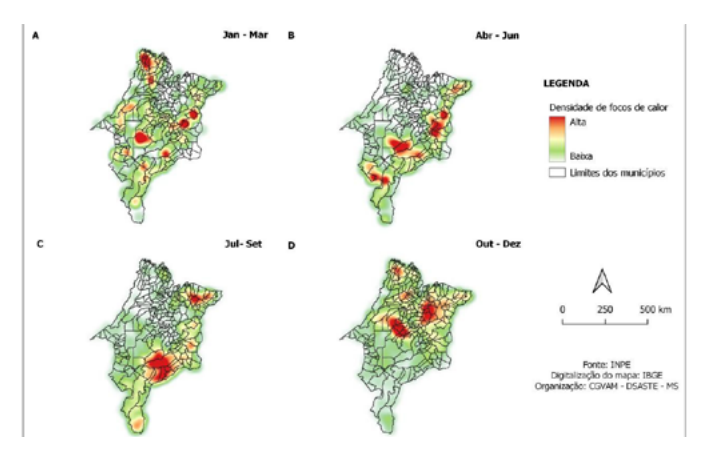

**Figura 2:** Densidade dos focos de calor no estado do Maranhão, por trimestre, em 2021.

Em relação à incidência das doenças respiratórias no Maranhão, as Figuras 3 e 4 apresentam a distribuição espacial e temporal da taxa de internações, em 2021, de todas as doenças respiratórias e das doenças pulmonares obstrutivas crônicas (DPOC), respectivamente.

As taxas de internação por doenças respiratórias na população total, de cada trimestre de 2021, no estado, são apresentadas na Figura 3. Observa-se que, em todos os trimestres, os municípios na região leste, no entorno de Mirador, apresentam taxas elevadas de internação. Um corredor de municípios, que se estende dessa região até o noroeste do estado, no entorno da cidade de Zé Docas, concentra parte dos municípios com taxas maiores. Em relação à diferença sazonal, percebe-se que as maiores taxas são identificadas no terceiro e quarto trimestres, sem expressiva variação regional.

Quanto às taxas de internações devido à DPOC (Figura 4), a distribuição espacial e temporal demonstra concentração da taxa no centro-norte do estado, exceto no terceiro trimestre. Municípios no sudoeste maranhense, na região de Estreito, Carolina e Imperatriz, também apresentaram taxas elevadas no quarto trimestre.

**Figura 3**: Taxas de internação por doenças respiratórias na população total, por 100 mil habitantes, no estado do Maranhão, por trimestre, em 2021.

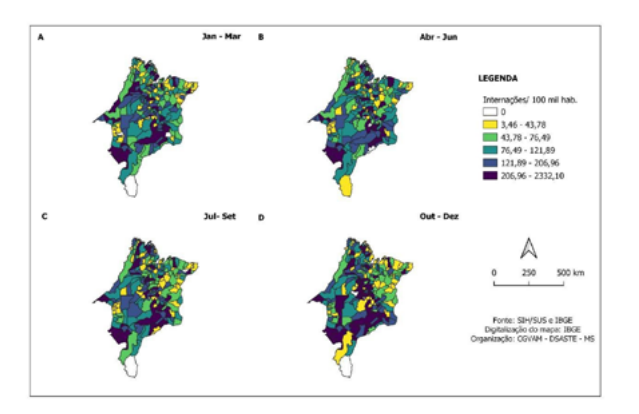

**Figura 4:** Taxas de internação por DPOC na população total, por 100 mil habitantes, no estado do Maranhão, por trimestre, em 2021.

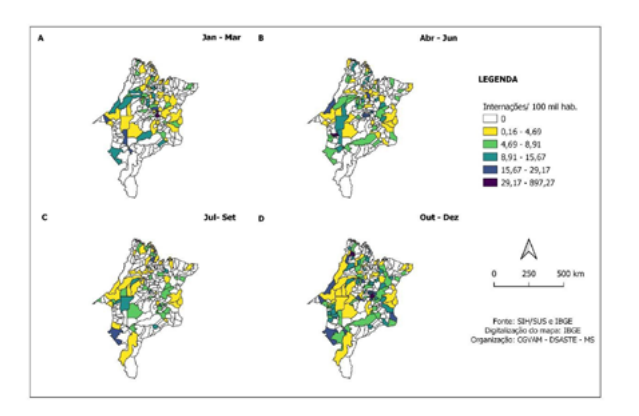

A Figura 5 apresenta a série histórica e o diagrama de controle mensal, para o período de 2015 a 2021, da taxa de internação por doenças respiratórias na população menor de cinco anos, para o estado do Maranhão. Os meses de março e abril têm, de forma geral, as maiores taxas, com março de 2015, abril de 2019 e junho de 2018 tendo apresentado valores superiores ao limite do diagrama de controle. O ano de 2020 revela valores mensais muito abaixo dos outros anos a partir do mês de abril, possivelmente por influência da pandemia. Os meses de julho a setembro do ano de 2018 apresentam valores elevados, enquanto o período entre outubro e dezembro de 2021 mostra valores próximos aos da média dos anos anteriores.

**Figura 5:** Diagrama de controle e taxas de internação por doenças respiratórias na população menor de cinco anos, por 100 mil habitantes, no estado do Maranhão, segundo o mês de internação (2015-2021).

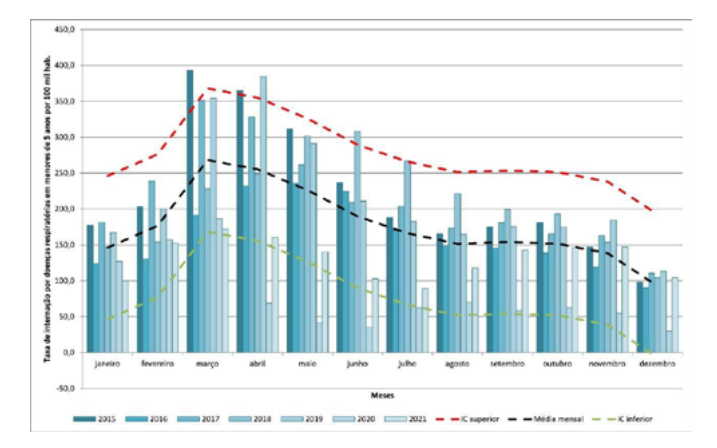

Fonte: SIH/SUS – 2015-2021 e estimativas populacionais por município, sexo e idade – 2000-2021, elaboradas pelo Ministério da Saúde/SVS/DASNT/CGIAE.

A Figura 6 apresenta a série histórica e o diagrama de controle mensal para o período de 2015 a 2021 da taxa de internação por doenças respiratórias na população maior de 65 anos, para o estado do Maranhão. Os meses de março de 2017 e abril de 2015 apresentam valores superiores ao limite do diagrama de controle. A partir de 2016, observa-se uma tendência de aumento, entre os meses de maio a outubro, sendo que, a partir de 2018, as taxas ultrapassam a média mensal. Em 2020, ocorre queda, que persiste em 2021, exceto em dezembro, quando se constata a taxa mais alta para esse mês em toda a série.

**Figura 6:** Diagrama de controle e taxas de internação por doenças respiratórias na população acima de 65 anos, por 100 mil habitantes, no estado do Maranhão, segundo o mês de internação (2015-2021).

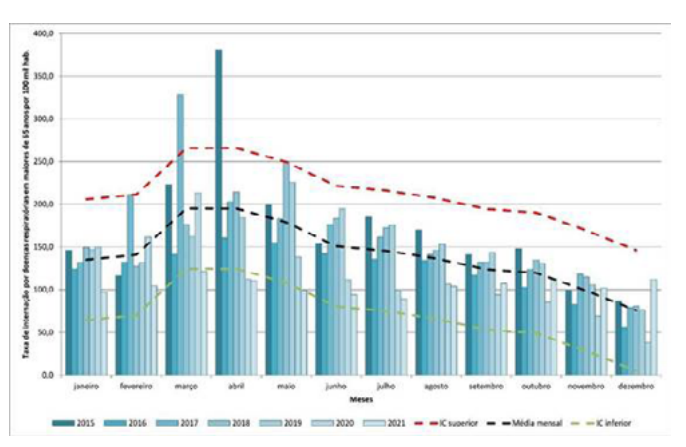

Fonte: SIH/SUS – 2015-2021 e estimativas populacionais por município, sexo e idade – 2000-2021, elaboradas pelo Ministério da Saúde/SVS/DASNT/CGIAE.

A Figura 7 apresenta a série histórica e o diagrama de controle mensal para o período de 2015 a 2021 das taxas de nebulização para o estado do Maranhão. Os meses de janeiro de 2016 e fevereiro de 2015 apresentam discrepância em relação aos valores observados nos demais meses da série. O mês de outubro de 2021 demonstra taxa superior ao limite do intervalo de confiança. Os dados sugerem incremento mensal a partir de 2017, com interrompimento em 2020, possivelmente por influência da pandemia, estabilização da taxa no segundo semestre e diminuição no primeiro, em 2021.

**Figura 7:** Diagrama de controle e taxa de realização de nebulizações na população total, por 100 mil habitantes, no estado do Maranhão, segundo o mês de internação (2015-2021).

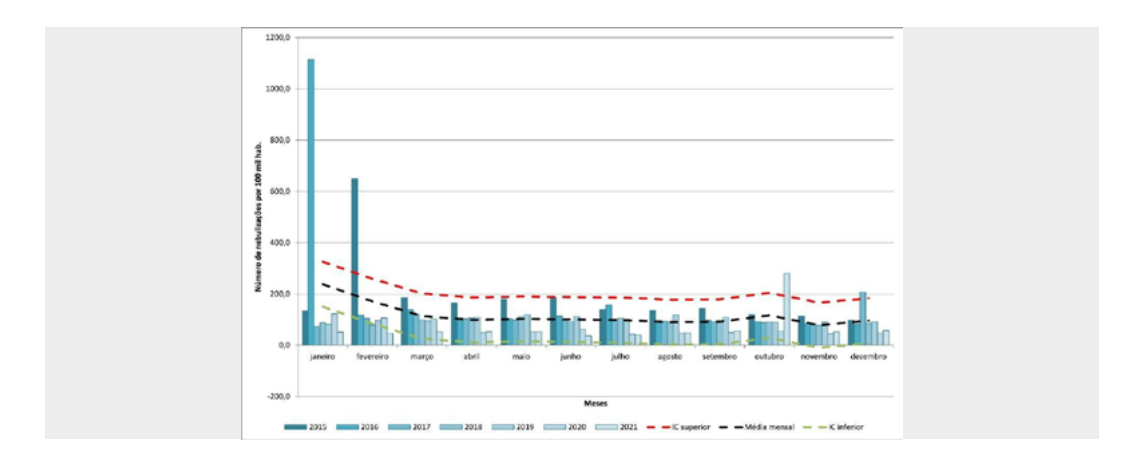

Fonte: SIH/SUS – 2015-2021 e estimativas populacionais por município, sexo e idade – 2000-2021, elaboradas pelo Ministério da Saúde/SVS/DASNT/CGIAE.

# **Considerações finais**

A taxa de internação por doenças respiratórias, na população total do estado, apresenta maior relevância no terceiro e quarto trimestres, períodos de maior seca, e em áreas de maior ocorrência de queimadas. Essas áreas estão no centro-leste do estado, no entorno do município de Mirador, e se estendem, em uma espécie de corredor de municípios, dessa região até o noroeste do estado. As taxas de DPOC não apresentaram uma concentração determinada de ocorrência espacial e podem ser uma influência do indicador, com poucos casos associados à baixa população acima de 65 anos, na região. O sudoeste do estado parece apresentar maiores taxas.

O estado do Maranhão se caracteriza, climaticamente, por um período chuvoso de fevereiro a maio e um período seco de junho a dezembro, possuindo áreas de Amazônia, Cerrado e Caatinga. A região do município de Mirador apresentou a maior concentração de focos de calor no período avaliado, sobretudo no terceiro trimestre. Essa região no centro-leste e sudeste do estado concentra a maior parte dos focos de calor, principalmente em períodos de seca. Essa região ainda tem apresentado crescimento agrícola, principalmente após o decreto 8.447, de 2015, que incentiva o avanço da agropecuária na região de Matopiba – termo acrônimo formado pelos estados do Maranhão, Tocantins, Piauí e Bahia, com expansão iniciada nos anos 1980 e intensificada nos anos mais recentes. Dados do BDQueimadas apontam aumento dos focos de calor no estado a partir de 2018, sobretudo no período seco. Nessa região, o uso da terra para pastagens e agricultura pode agir como agravante para o surgimento e espalhamento de queimadas. Outras áreas, como a região de Barreirinhas e Codó, no nordeste do Maranhão, também apresentam concentrações de focos de calor. Nessas regiões, também se observam áreas agrícolas e de pastagem. No quarto trimestre, os focos de calor são mais intensos no centro-norte do estado, principalmente no entorno dos municípios de Codó e Arame.

Os meses de março e abril apresentam, de forma geral, as maiores taxas de ocorrência de agravos por doenças respiratórias. Possivelmente, outras questões, como a circulação de vírus, o aumento dos atendimentos e procura nas redes, entre outros fatores, inclusive climáticos, podem agir nesses meses. Entretanto, quando considerado o período de secas, de maio a janeiro, parece haver um incremento nas ocorrências a cada mês, de forma gradual. O ano de 2020 apresenta valores mensais muito abaixo dos de outros anos, a partir do mês de abril, possivelmente por influência da pandemia. Enquanto, nas crianças menores de cinco anos, a queda nos atendimentos foi mais acentuada, a redução foi menor entre os idosos e, em 2021, observam-se padrões similares aos do período pré- pandemia.

 As regiões onde ocorre maior densidade de focos de calor também são aquelas em que há as maiores taxas de atendimentos, segundo os agravos avaliados. No entanto, municípios fora dessas áreas também apresentam elevadas taxas de internação. É possível que o deslocamento de poluentes oriundos de queimadas possa estar convergindo para essas áreas e que a combinação de períodos secos com a exposição a esses poluentes possa estar elevando as taxas de atendimento.

As análises realizadas apontam períodos e locais em que os eventos ocorrem além do esperado; consequentemente, esses problemas podem estar acometendo a população tanto do ponto de vista ambiental quanto do epidemiológico. Os meses de março e abril demandam maior volume de atendimentos por doenças respiratórias no estado. O período de secas tem apresentado aumento tanto das queimadas quanto dos atendimentos e, à medida que tal período avança no estado, aumentam-se os focos de calor e os atendimentos para doenças respiratórias.

Cabe, à vigilância epidemiológica e ambiental, identificar indicadores ambientais e de

saúde, para monitorar e planejar o setor, sobretudo em relação aos períodos atípicos, em que é esperada uma extensão ou magnitude das épocas de seca e, consequentemente, o aumento dos focos de calor. Dados do monitor de seca da Agência Nacional de Águas apontaram, em 2021, uma intensificação e um aumento de áreas de secas no estado já em maio, ou seja, um cenário diferente do esperado. As mudanças no padrão desses eventos podem se tornar mais frequentes e o serviço de saúde precisará estar atento, para planejar ações e serviços direcionados a cenários não habituais à rotina.

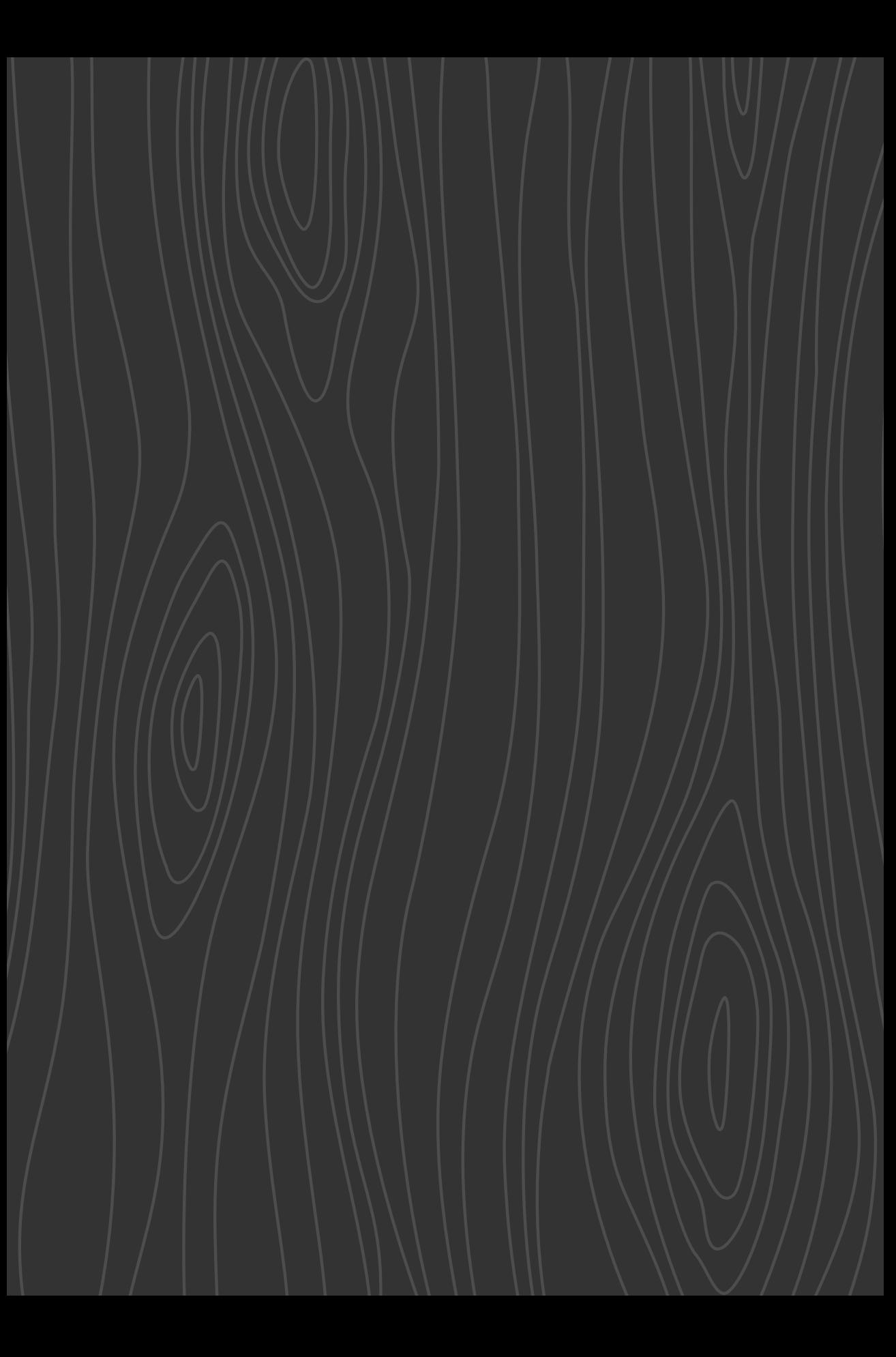

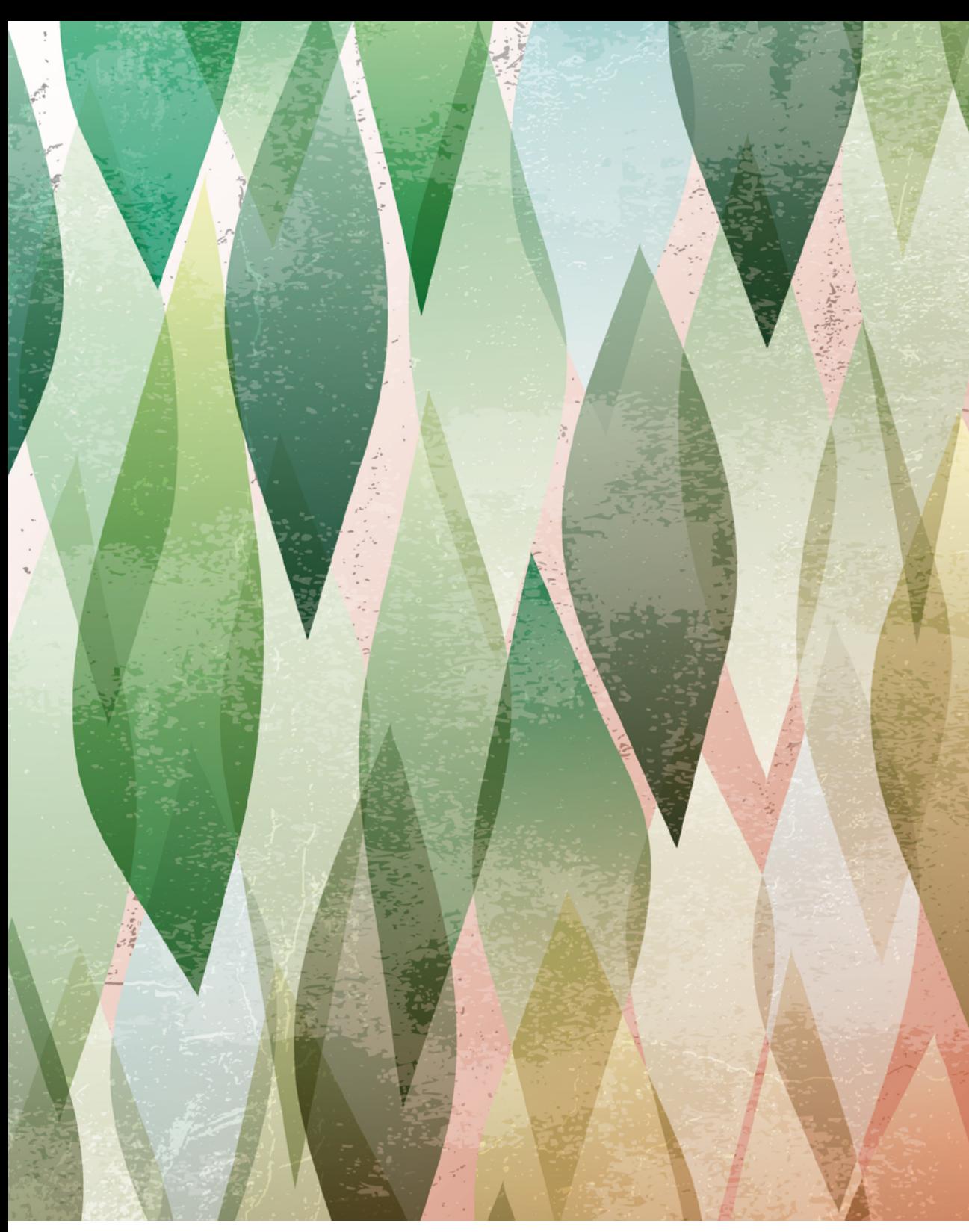

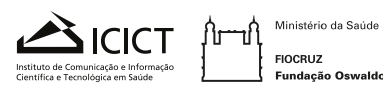

FIOCRUZ<br>Fundação Oswaldo Cruz

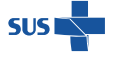

MINISTÉRIO DA<br>SAÚDE

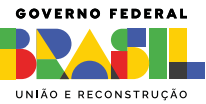